# **MITSUBISHI**

# **QnA SERIES**

# **AJ71QC24 Serial Communications Module GUIDEBOOK**

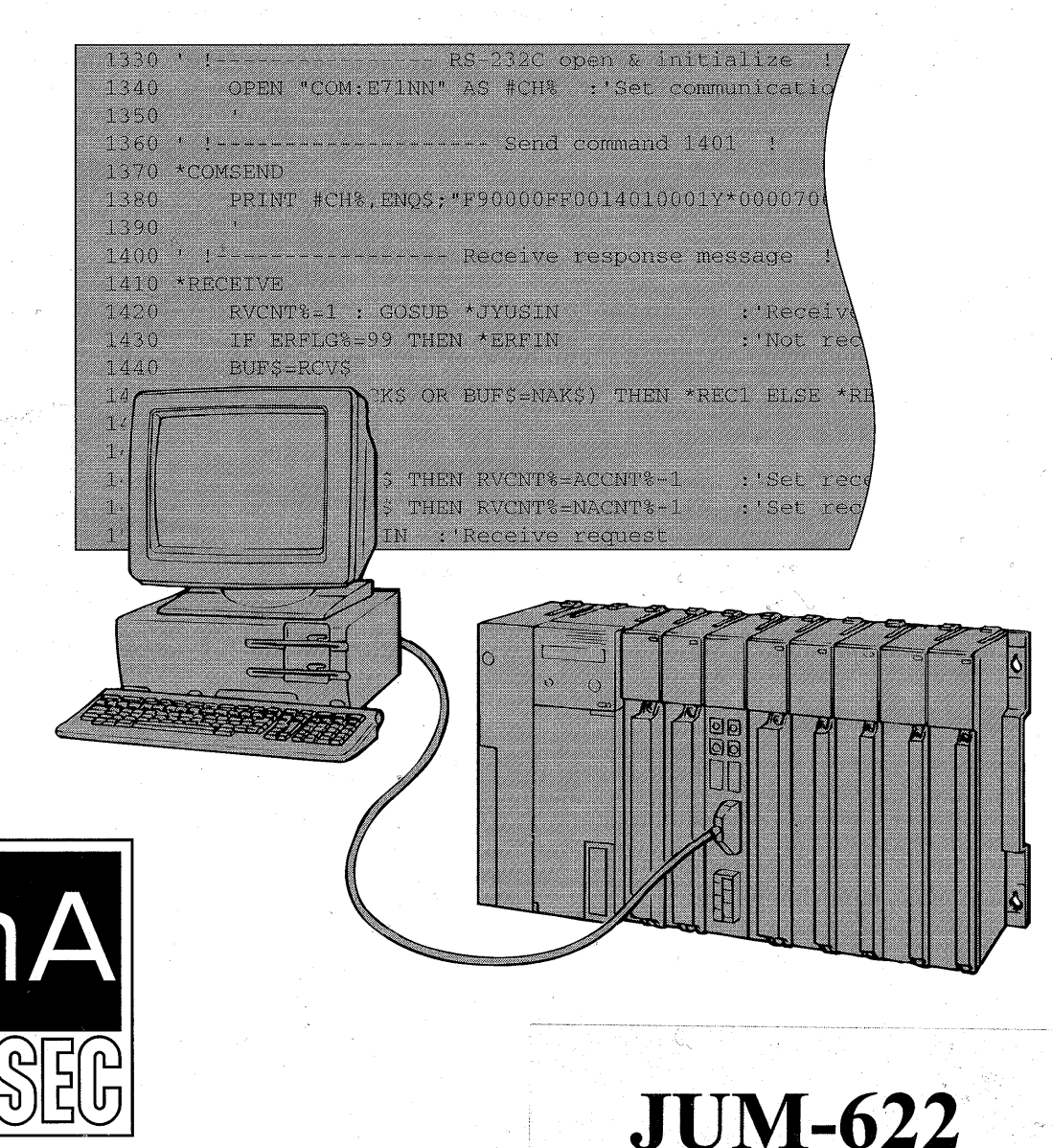

Mitsubishi Programmable Controller

## *0* **SAFETY PRECAUTIONS** *0*

(Please read these precautions before using **you** serial communication module.)

When using the Model AJ71 QC24(-R2/R4), thoroughly read this manual and the associated manuals introduced in this manual.

Also pay careful attention to safety and handle the module properly. These precautions apply only to the AJ71 QC24)(-R2/R4). Refer to the CPU module user's manual for a description of the PC system safety precautions.

These *0* SAFETY PRECAUTIONS *0* classify the safety precautions into two categories:"DANGER" and "CAUTION".

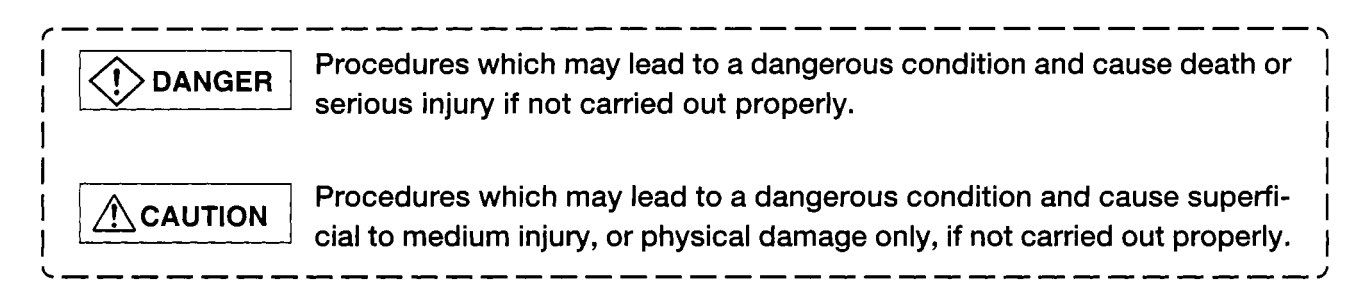

Depending on circumstances, procedures indicated by  $\bigwedge$  CAUTION may also be linked to serious results.

Store this manual in a safe place **so** that you can take it out and read it whenever necessary. Always forward it to the end user.

## **[DESIGN PRECAUTIONS]**

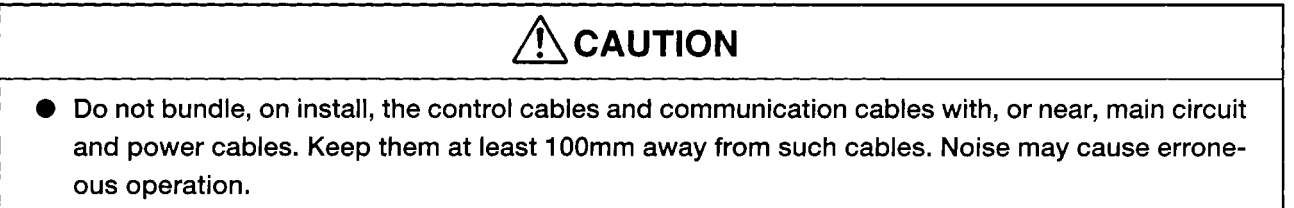

## **[INSTALLATION PRECAUTIONS]**

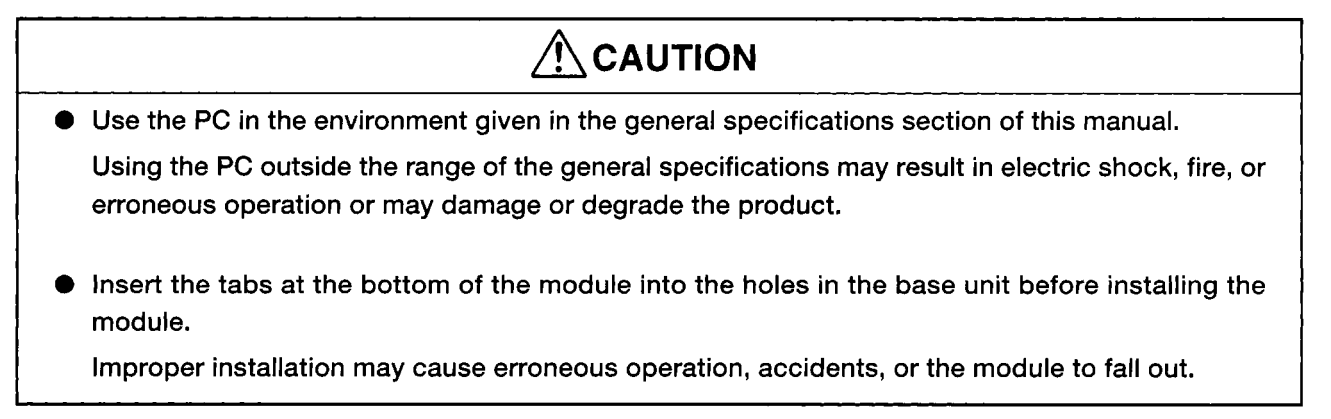

## **WIRING PRECAUTIONS]**

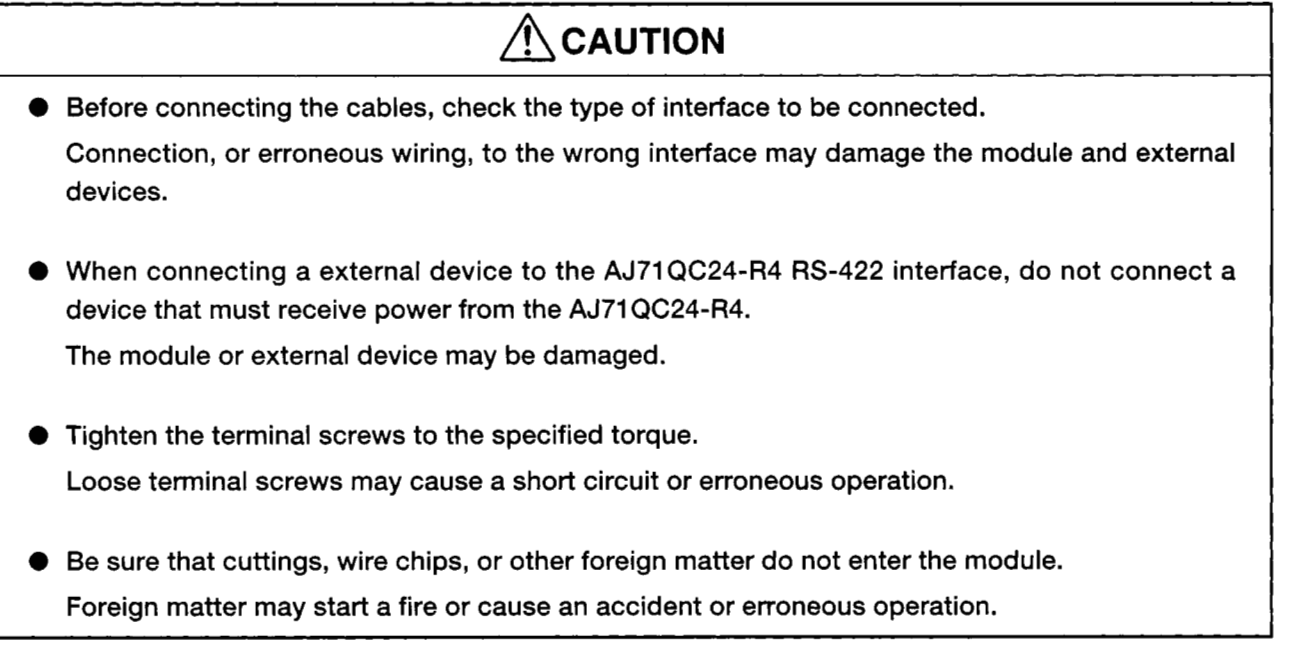

## **[STARTING AND MAINTENANCE PRECAUTIONS]**

# *0* **DANGER**

*0* Do not touch live terminals.

It may cause erroneous operation.

*0* Turn off the power before cleaning the module or retightening the screws. Doing this work while the power is on may damage the module or cause erroneous operation.

## $\bigwedge$ CAUTION

- *0* Do not disassemble or rebuild the module. It may cause accidents, erroneous operation, injury, or fire.
- *0* Turn off the power before mounting and dismounting the module. Mounting or dismounting the module while the power is on may damage the module or cause erroneous operation.

## **[DISPOSAL PRECAUTIONS]**

**A** CAUTION

I *0* When disposing of this product, handle it as industrial waste.

## **REVISIONS**

\* The manual number is given on the bottom left of the back cover.

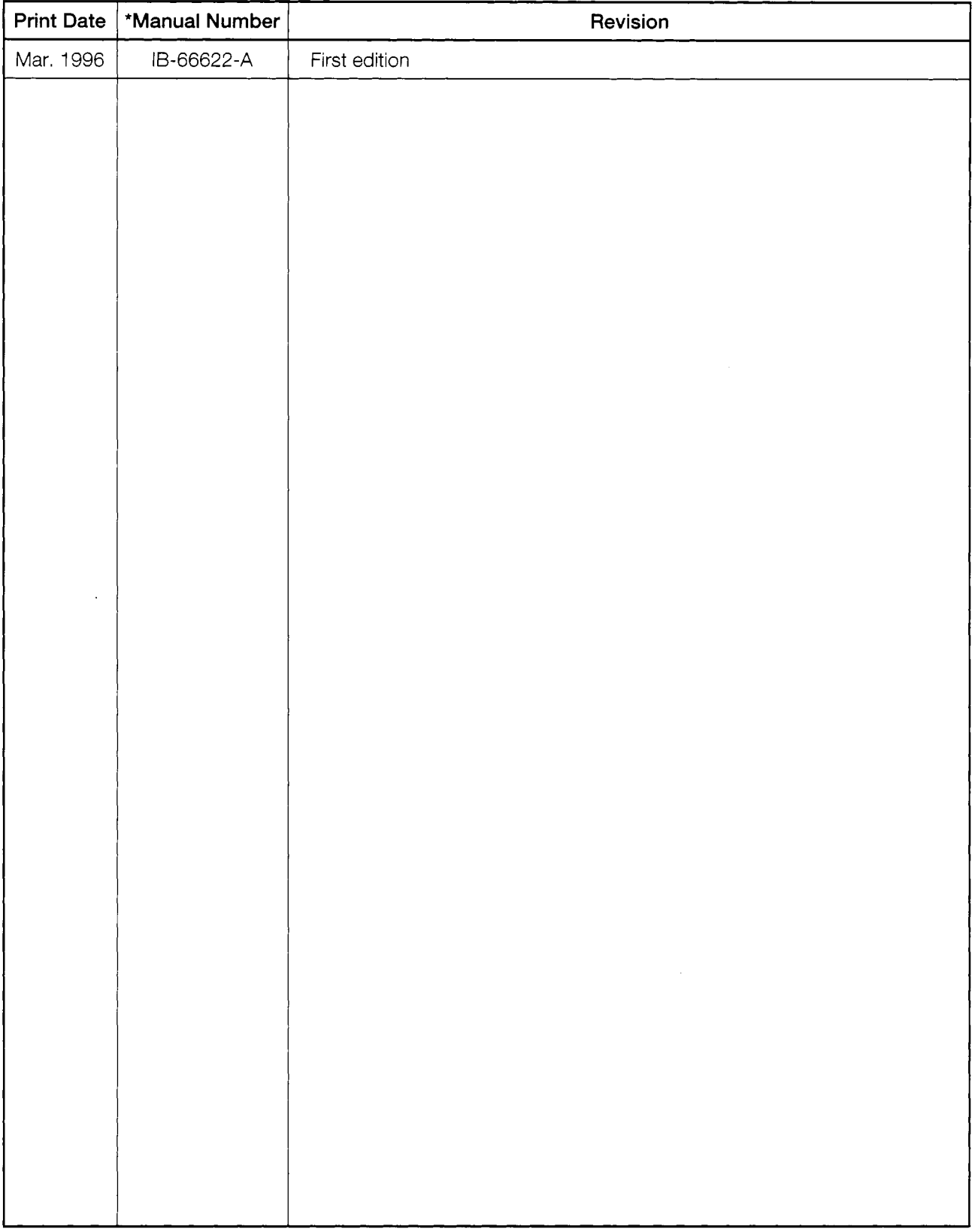

This manual does not imply guarantee or implementation right for industrial ownership or implementation of other rights. Mitsubishi Electric Corporation is not responsible for industrial ownership problems caused by use of the contents of this manual.

## **INTRODUCTION**

Thank you for choosing a Mitsubishi MELSEC-QnA Series General Purpose Programmable Controller .

Before using your new PC. please read this manual thoroughly to gain an understanding of its functions so you can use it properly.

Please forward a copy of this manual to the end user.

## **TABLE OF CONTENTS**

L

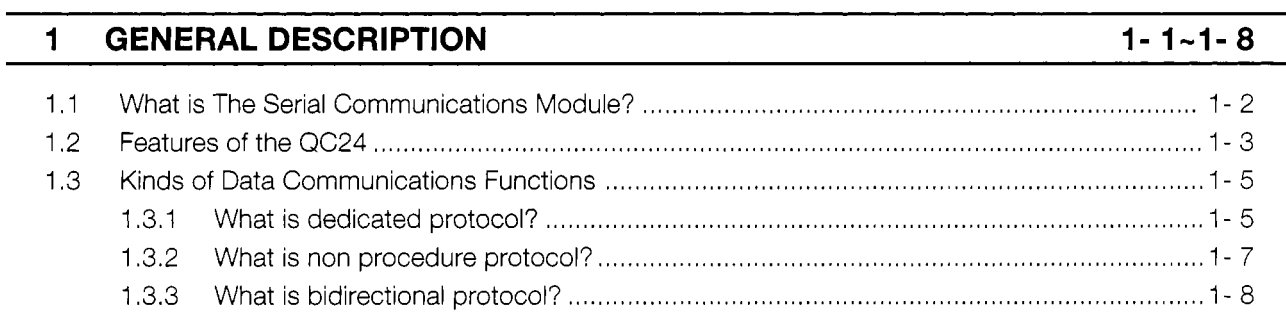

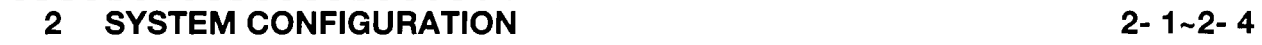

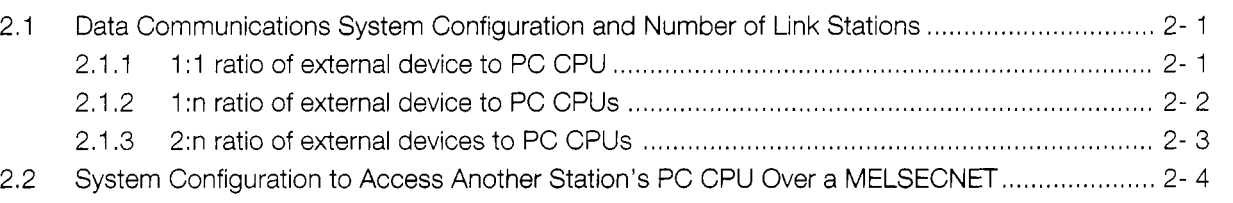

## **3 PROCEDURE UP TO DATA COMMUNICATIONS DESCRIBED [IN THIS](#page-19-0) G[UIDEBOOK 3- 1 -3-14](#page-19-0)**

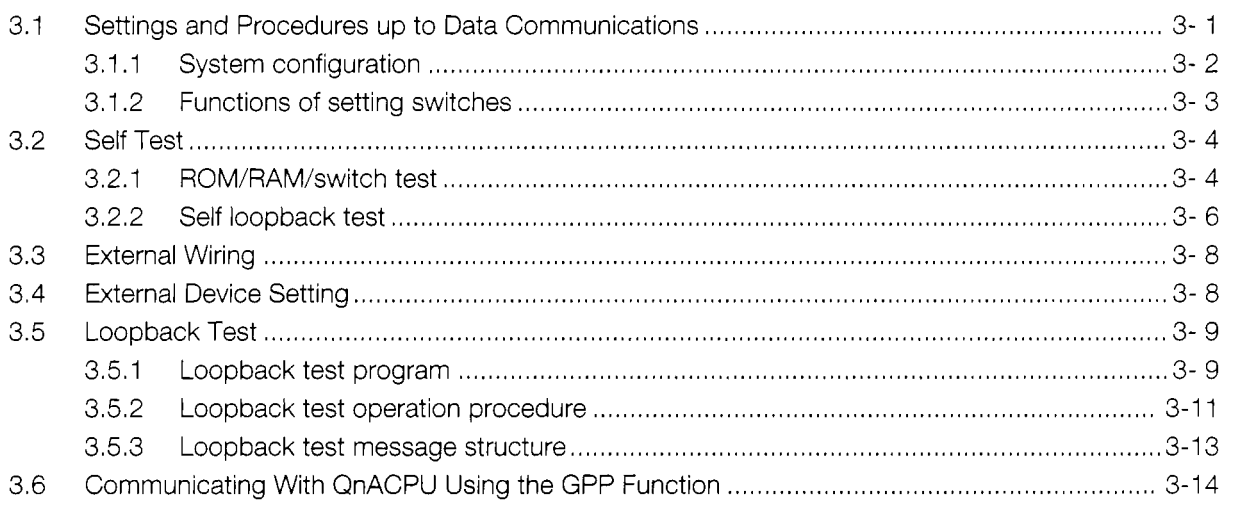

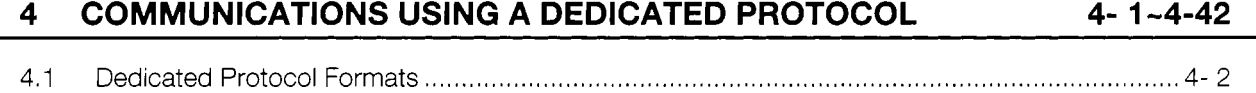

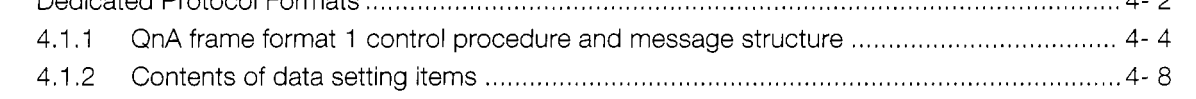

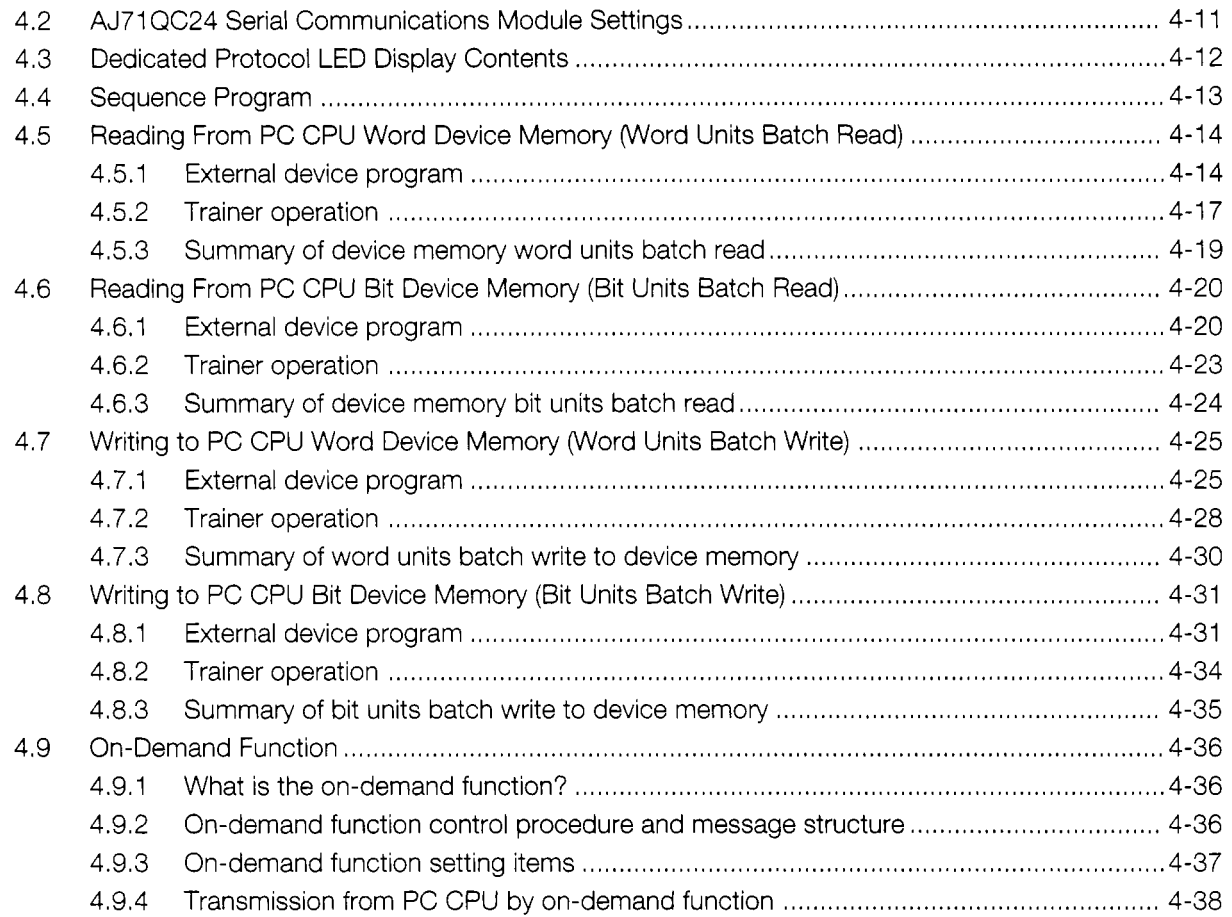

## 5 NON PROCEDURE PROTOCOL COMMUNICATIONS 5-1-5-36

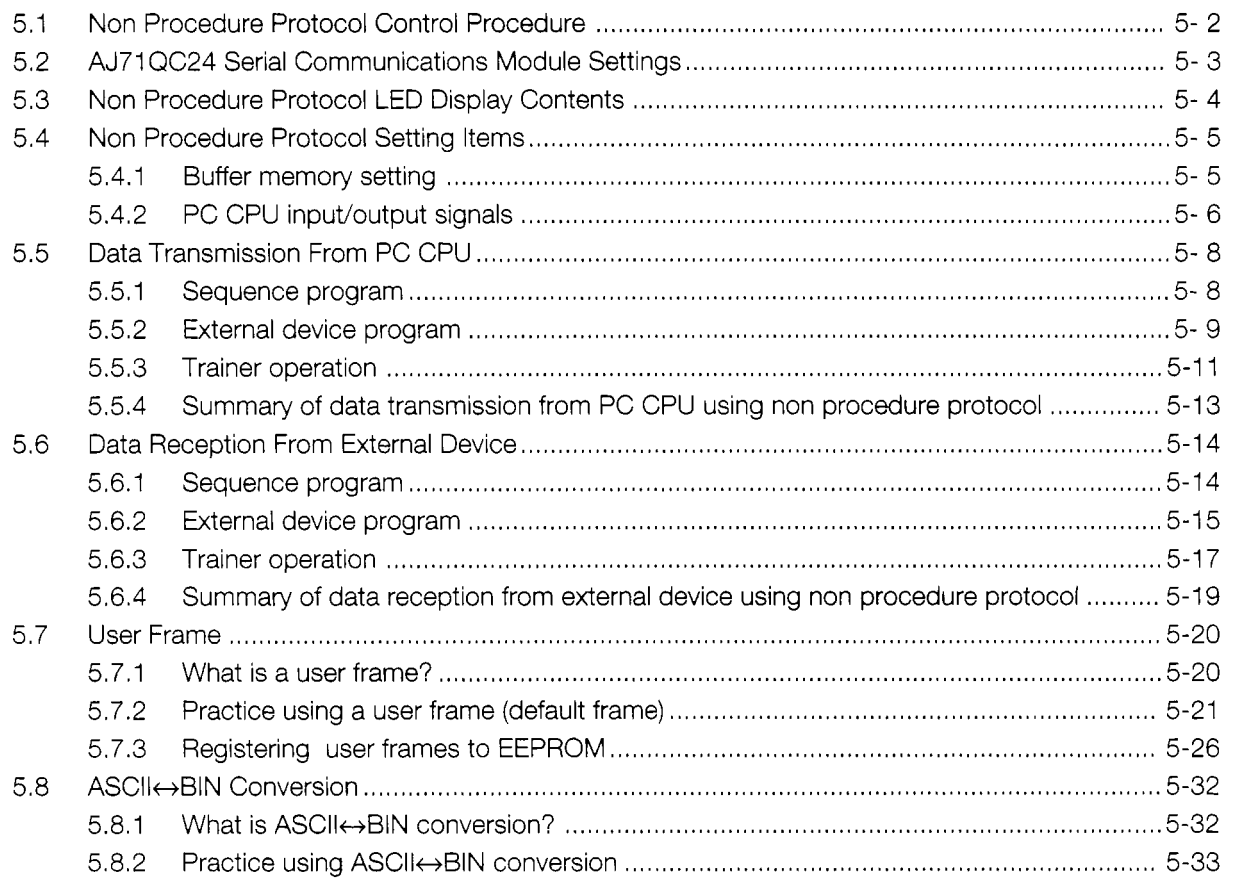

## **[6 BIDIRECTIONAL PROTOCOL COMMUNICATIONS 6- 1-6-21](#page-111-0)**

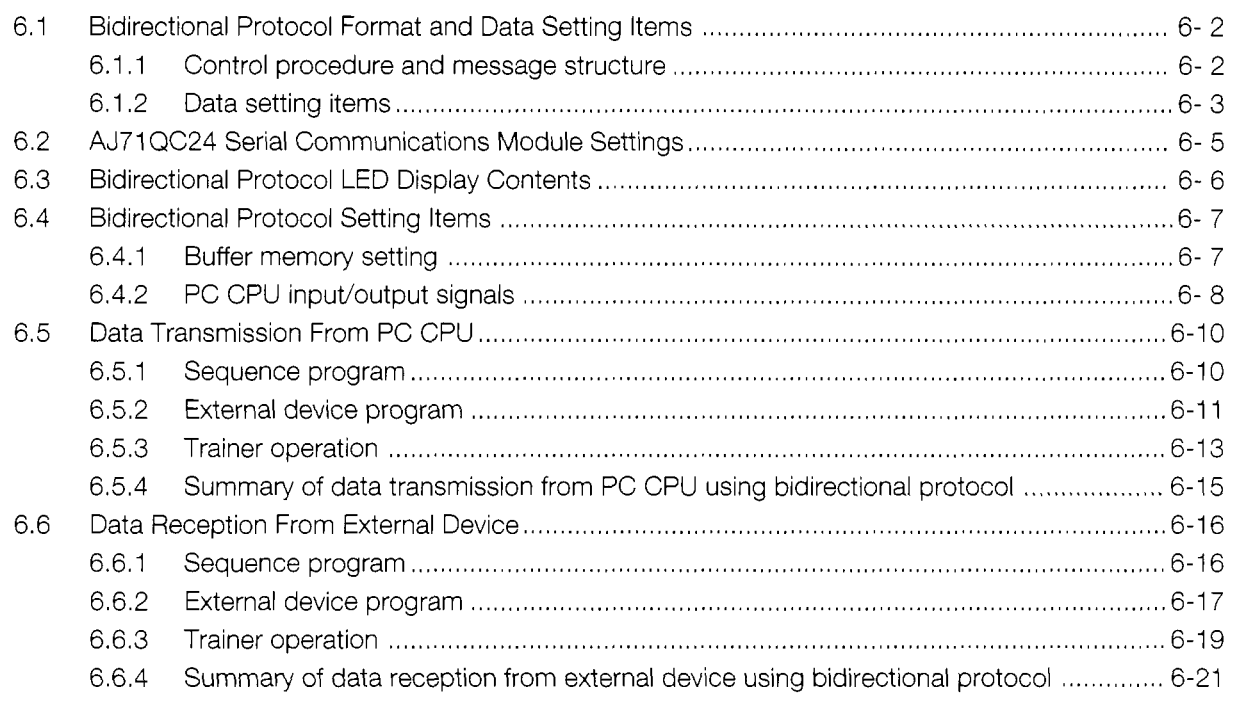

## **[APPENDIXES APPENDIX- 1 -APPENDIX- 5](#page-133-0)**

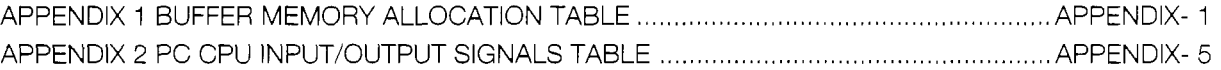

## <span id="page-7-0"></span>**I GENERAL DESCRIPTION**

This guidebook was written to provide first-time users of the MELSEC-QnA Series PC Serial Communications Module with an understanding of the following.

- What the serial communications module is
- How to use the serial communications module
- General description of communications protocols and data flow.

The manual shown below describes the contents of this guidebook in detail and describes the serial communications module data communications functions not covered in this guidebook.

Use it to gain a deeper understanding of the serial communications module.

<Detailed description manual>

AJ71 QC24(-R2/R4) Serial Communications Module User's Manual 166661 2

When using this guidebook to check the data communications functions of each protocol of the

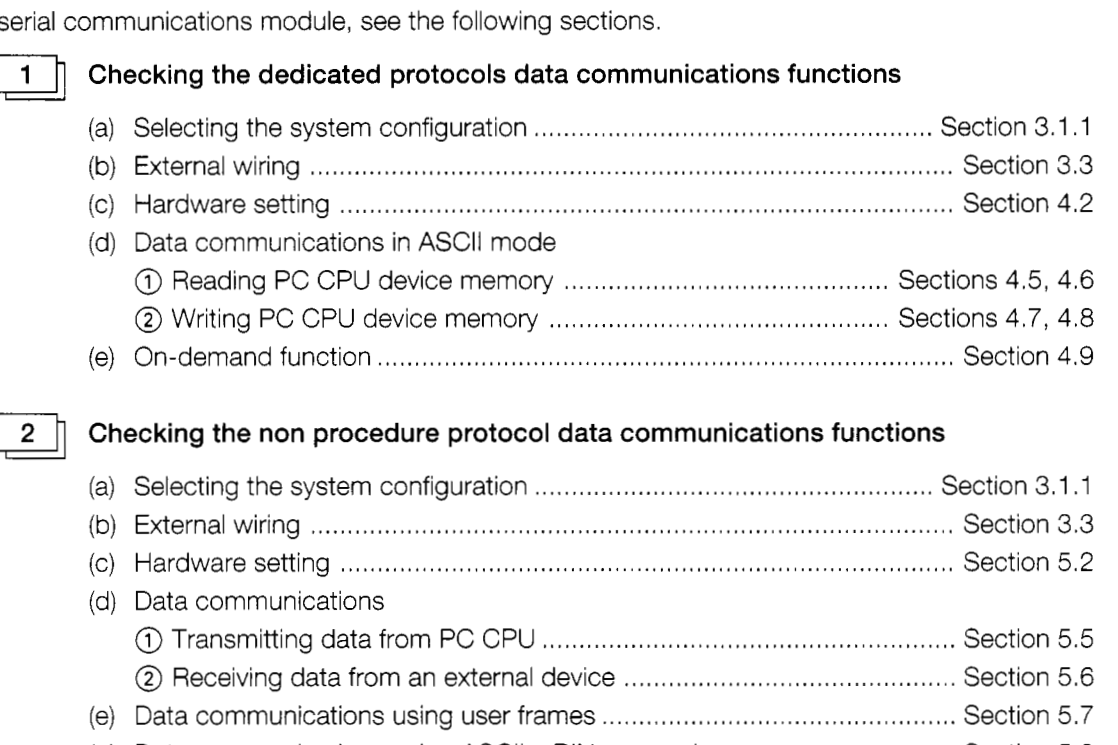

(f) Data communications using ASCII↔BIN conversion ............................. Section 5.8

3

#### Checking the bidirectional protocol data communications functions

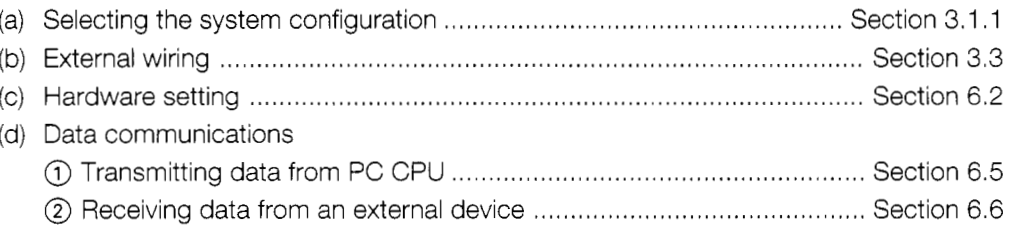

## <span id="page-8-0"></span>**<sup>1</sup>**.I **What is The Serial Communications Module?**

The AJ71 QC24 Serial Communications Module (hereafter abbreviated QC24) uses an RS-232C and RS-422 (or RS-485) interface to send and receive data between external devices (computer, printer, monitor, sensor, measuring instrument, etc.) and a PC CPU.

The following shows the QC24 and external devices connections.

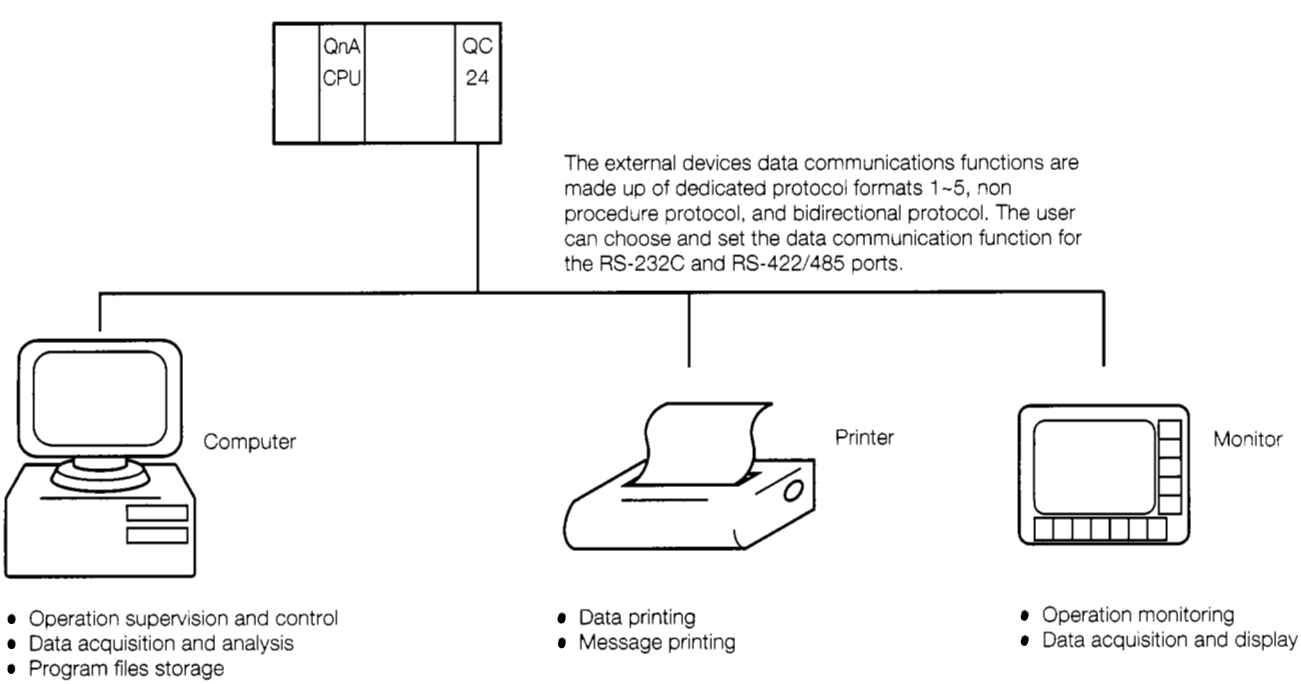

**• Sequence program uploading and** downloading

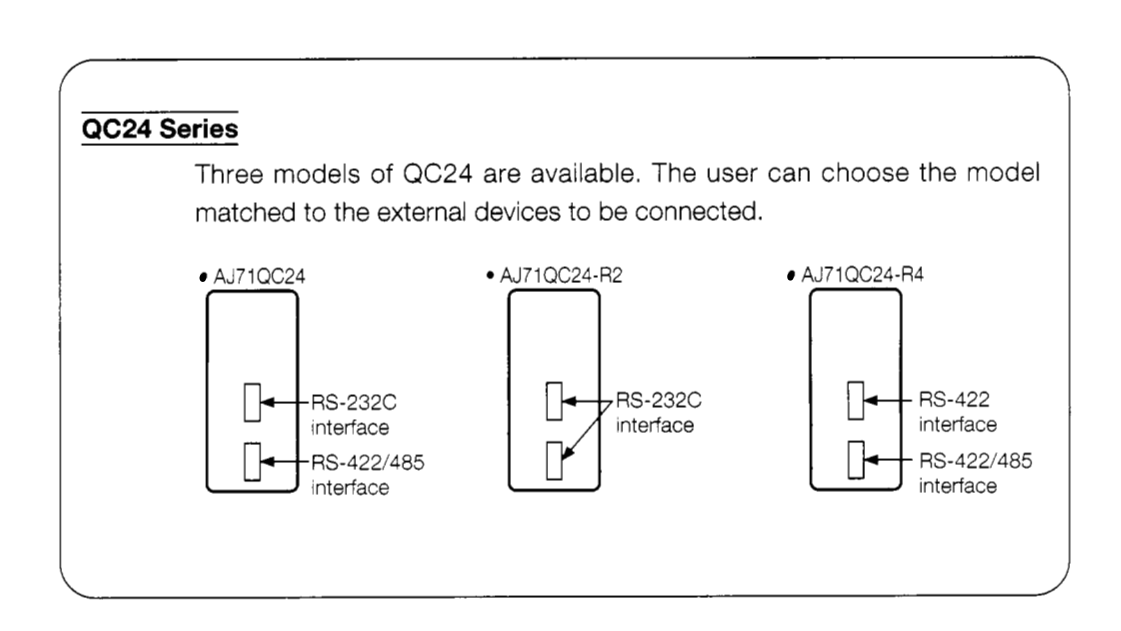

## <span id="page-9-0"></span>**1.2 Features of the QC24**

#### **QnACPU dedicated special function module**

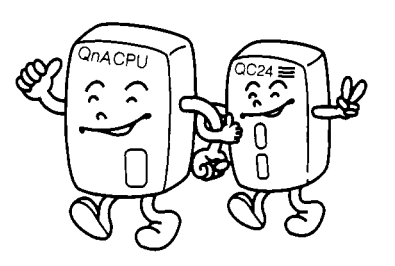

The QC24 is a QnACPU dedicated special function module.

It allows data communications that use the functions of the QnACPU more effectively.

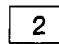

1

2 **I** Interchangeable with computer link module

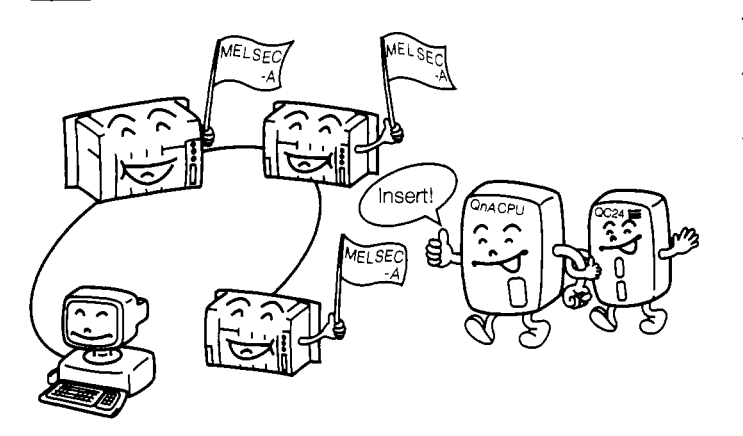

The QC24 has the same functions as the MELSEC-A Series Computer Link Module. Therefore, it can be installed in a system that uses a multidrop link to connect external devices and the computer link module.

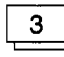

Two **interfaces can be independently set** 

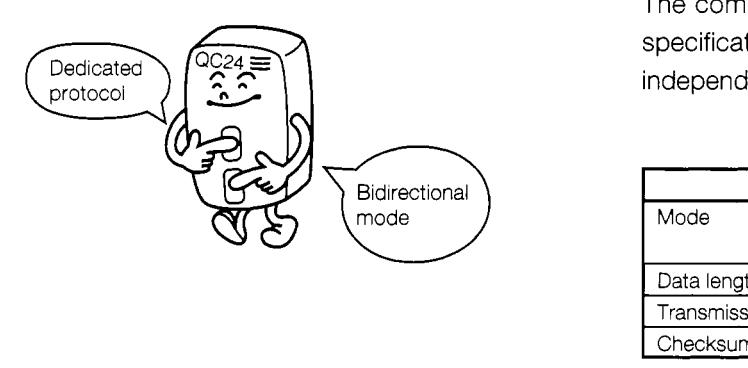

The communications protocol and transmission specifications of the two QC24 interfaces can be independently set.

#### **Computer Link Module**

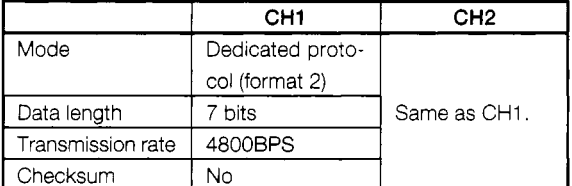

Only CHI or CH2 can be set

 $\downarrow$ 

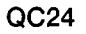

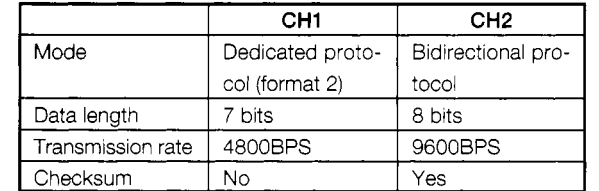

CHI and CH 2 can both be set.

## $\overline{\mathbf{4}}$

#### **Data can be transmitted in the message format matched to the specifications of the external device\***

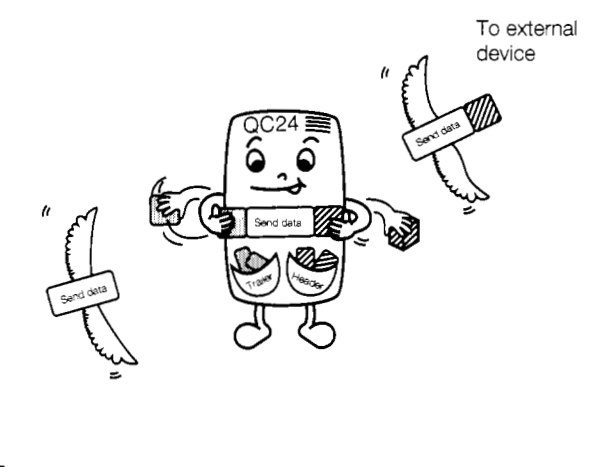

To external The QC24 can register message frames.<br>device

Registering message frames matched to the specifications of the external devices in advance simplifies data communications.

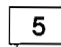

#### Data code conversion is possible (ASCII  $\leftrightarrow$  BIN conversion)\*

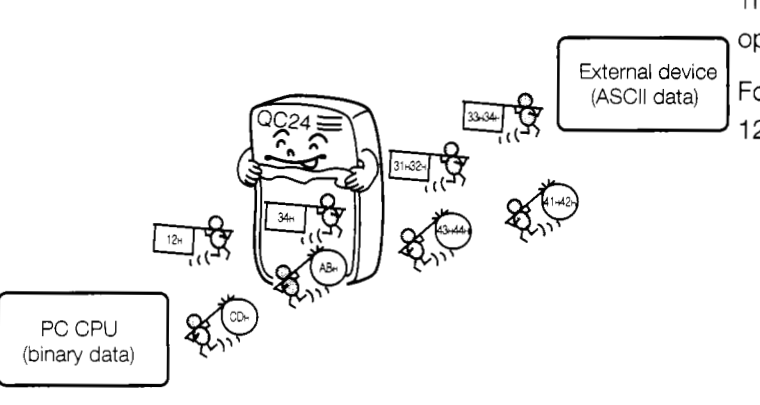

The QC24 converts the data codes to match the

External device<br>
External device<br>  $(ASCII \text{ data})$  For instance, when the PC CPU sends the data 1234H to an external device,

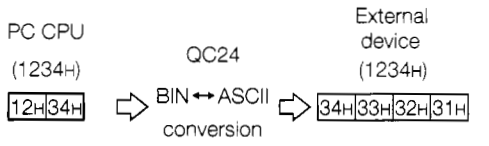

#### a **QnACPU can be accessed using GPP function\***

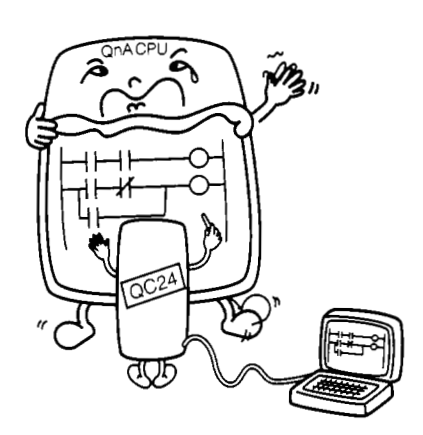

A GPP function peripheral device corresponding to the QnACPU can connect to the QC24.

The same operations as when a GPP function peripheral device was connected to the QnACPU can be performed.

[ CPU sequence program read/write, monitoring, remote operation, etc.

(See Section 3.6.)

\* : The computer link module does not have this function. It was newly added to the QC24.

## <span id="page-11-0"></span>**1.3 Kinds of Data Communications Functions**

The QC24 can use dedicated protocols, non procedure protocol, and bidirectional protocol to communicate with external devices.

The following sections give a general description of each of these protocols,

## **1.3.1 What is dedicated protocol?**

"Dedicated protocol" uses the message format specified in advance by the QC24 to communicate with external devices.

Dedicated protocols are used to read and write the data (device data, etc.) in the PC CPU. Therefore, a special data communications sequence program is unnecessary.

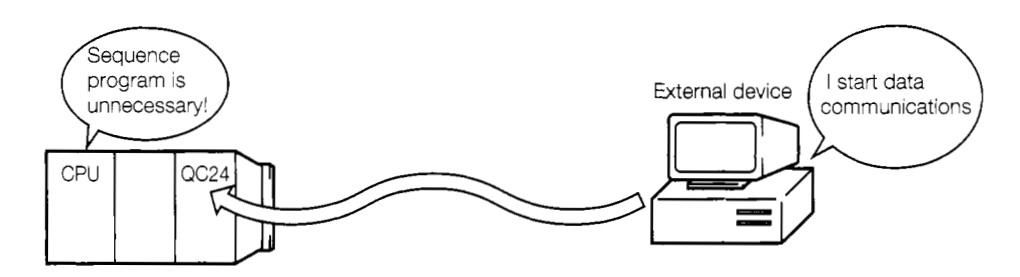

The following can be performed using dedicated protocol data communications.

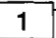

#### Supervision of the operating status **of** the PC

Operation of a production line, machine, etc. can be graphically monitored and supervised from a computer screen.

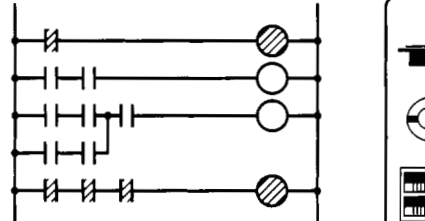

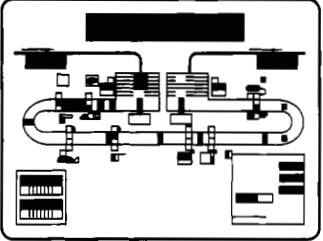

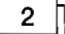

#### Data acquisition and analysis

The production count, operation count, etc. of a production line, machine, etc. can be monitored using graphs and tables displayed on a computer screen.

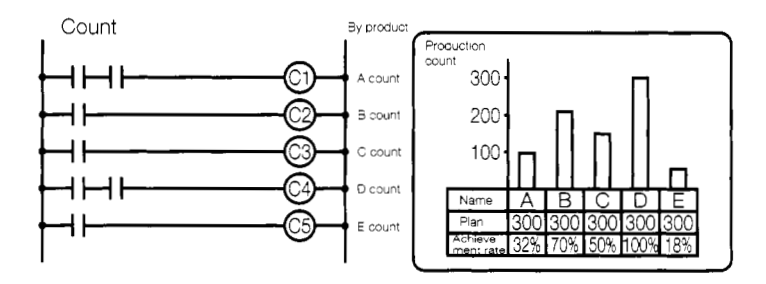

**A** computer can designate the processing count for a production line, machine, etc.

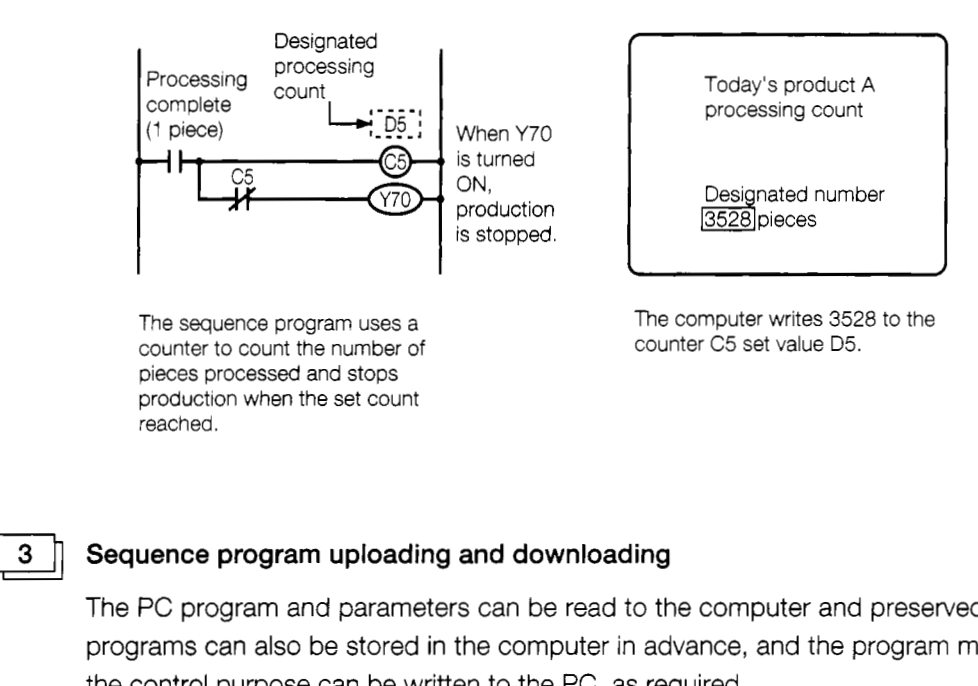

reached.

#### **Sequence program uploading and downloading**

The PC program and parameters can be read to the computer and preserved. Multiple programs can also be stored in the computer in advance, and the program matched to the control purpose can be written to the PC, as required.

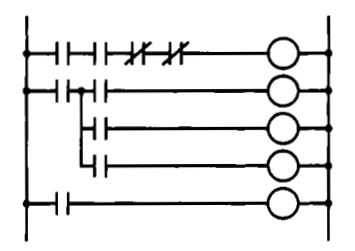

(Product **A** processing program) When the PC runs this program, it enables processing of product **A.** 

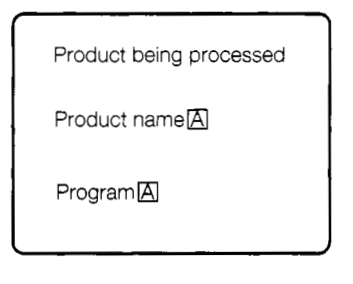

The program matched to the product name can be written from the computer to the PC and control commanded.

#### <span id="page-13-0"></span>**1.3.2 What is non procedure protocol?**

"Non procedure protocol" sends and receives arbitrary data between the QC24 and external devices. The message format is not specified by the QC24 like the dedicated protocols. Therefore, the user determines the format of the messages to be sent and received. With the non procedure protocol, a sequence program to send and receive data from the QC24 is necessary. When the sequence program writes data and a send request to the QC24 buffer memory, the QC24 sends the written data code, or the written data code converted to the data code matched to the opposite device, to the external device.

The QC24 converts the data received from the external device to a data code matched to the destination device, then stores it to the buffer memory from which it is read by the sequence program.

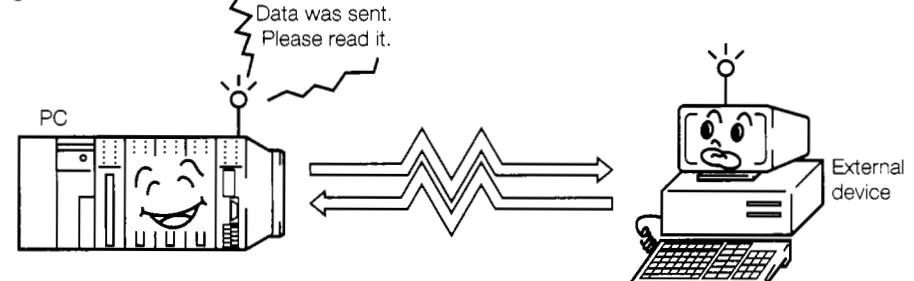

The following can be performed using non procedure data communications.<br> **PC CPU and external device interaction**<br>
Arbitrary data can be exchanged between sequence program and exte

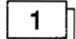

Arbitrary data can be exchanged between sequence program and external device.

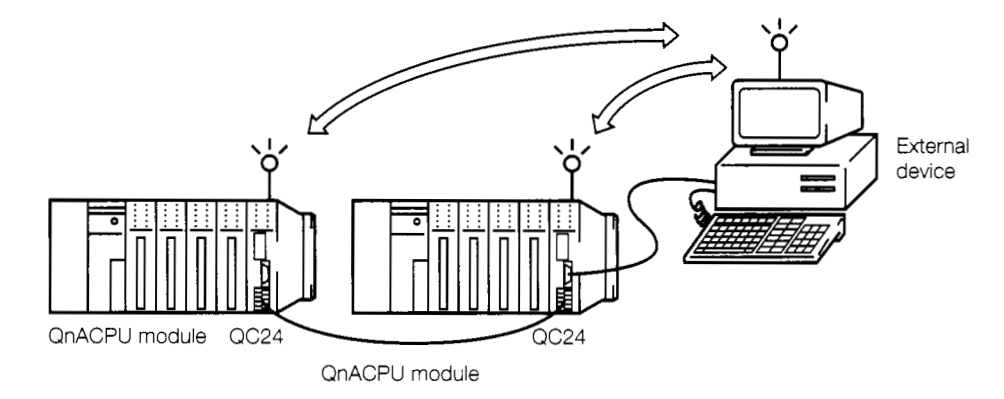

#### **Data logging**

The PC data can be printed on an RS-232C printer.

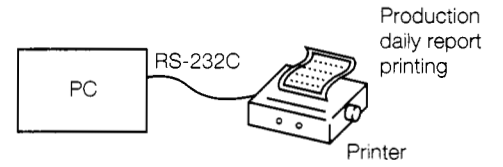

 $3<sup>1</sup>$ 

 $\mathbf{2}$ 

#### **Reading of data from a terminal**

Data can be read by connecting a bar code reader to the PC.

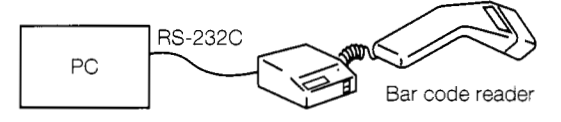

### <span id="page-14-0"></span>**1.3.3 What is bidirectional protocol?**

"Bidirectional protocol" transmits arbitrary data agreed upon between sequence program and external device.

The difference between non procedure protocol and bidirectional protocol is that bidirectional protocol sends and receives data between PC CPU and external device while passing an End *of*  Receive signal to the opposite device.

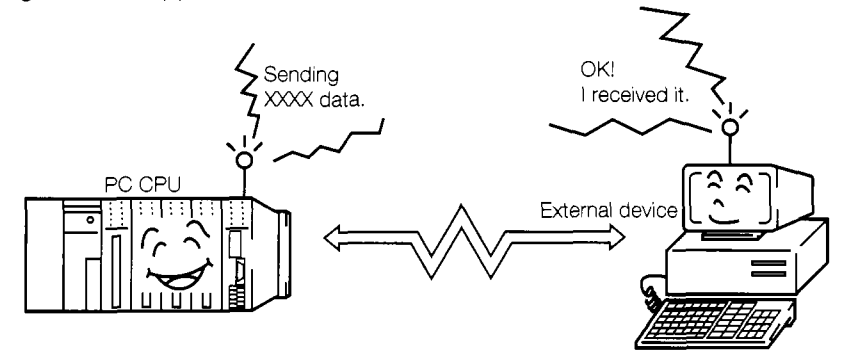

The following can be performed using the bidirectional protocol

 $1<sup>1</sup>$ 

#### **PC CPU** and external device interaction

Arbitrary data can be sent and received between sequence program and external device.

The opposite device can use the response message to check whether or not the data was received correctly.

(Data transmission)

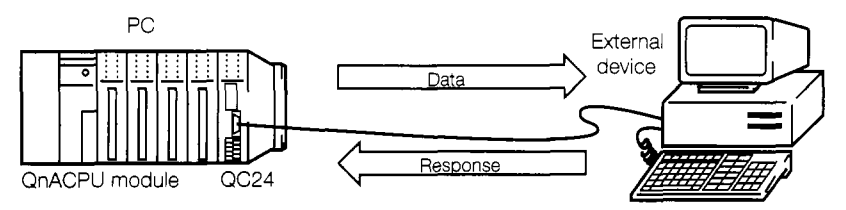

(Data transmission)

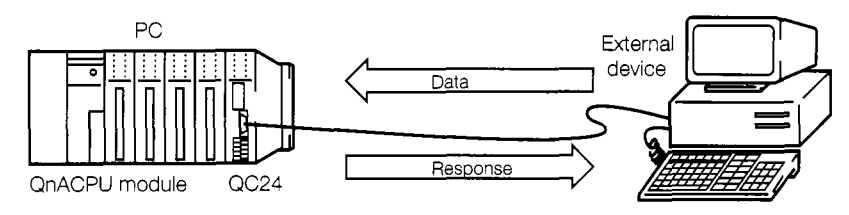

The QC24 performs all response message processing.

## <span id="page-15-0"></span>**2 SYSTEM CONFIGURATION**

This section describes the system configuration needed to use the QC24 to implement data communications.

## **2.1 Data Communications System Configuration and Number of Link Stations**

Two system external device and QC24 (PC CPU) system configurations are available: 1: 1~1 : 32 stations and 2: 1~2 : 32 stations.

The QC24 can connect to external devices through an RS-232C interface or an RS-422/485 interface.

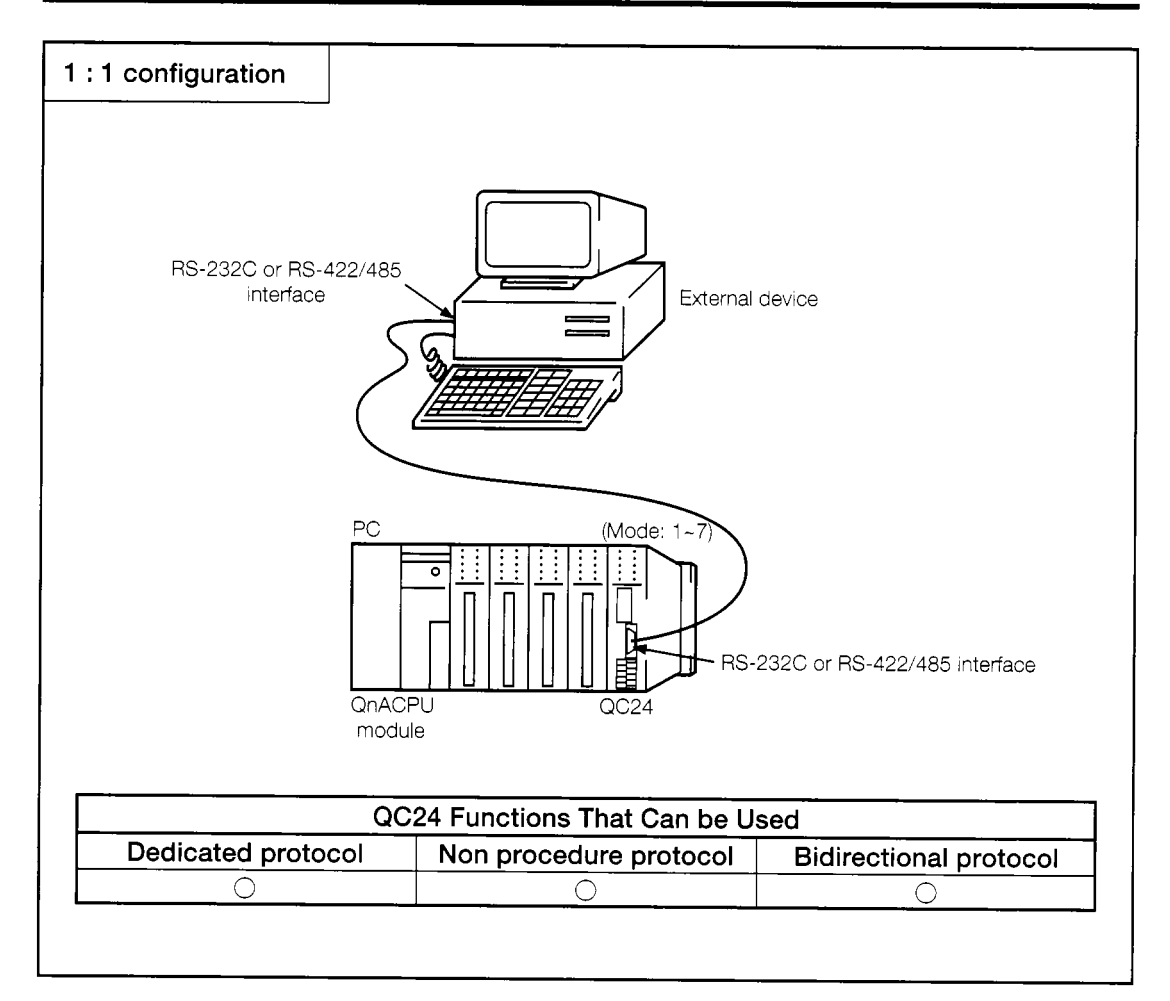

## **2.1.1 1:l ratio of external device to PC CPU**

**Fig. 2.1 System Configuration (I)** 

<span id="page-16-0"></span>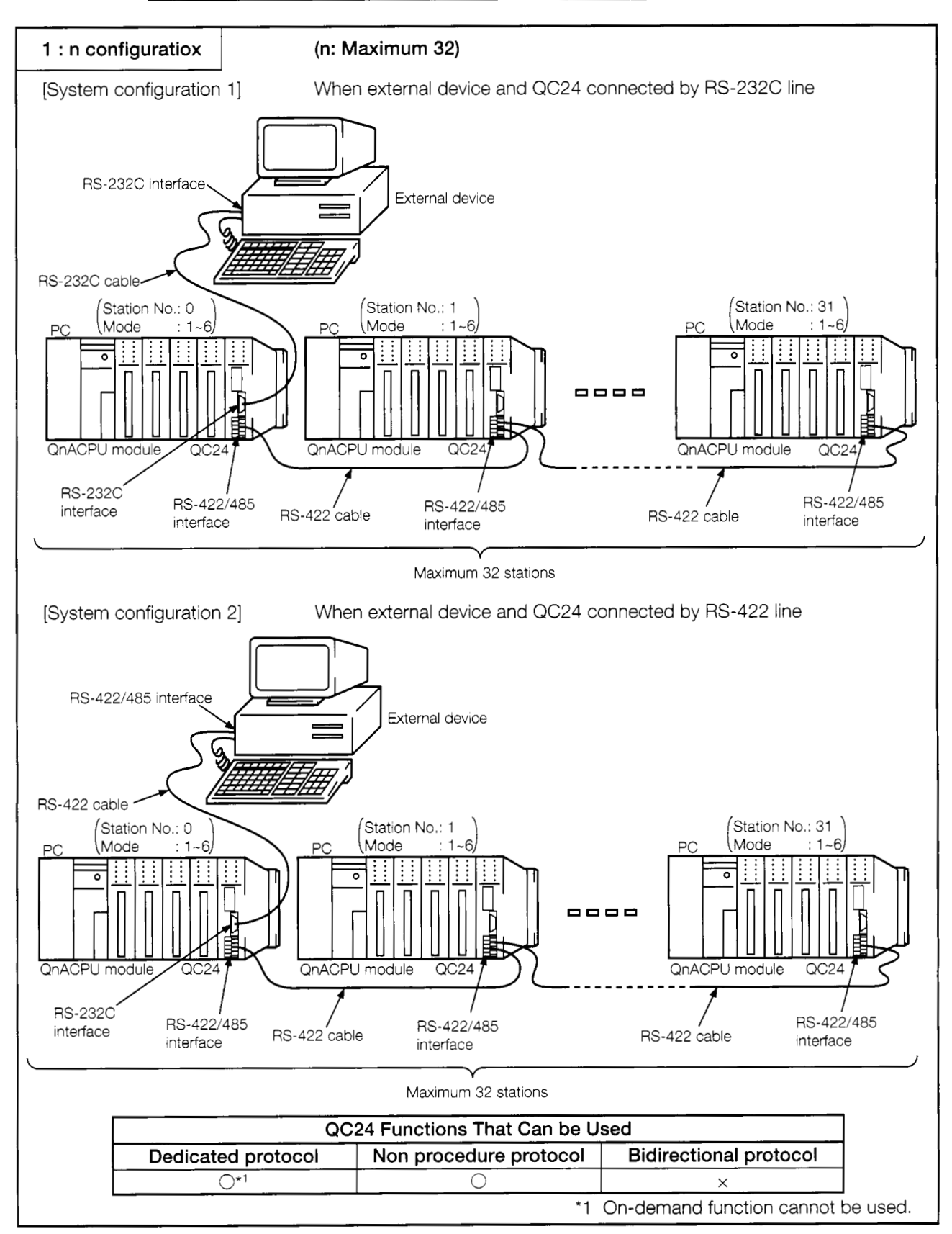

2.1.2 1:n ratio of external device to PC CPUs

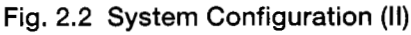

**2-2** 

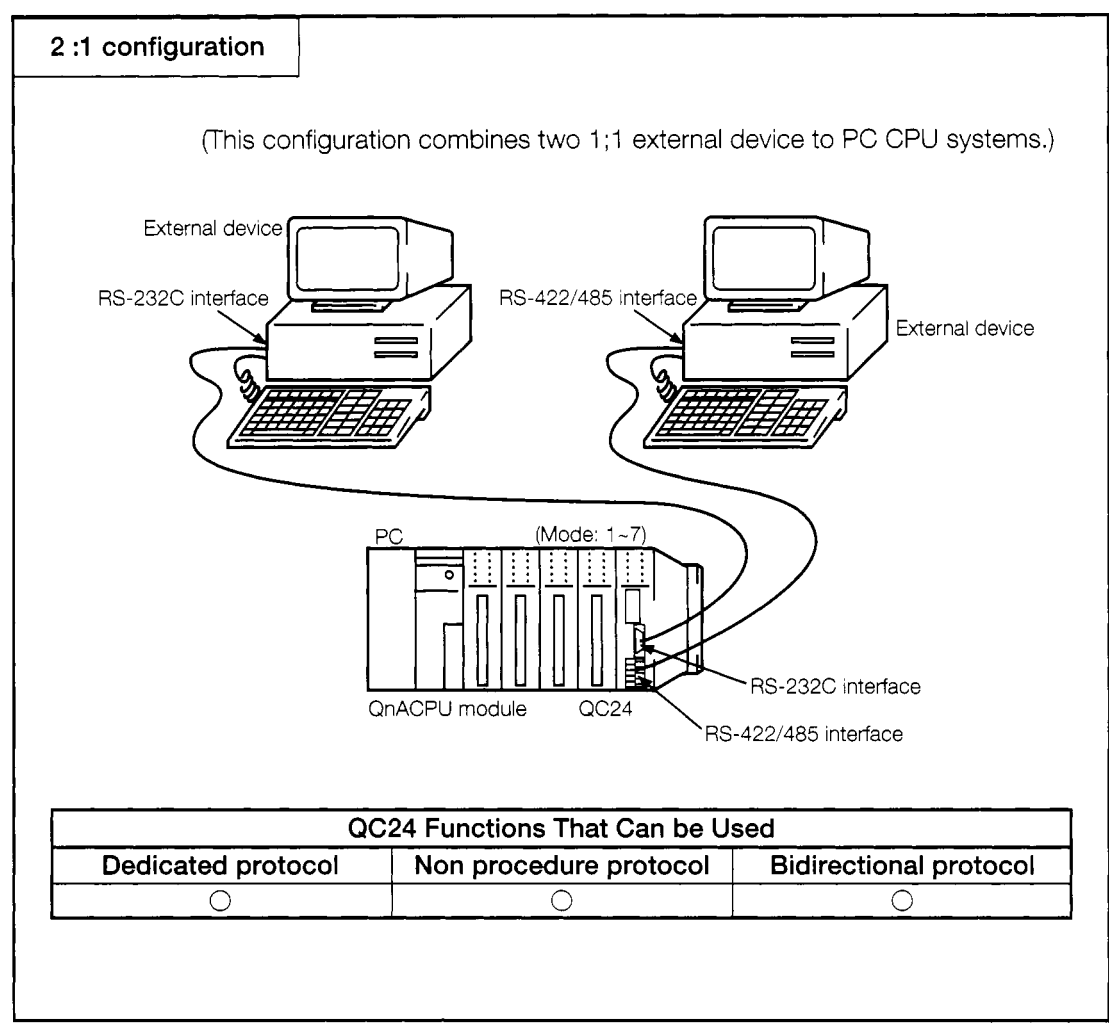

#### <span id="page-17-0"></span>**2.1.3 2:n ratio of external devices to PC CPU**

**Fig. 2.3 System Configuration (111)** 

## <span id="page-18-0"></span>**2.2 System Configuration to Access Another Station's PC CPU Over a MELSECNET**

By using a dedicated protocol, an external device can communicate with two or more PC CPUs connected over a MELSECNET system.

If a QC24 is connected, and a PC CPU is connected to the external device, the external device can also communicate with PC CPUs not equipped with a QC24.

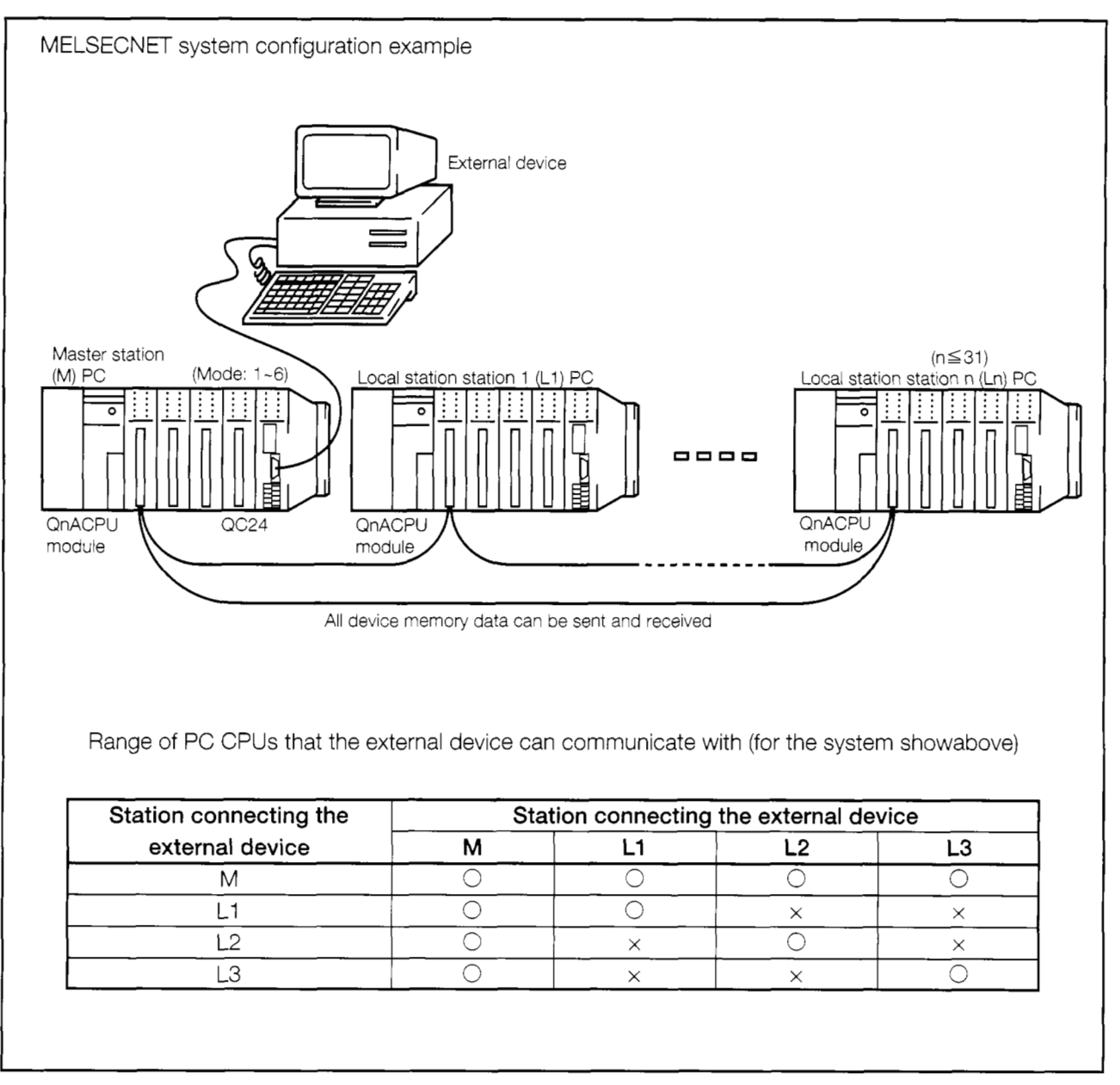

**Fig. 2.4 System Configuration** (IV)

## <span id="page-19-0"></span>**3 PROCEDURE UP TO DATA COMMU-NICATIONS DESCRIBED IN THIS GUIDEBOOK**

## **3.1 Settings and Procedures up to Data Communications**

The following shows the settings and operation procedures for the data communications described in this guidebook.

The AJ71QC24 is used as the QC24 and the Q4ACPU is used as the PC CPU.

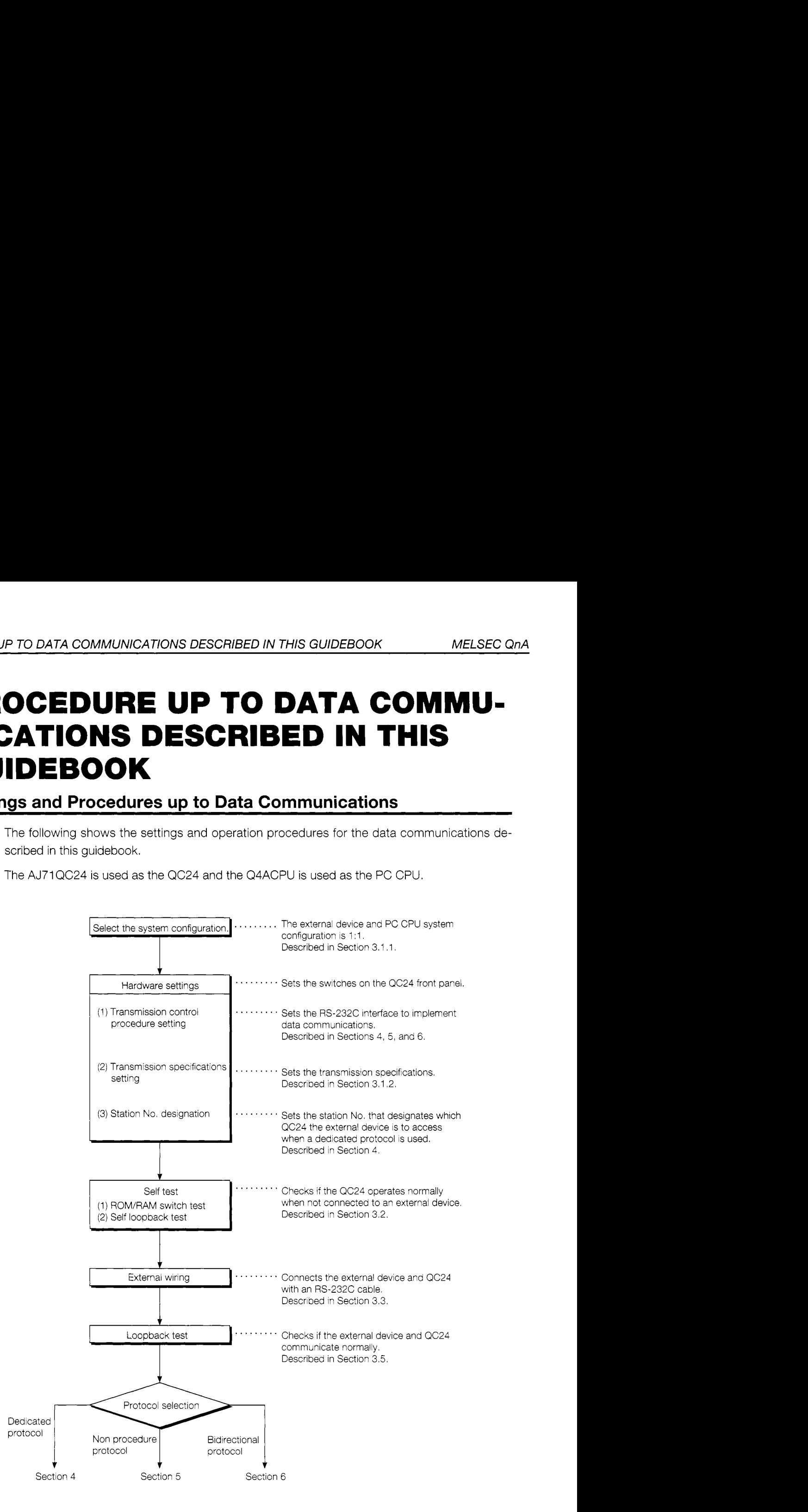

 $\ddot{\phantom{a}}$ 

<span id="page-20-0"></span>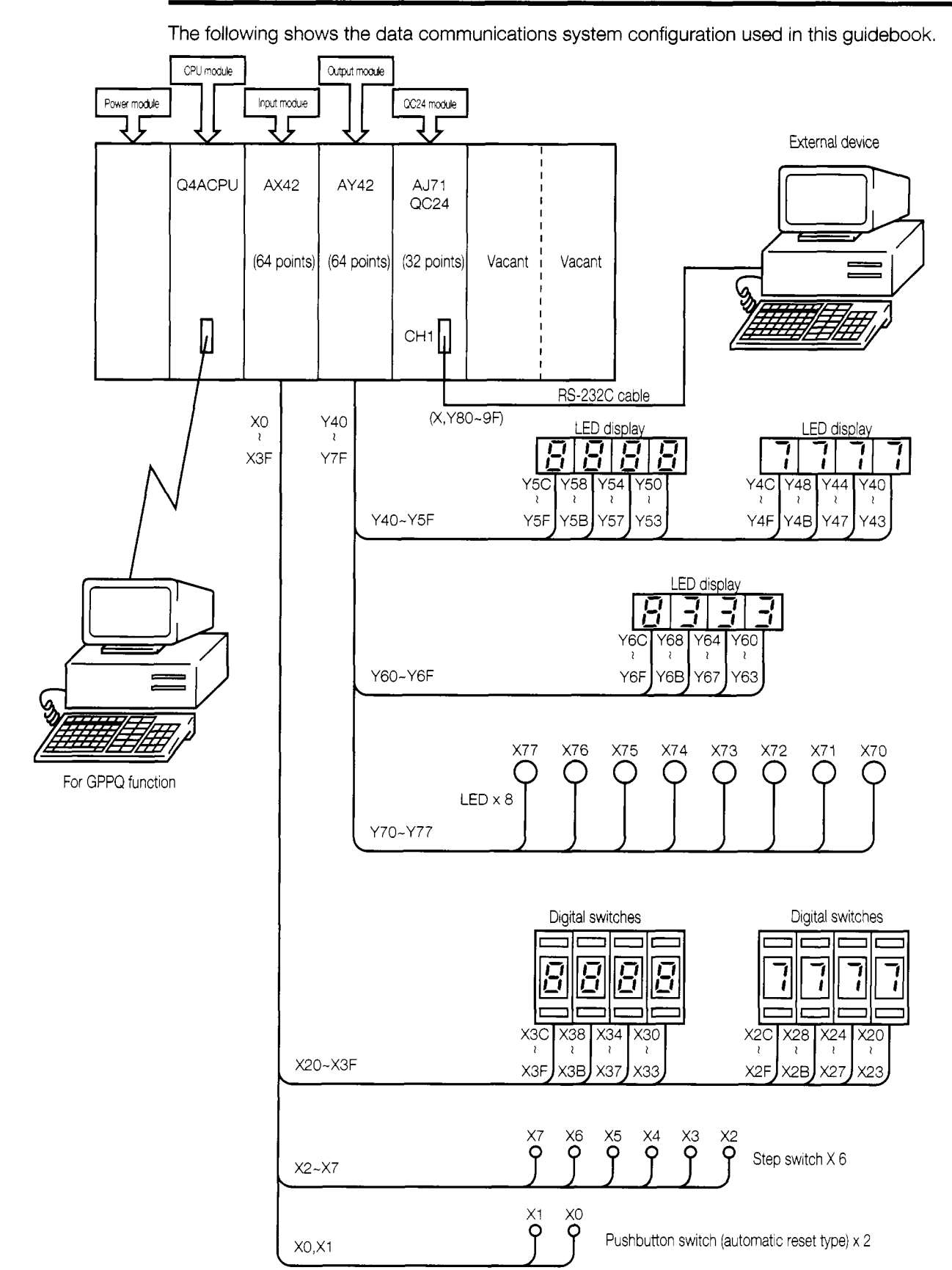

#### **System configuration**  $3.1.1$

 $3 - 2$ 

## **3.1.2 Functions of setting switches**

The following describes the functions of the setting switches on the AJ71QC24 front panel.

<span id="page-21-0"></span>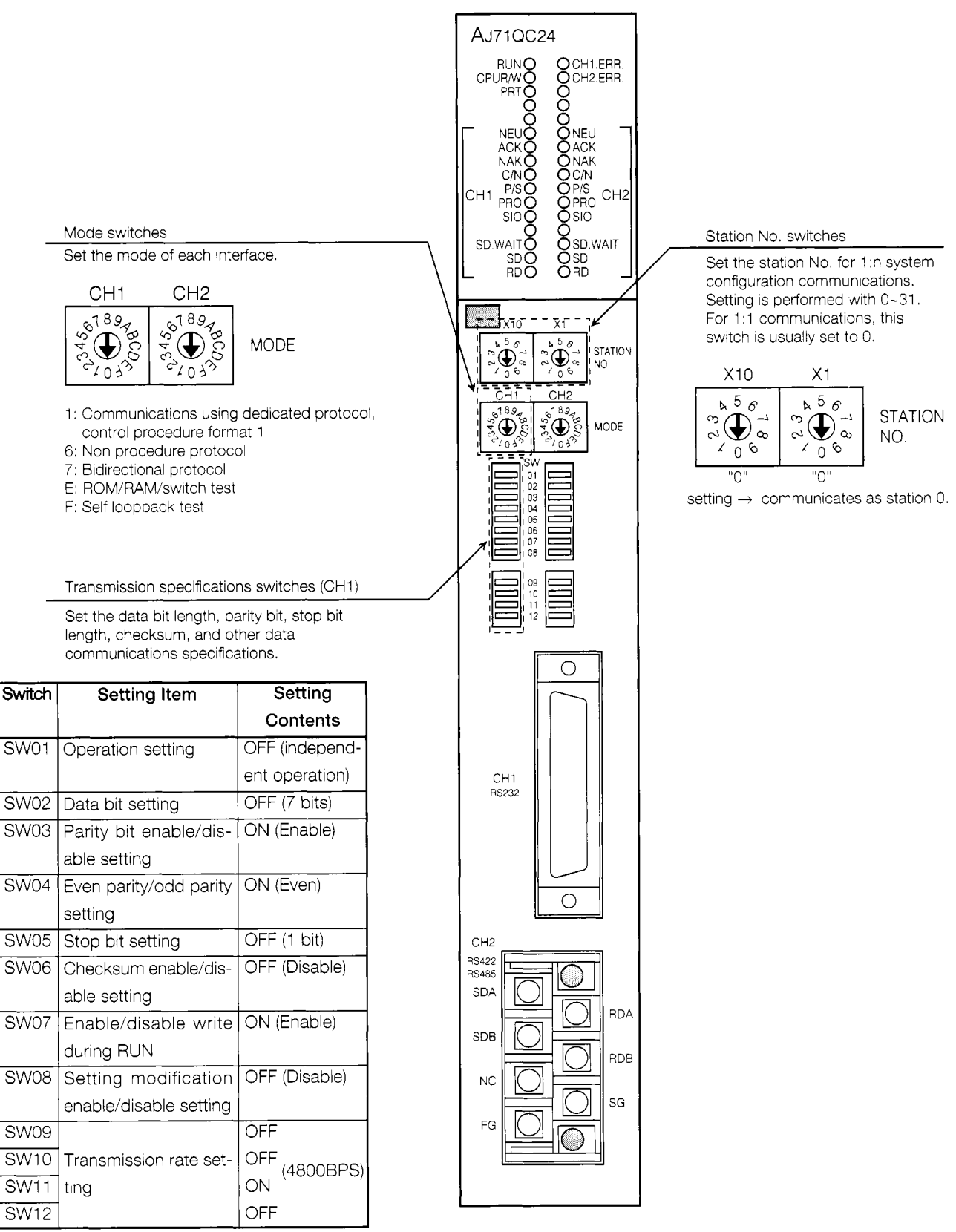

Set switches SW13 to SW15 on the left side of the module to OFF.

## <span id="page-22-0"></span>**3.2 Self Test**

Self test is a function that checks if the QC24 operates normally when not connected to an external device. After installing the QC24 into the QnACPU base unit, first check its operation as described below. Before setting the switches, or connecting the cables, always turn OFF the power.

## **3.2.1 ROM/RAM/switch test**

The ROM/RAM/switch test checks if the ROM/RAM operates normally and if the switch settings are correct.

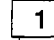

Mode switches setting

Set the CH2 mode switch to "E" (ROM/RAM/switch test) and the CHI mode switch to " 1 " .

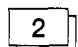

#### Transmission specifications switches setting

Set the transmission specifications switches as shown in Section 3.1.2.

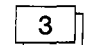

## ROM/RAM/switch test execution

@ Stop the PC CPU.

Set the PC CPU RUN/STOP key switch to the STOP position.

@ PC CPU power ON or CPU reset

When the PC CPU power is turned ON, or the CPU is reset, the QC24 Ready signal is turned ON and the QC24 is checked automatically.

(The Ready signal is turned ON several seconds after the power is turned ON, or the CPU is reset.)

@ Check sequence

Carry out the checks in (1) ROM check  $\rightarrow$  (2) RAM check  $\rightarrow$  (3) switch check order.

@ End of checks confirmation

When the CHI and CH2 SD.WAIT LEDs are turned ON, the checks are complete.

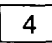

#### Test executed result confirmation

@ Check the state of the LED display shown on the following page.

#### ROM/RAM/switch check contents

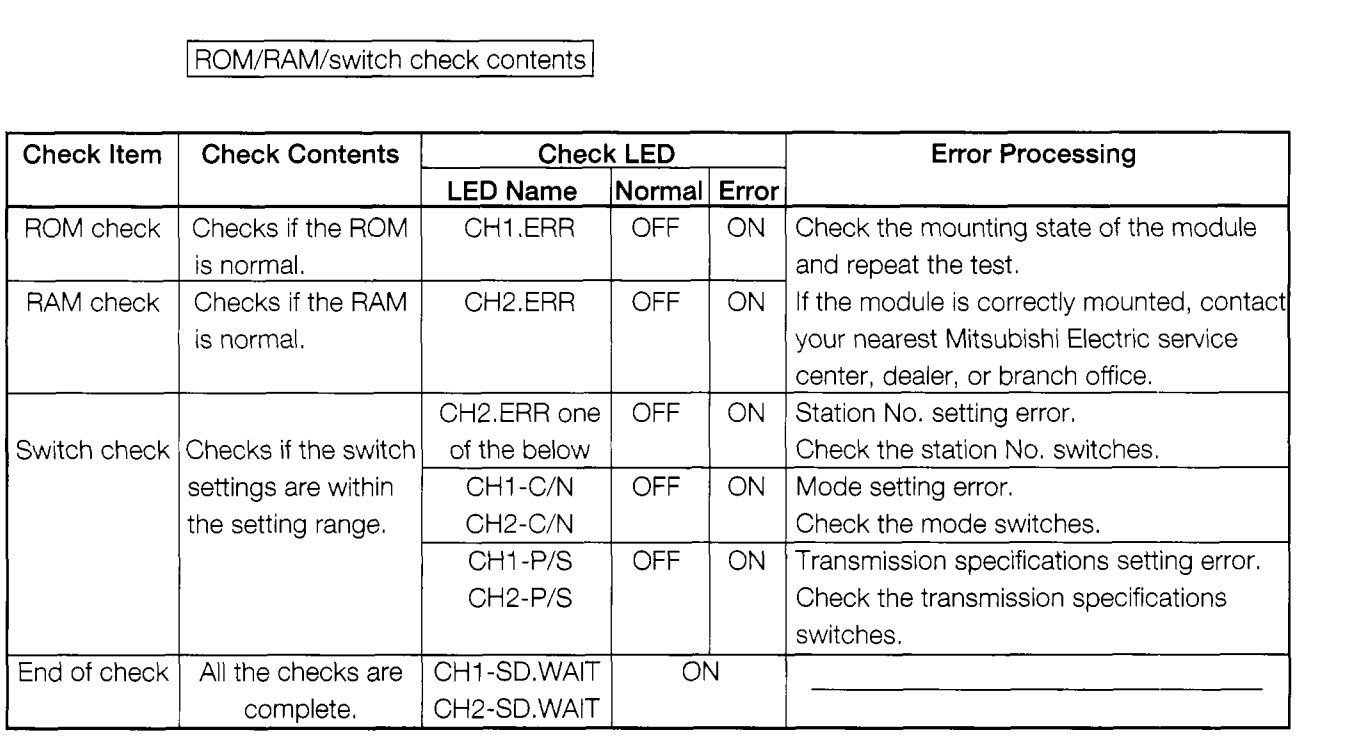

Normal ........ To end the test, perform item @ below.

@ Ending the tests

- (1) Turn OFF the power.
- (2) Since the self loopback test is performed, set the CHI and CH2 mode switches to "F".

Error ........... Turn OFF the power, then check the station switches, mode switches, transmission specifications switches, etc. and set the switches correctly and repeat the test.

#### <span id="page-24-0"></span>**3.2.2 Self loopback test**

The self loopback test checks the functions that communicate with the PC CPU and the CHI (RS-232C) or CH2 (RS-422/485) interface send and receive functions.<br> **1** Mode switches setting<br>
Set the CH1 and CH2 mode switches to "F" (self loopback test)

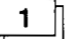

Set the CH1 and CH2 mode switches to "F" (self loopback test).

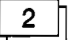

#### Transmission specifications switches setting

Set the CHI and CH2 transmission specifications switches as shown in Section 3.1.2.

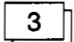

#### $3 \parallel$  Cable connection

Connect the CH1 (RS-232C) connector and CH2 (RS-422/485) terminal board with a cable as shown below.

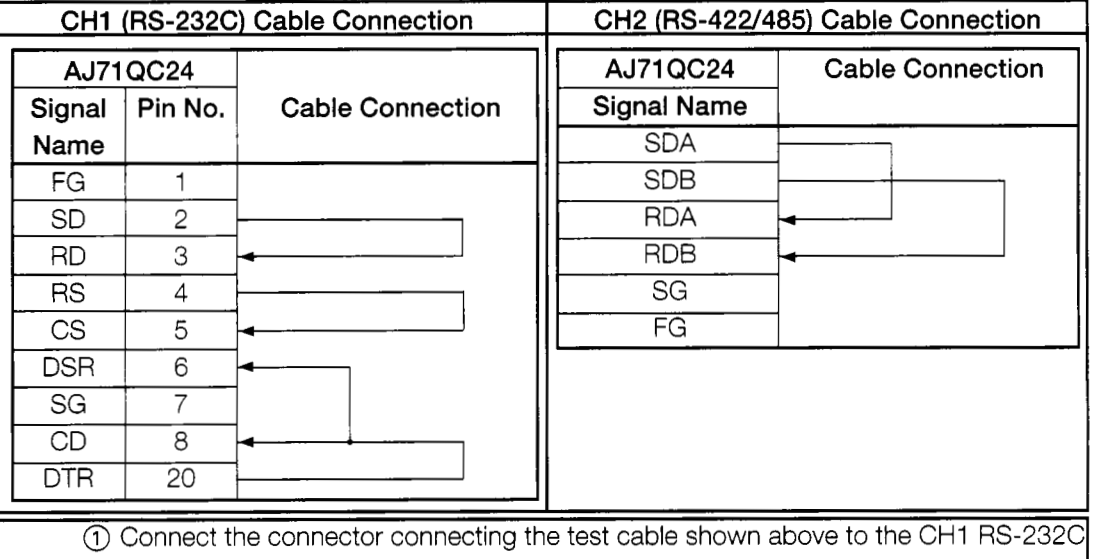

connector.

@ At the CH2 RS-422/485, jumper the pins as shown above.

- a Self loopback test execution<br>
The CPU RUN/STOP key switch to the STOP position.
	- @ When the PC CPU power is turned ON, or the CPU is reset, the QC24 Ready signal is turned ON and the checks start automatically.

(The Ready signal is turned ON several seconds after the power is turned ON, or the CPU is reset.)

@ Check sequence

Repeat the checks in (1) PC CPU communications check  $\rightarrow$  (2) CH1 RS-232C check  $\rightarrow$  (3) CH2 RS-422/485 check order. (The QC24 does this automatically.)

@ Check the state of the LED displays shown on the next page

Normal ........... End the tet by performing item  $\circledS$  below.

Error ,............. Turn OFF the power, then check the modes switches, transmission specifications switches, cable connections,etc. and set the switches correctly and repeat the test.

#### Self loopback test check contents

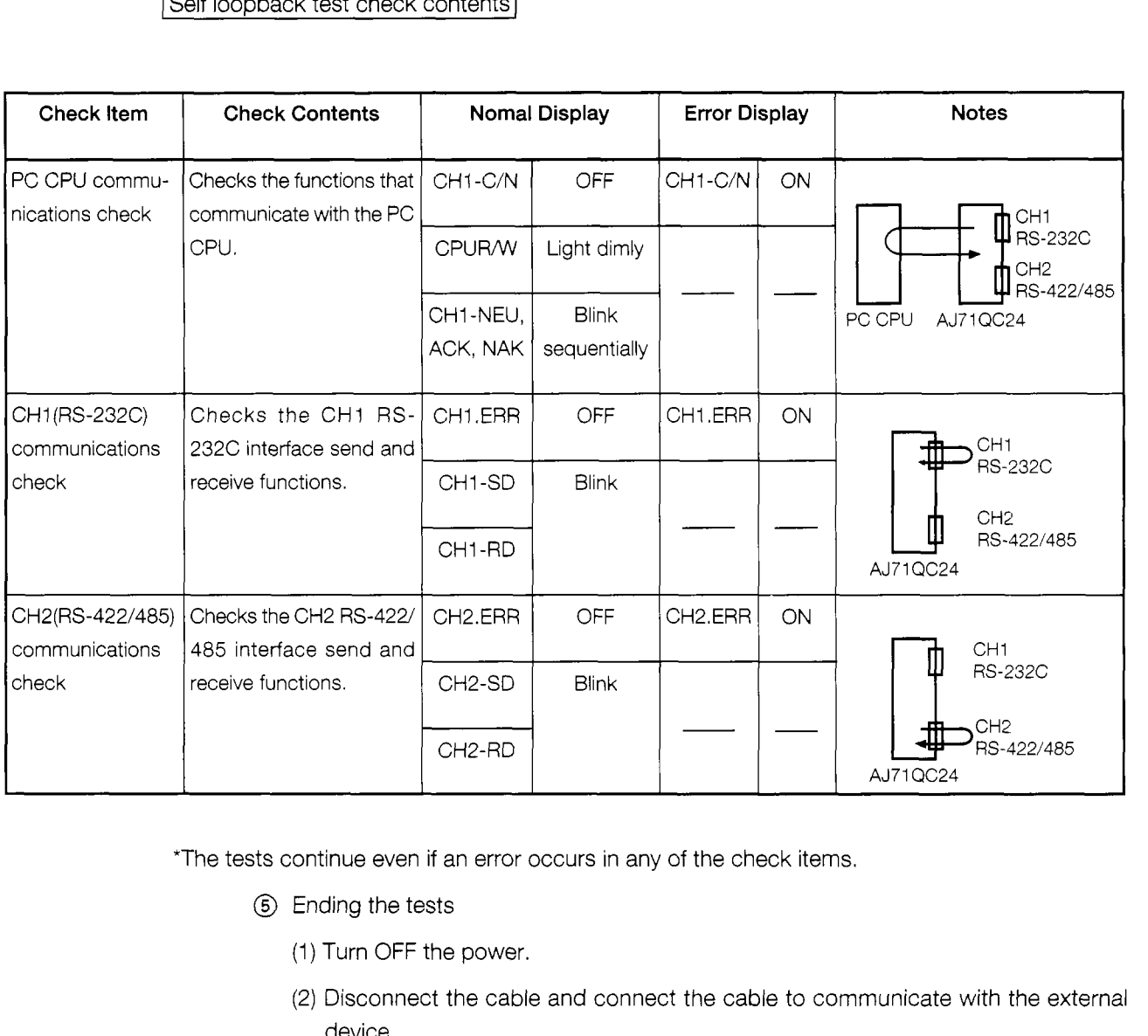

\*The tests continue even if an error occurs in any of the check items.

- @ Ending the tests
	- (1) Turn OFF the power.
	- (2) Disconnect the cable and connect the cable to communicate with the external device.
	- *(3)* Change the setting of the mode switches.
		- CH1: "1" (dedicated protocol format 1) / "6" (non procedure protocol) / "7" bidirectional protocol)

CH2: "1"

## <span id="page-26-0"></span>**3.3 External Wiring**

The RS-232C cable wiring diagram is shown below.

(When connected to a device that does not turn ON the CD signal.)

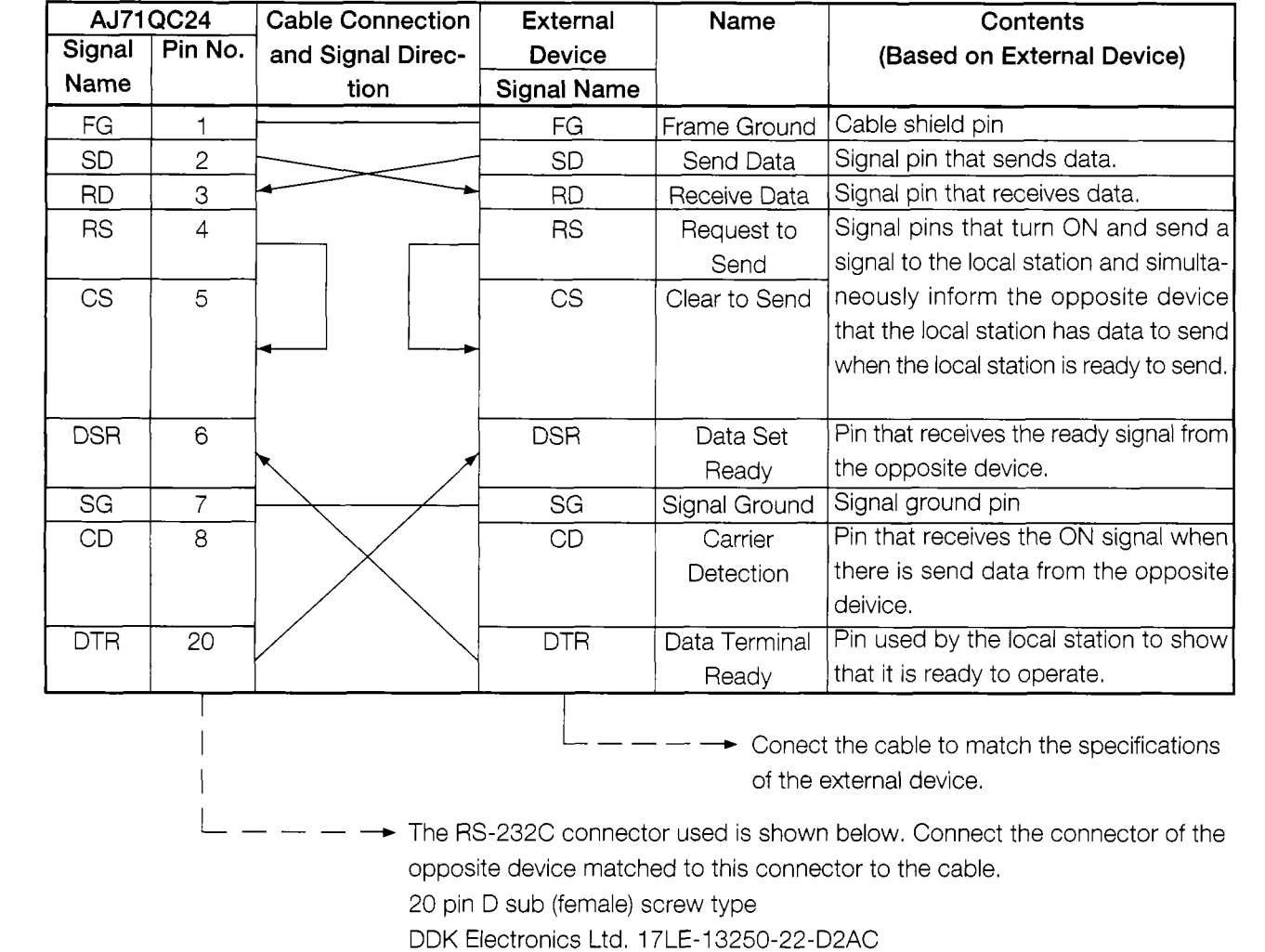

## **3.4 External Device Setting**

Set the external device as shown below.

RS-232C-0 ............................... 4800 bauds 7 bits\* even parity stop bit 1 No X parameters

Printer .................................. 24-bit system

Memory size (KB) ................. 640

Screen display attribute. ....... White

Numeric coprocessor ........... None

BOOT device ....................... Standard

Numeric coprocessor 2 ........ None

\*In the bidirectional mode, 8 bits is set.

**I I** 

#### <span id="page-27-0"></span>**3.5 Loopback Test**

The loopback test function uses dedicated protocol format dedicated commands to check the external device and QC24 communication functions.

The external device sends data to the QC24 and the QC24 returns the received data to the external device as is.

The loopback test checks if the data sent from the external device and the data returned from the QC24 are the same.

#### 1000  $1010 + 1$ AJ710C24 Loopback Test Sample Program  $1020 + 1$  $(Command 0619)$  $1030 + 1 =$ ----------------------------------- $1040 * ST1$  $CLS$ :'Clear screen  $1050$  $CH<sup>8</sup>=1$ 1060 : 'Channel No. 1 *7 3*   $ENQS = CHR$ (&H5)$ :'ENQ code 1C8C 1 *'3 9 '2*  OPEN"COM:E71NN" AS #CH% :'Set communications mode, etc. 1100 1;13 1120 \*SOUSIN 1133 CLS 1140 LOCATE 1, 1 : INPUT "Send data"; SDDAT\$ 1153  $CLENG=LRN(SDDATS)$ : 'Character length 1150 CLENG\$=RIGHT\$("000"+HEX\$(CLENG), 4): 'Character length->hexadecimal conversion 1170 1180 1190 \*COMSEND PRINT #CH%, ENQ\$; "F90000FF0006190000"+CLENG\$+SDDAT\$ 1200 1210 RD\$=INPUT\$(CLENG+ 16,#CH%) :MAXR%=LEN(RD\$) :'Loopback data reception 1220 ' ! ----------------------- Send data ASCII code display ----------------------------- ! 1230 LOCATE 48, 0 : PRINT "Send data" 1240 LOCATE 48, 1 : PRINT "ASCII code" SDS=ENOS-"F90000FF0006190000"+CLENGS+SDDAT\$: MAXS%=LAN(SD\$) 1250 1260 FOR I%=1 TO MAXS% 1270 IF I%>19 THEN Y%=I%-17 : X%=5 ELSE Y%=I%+2 : X%=0 1280 LOCATE 48+X%, Y% 1290 PLINT RIGHTS("0"+HEXS(ASC(MID\$(SD\$, I%, 1))), 2) NEXT 1% 13120 1310 ' ! -------------------- Receive data ASCII code display ------------------------- ! 1320 LOCATE 65, 0 : PRINT "Receive data" LOCATE 65, 1 : PRINT "ASCII code" 1330 1310 FOR 1%+1 TO MAXR% 1350 IF I%>11 THEN Y%=I%-9 : X%=5 ELSE Y%=I%+2 : X%=0 1360 LOCATE 65+X%, Y% 1370 PLINT RIGHT\$("0"+HEXS(ASC(MID\$(RD\$, I%, 1))), 2) 1380 NEXT I% 1390 1400 LOCATE 1,20 : INPUT "Retransmit (Y/N) ?"; Y\$ IF Y\$="Y" THEN \*SOUSIN 1410 1420 CLOSE 1430 END

#### **3.5.1 Loopback test program**

\* BASIC commands must be changed according to BASIC software.

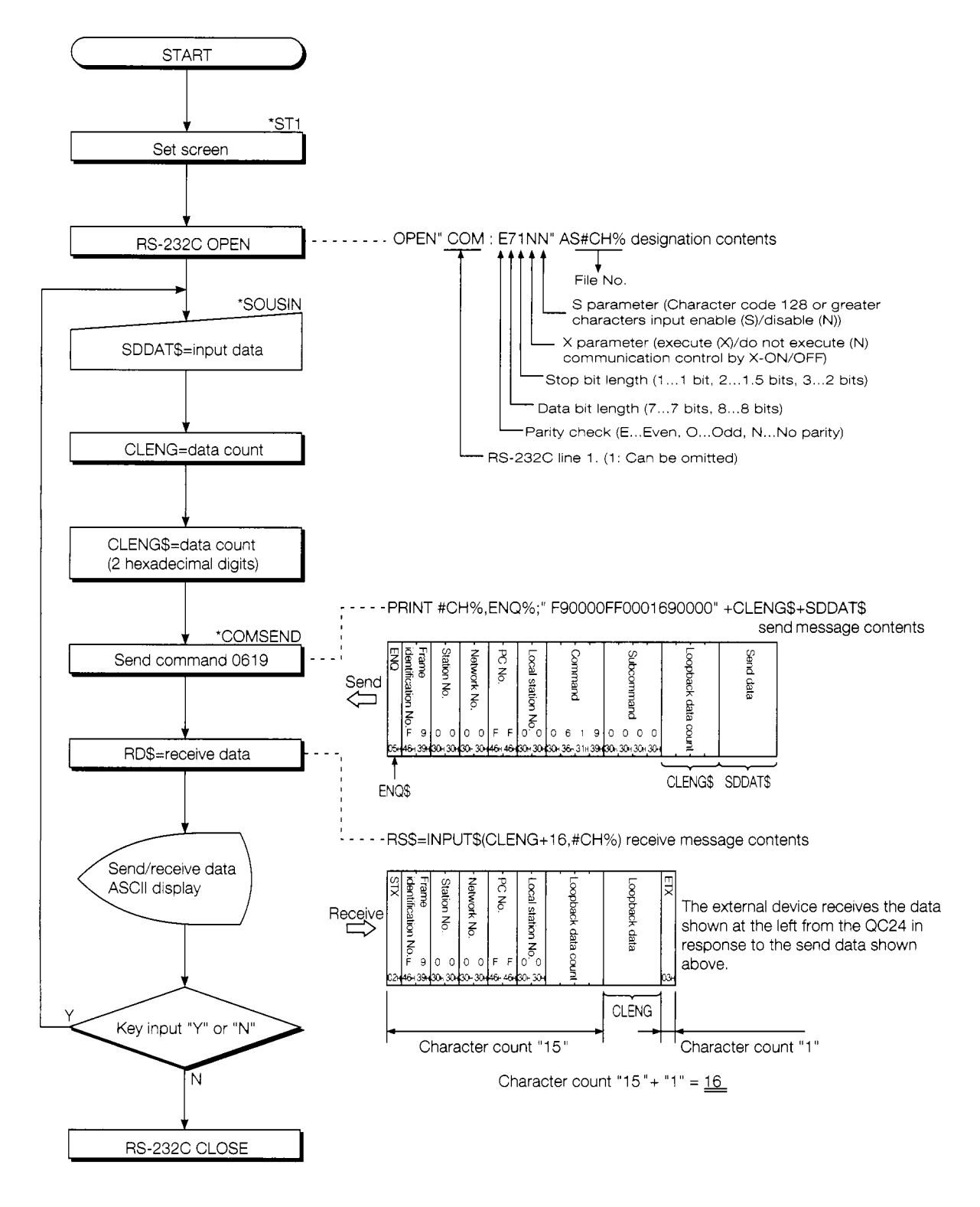

\*! [[]: Label name used with the program

#### <span id="page-29-0"></span>**3.5.2 Loopback test operation procedure**

- @ Connect the external device and QC24 in the regular configuration with a cable as described in Section 3.3.
- @ Set the QC24 front panel switches as shown in Section 3.1.2.

Set the mode switch to "1".

@ Start the PC CPU.

When the QC24 NEU LED is turned on, the loopback test can be executed.

(The NEU LED is turned ON several seconds after the PC CPU power is turned ON, or the CPU is reset.)

@ Write the program shown in Section 3.5.1 to the external device. After writing, set the external device to "RUN".

If there are no errors, the following prompt will appear on the external device screen.

Send data? ■

@ Input arbitrary data from the external device keyboard.

(For example,  $\boxed{\mathbf{A}|\mathbf{B}|\mathbf{C}|\mathbf{D}|\mathbf{E}|\mathcal{Q}}$ )

@ The external device checks if the data it send and the data returned from the QC24 are the same.

If the two data are the same, communications between the external device and QC24 are normal.

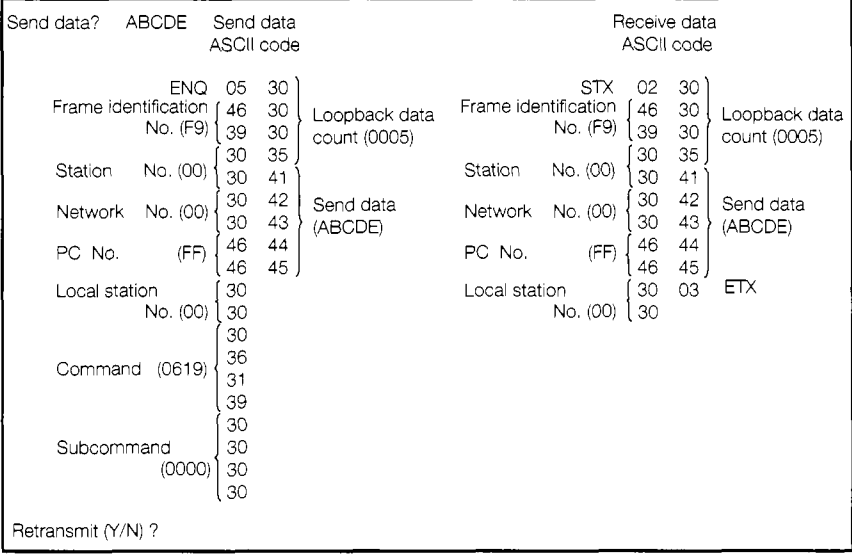

 $\overline{1}$ 

 $\overline{\phantom{a}}$ 

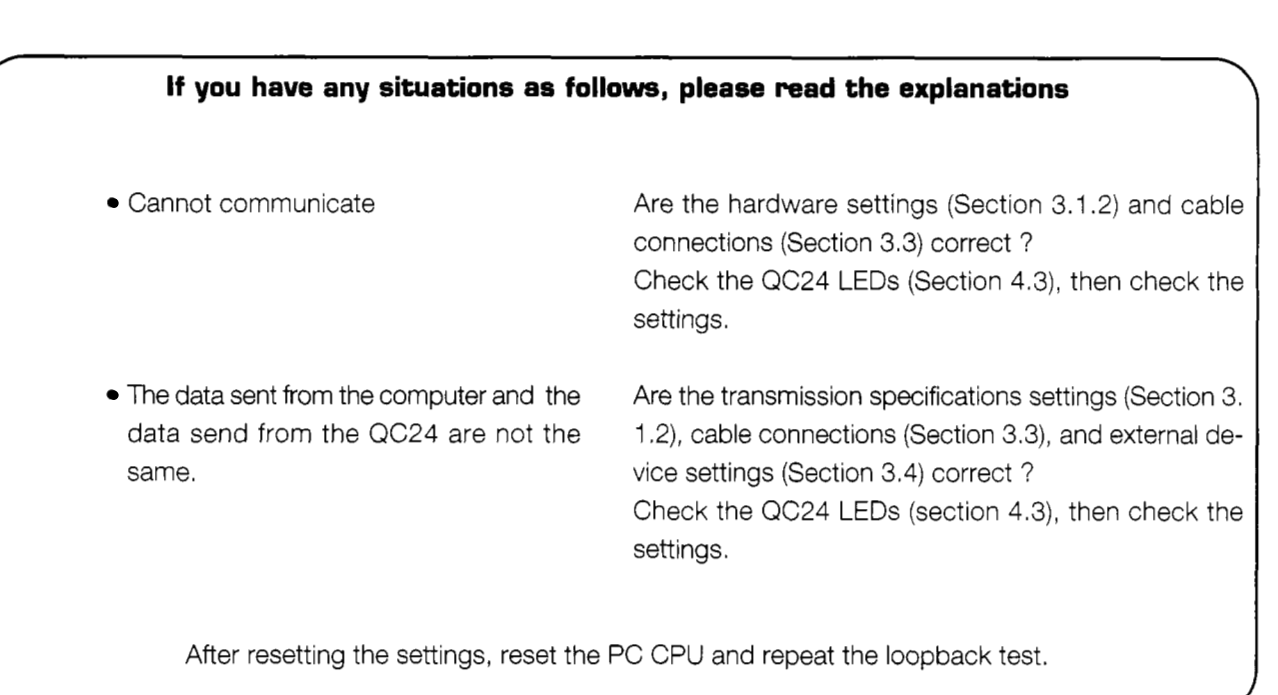

#### $3.5.3$ Loopback test message structure

The following shows the loopback test control procedure and message structure. (QnA frame format 1, command 0619) ti da bri souakisti e zlado lore karen

[Control Procedure]

The control procedure (QnA frame: format 1) message structure is shown below.

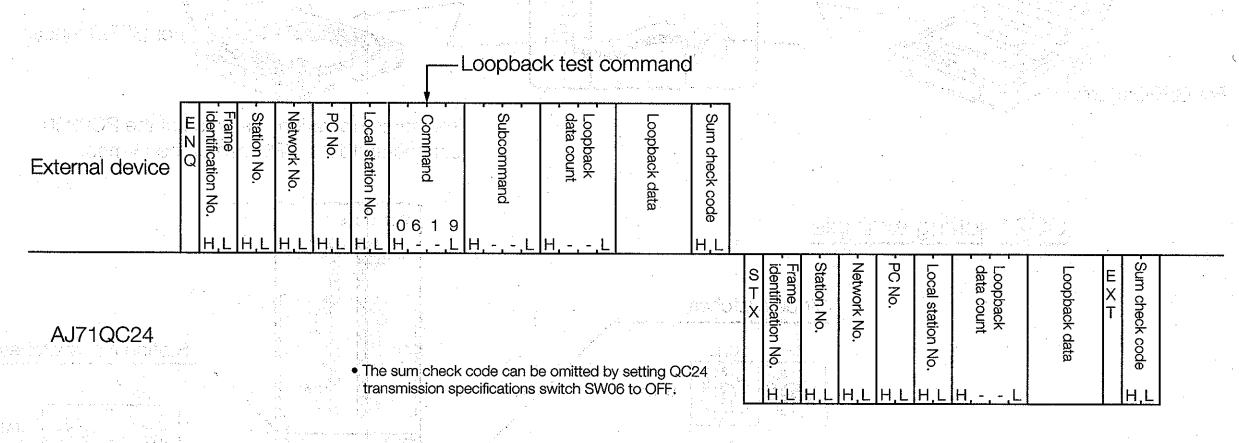

[Designation Example]

The following examples designates "ABCDE" in the data area of the send data and executes the loopback test. (Sum check code omitted.)

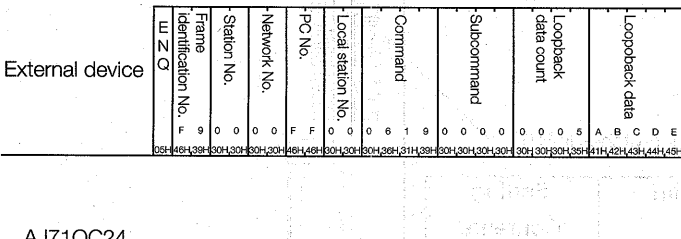

AJ71QC24

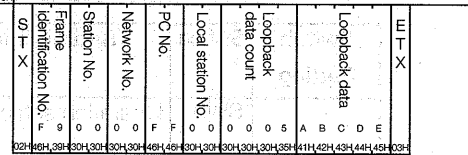

izsofik reda moleculment

See Section 4.1.1 for a detailed description of the control procedure and message structure.

skriman

After the end of the loopback test, use a dedicated protocol to send and receive data. Go to Section 4.

일 Pearty 24

**FIBODES** 

Aebou és li tombién

(STE Class only should note to GSON at 10 April 19

When using the non procedure protocol, or bidirectional protocol, to send and receive data, go to Section 5 or Section 6.

ant on Fred.

 $3 - 13$ 

#### **Communicationg With QnACPU Using the GPP Function**  $3.6$

The QC24 CH1 RS-232C interface can be set to QnA extension frame format 5 (binary mode) and a GPP functoin peripheral device corresponding to the QnACPU can be connected.

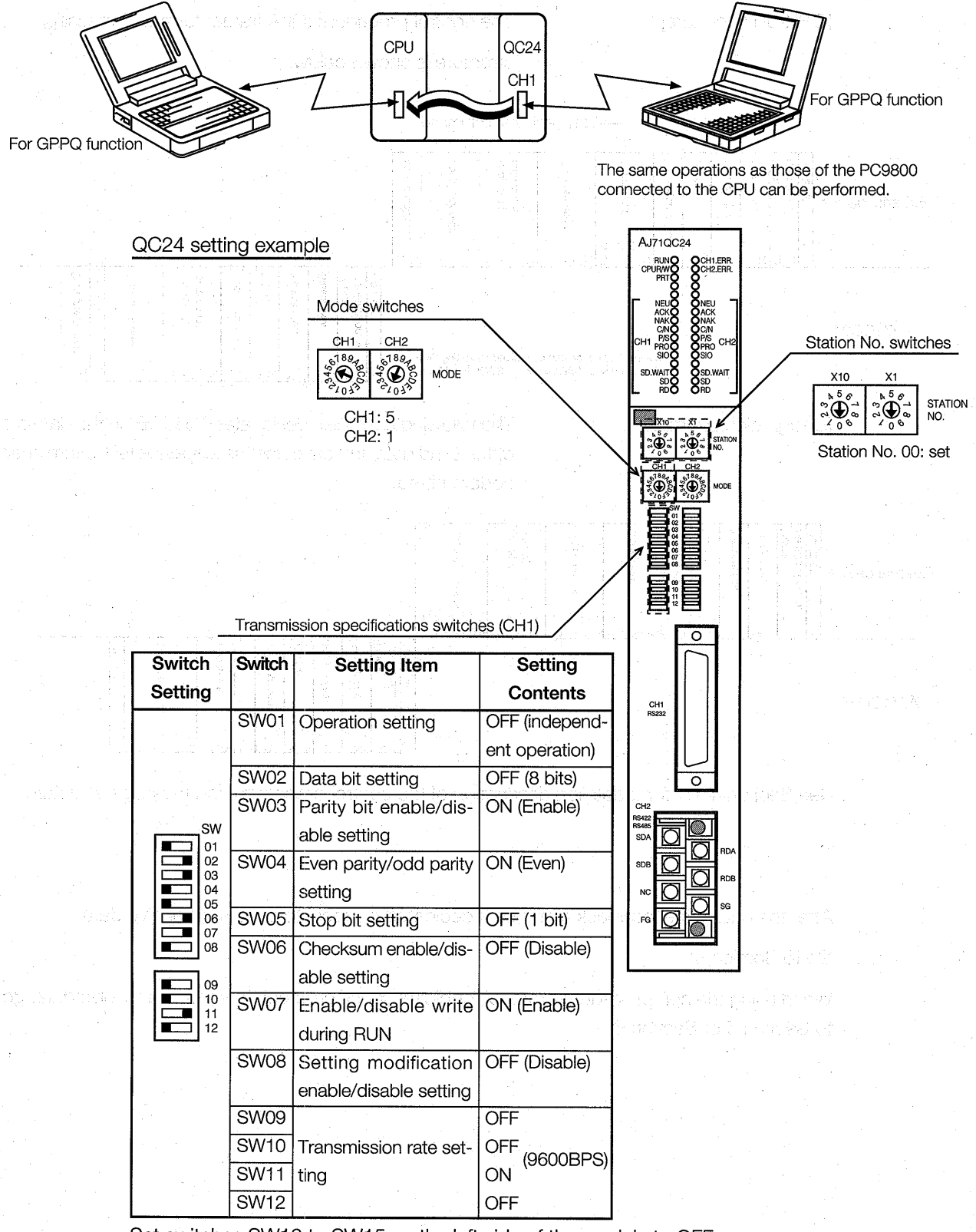

Set switches SW13 to SW15 on the left side of the module to OFF. \*Set to match the transmission rate of the GPPQ function. (Default value 9600 BPS)

## **COMMUNICATIONS USING A DEDI-A CATED PROTOCOL**

The following shows the dedicated protocol communications procedure used in this quidebook.

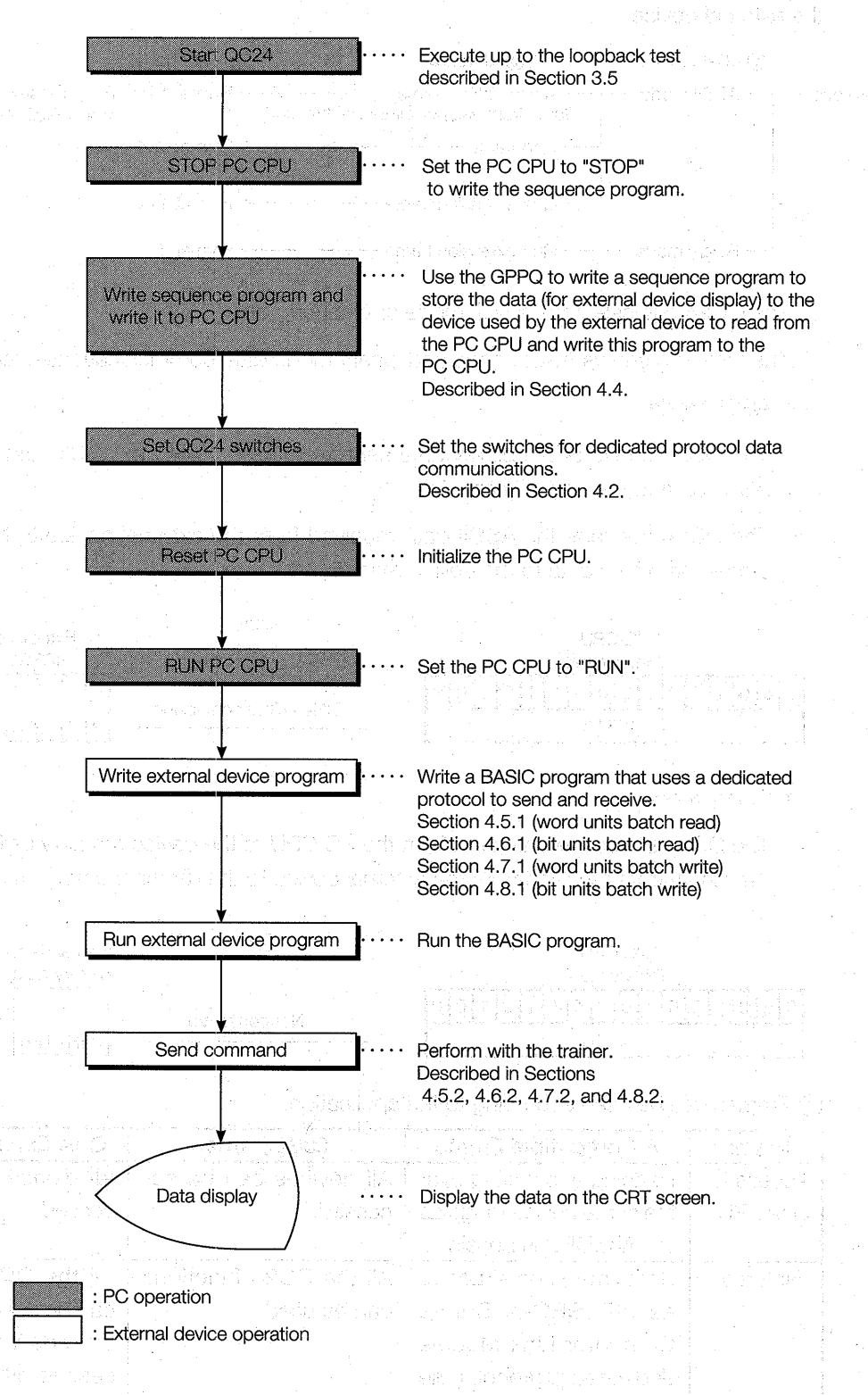

## <span id="page-34-0"></span>**4.1 Dedicated Protocol Formats**

The following shows the dedicated protocols that send and receive data between external device and QC24.

Each frame can be chosen to match the data communications purpose and the specifications of the external device.

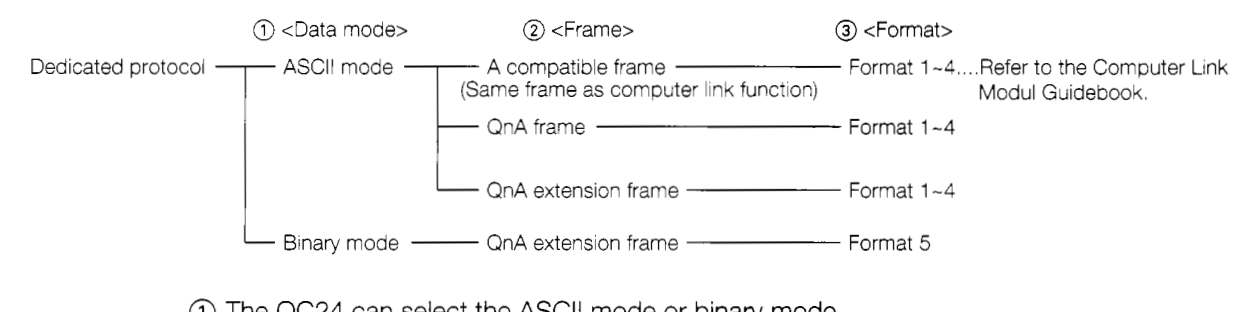

@ The QC24 can select the ASCII mode or binary mode.

The following shows ASCII mode and binary mode data communications examples.

ASCII mode

The QC24 converts the binary data sent from the PC CPU to ASCII data and stores the ASCII data to the device memory.

The QC24 converts the ASCII data received from the external device to binary data and stores the binary data to the device memory.

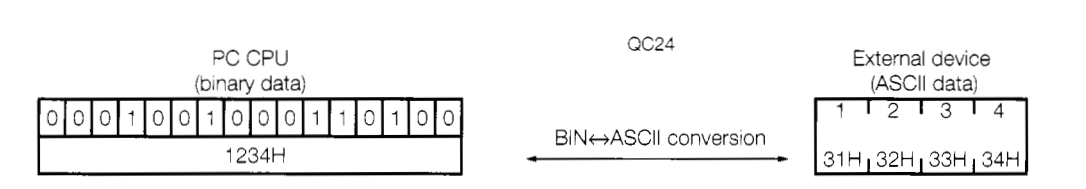

• Binary mode

The QC24 stores the data sent from the PC CPU to the device memory as is. It also stores the binary data received from the external device to the device memory as is.

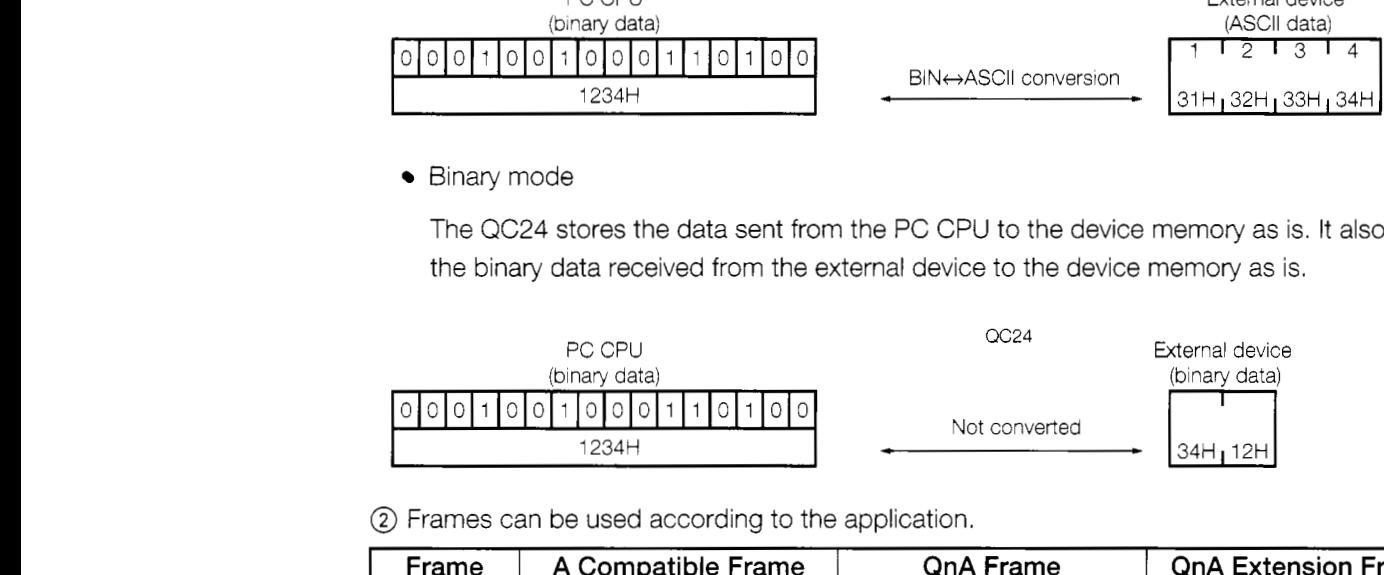

@ Frames can be used according to the application.

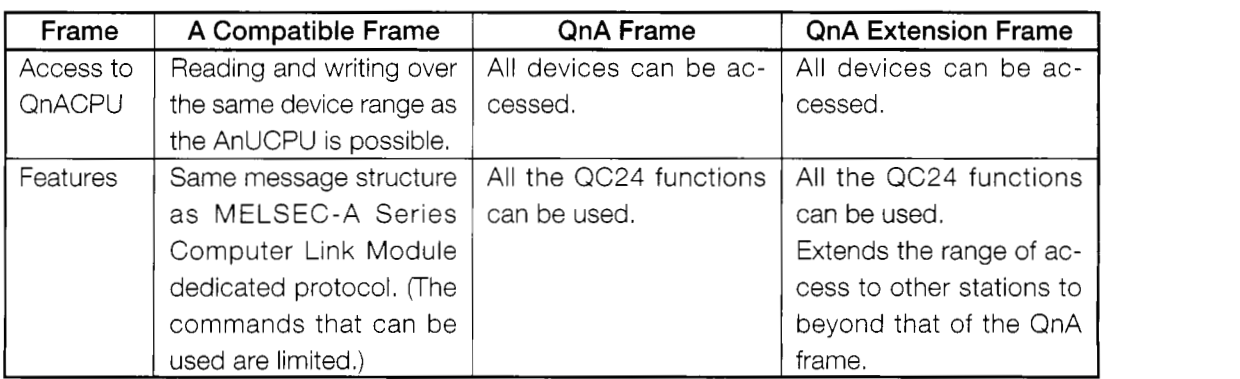

그것 같아요

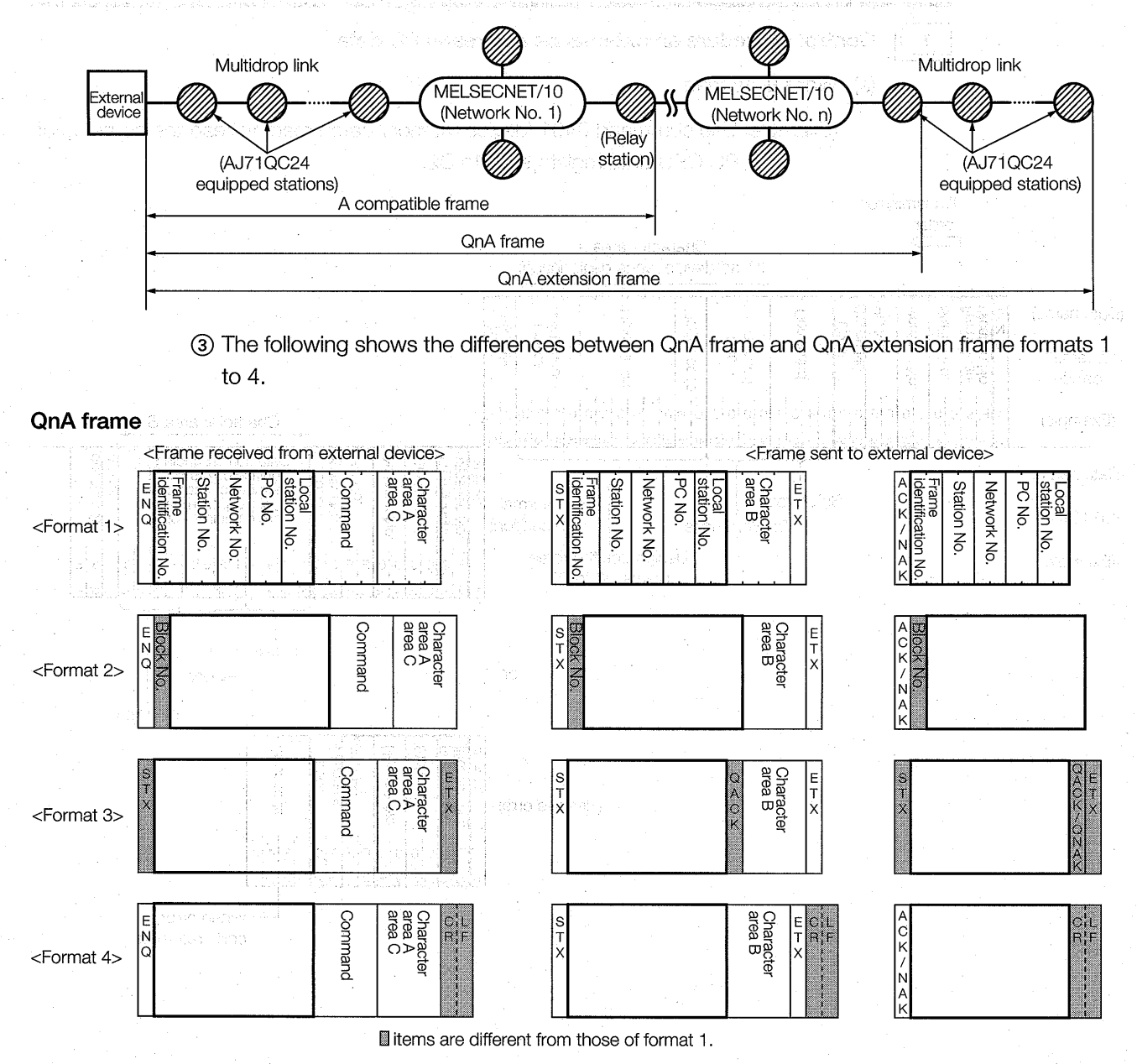

The following shows the range of access to other stations over a MELSECNET/10.

#### **QnA** extension frame

QnA extension frame formats 1 to 4 are the same, except for the parts enclosed in  $\Box$ . The parts enclosed in  $\Box$  are replaced by the following.

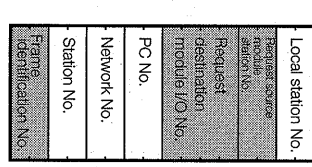

litems are different from those of the QnA frame.

This guidebook describes data communications in QnA frame format 1 message format.
#### QnA frame format 1 control procedure and message structure  $4.1.1$

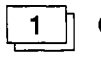

### Control procedure an external device reads PC data

(a) Word units read

(Example) Use command 0401 (device memory batch read) to read the contents of PC CPU data registers D0 to D2.

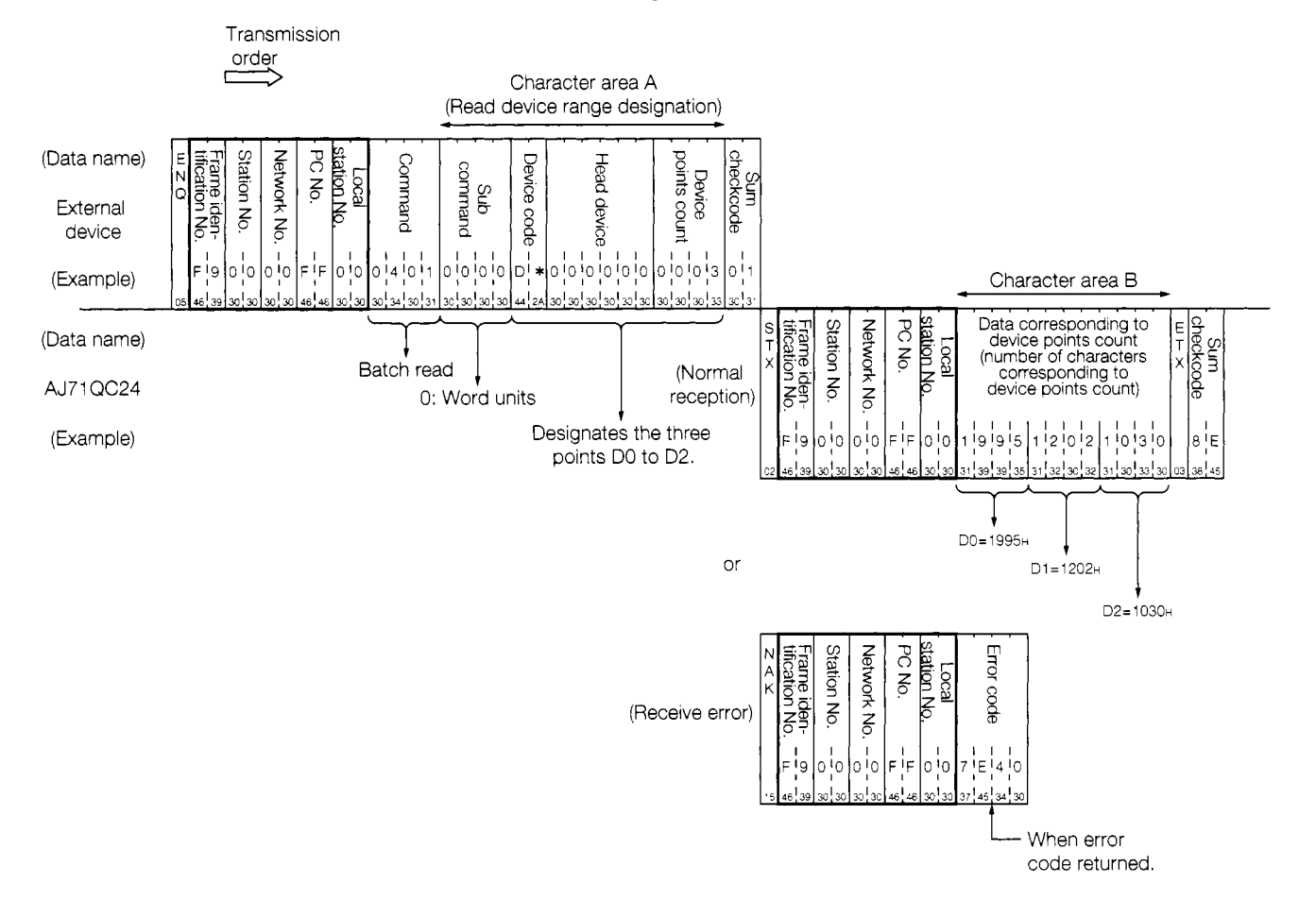

#### 4. COMMUNICATIONS USING A DEDICATED PROTOCOL

#### **MELSEC OnA**

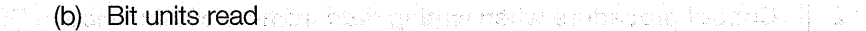

(Example) Use command 0401 (device memory batch read) to read PC CPU internal relays M100 to M107.

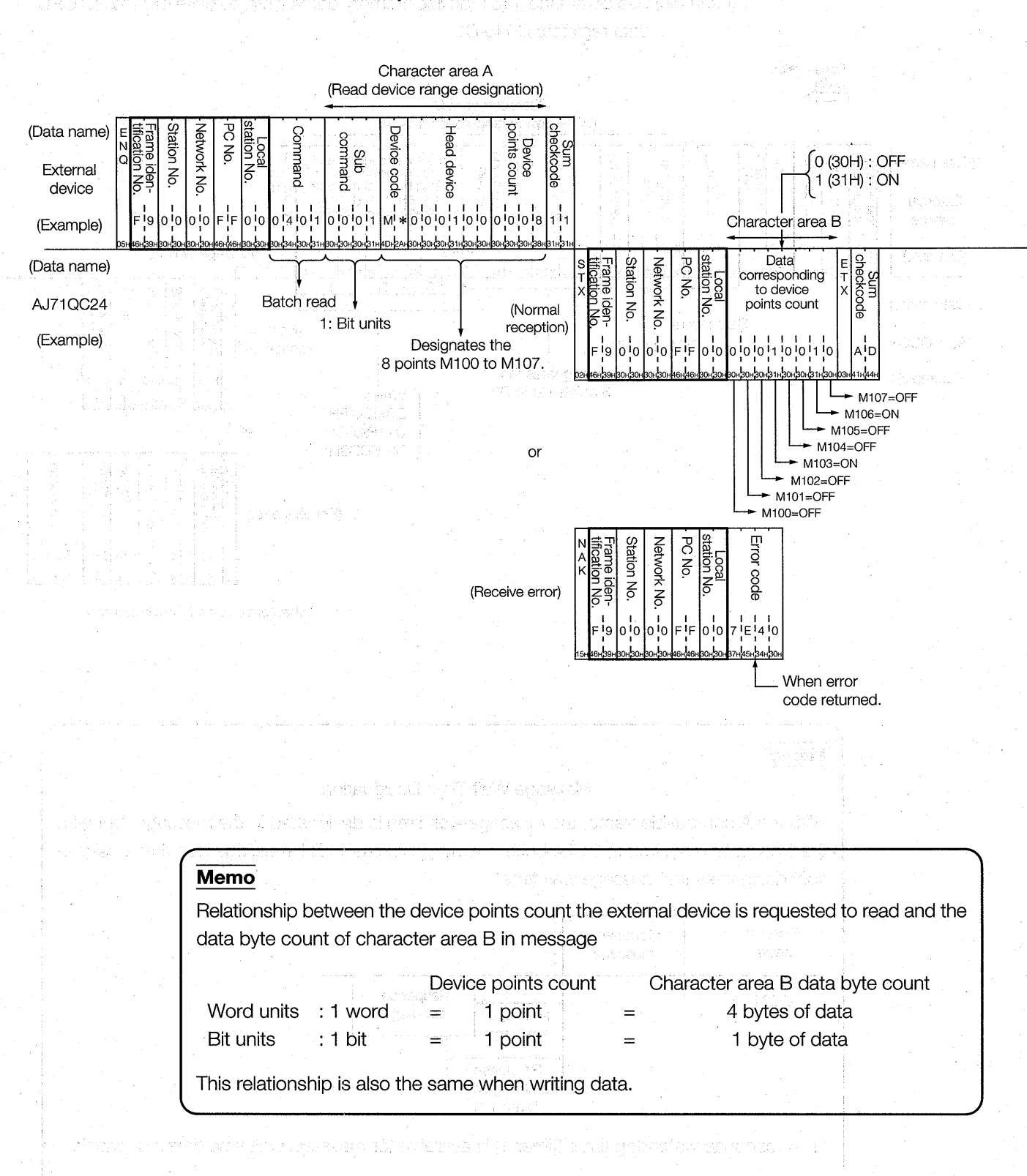

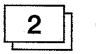

ながなまで きょうしょう

#### Control procedure when writing data from external device to PC

(a) Word units write the state of

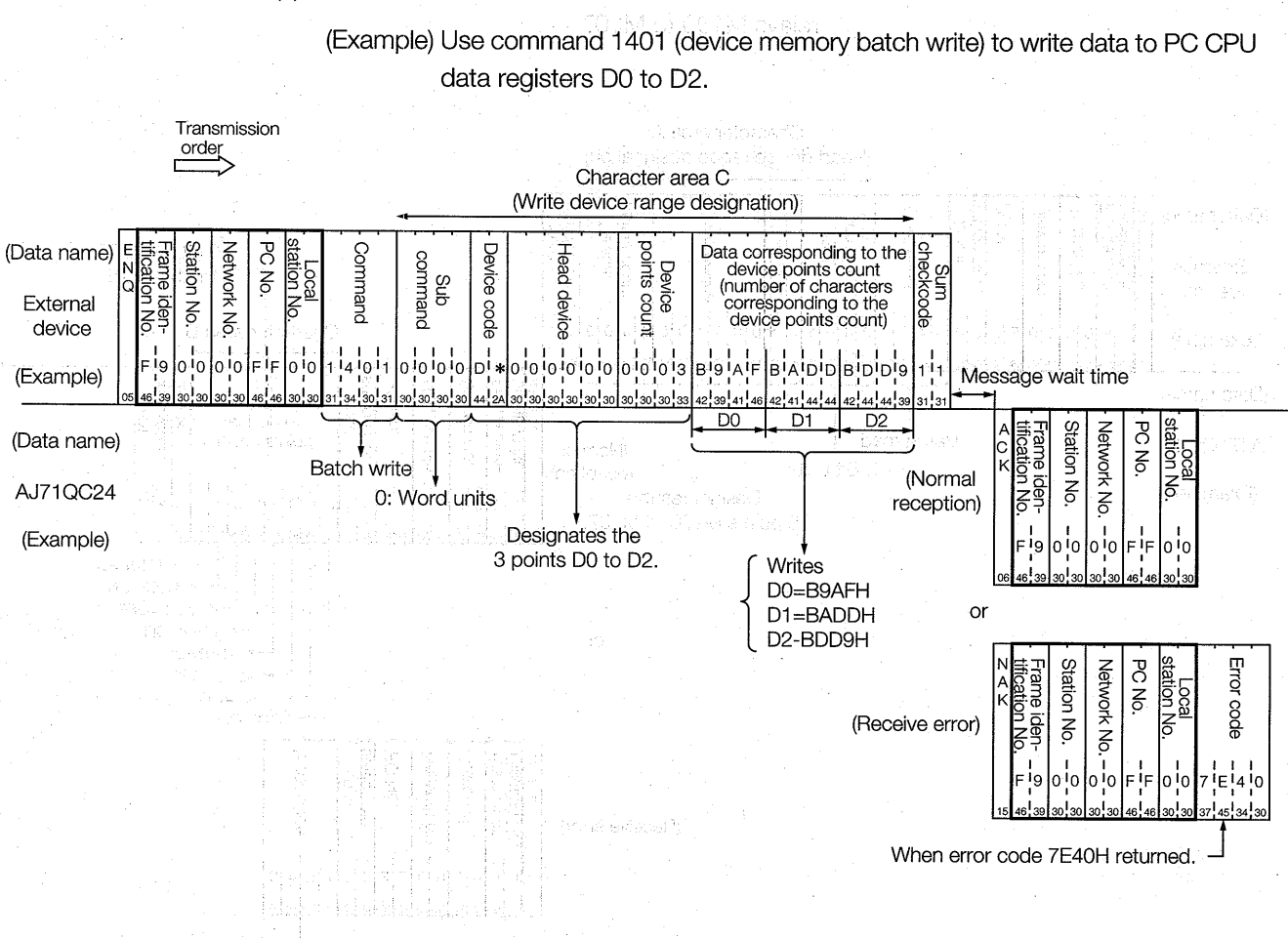

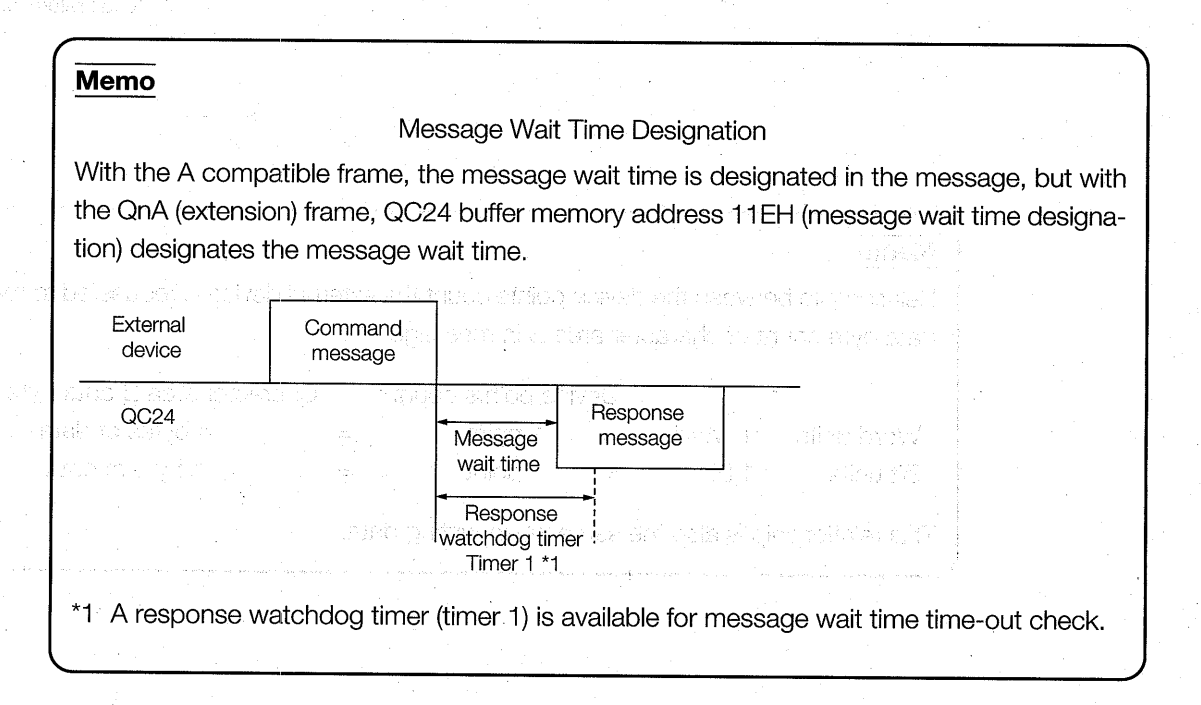

- (b) Bit units write a start is this sense that is a benefit to the
	- (Example) Use command 1401 (device memory batch write) to write to PC CPU inter

신랑 아직 이 사람들은 어디에 있다. 이 사람들은 어디에 있다.

nal relays M100 to M107.

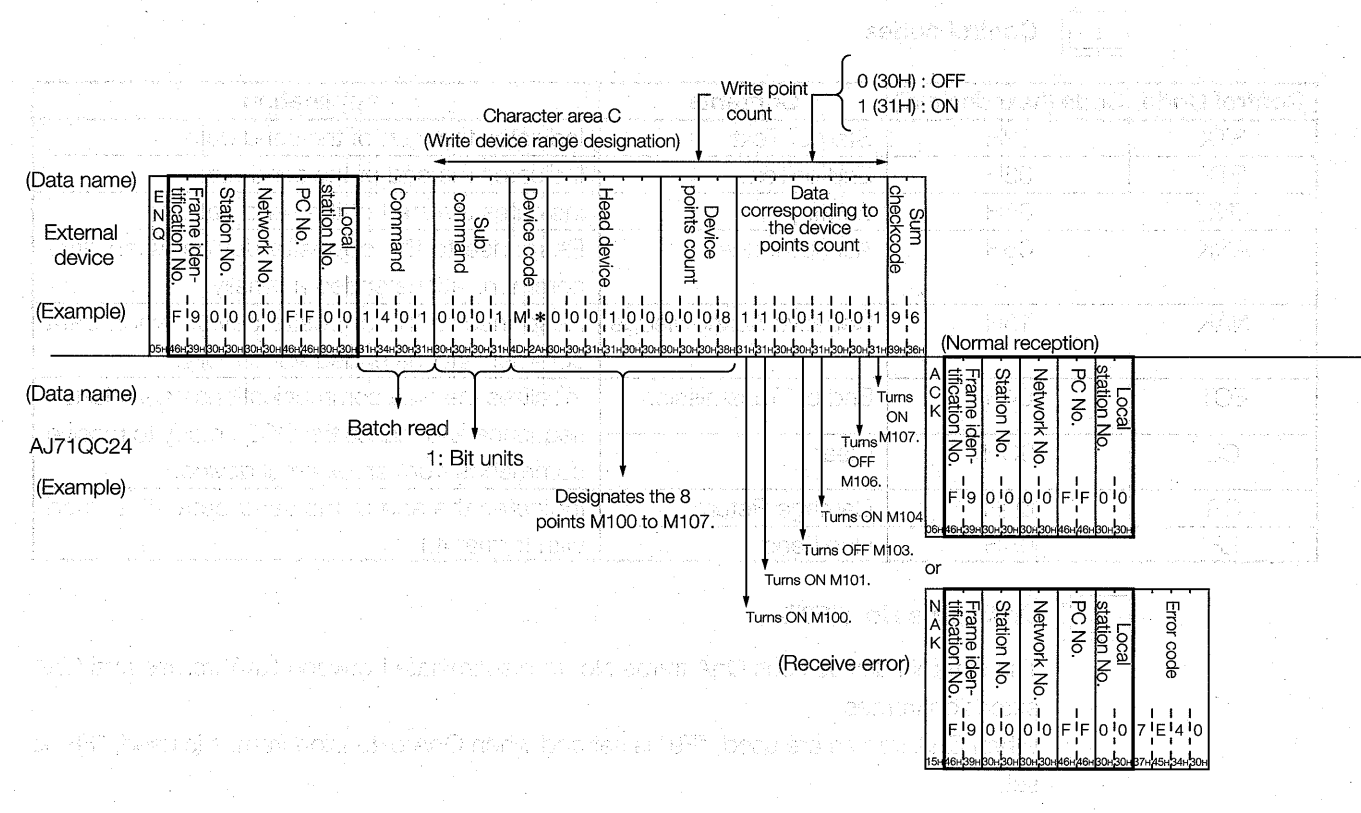

ไว้ใช้ว่า แหร่ แอโพเริ

2090 活动的温度 自动

zia errorial

tuu kerese no cuni tari Astiliti kitu lahikis eli selolalisi kesestelan ke solitat se shku finci in netresh meni melekular beri dan sebagai terbantuk dan sebelum selam selam selam sebelum selam se

**Note** 

anan Pilipangang Kabupaten Kabupaten Kabupaten Propinsi Propinsi Propinsi Propinsi Propinsi Propinsi Propinsi

isa (), William Kita (Kita ang tinoloh siyasang Isabbility with attack the ne

- (1) The contents of 'character area A', 'character area B', and 'character area C' in the figure above depend on the contents of the command. Refer to the command descriptions in the User's Manual for more information.
- (2) Transmission and reception of the sum check code can be omitted with QC24 transmission specifications switch SW06.

In this guidebook, transmission and reception of the sum check code are omitted by setting transmission specifications switch SW06 to OFF.

tikan webu

de mixii et limiine suns mot gri

ani de la ciudad de est บายสูงข้าง โรรเราการ เช่นเดช เช่น ล้

zeksta av o kris sine-oo polle verenge

## **4.1.2** *Contents of data setting items*

The following describes the contents of each data name designated in the QnA frame control procedure.

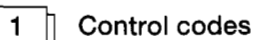

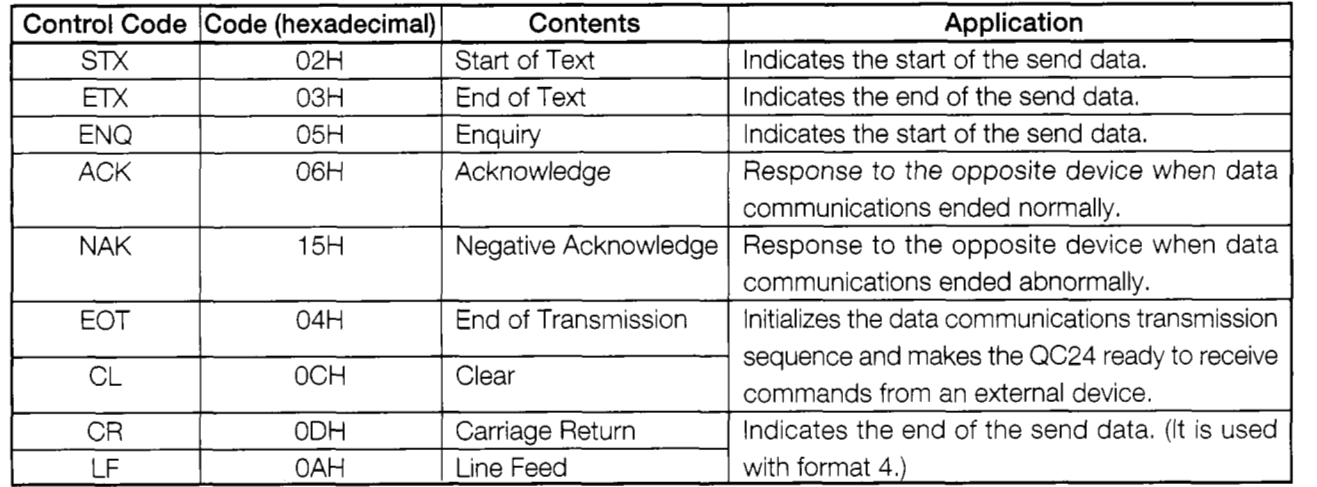

#### a **QnA frame No. ("F9")**

The external device uses QnA frame No. to discriminate between QnA frames and QnA extension frames.

When QnA frames are used, "F9" is set and when QnA extension frames is used, "F8" is set,

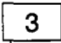

#### **Station NO.** *('~OO'')*

The external device uses the station No. to identify the QC24 that is to be accessed. In this guidebook, "00" is set in the station No. switches on the front of the QC24.

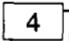

#### **Network No. ("00")**

Network No. is the MELSECNET/lO network No. It is set when the QC24 is accessed over a MELSECNET/lO or MELSECNET I1 (MELSECNET/B) system.

In this quidebook, "00" is set to communicated with the connected stations.

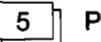

#### a **PC** No. **('IFF")**

PC No. identifies which PC CPU on the MELSECNET is to be accessed through the PC CPU connected to the external device.

In this guidebook, "FF" is set because data is sent and received with PC CPUs connected to an external device.

 $6 \n\parallel$ 

#### **Local station** No. **("00")**

The local station No. is fixed at *"00".* 

## **Command**

Command designates which contents are to be accessed when an external device read data from, or write data to, a PC CPU.

In this guidebook, QnA frame format 1 is used to batch read/write device memory. Therefore, commands "0401/1401" are set.

## 8

#### **Subcommand**

Subcommand designates the read/write units, kind of device designated, and the data read conditions.

In this guidebook, the read and write operations are performed in word units or bit units. Therefore, the subcommand is set as shown below.

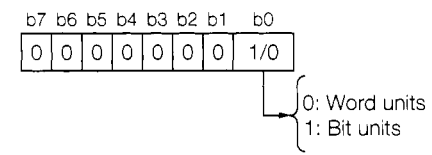

## 19h **Error** No.

# The error No. shows the error contents when the opposite device sent a NAK response. If two or more errors are generated at the same time, the error No. detected first is sent.

For instance, the following shows an example of connection of three networks

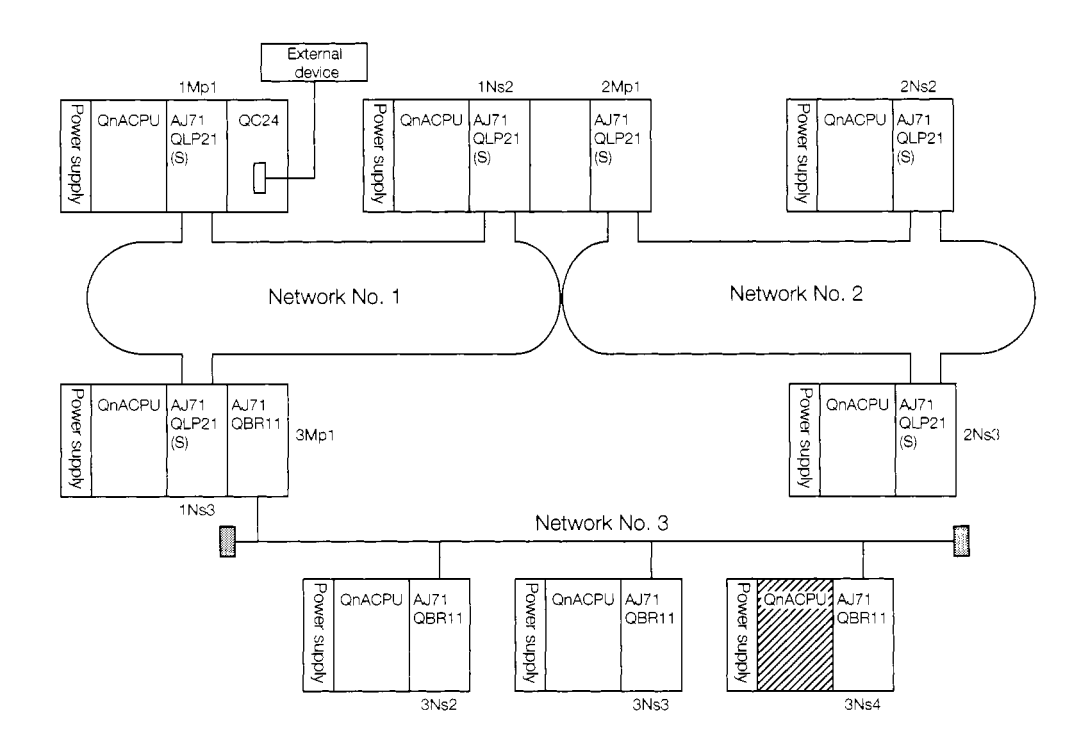

The following shows the settings when an external device uses QnA frame format 1 to access the QnACPU indicated by WILLA.

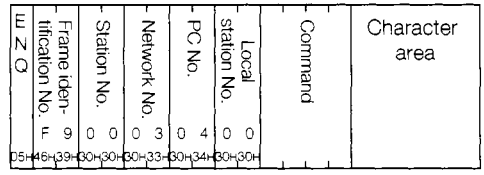

### Note

Sum check code

When a dedicated protocol format is used to send and receive data, the reliability of the send/receive data can be increased by sending and receiving the sum check code shown below by setting switch SW06 (sum check code enable/disable setting) on the AJ71 QC24 to ON.

If SW06 is set to ON, the AJ71QC24,

*0* adds a sum check code to the send data and sends the data,

@ checks the sum check code of the receive data.

In this guidebook, data is transmitted by setting SW06 to OFF. Therefore, the sum check code is not handled.

The following uses an example to describe the contents of the sum check code for your reference.

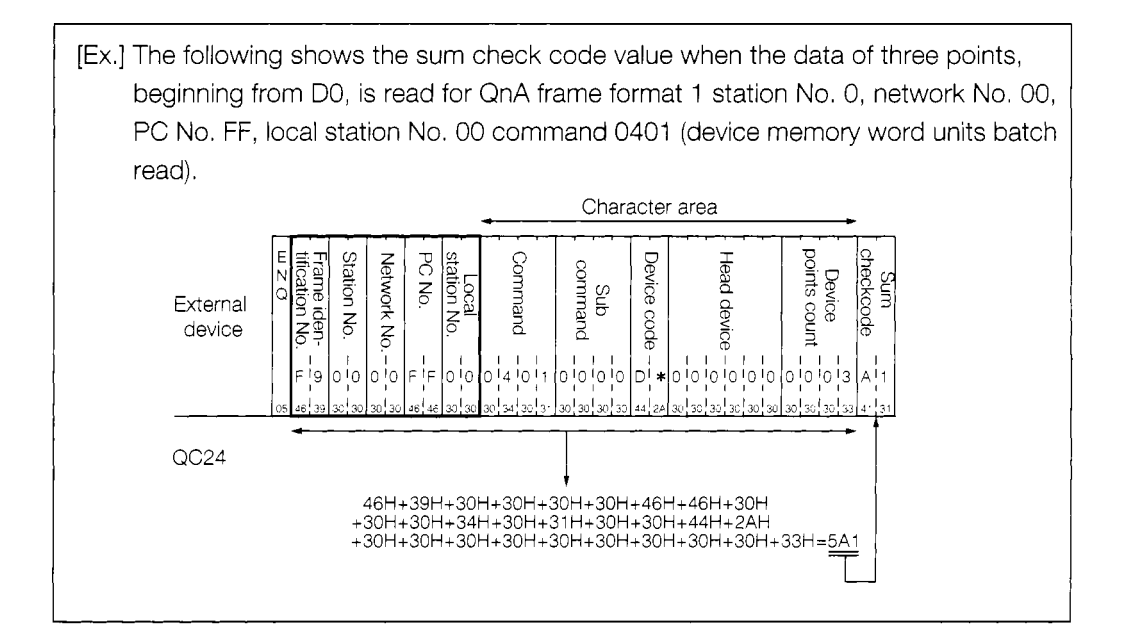

# **4.2 AJ71 QC24 Serial Communications Module Settings**

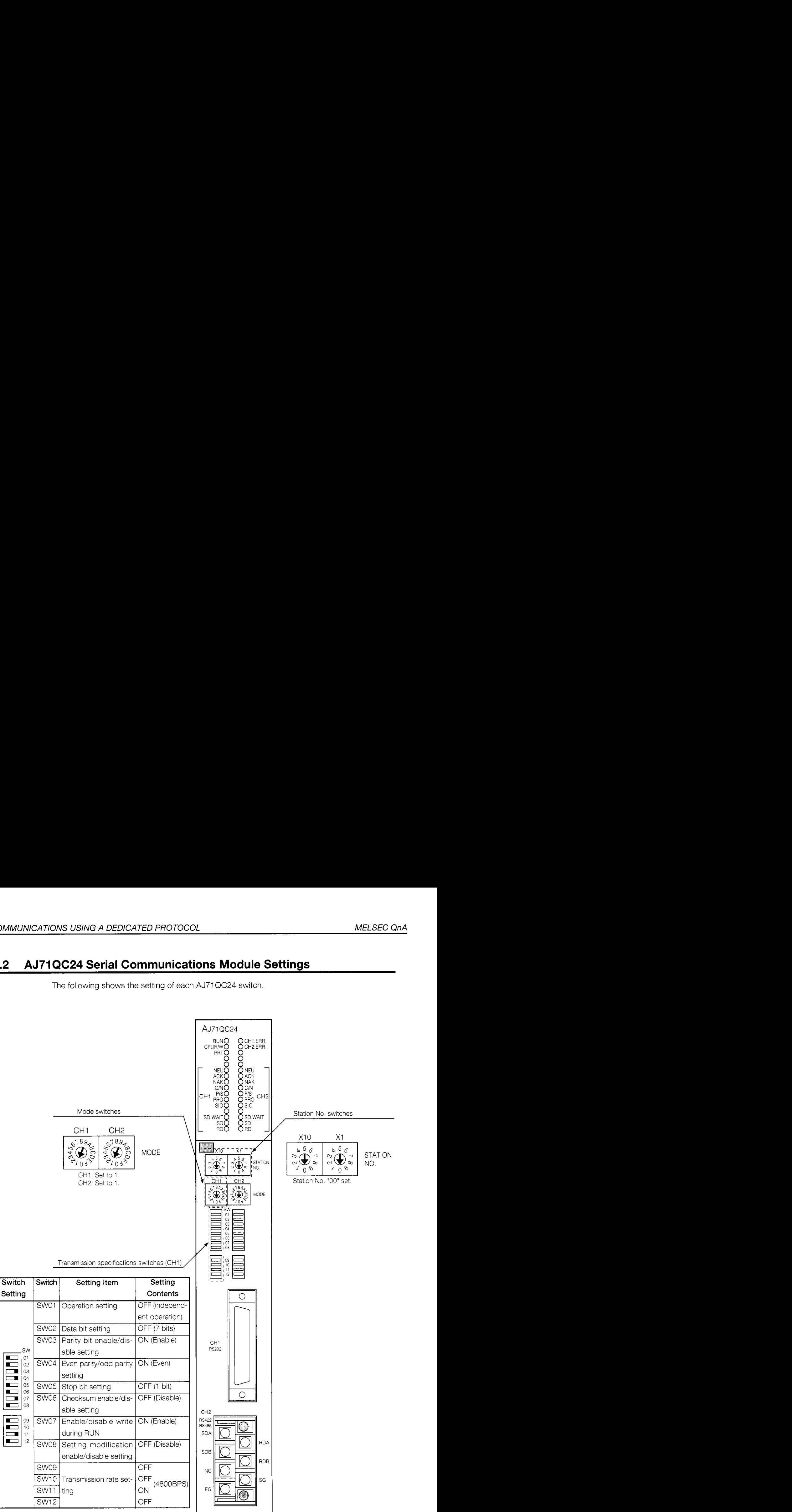

The following shows the setting of each AJ71QC24 switch.

Set switches SW13 to SW15 on the left side of the module to OFF.

 $\blacksquare$ 

 $\blacksquare$ 

 $\blacksquare$ 

# **4.3 Dedicated Protocol LED Display Contents**

The following shows the display contents of the AJ71 QC24 LEDs related to dedicated protocol data communications with the system configuration described in Section 3.1.1.

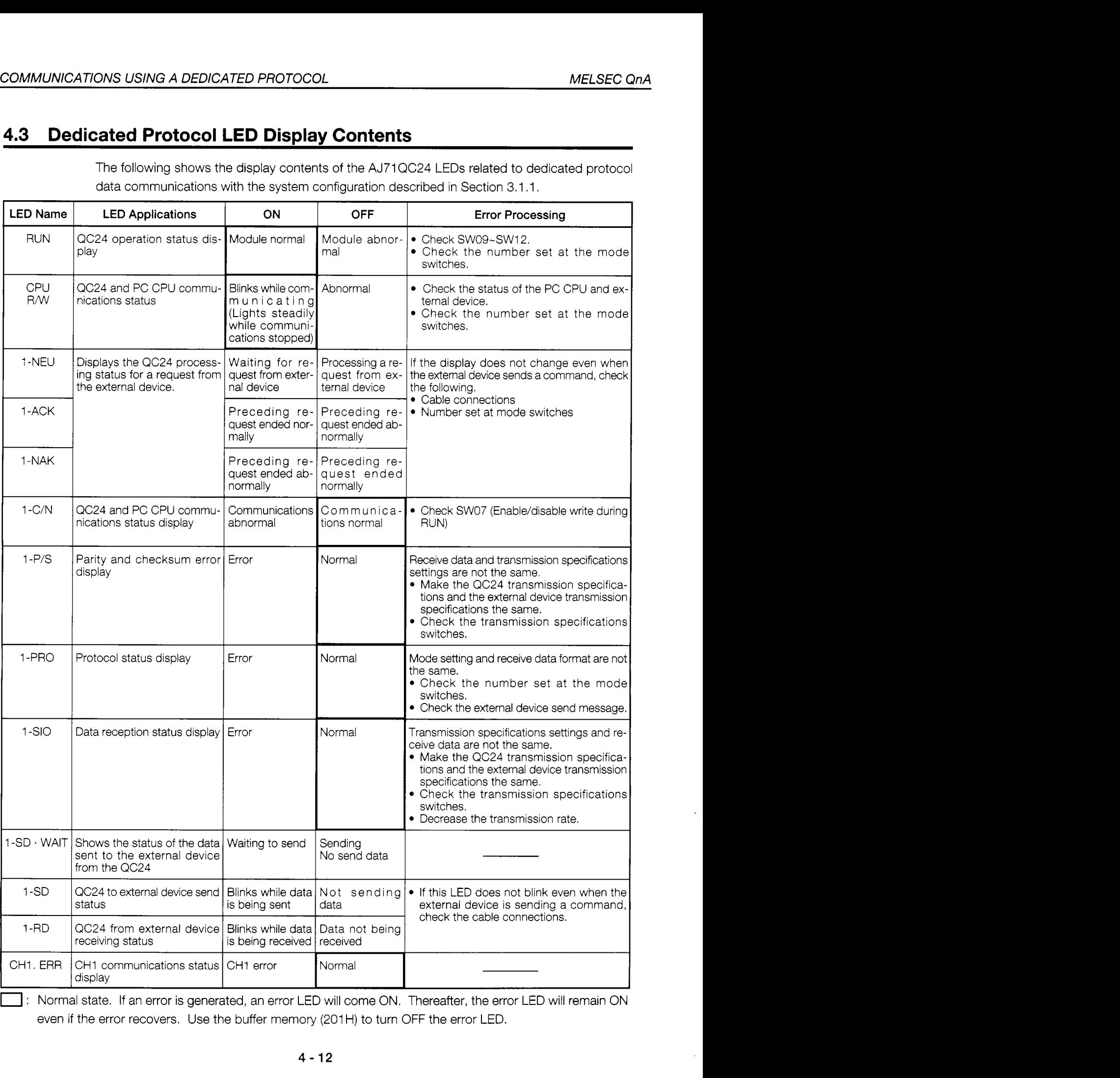

even if the error recovers. Use the buffer memory (201H) to turn OFF the error LED.

# **4.4 Sequence Program**

The following uses the GPPQ to writes a sequence program to store the device data (for external device monitoring) external device that is read by an external device from the PC CPU and writes this program to the PC CPU,

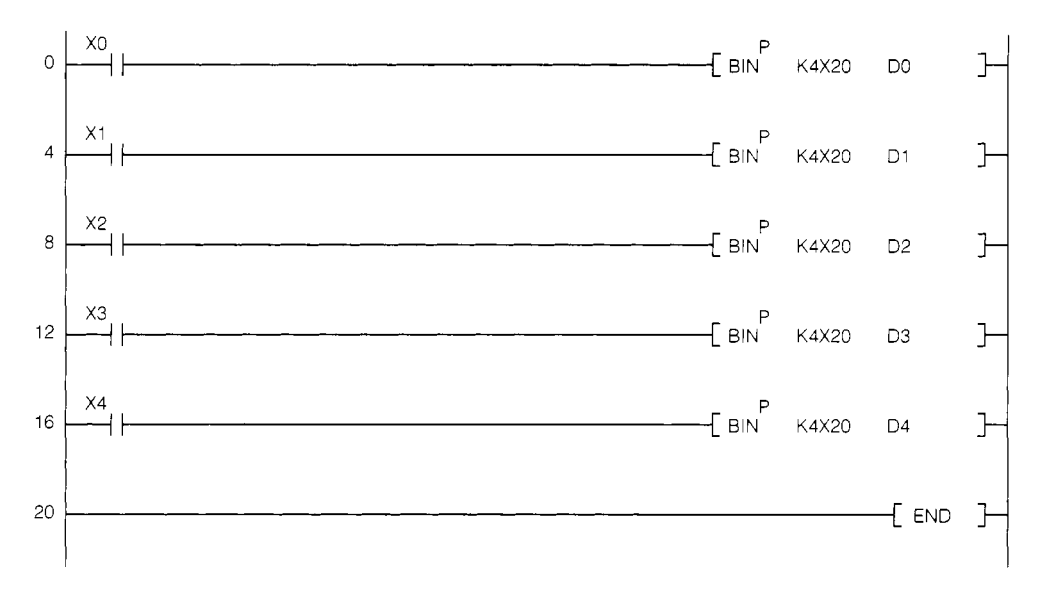

The program shown above is the control program for the system configuration shown in Section 3.1 .I. It is not for communications with external devices.

#### **Reading From PC CPU Word Device Memory (Word Units Batch)**  $4.5$ **Read**

This section reads the contents of PC CPU registers D0 to D4 (5 words) to the external device in word units and displays them on the CRT screen.

#### $4.5.1$ **External device program**

 $1010 + 1$ AJ71QC24 Command 0401 Sample Program  $1020 + 1$ ASCII Mode  $\mathbf{I}$  $1030 + 1$ (Registers D0-D4 (current value) batch read) 1050 \*ST1 CLS 1060 :'Clear screen 1070  $WTCNT% = 10$ : 'Data receive wait retry counter 1080  $DLCNT% = 1000$ : 'Counter for data receive time adjustment 1090  $STCNT2=32$ : 'Receive data length when STX received  $NACNT$  $= 15$ : 'Receive data length when NAK received 1100 1110 ERFLG%=0 :'Error flag storage at end of reception  $RVCNT$ %=0 : 'Receive request data count storage  $1120$ 1130  $CH% = 1$ : 'Channel No. 1140  $STX\$  =  $CHR\$  (  $\&H2$  ) :'STX code :'ETX code ETX\$ =CHR\$(&H3)<br>ENQ\$ =CHR\$(&H5) 1150 1160 :'ENQ code  $NAKS = \text{CHR5} (kH15)$ 1170 :'NAK code 1180  $\sim 10^{-1}$ 1190 ' ! ----------------------- RS-232C open & initialize----------------------------- ! OPEN "COM: E71NN" AS #CH% 1200 : 'Set communications mode, etc. 1210 1230 \*COMSEND  $1240 -$ PRINT #CH%, ENQ\$; "F90000FF0004010000D\*0000000005" 1250 1260 ' ! ---------------------- Receive current value of D0-D4 ------------------------------1270 \*RECEIVE 1280 RVCNT%=1 : GOSUB \*JYUSIN :'1 character receive request 1290 IF ERFLG%=99 THEN \*ERFIN : 'Not received 1300 BUF\$=RCV\$ IF (BUF\$=STX\$ OR BUF\$= NAK\$)THEN \*REC1 ELSE \*RECEIVE 1310 1320 \*REC1 1330 IF BUFS=STX\$ THEN RVCNT%=STCNT%-1 : Set receive request character count to 31. 1340 IF BUFS=NAKS THEN RVCNT%=NACNT%-1 : Set receive request character count to 14. 1350 GOSUB \*JYUSIN : 'Receive request : Not received IF ERFLG%=99 THEN \*ERFIN 1360 1370 BUF\$=BUFS+RCV\$ : 'Storage all receive data to BUF\$.  $1380$ IF LEFTS(BUFS, 11)=STX\$+"F90000F00" AND RIGHT\$(BUF\$, 1)=ETX\$ THEN \*DISP 1390 IF LEFT\$(BUF\$, 11)=NAK\$+"F90000F00" THEN \*ERCODE ELSE \*ERDISP 1400 1410 1420 ' ! ------------------------ Display receive data. -------------------------------- ! 1430 \*DISP 1440 LOCATE 27,4 : PRINT "Word units batch read normal end"  $DS=MID$$  (BUF\$, 12, 20) 1450  $1460$ LOCATE 27, 8 : PRINT "D\$=";D\$ LOCATE 7,12 : PRINT " DO-D4 current value list" 1470  $FOR I$ %=1 TO 5 1480 1490 DAT%=VAL("&H"+MID\$(D\$,(I%-1)\*4+1,4)) : 'Data (4 hexadecimal digits)  $\rightarrow$  decimal conversion 1500  $DNO$   $E = I$   $S - 1$ :'Data register No. LOCATE 15, 14+1% 1510 1520 PRINT USING"D#=####";DNO%,DAT%

1530 NEXT 1% GOTO \*FIN 1540 1550 ' ! ----------------- Data display when error data received---------------------- ! 1560 \*ERFIN LOCATE 25,10 :PRINT "Data cannot be received. Stop." 1570 1580 GOTO \*FIN 1590 1600 \*ERCODE 1610 LOCATE 27,4 : PRINT "Batch read abnormal end"  $ERCD\$ =MIDS(BUF\$, 12, 4) 1620 1630 LOCATE 27,8 : PRINT "Error code=";ERCD\$ 1640 GOTO \*FIN 1650 1660 \*ERDISP LOCATE 25,10 : PRINT "Received data is abnormal. Stop." 1670 1680 GOTO \*FIN 1690  $1710 * FIN$ 1720 CLOSE #CH% 1730 1740 END  $1750$  ' 1760 ' ! ---------------------- Data reception subroutine------------------------------- ! 1770 \*JYUSIN 1780 FOR I%=1 TO WTCNT% 1790 FOR J%=1 TO DLCNT% :'Data receive wait 1800 NEXT J% IF LOC(CH%) → RVCNT% THEN \*BUFIN : Jump if designated number of characters, 1810 or more, received. 1820 NEXT I% ERFLG%=99 :RETURN 1830 : 'Data not received error 1840 1850 \*BUFIN 1860 RCV\$=INPUT\$(RVCNT%,CH%) : 'Read receive data 1870 RETURN 1880  $\sim 1$ 

\* BASIC commands must be changed according to BASIC software.

Batch read from register DO to register D4

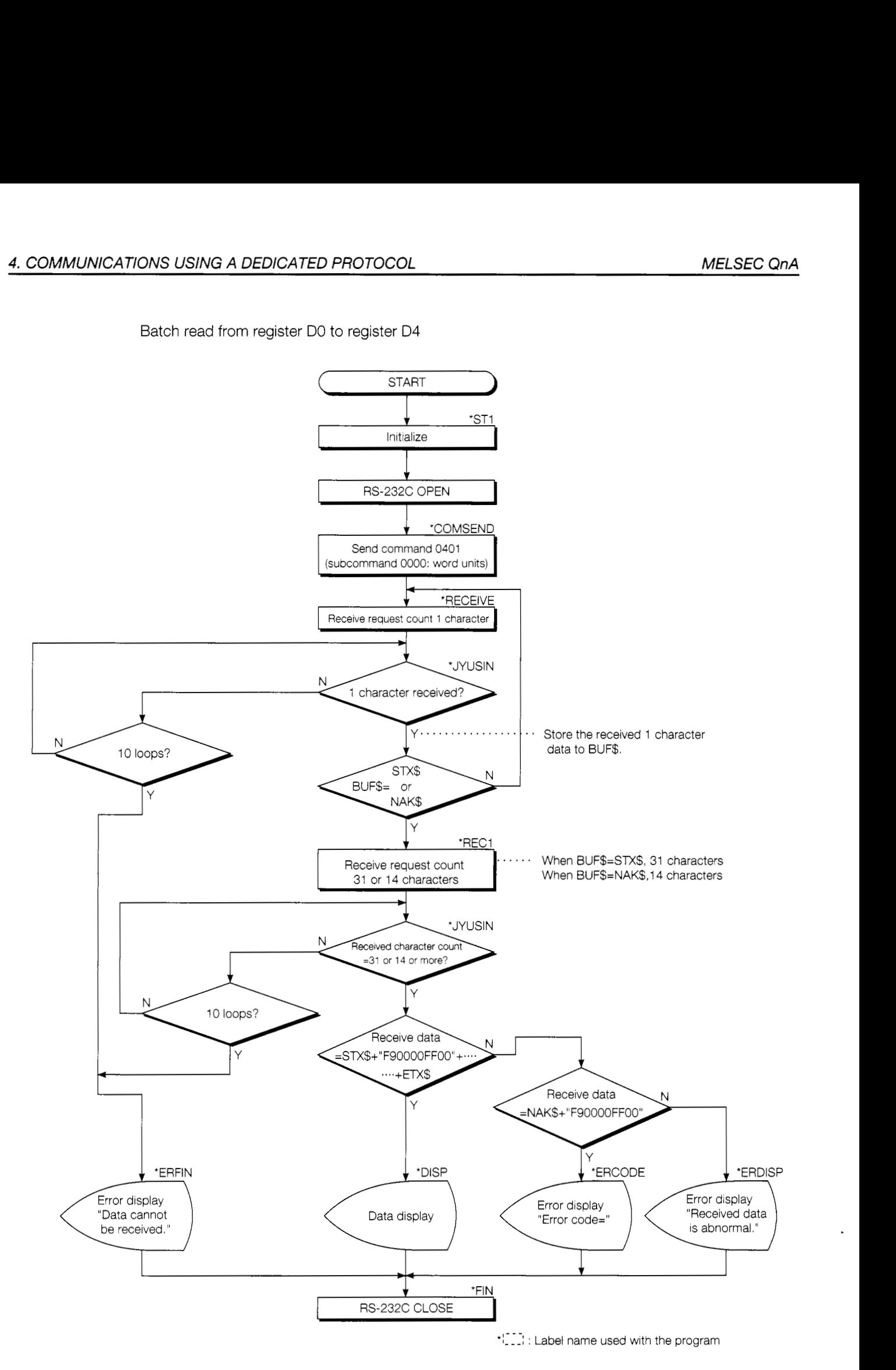

#### $4.5.2$ **Trainer operation**

Write the sequence program shown in Section 4.4 to the PC CPU and the BASIC program shown in Section 4.5.1 to the external device.

After writing, set the PC CPU to "RUN".

If there are no errors, send and receive data using the following procedure.

- 1) Set an arbitrary value in digital switches X20 to X2F of the trainer.
- 2) When X0 is turned ON, the value set in the digital switches is stored to data register D0.

Similarly, X1 stores data to D1, X2 stores data to D2, X3 stores data to D3, and X4 stores data to D4.

(The sequence program shown in Section 4.4 controls this storage.)

- 3 Check while monitoring D0 to D4 at the GPPQ circuit monitor screen.
- 4) When the BASIC program is "RUN", the contents of PC data registers D0 to D4 are normally read and displayed on the CRT.
	- Check this.

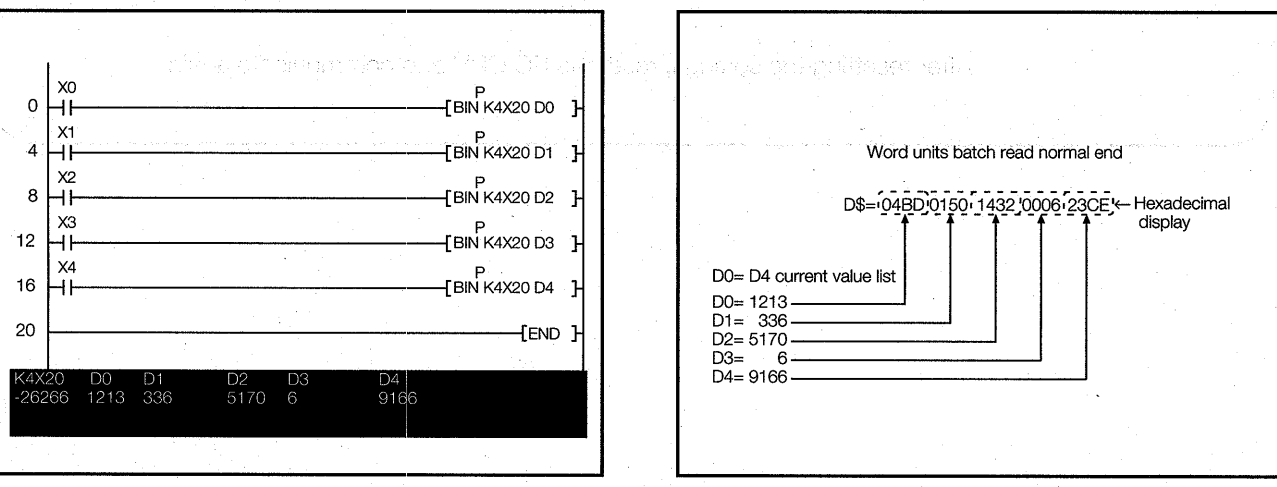

GPPQ circuit monitor screen

External device CRT screen

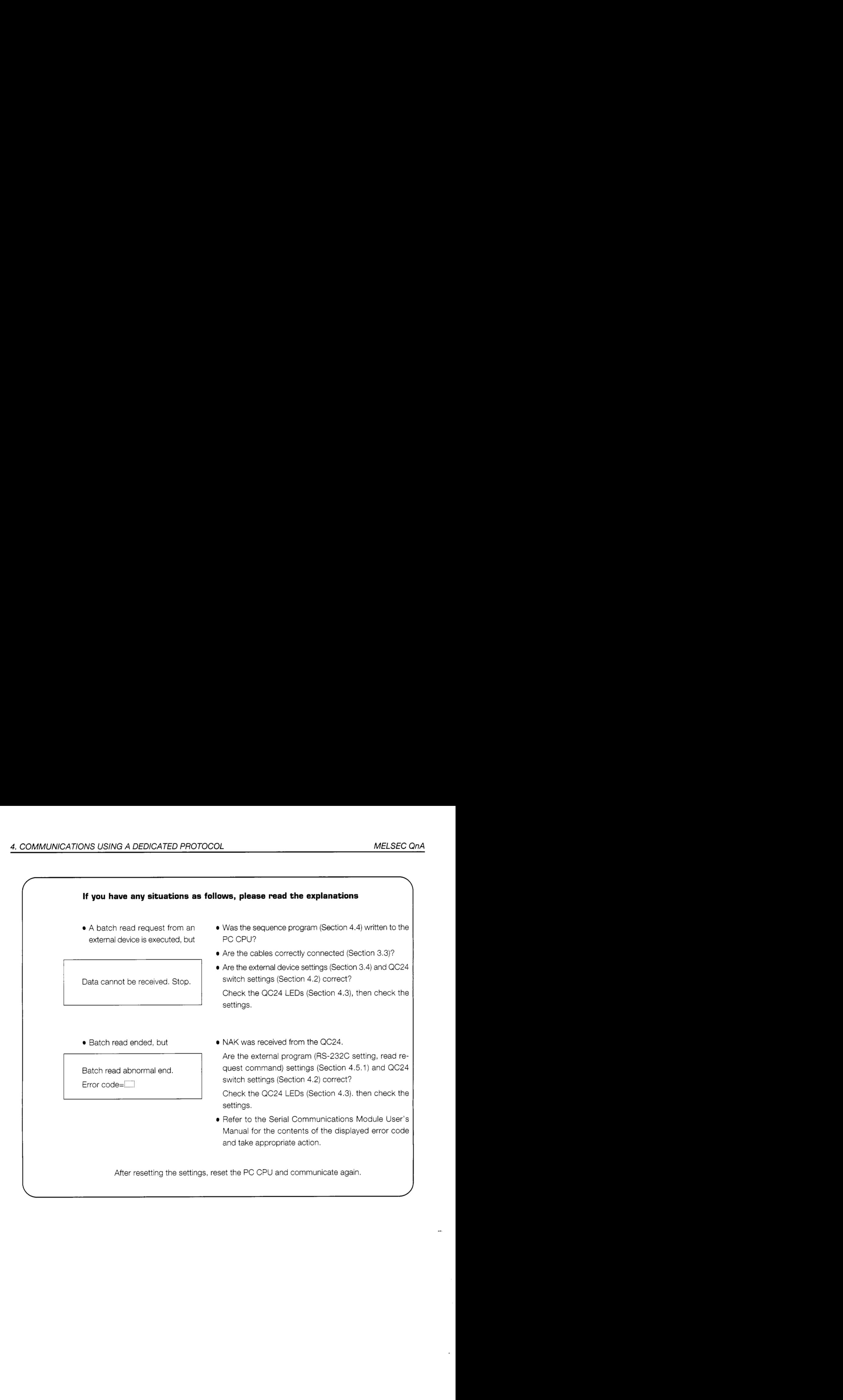

**4-18** 

## **4.5.3 Summary of device memory word units batch read**

The following uses an image diagram to outline the communications procedure for the device memory word units batch read described in Section 4.5.2.

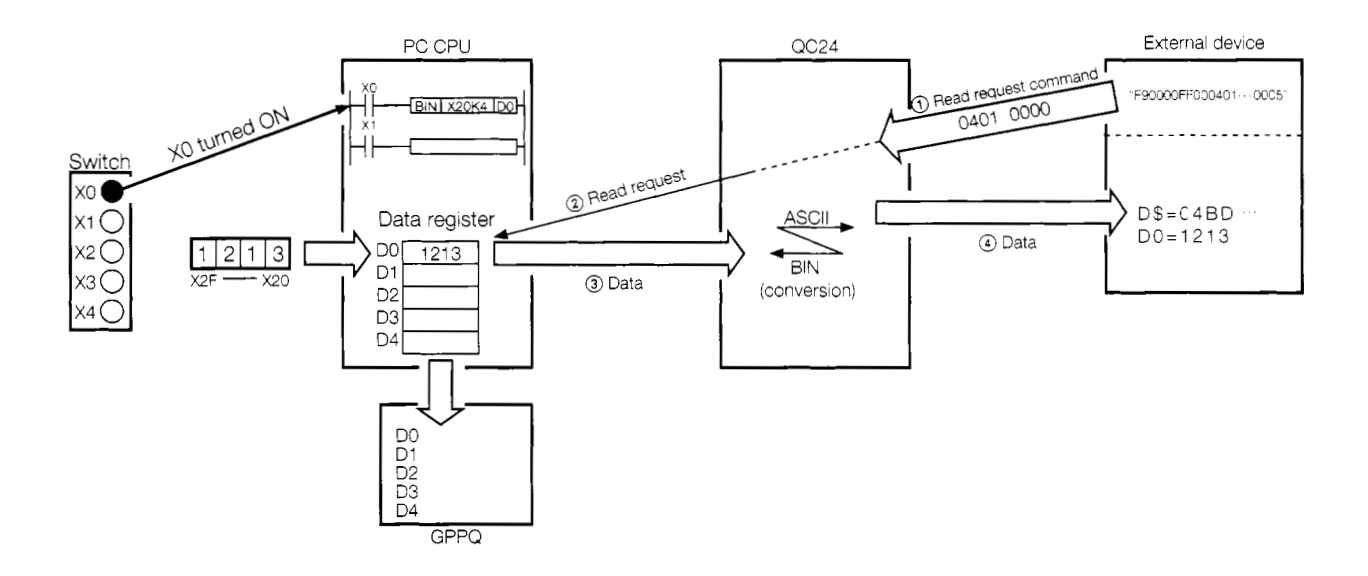

- @ The external device sends a read request (command: 0401, subcommand: *0000)* to the QC24.
- @ When the QC24 receives this request, if the PC CPU is performing END processing, the QC24 sends a read request to the PC CPU.
- School a read request to the P or B.<br>
3 The PC CPU passes the data to the QC24.
- (4) The QC24 converts the read data to ASCII data and sends the  $\frac{1}{\sqrt{1} \cdot 2 \cdot 1 \cdot 3}$ ASCII data to the external device.

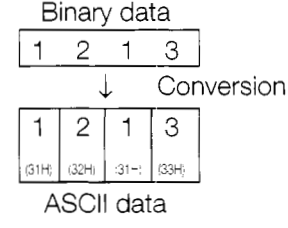

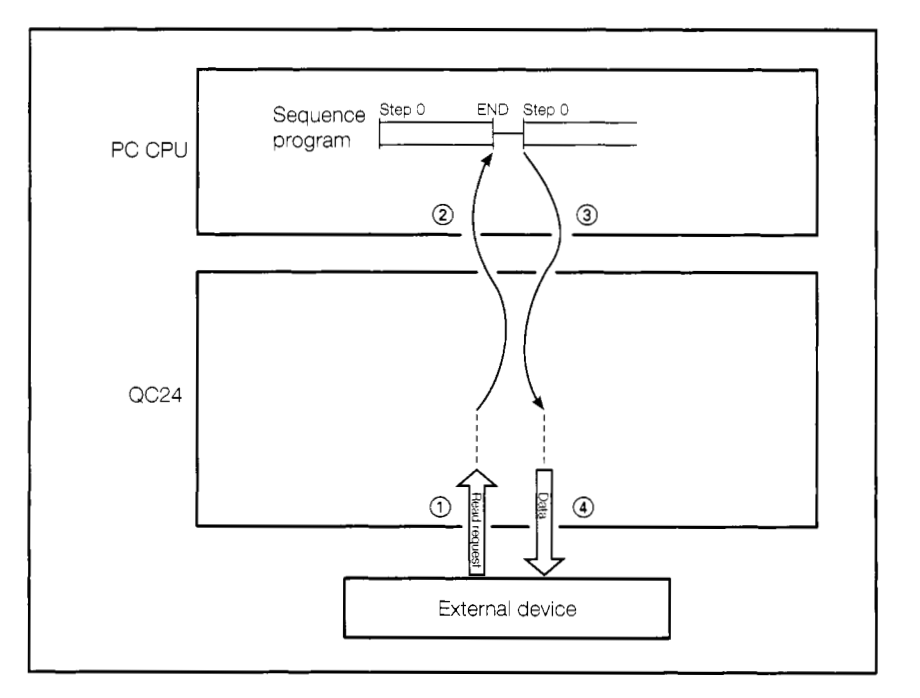

## **4.6 Reading From PC CPU Bit Device Memory (Bit Units Batch Read)**

This sections reads the ON/OFF state of PC CPU bit devices X0 to X7 (8 points) to the external device in bits units and displays the read state on the CRT screen.

#### **4.6.1 External device program**

 $1000 + 1 = -222222222222222222$ 1010  $1020 + 1$ 1030 1040 I I ............................................................................... I 1050 \*ST1 1060 1070 1080 1090 1100 1110 1120 1130 1140 1150 1160 1110 1180 1190 I I \_\_--\_\_\_---\_\_\_---\_\_\_---\_-- ~~-232C open & initialize---------------------------- <sup>1</sup> 1200 1210 1220 <sup>t</sup>I --\_\_\_---\_\_\_---\_\_\_----\_------- send command 0401-------------------------\_------ 1230 \*COMSEND 1240 1250 1260 <sup>I</sup>I \_\_\_\_\_--\_\_-\_---\_\_\_---\_\_\_\_ Receive DO-D4 current value--------------------------- ! 1270 \*RECEIVE 1280 1290 1300 1310 1320 \*REC1 1330 1340 1350 1360 1370 1380 1390 1400 1410 1420 <sup>I</sup>I isplay play receive data --\_\_\_----\_\_----\_--------------! 1430 \*DISP 1440 1450 1460 1470 1480 1490 1500 1510 1520 1530 <sup>I</sup>I ............................................................................... <sup>I</sup> AJ71QC24 Command 0401 Sample Program <sup>11</sup>ASCII Mode <sup>1</sup> (Batch read of ON/OFF state of bit devices X0 to X7) CLS :'Clear screen WTCNT%=10  $\text{WTCNT@} = 1000$  : 'Data receive wait retry counter<br>DLCNT%=1000 : 'Counter for data receive wait t DLCNT%=1000 ::Counter for data receive wait time adjustment<br>STCNT%=20 ::Receive data length when STX received STCNT%=20 :'Receive data length when STX received NACNT%=15 : 'Receive data length when NAK received<br>ERELG%=0 : 'Error flag storage at end of reception ERFLG%=0<br>
ERFLG%=0<br>
EVONT%=0<br>
:'Receive request data count storage RVCNT%=0 : Receive request data count storage<br>
CH% =1 : Channel No. :'Channel No.<br>:'STX code STX\$ =CHR\$(&H2) : STX code ETX\$ =CHR\$ (&H3 ) : 'ETX code ENQ\$ =CHR\$(&H5) : 'ENQ code NAK\$ =CHR\$(&H15) : 'NAK code OPEN "COM:E71NN" AS #CH% :'Set communications mode, etc. PRINT #CH%, ENQ\$; "F90000FF0004010001X\*00000000008" RVCNT%=1 : GOSUB \*JYUSIN : '1 character receive request<br>IF ERFLG%=99 THEN \*ERFIN : 'Not received IF ERFLG%=99 THEN \*ERFIN BUF\$=RCV\$ IF (BUF\$=STX\$ OR BUF\$=NAK\$) THEN \*RECl ELSE \*RECEIVE IF BUF\$=STX\$ THEN RVCNT%=STCNT%-1 :'Set receive request character count to 19. IF BUF\$=NAK\$ THEN RVCNT%=NACNT%-1 : "Set receive request character count to 14.<br>
: 'Receive request :'Receive request<br>:'Not received IF ERFLG%=99 THEN \*ERFIN<br>BUF\$=BUF\$+RCV\$ : 'Storage all receive data to BUF\$. IF LEFT\$ (BUF\$, ll)=STX\$+"F90@00FF00" AND RIGHTS (BUF\$, 1) =ETX\$ THEN \*DISP IF LEFT\$(BUF\$,11)=NAK\$+"F90000FF00" THEN \*ERCODE ELSE \*ERDISP LOCATE 27,4 : PRINT "Bit units batch read normal end" X\$=MID\$ (BUFs, 12,8) LOCATE 27, 8 : PRINT :X\$=";XS LOCATE 7,12 : PRINT "X0-X7 ON/OFF state" FOR I%=l TO 8 IF MID\$ $(X$, I$ 8,1)="1" THEN DAT\$= "ON" : 'When 1, ON IF MID\$ $(X\overline{5}, \overline{1}\overline{8}, 1) = "0"$  THEN DATS="OFF" : 'When 0, OFF<br>XNO%=T%-1 : 'X No. LOCATE 15,14+1%  $XNO^* = I^* - 1$ <br> $XNO^* = I^* - 1$  : 'X No. PRINT USING"X#=& &" ;XNO%, DAT\$

1540 NEXT I%<br>1550 GOTO \*FIN 1560 "! ------------------ Data display when error data received---------------------! 1570 \*ERFIN 1580 LOCATE 25,10 : PRINT "Data cannot be received. Stop." 1590 GOTO \*FIN 1600 1610 \*ERCODE LOCATE 27,4 : PRINT "Batch read abnormal end" 1620 ERCDS=MIDS(BUFS, 12, 4) 1630 LOCATE 27,8 : PRINT "Error code=";ERCD\$ 1640 GOTO \*FIN 1650 1660 1670 \*ERDISP 1680 LOCATE 25,10 :PRINT "Receive data is abnormal. Stop." 1690 GOTO \*FIN 1700  $1720$  \*FIN 1730 CLOSE #CH% 1740 1750 END 1760 ' 1770 ' ! ----------------------- Data reception subroutine----------------------------; 1780 \*JYUSIN 1790 FOR I%=1 TO WTCNT% 1800 FOR J%=1 TO DLCNT% : 'Data receive wait NEXT J% 1810 IF LOC(CH%)  $\rightarrow$  RVCNT% THEN \*BUFIN : Jump if designated number of characters, 1820 or more, received. NEXT I%<br>ERFLG%=99 :RETURN 1830 1840 : 'Data not received error 1850 1860 \*BUFIN 1870 RCV\$=INPUT\$(RVCNT%,CH%) : 'Read receive data RETURN 1880 1890

\* BASIC commands must be changed according to BASIC software.

X0 to X7 batch read

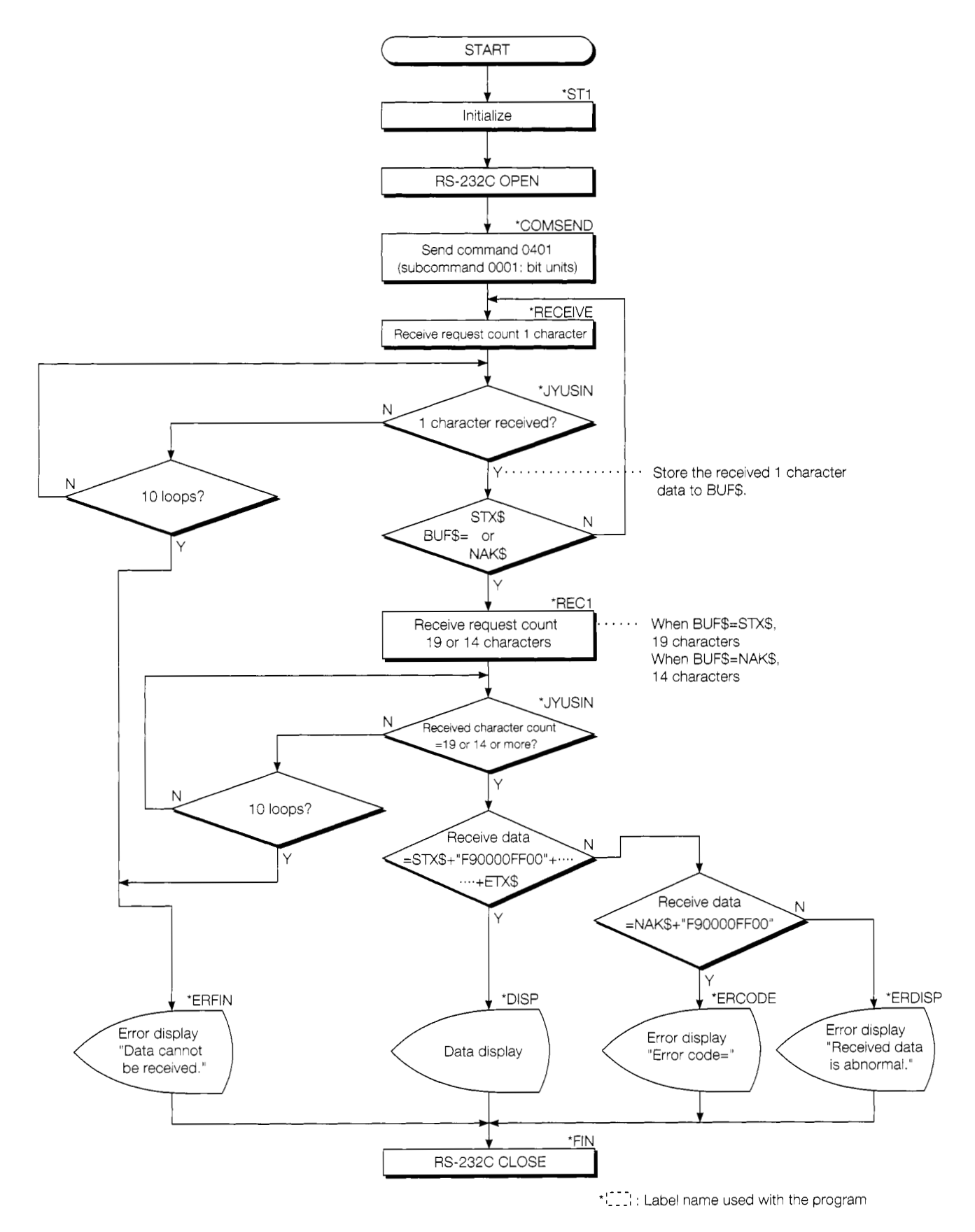

## **4.6.2 Trainer operation**

Write the BASIC program shown in Section 4.6.1 to the external device.

Set the PC CPU to "RUN".

If there are no errors, send and receive data using the following procedure.

- @ Set trainer switches X0 to X7 to ON (or OFF).
- @ When the BASIC program is "RUN", the PC X0 to X7 ON/OFF information is read in 8-point groups in bit units and displayed on the CRT screen for each device.

Check this.

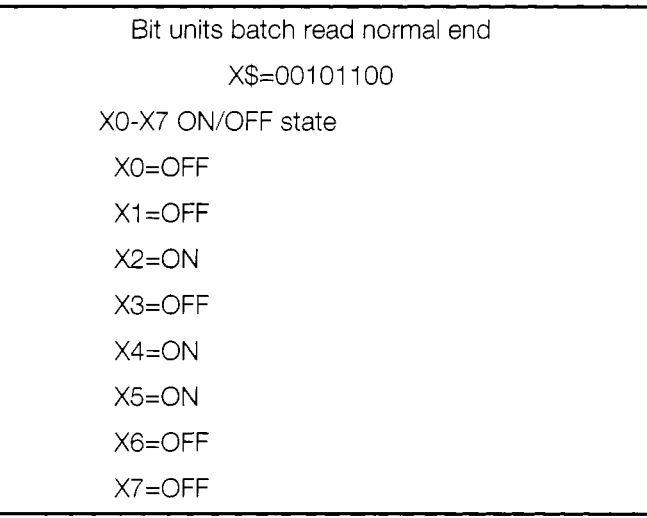

External device CRT screen

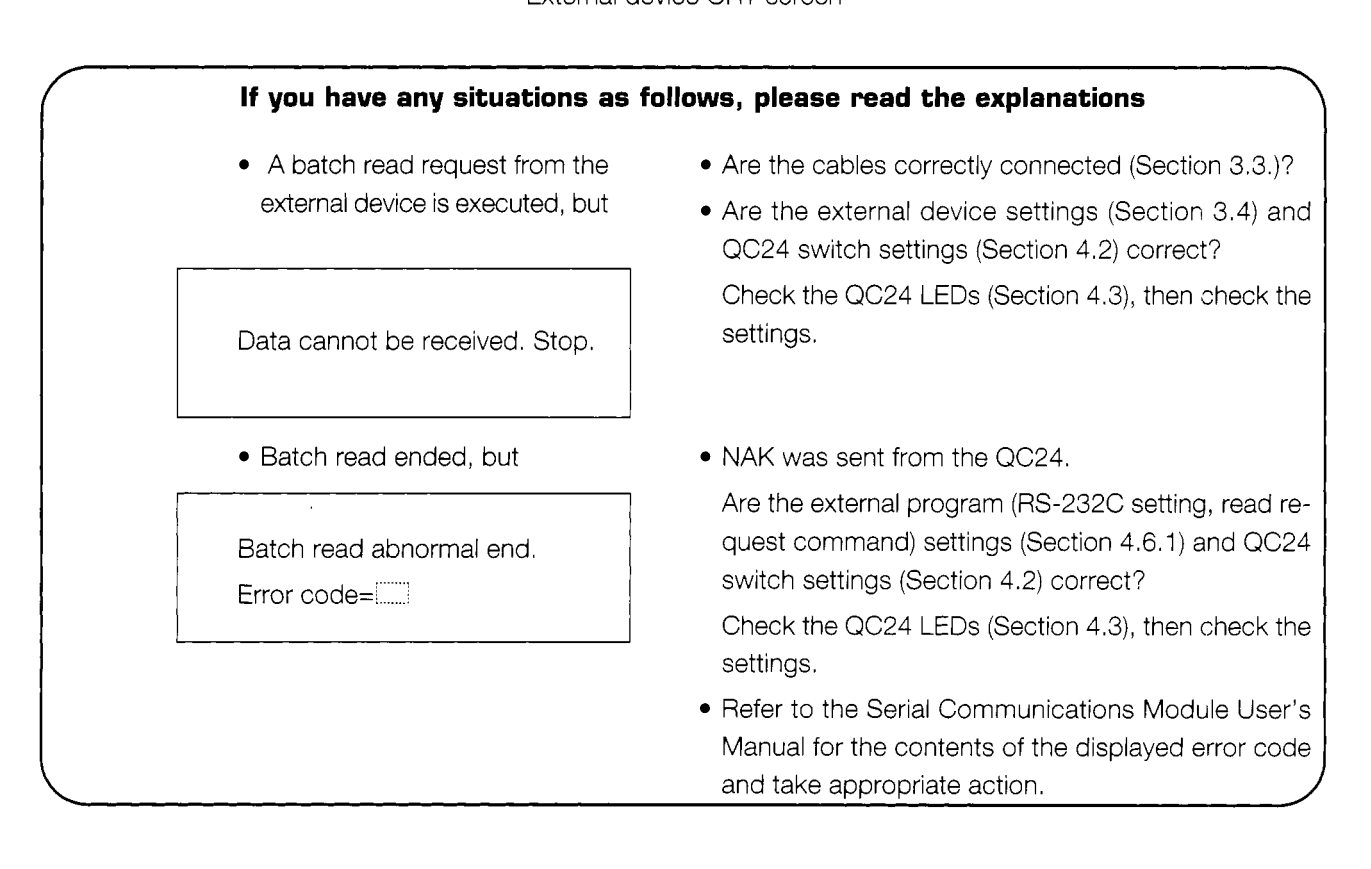

### **4.6.3 Summatv of device memorv bit units batch read**

The following uses an image diagram to outline the communications procedure for the device memory bit units batch read described in Section 4.6.2.

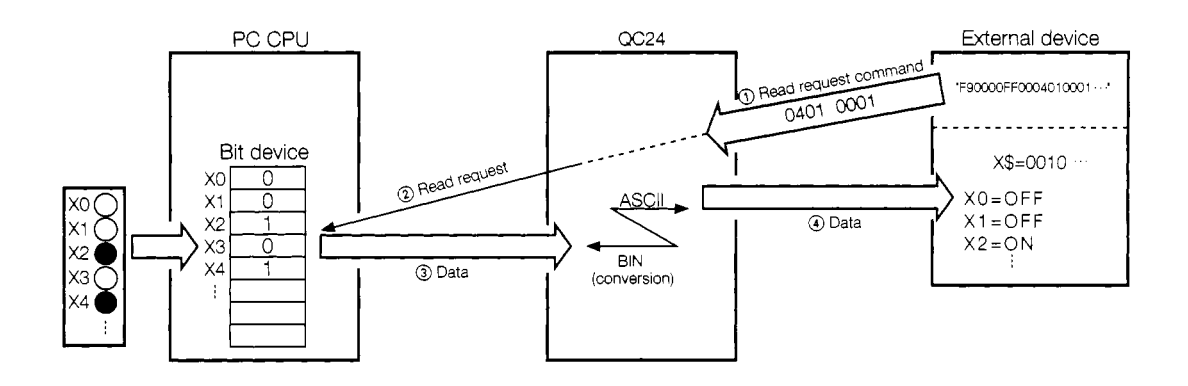

- (1) The external device sends a read request (command: 0401, subcommand: 0001) to the QC24.
- @ When the QC24 receives this request, it sends a read request to the PC CPU while the PC CPU is performing END processing.
- @ The PC CPU passes the data to the QC24.
- @ The QC24 converts the read data to ASCII data and sends the ASCII data to the external device.

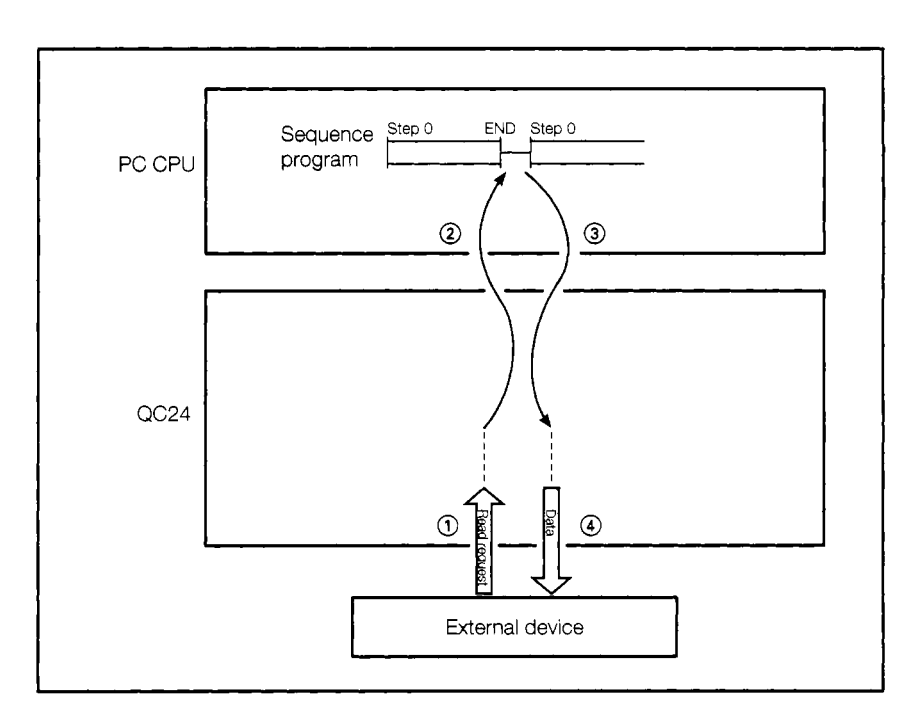

## **4.7 Writing to PC CPU Word Device Memory (Word Units Batch Write)**

This section inputs numeric data from an external device and writes it to PC CPU data registers DO to D4.

#### **4.7.1 External device program**

 $1010 + 1$ AJ71QC24 Command 1401 Sample Program  $\mathbf{I}% _{0}\left( \mathbf{I}_{1}\right)$  $1020 + 1$ ASCII Mode  $\mathbf{I}$  $1030 + 1$ (Batch write to registers DO-D4)  $\mathbf{I}$  $1050 * ST1$ 1060 CLS :'Clear screen WTCNT%=10 ::Data receive wait retry counter<br>DLCNT%=1000 ::Counter for data receive wait t 1070 DLCNT%=1000 :'Counter for data receive wait time am3justment 1080 1090 ACCNT% = 11 :'Receive data length when ACK receive83 NACNT% = 15 :'Receive data length when NAK receive83 1100 1110 ERFLG%=0 : 'Error flag storage at the end of reception<br>RVCNT%=0 : 'Receive request data count storage 1120 RVCNT%=0 :'Receive request data count storage<br>
CH% =1 ::Channel No. :'Channel No.<br>:'ENQ code 1130 ENQ\$ =CHR\$ (&H5 ) : ' ENQ code 1140 1150 ACK\$ =CHR\$ (&H6) : ' ACK code  $NAK$ = CHR$(&H15)$ 1160 1170 1180 ' ! ------------------------------write data input --------------------------------I 1190 CLS 1200 LOCATE 10,13 : PRINT "Input in decimal." LOCATE 10,12 : INPUT "DO= " ; D(0) 1210 LOCATE  $10,13$  : INPUT "D1= " ; D(1) 1220 LOCATE  $10,14$  : INPUT "D2="; D(2) 1230 LOCATE 10,15 : INPUT "D3= " ; D(3) 1240 1250 LOCATE 10,16 : INPUT "D4= " ; D(4) 1260 1270 ' ! .................... Write data > hexadecimal conversion-----------------------! 1280  $DS = "$ " 1290 FOR I%=O TO 4 D\$=D\$+RIGHT\$("OOO"+HEX\$(D(I%) ),4) 1300 1310 NEXT I% 1320 1330 ' ! ......................... ~~-2321 ope=, & initialize---------------------------- <sup>I</sup> 1340 OPEN "COM:E71NN" AS #CH% :'Set communications mode, etc. 1350 1360 ' ! ............................. Send command 1401 ................................ I 1370 \*COMSEND<br>1380 PRINT 1380 PRINT #CH%,ENQ\$;"F90000FF0014010000D\*0000000005''+D\$ 1390 1400 ! *1* --------------------------Receive response message ~~~~~~~~~~~~~~~~~~~~~~~~~~~~! 1410 \*RECEIVE<br>1420 RVCNT 1420 RVCNT%=1 : GOSUB \*JUYSIN : '1 character receive request<br>1430 IF ERRFLG%=99 THEN \*ERFIN : 'Not received 1F ERRFLG%=99 THEN \*ERFIN<br>BUF\$=RCV\$  $1440$ <br> $1450$ IF (BUF\$=ACK\$ OR BUF\$=NAK\$) THEN \*REC1 ELSE \*RECEIVE 1460 1470 \*REC1<br>1480 11 1480 IF BUF\$=ACK\$ THEN RVCNT%=ACCNT%-1 :'Set receive request character count to 10.<br>1490 IF BUF\$=NAK\$ THEN RVCNT%=NACNT%-1 :'Set receive request character count to 14. 1490 IF BUF\$=NAK\$ THEN RVCNT%=NACNT%-1 :'Set receive request character count to 14. 1500 GOSUB \*JYUSIN : 'Receive request<br>1510 IF ERFLG%=99 THEN \*ERFIN : 'Not received 1510 IF ERFLG%=99 THEN \*ERFIN<br>1520 BUF\$=BUF\$+RCV\$ : Storage all receive data to BUF\$. 1530<br>1540 CHK\$=ACK\$+"F90000F00" : 'Normal end response message structure

IF BUF\$=CHK\$ THEN \*SCDISP ELSE \*ERDISP : 'Response message judgment 1550 1560 1580 \*SCDISP 1590 LOCATE 20,20 : PRINT "Batch write normal end" : GOTO \*FIN 1600 1620 \*ERDISP 1630 LOCATE 20,20 : PRINT "Batch write abnormal end" 1640 ERCDS=MID\$(BUF\$, 12, 4) 1650 LOCATE 27, 22 : PRINT "Error code=";ERCD\$ 1660 GOTO  $*FIN$ 1670  $1680$  \*ERFIN 1690 LOCATE 20,20 : PRINT "Response message cannot be received. Stop." 1700 GOTO \*FIN  $1710$ 1730 \*FIN 1740 CLOSE #CH% 1750 1760 END  $1770 - 1$ 1780 ' ! ----------------------- Data reception subroutine------------------------------ ! 1790 \*JYUSIN FOR I%=1 TO WTCNT% 1800 FOR J%= 1 TO DLCNT% 1810 : 'Data receive wait 1820 NEXT J% IF LOC(CH%)  $\rightarrow$  RVCNT% THEN \*BUFIN : Jump if designated number of characters, 1830 or more, received. 1840 NEXT 1% ERFLG%=99 : RETURN 1850 : 'Data not received error 1860 \*BUFIN RCV\$=INPUT\$(RVCNT%, CH%) 1870 : 'Read receive data 1880 RETURN 1890

\* BASIC commands must be changed according to BASIC software.

Batch write to register D0 to D4

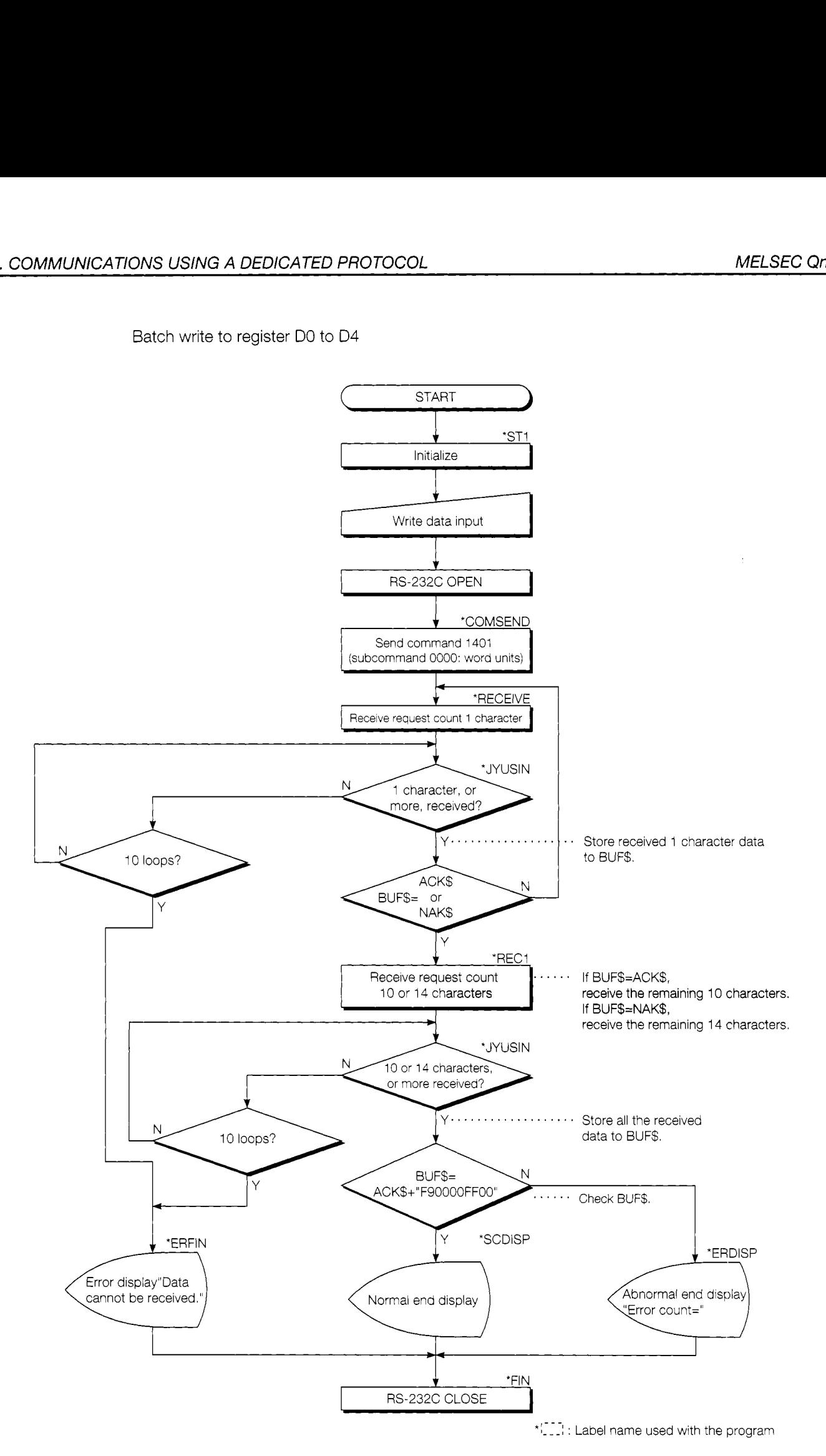

#### 4.7.2 **Trainer operation**

Write the sequence program shown in Section 4.4 to the PC CPU and the BASIC program shown in Section 4.7.1 to the external device.

After writing, set the PC CPU and external device to "RUN".

If there are no errors, send and receive data using the following procedure.

1) Input numeric data (-32768 ~ 32767) to data registers D0 to D4 for each device from the external device keyboard.

 $(Example: 12340)$ 

- 2) At the end of input of all the numeric data to be written to D0 to D4, batch write the data to the PC.
- 3) While monitoring D0 to D4 with the GPPQ, check the written values.

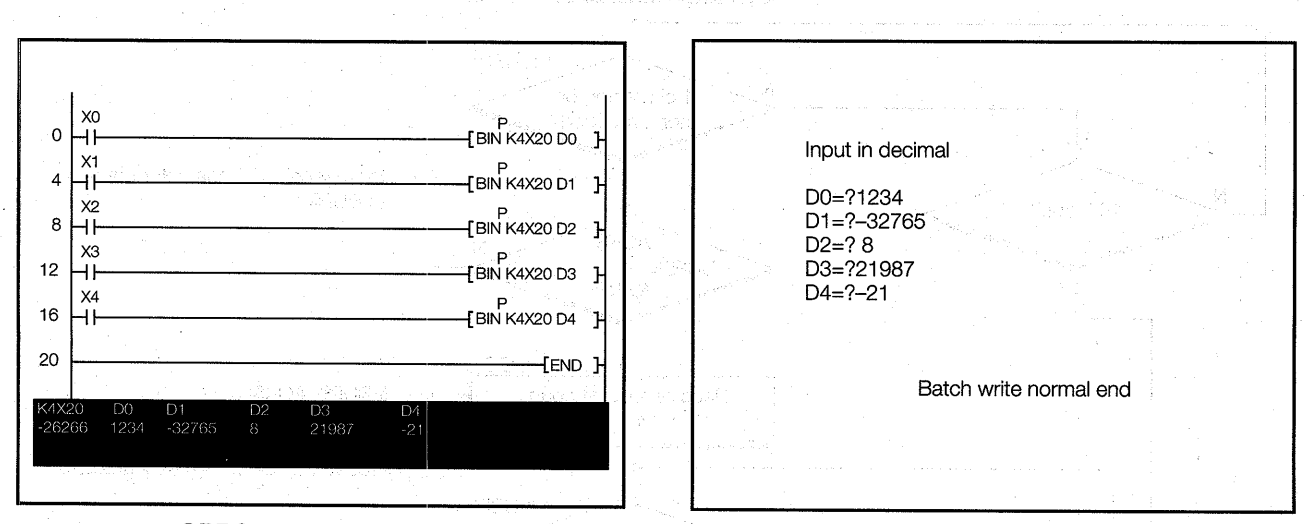

GPPQ circuit monitor screen

External device screen

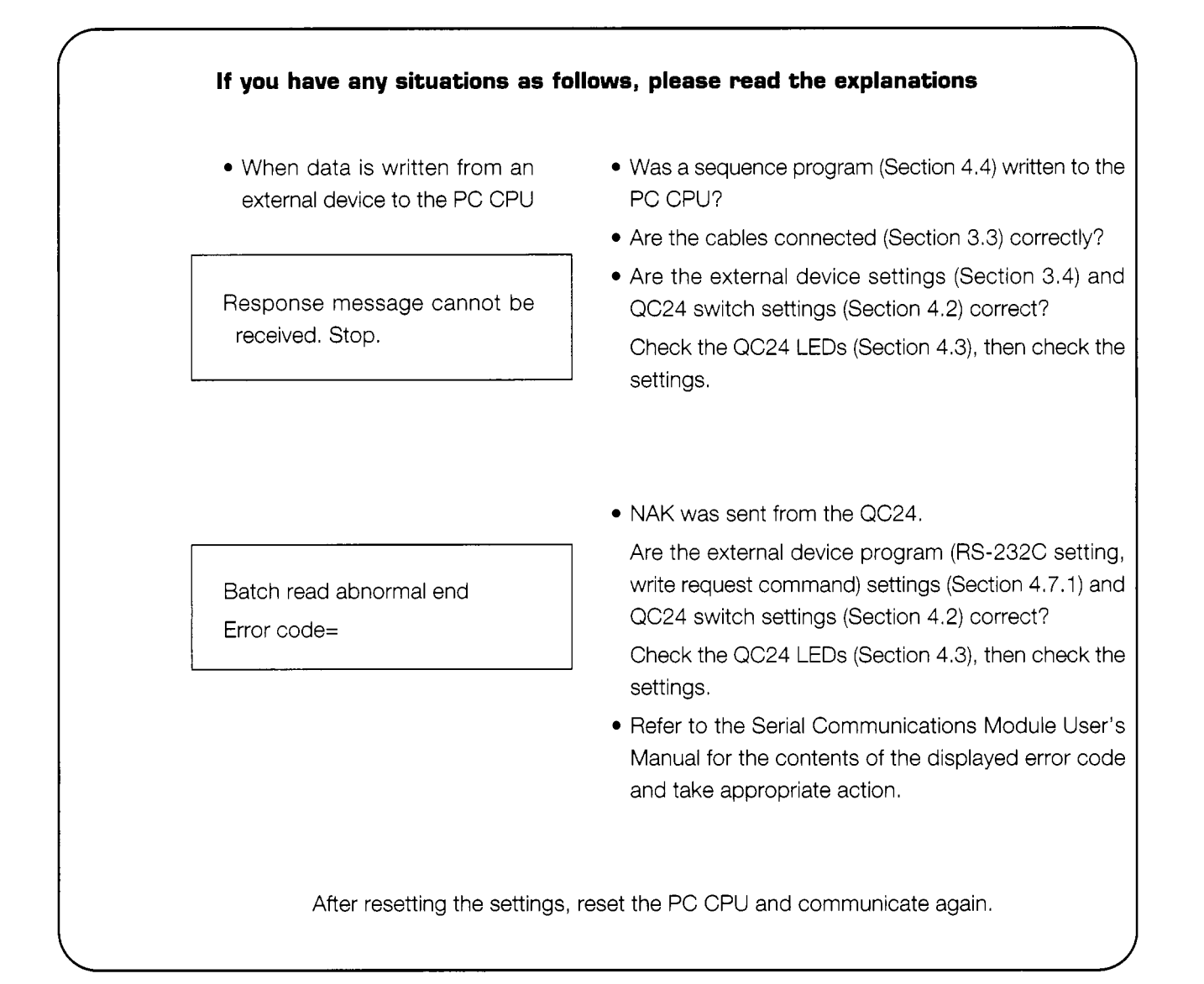

## **4.7.3 Summarv of word units batch write to device memorv**

The following uses an image diagram to outline the communications procedure for the word device batch write described in Section 4.7.2.

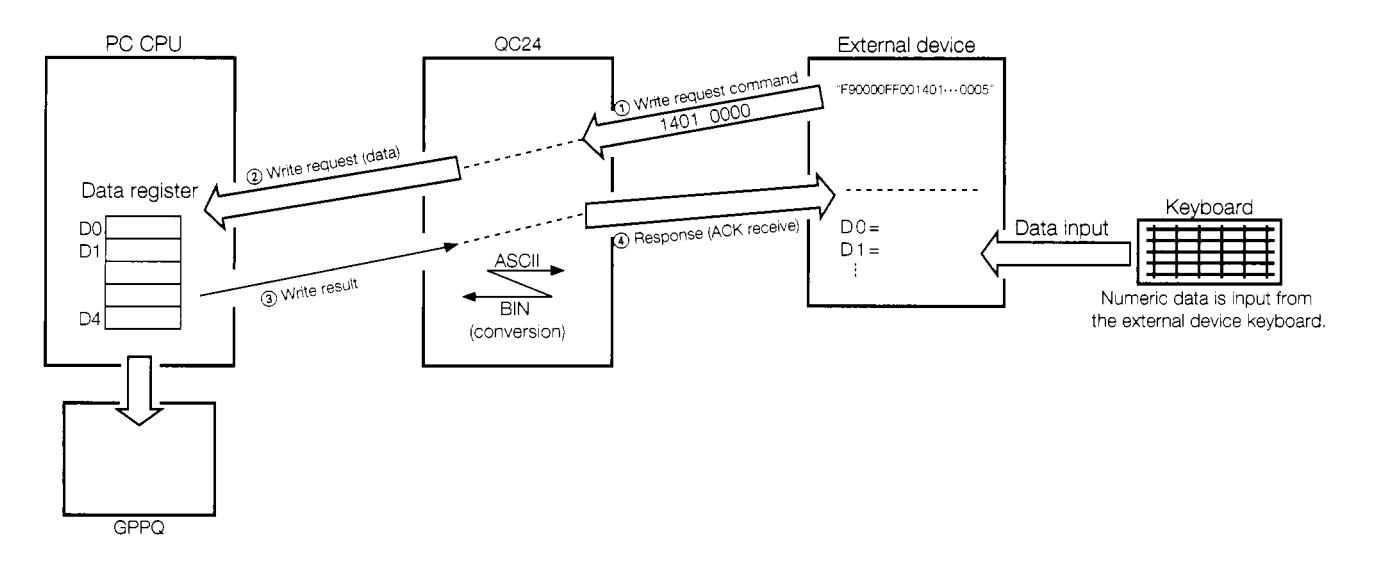

- @ The external device sends a write request (command: 1401, subcommand: *0000)* to the QC24.
- @ When the QC24 receives this request, it sends a data write request to the PC CPU while the PC CPU is performing END processing.
- @ After the PC CPU writes the data, it sends the result to the QC24.
- @ The QC24 sends the write result to the external device.

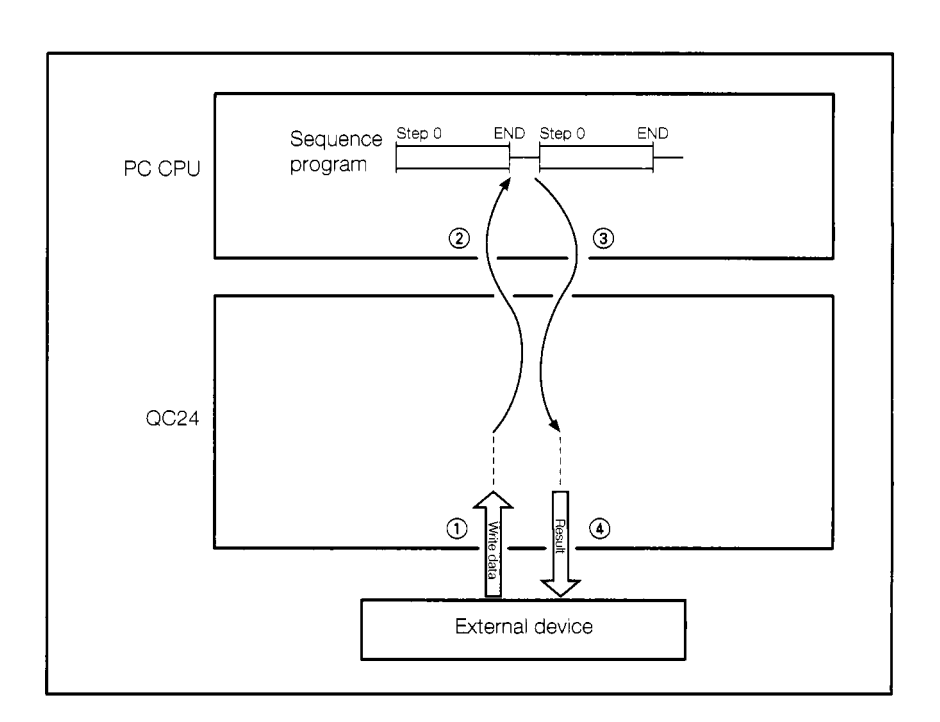

#### **Writing to PC CPU Bit Device Memory (Bit Units Batch Write)**  4.8

This section inputs O(OFF)/1(ON) from an external device and writes them to PC CPU bit devices *Y70* to *Y77 (8* points).

## **4.8.1 External device program**

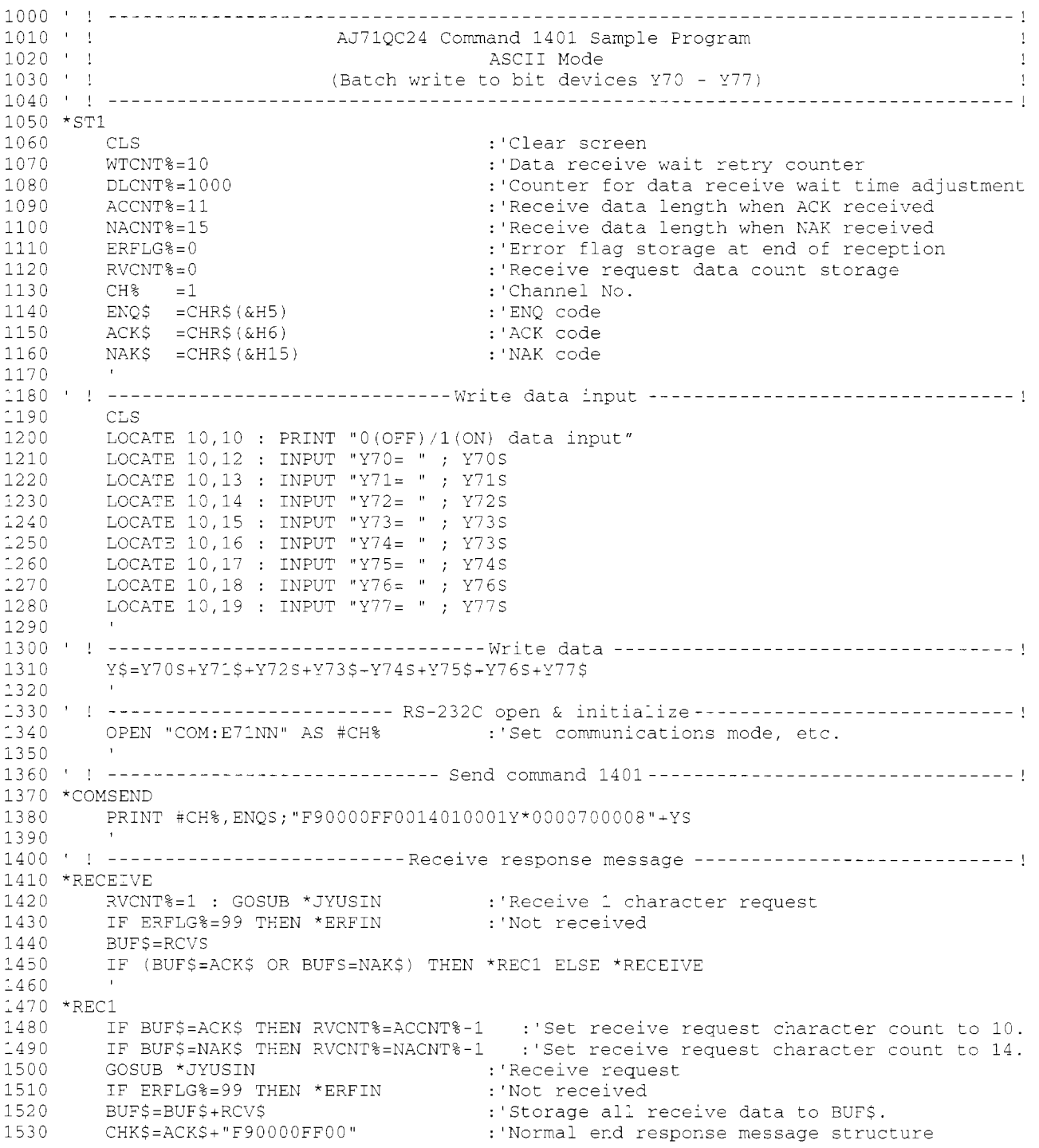

1540 IF BUF\$=CHK\$ THEN \*SCDISP ELSE \*ERDISP : 'Response message judgment 1550 1570 \*SCDISP LOCATE 20,20 : PRINT "Batch write normal end" : GOTO \*FIN 1580  $1590$ 1610 \*ERDISP LOCATE 20,20 : PRINT "Batch write abnormal end" 1620 1630  $ERCD\$  = MID\$ (BUF\$, 12, 4) LOCATE 27,22 : PRINT "Error code=";ERCD\$ 1640 1650 GOTO \*FIN 1660 1670 \*ERFIN 1680 LOCATE 20,20 : PRINT "Response message cannot be received. Stop." 1690 GOTO \*FIN 1700 1720 \*FIN CLOSE #CH% 1730 1740 1750 END  $1760$ 1770 ' ! ---------------------- Data reception subroutine------------------------------1780 \*JYUSIN FOR I%= 1 TO WTCNT% 1790 1800 FOR J%=1 TO DLCNT% : 'Data receive wait NEXT J% 1810 IF LOC(CH%)  $\rightarrow$  RVCNT% THEN \*BUFIN : Jump if designated number of 1820 characters, or more, received. 1830 NEXT 1%<br>1840 ERFLG%=99 : RETURN :'Data not received error 1850 \*BUFIN RCV\$=INPUT\$(RVCNT%, CH%) 1860 :'Read receive data 1880

\* BASIC commands must be changed according to BASIC software.

Batch write to Y70-Y77

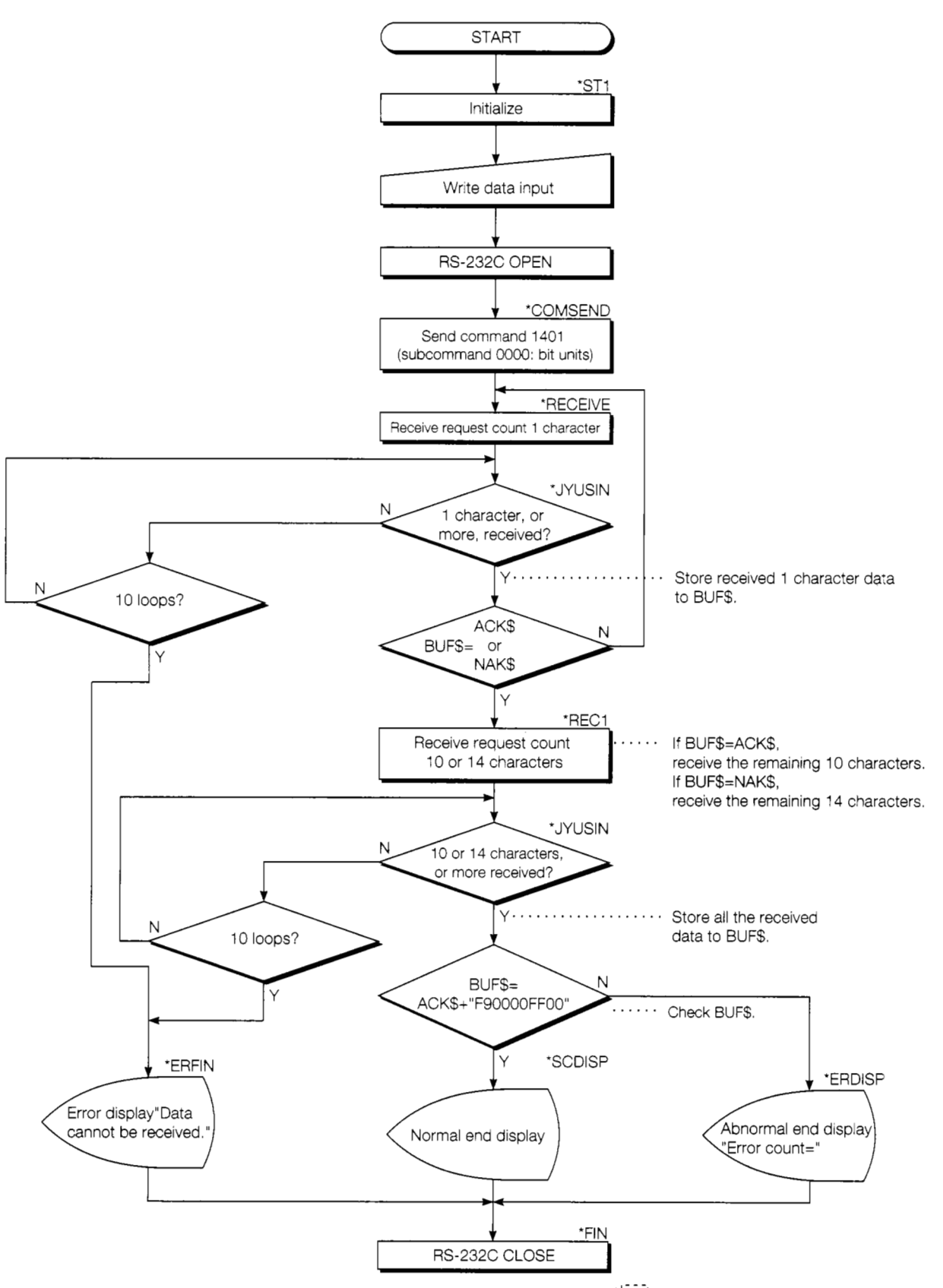

\*1.1.1: Label name used with the program

## **4.8.2 Trainer operation**

Write the BASIC program shown in Section 4.8.1 to the external device.

After writing, set the PC CPU to "RUN".

If there are no errors, send and receive data using the following procedure.

@ Input all 8 points for each device from the external device keyboard.

ON :  $1(\overline{1}|\overline{e})$ 

OFF : 0 (0 <del>a</del>)

@ At the end of input, batch write the data to the PC.

@ Check if trainer output LEDs Y70 to Y77 are ON or OFF.

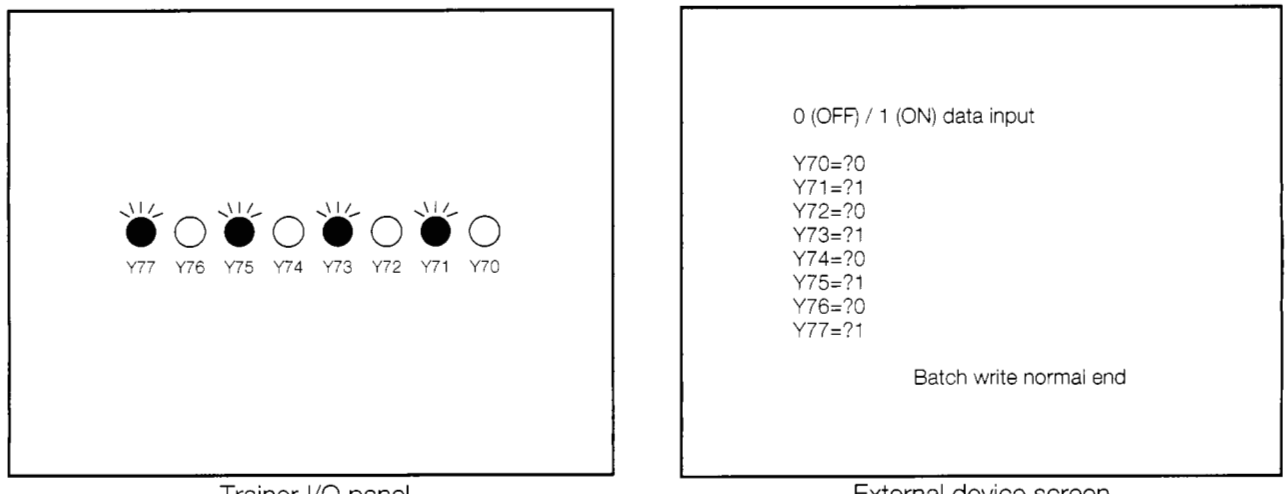

Trainer I/O panel

External device screen

### **If you have any situations as follows, please read the explanations** \

When the write data is sent from the external device to the PC CPU

Response message cannot be received. STOP.

Batch write abnormal end Error code=

**L** 

- Are the cables connected (Section 3.3) correctly?
- Are the external device settings (Section 3.4) and QC24 switch settings (Section 4.2) correct? Check the QC24 LEDs (Section 4.3), then check the settings.
- NAK was sent from the QC24.
- Was data other than 0/1 input?
- Are the external device program (RS-232C setting, write request command) settings (Section 4.8.1) and QC24 switch settings (Section 4.2) correct? Check the QC24 LEDs (Section 4.3), then check the settings.
- Refer to the Serial Communications Module User's Manual for the contents of the displayed error code and take appropriate action.

## **4.8.3 Summary of bit units batch write to device memory**

The following uses an image diagram to outline the communications procedure for the bit device batch write described in Section 4.8.2.

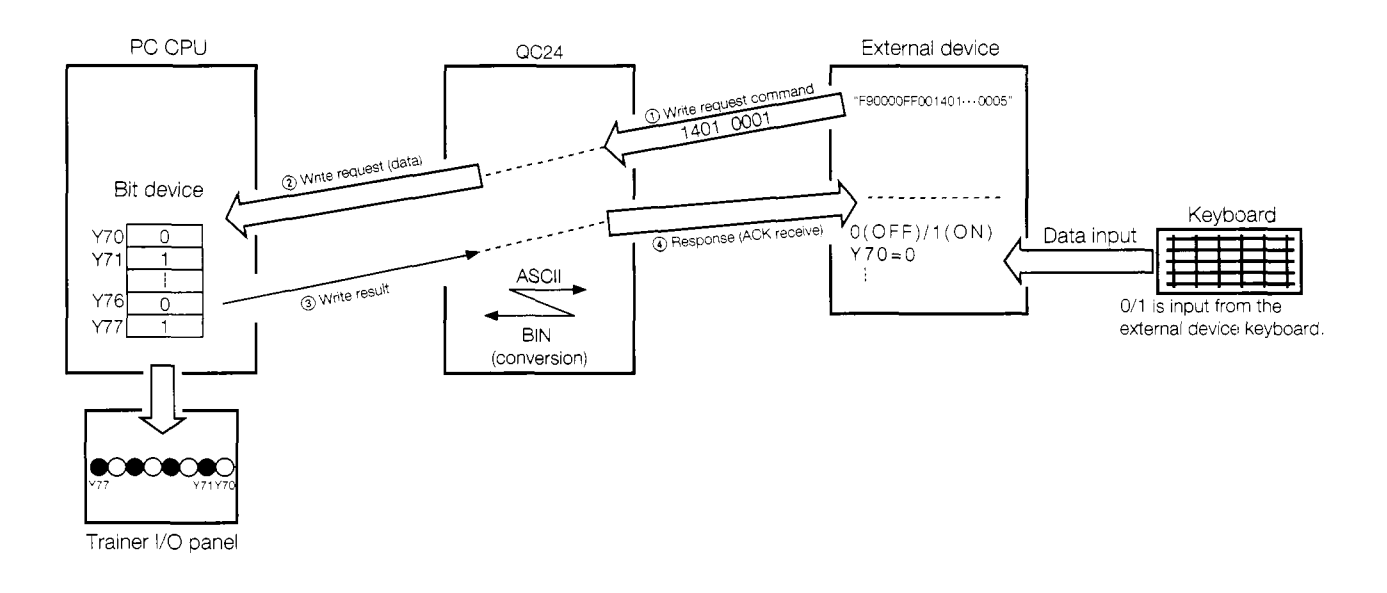

- @ The external device sends a write request (command: 1401, subcommand: 0001) to the QC24.
- @ When the QC24 receives this request, it sends a data write request to the PC CPU while the PC CPU is performing END processing.
- @ After the PC CPU writes the data, it sends the result to the QC24.
- @ The QC24 sends the write result to the external device.

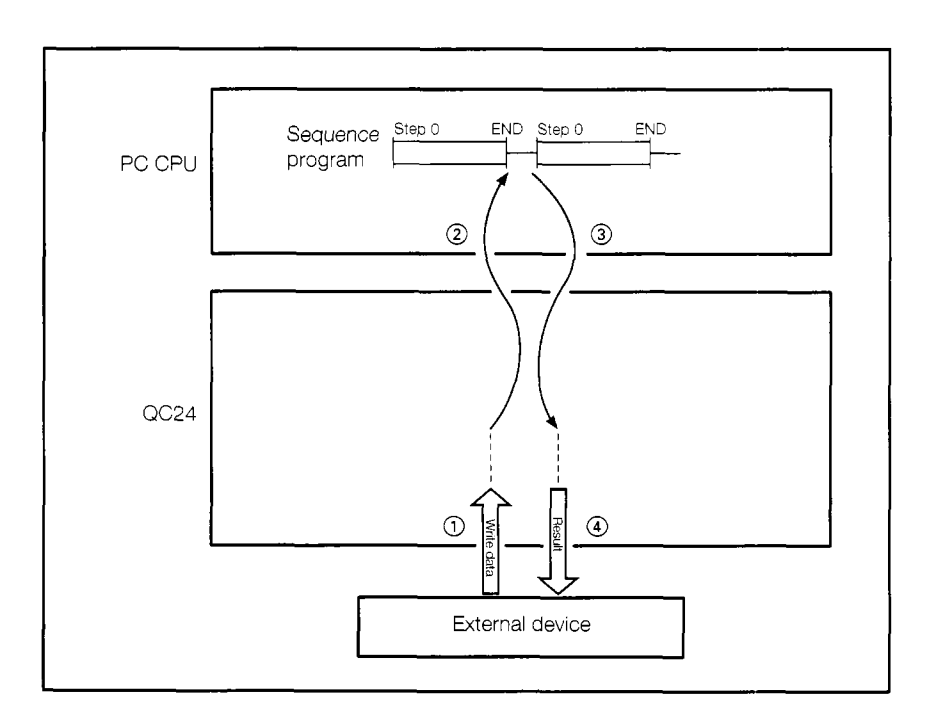

# **4.9 On-Demand Function**

### **4.9.1 What is the on-demand function?**

During dedicated protocol data communications, usually only the external device starts data transmission.

However, when the PC CPU wants to send emergency data, etc. to the external device, it can start transmission. This function is called the "on-demand function".

The on-demand function can be used when the external device and PC CPU configuration is 1 :1.

## **4.9.2 On-demand function control procedure and message structure**

In the ASCII mode, the on-demand function uses A compatible frames (formats  $1-4$ ) and in the binary mode, the on-demand function uses an QnA extension frame (format 5) as the data send frame.

The A compatible frame format can be selected with the QC24 mode switch.

The following describes the control procedure that uses the CH1 on-demand function in the ASCII mode (A compatible frame format 1).

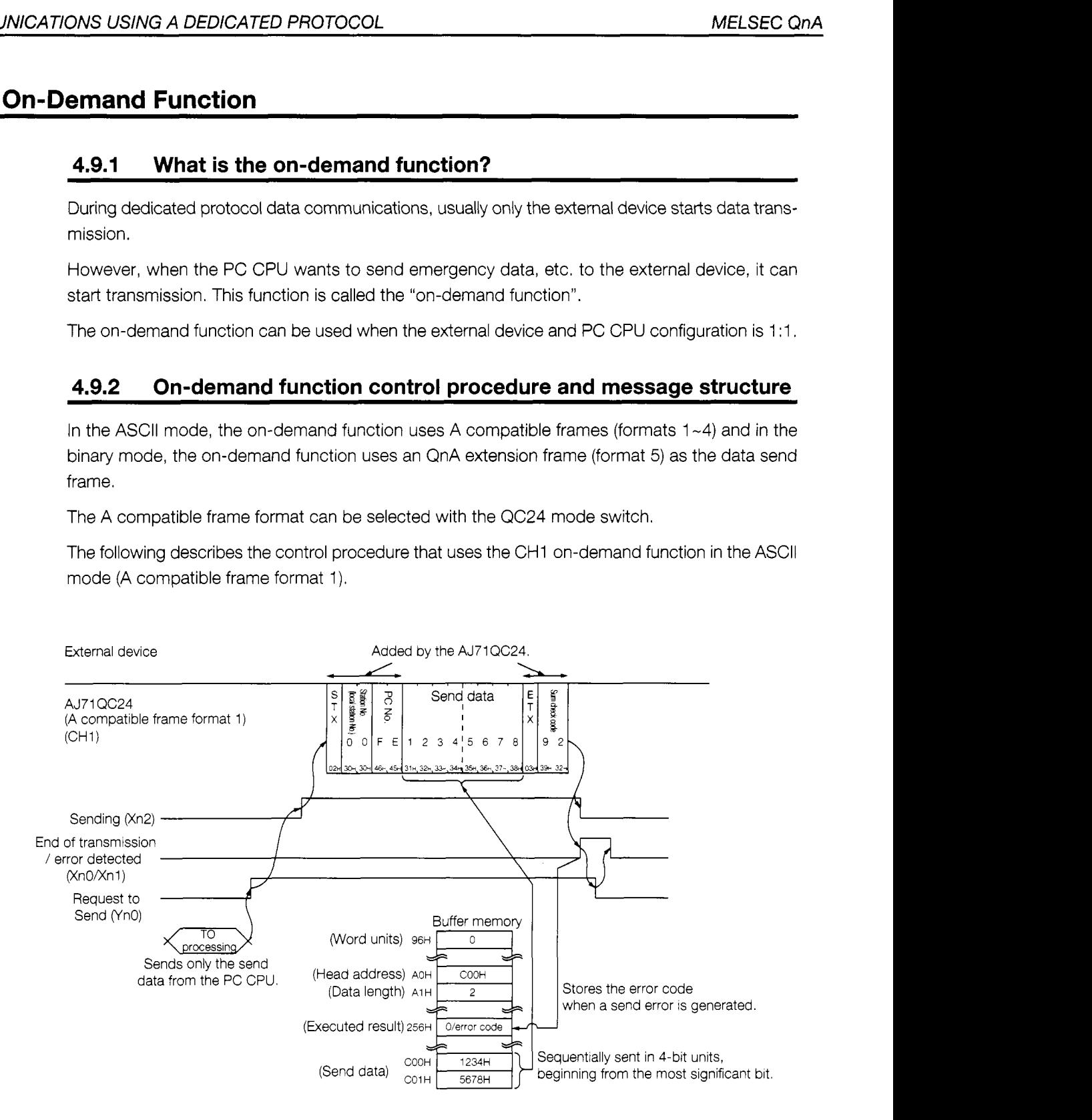

## **Note**

When A compatible frame transmission control procedure format 2 is used, the block No. becomes *"00".* 

The header and trailer added by the QC24 can be changed to data registered in a user frame. (Buffer memory addresses A9H to ACH designate the user frame No.)

## **4.9.3 On-demand function setting items**

The following describes the items which are set when the on- demand function is used in data communications.

Buffer memories used by on-demand function

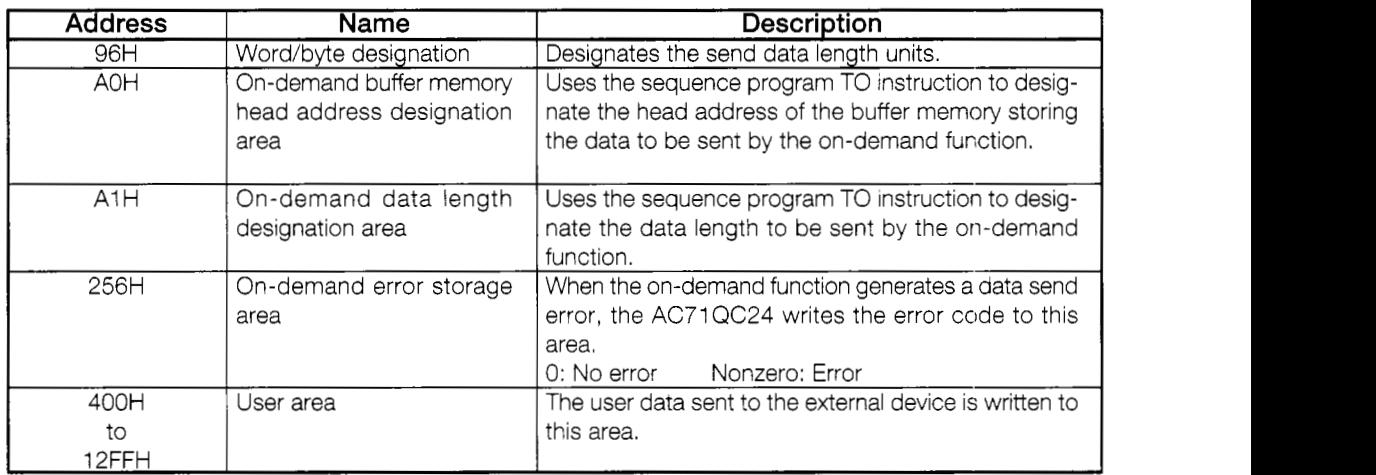

On-demand handshake signals

The on-demand handshake signals are signals that are turned ON when the AJ71 QC24 sends a Request to Send data from the PC CPU to an external device and are turned OFF at the end of transmission of the designated data by the AJ71QC24. The on-demand handshake signals are used to interlock the devices so that multiple on- demand requests are not issued at the same time.

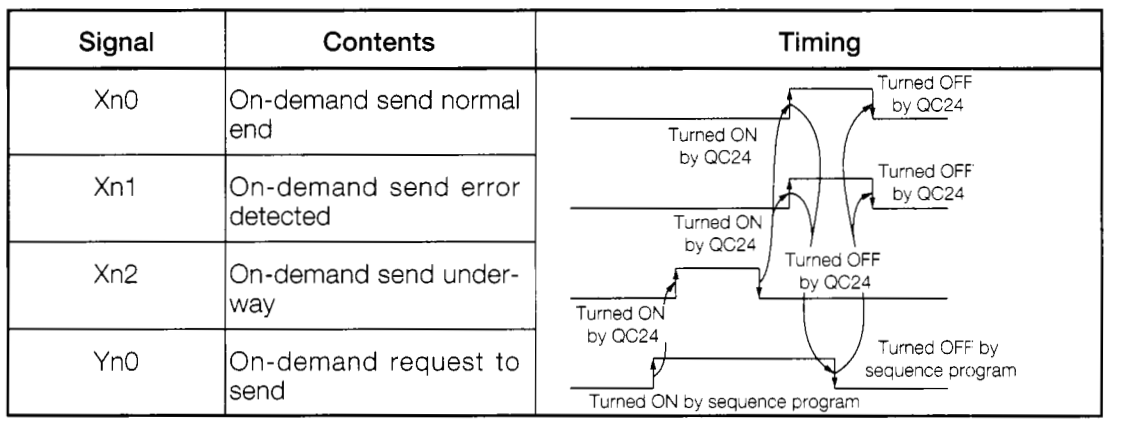

(Note) "n" of XnO, etc. is the I/O No. determined by the slot into which the AJ71 QC24. is inserted.

With the system configuration shown below, the AC71QC24 is allocated to X.Y80~9F.

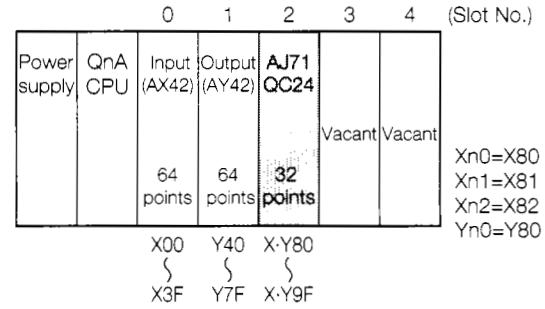

When the AJ71 QC24 dedicated command (ONDEMAND) is used in data communications, data can be sent and received without being aware of the buffer memories and on-dernand handshake signals described above.

#### Transmission from PC CPU by on-demand function 4.9.4

(Practice Contents)

This section sends data from the PC CPU to an external device when X0 is turned ON during dedicated protocol data communications.

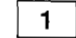

### Sequence program

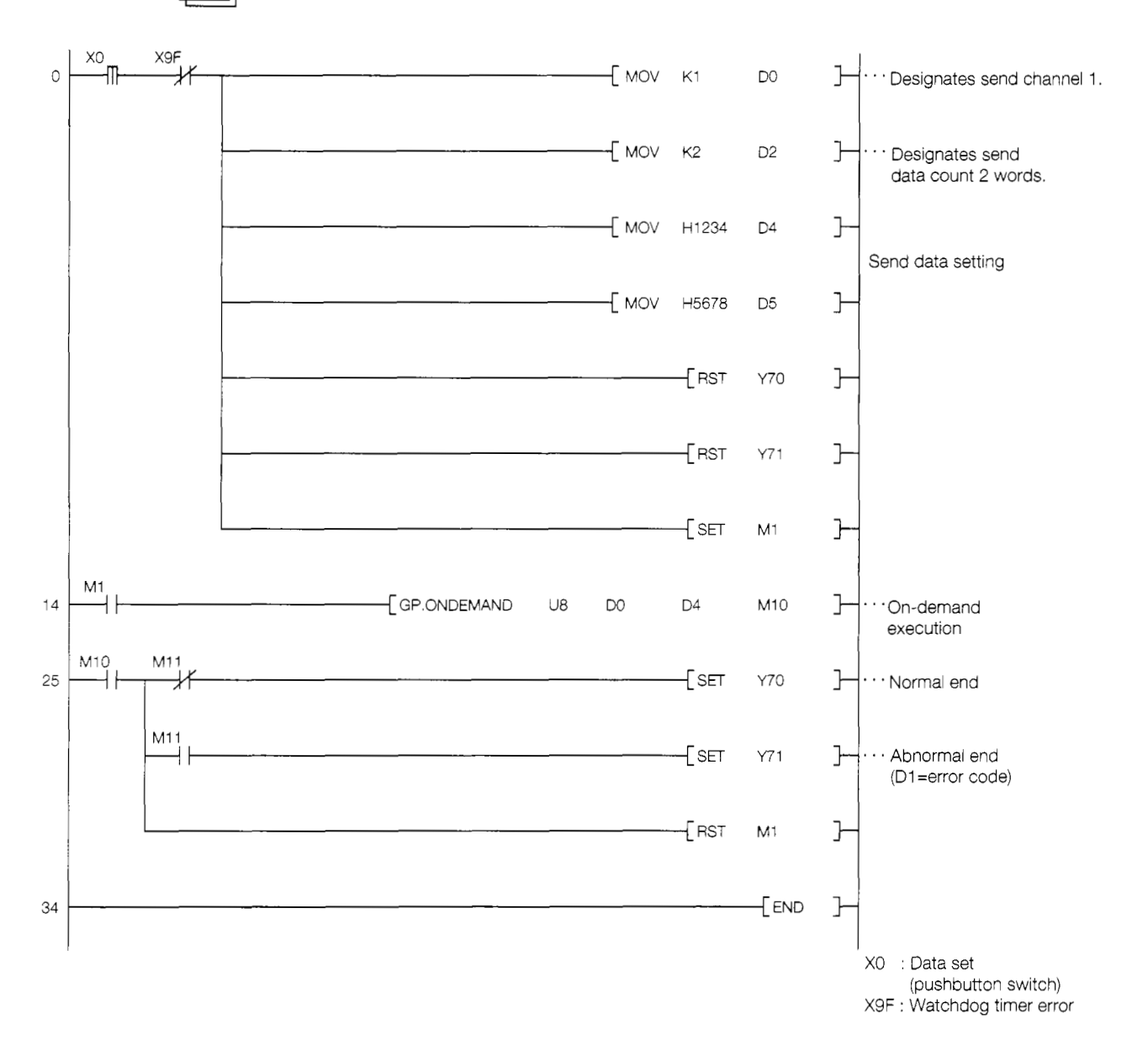

```
2 \nvert
```
**External device program** 

```
1000 I ! _-______-_-_-_-------------------------------------------_---------------_-----l 
1020 ' ! I 
1030 I ______-_-_-_-__-_-------------------------------------------_------------------ I
1040 *ST1<br>1050 CLS 3
1050 CLS 3 : 'Clear screen<br>1060 CH% = 1 : 'Channel No.
                                                        : 'Channel No.
1070 
1090 OPEN "COM:E71NN" AS #CH% : "Set communication mode, etc.<br>1100 ON COM GOSUB *WARIKOMI : COM ON : 'RS-232C interrupt setting
           ON COM GOSUB *WARIKOMI : COM ON : 'RS-232C interrupt setting
1'310 ' ! AJ71QC24 On-Demand Function Sample Program I 
1080 I ! --___-_-_-______-_-______ RS-232C open & initialize----------------------------! 
1120 I ! -_----_-_-_-_-_-_------_--------Mai~~ program _~_~~~~~~_~~~~~~~~~~~~~~~~~~~~~~~~ ! 
1130 *MAIN<br>1140 CLS
\frac{1140}{1150}1150 LOCATE 10,1 : PRINT "Main program running."<br>1160 LOCATE 10,3 : PRINT "When the on-demand fun
1160 LOCATE 10,3 : PRINT "When the on-demand function is executed,"<br>1170 LOCATE 10.4 : PRINT "execute the interrupt program."
1170 LOCATE 10,4 : PRINT "execute the interrupt program."<br>1180 LOCATE 1.10
1180 LOCATE 1,10<br>1190 FOR T%= 1 TH
1190 FOR I^* = 1 TO 100 : PRINT USING "###"; I% ;<br>1200 FOR J^* = 1 TO 100
1200 FOR J%= 1 TO 100<br>1210 NEXT J%
1210 NEXT J%<br>1220 NEXT I%
1220 NEXT 1%<br>1230 LOCATE
1230 LOCATE 1,10<br>1240 FOR I%= 1 TO
1240 FOR 1%= 1 TO 100 :PRINT "
1250 FOR J%= 1 TO 100<br>1260 NEXT J%
1260 NEXT J%<br>1270 NEXT I%
1270 NEXT 1%<br>1280 GOTO *M
          GOTO *MAIN
1290 
1303 ! ! _-____________-___-_---_-_--_ Interrupt program-------------------------------- 
1310 *WARIKOMI<br>1320 CLS
1320<br>13301330 IF LOC(CH%)=0 THEN RETURN<br>1340 LOCATE 25,1 : PRINT "Data
1340 LOCATE 25,1 : PRINT "Data receive from AJ71QC24"<br>1350 LOCATE 25,2 : PRINT "Receive data ASCII code (he
1350 LOCATE 25,2 : PRINT "Receive data ASCII code (hexadecimal)"<br>1360 FOR WT%=1 TO 1000 : NEXT WT%
1360 FOR WT%=1 TO 1000 : NEXT WT%<br>1370 RD$=INPUTS(LOC(CH%),#CH%)
1370 RD$=INPUTS(LOC(CH%), #CH%) :MAX%=LEN(RD$)<br>1380 FOR L%=1 TO MAX%
1380 FOR L = 1 TO MAX%<br>1390 AS=MIDS(RDS, L%
1390 A$=MID$(RD$,L%,1)<br>1400 PRINT SPC(35)RIGH
1400 PRINT SPC(35)RIGHT$("0"+HEX$(ASC(A$)), 2)<br>1410 MEXT L%
1410 NEXT L%<br>1420 LOCATE
          LOCATE 25,23 : PRINT "Hit any key to return to main program."
1430 *REST<br>1440 I
1440 IK$=INKEYS : IF IK$="" THEN *REST<br>1450 RETURN
           RETURN
```
\* BASIC commands must be changed according to BASIC software.
#### **MELSEC QnA**

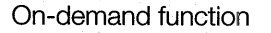

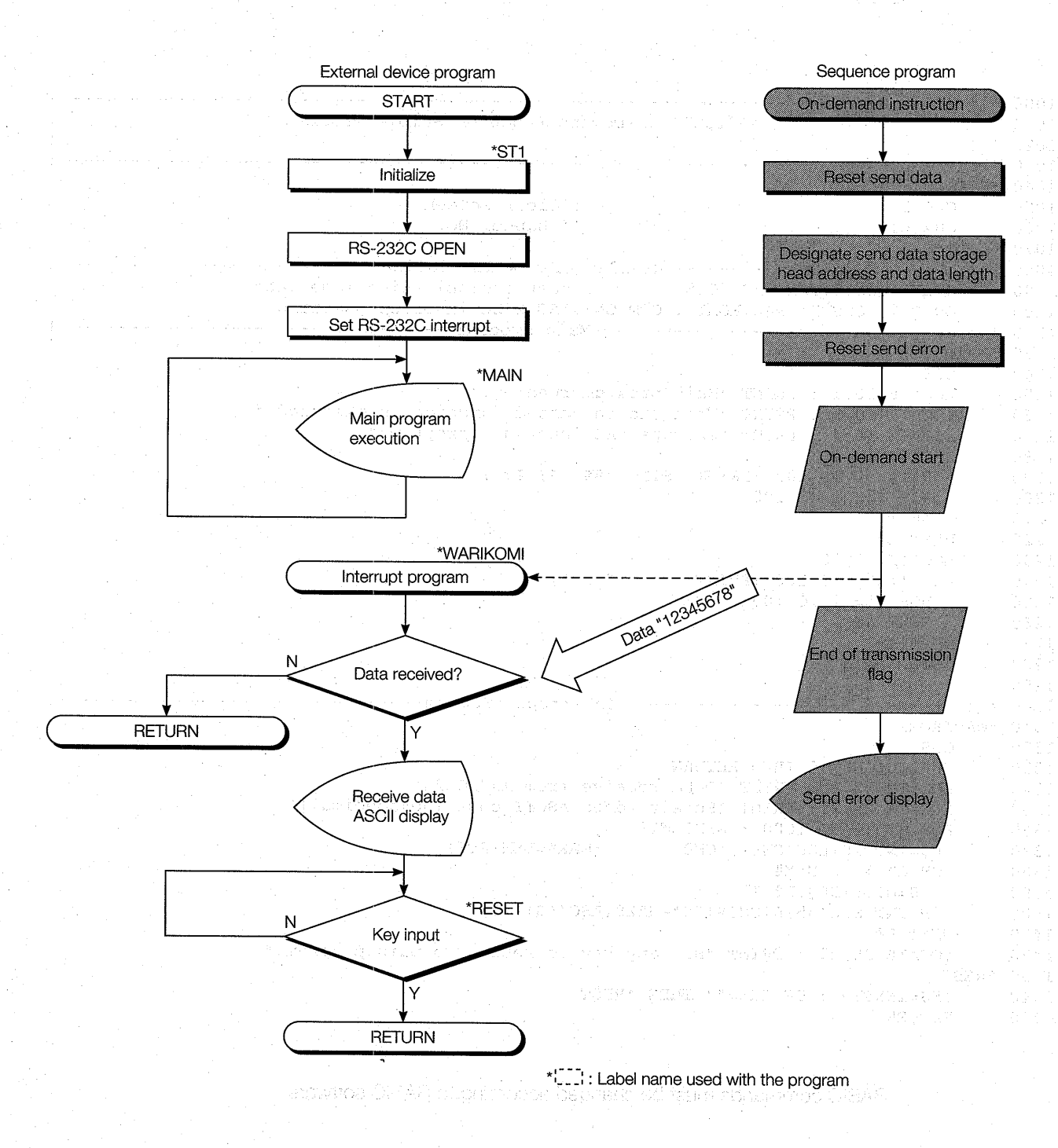

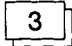

#### **Trainer operation**

Write the sequence program shown in item  $\boxed{1}$  to the PC CPU and the BASIC program shown in item  $\boxed{2}$  to the external device.

After writing, set the PC CPU and external device to RUN.

If there are no errors, send and receive data using the following procedure.

@ The external device CRT screen continuously displays 1 to 100 numeric characters.

(On-demand function interrupt wait state)

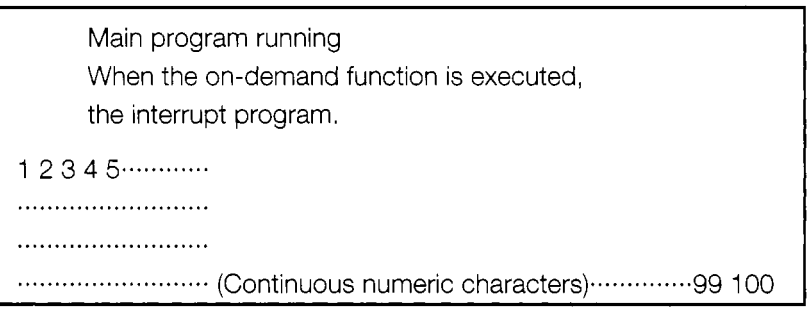

External device screen (1)

@ When X0 is turned ON, the sequence program sends an on-demand command to the QC24 and sends the data "1 2345678H" to the external device.

The external device executes the interrupt processing routine and displays the receive data.

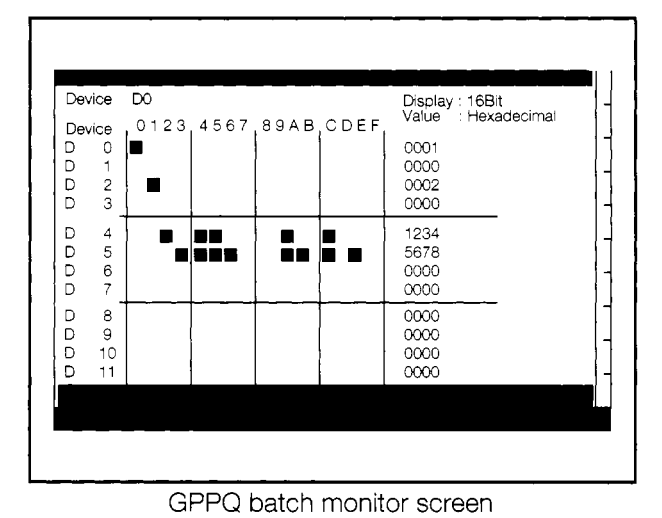

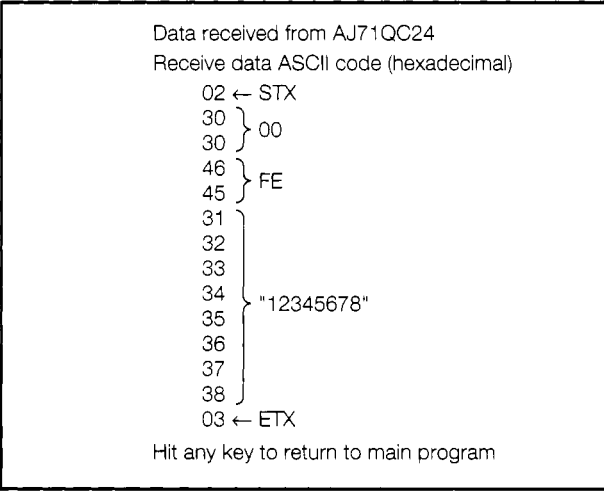

External device screen 2

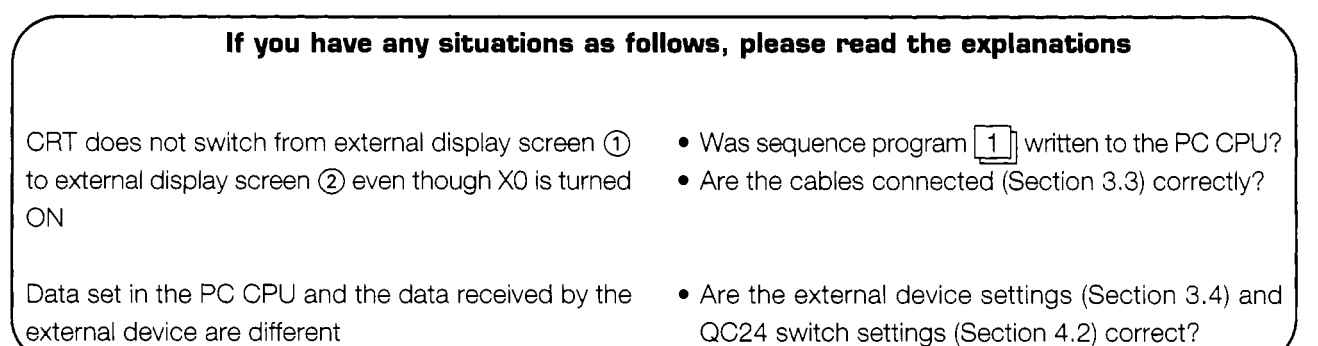

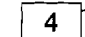

#### 1411 **Summary of on-demand function data communications**

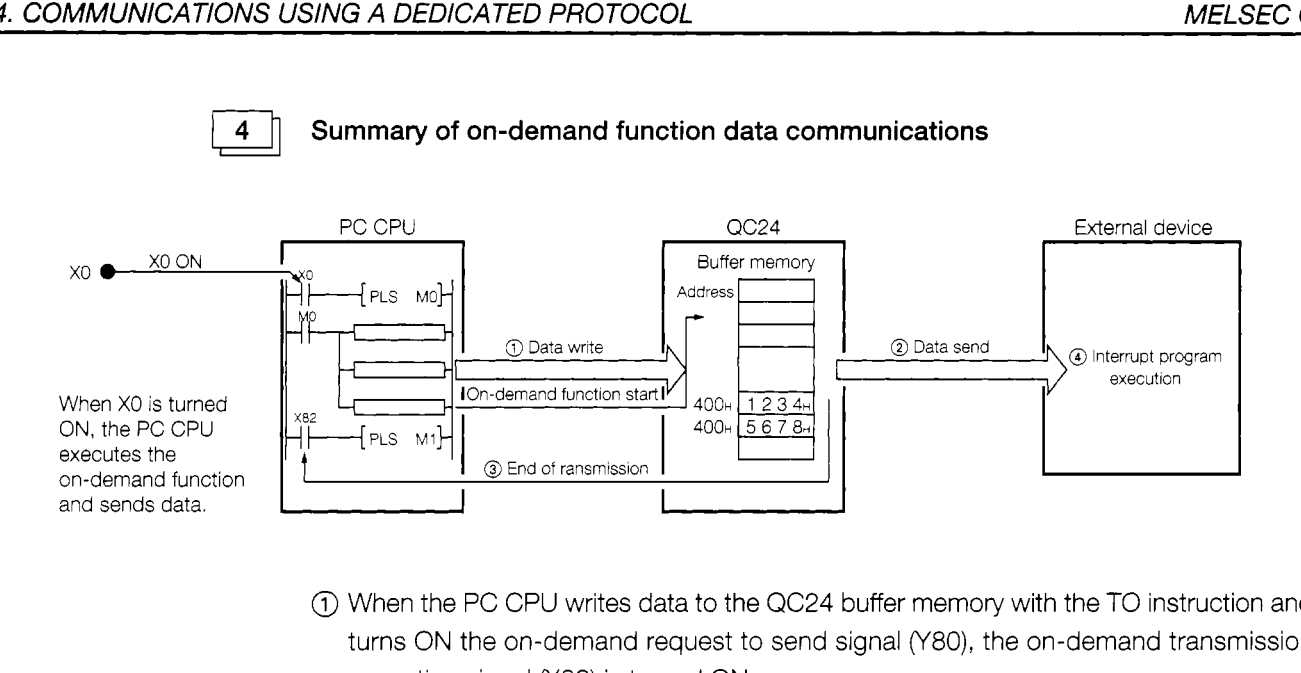

- @) When the PC CPU writes data to the QC24 buffer memory with the TO instruction and turns ON the on-demand request to send signal *("SO),* the on-demand transmission executing signal (X82) is turned ON.
- @ The QC24 converts the written data to ASCII code and sends it to the external device.
- @ When the QC24 finishes sending the data, it turns OFF the on-demand transmission executing signal (X82).
- @ When the external device receives the data, it executes the interrupt processing routine gram and displays the receive data.

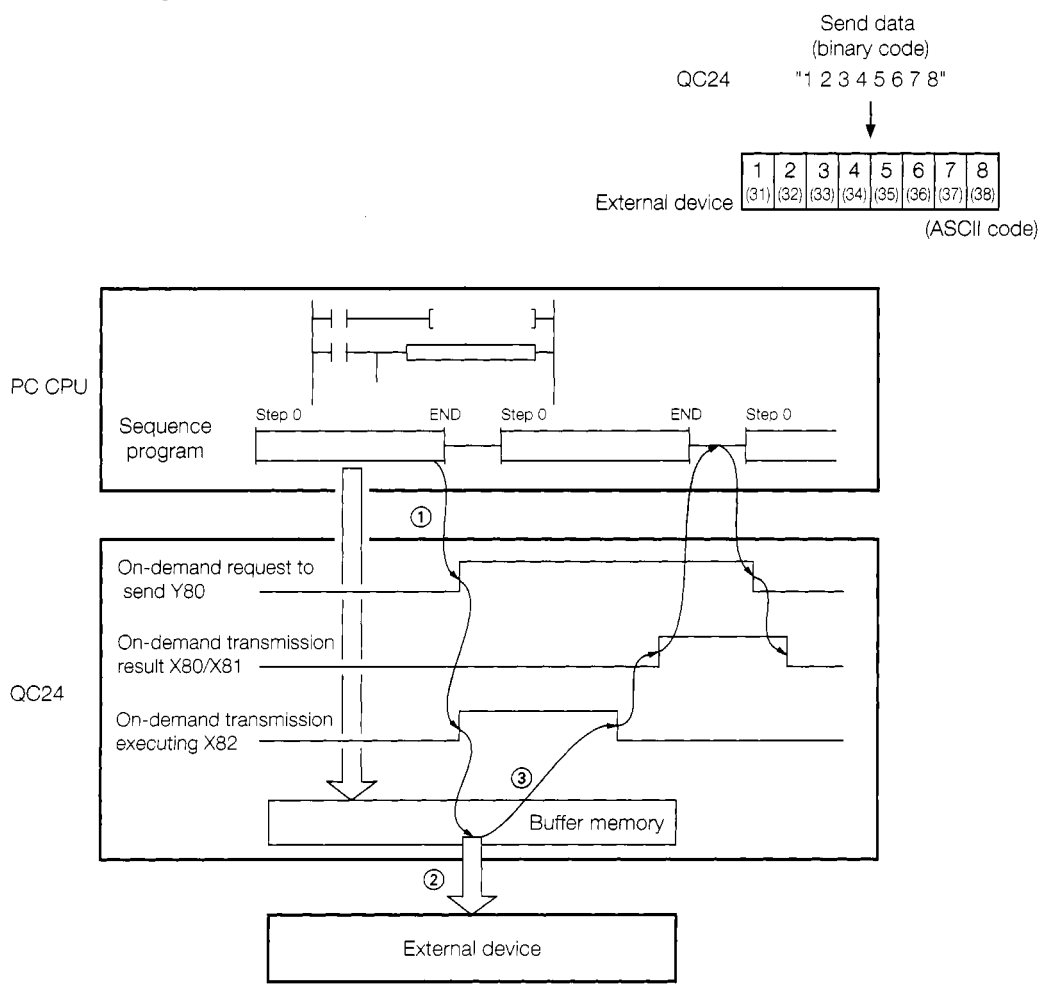

**MELSEC QnA** 计程序功能传输器 法国法的合同

# **NON PROCEDURE PROTOCOL CONTROL** 5 -**COMMUNICATIONS**

The following shows the non-procedure protocol communications procedure used in this guidebook.

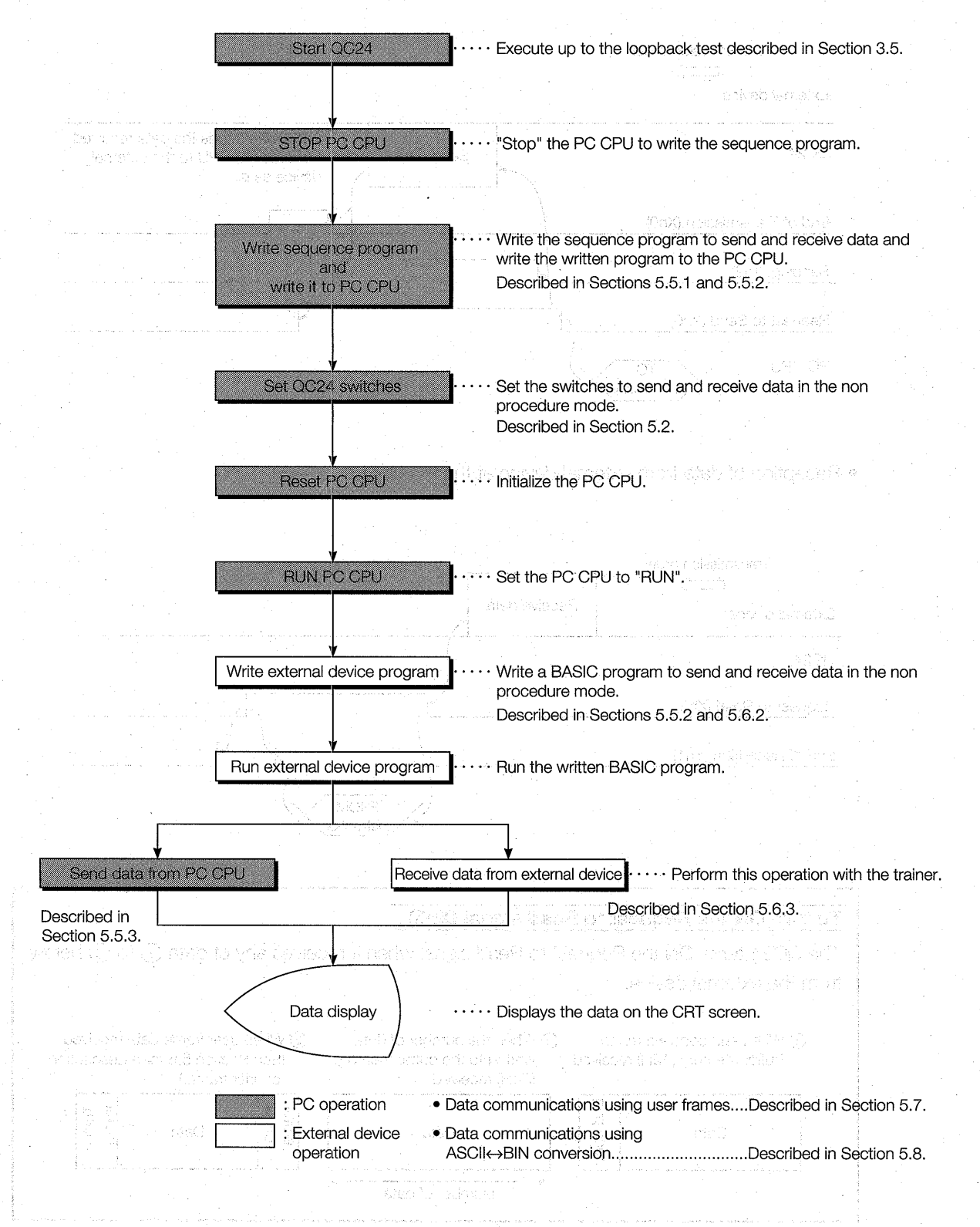

# **5.1 Non Procedure Protocol Control Procedure**

The following describes the control procedure contents when CH1 uses the non procedure protocol to send and receive data.

Data transmission from PC CPU to external device

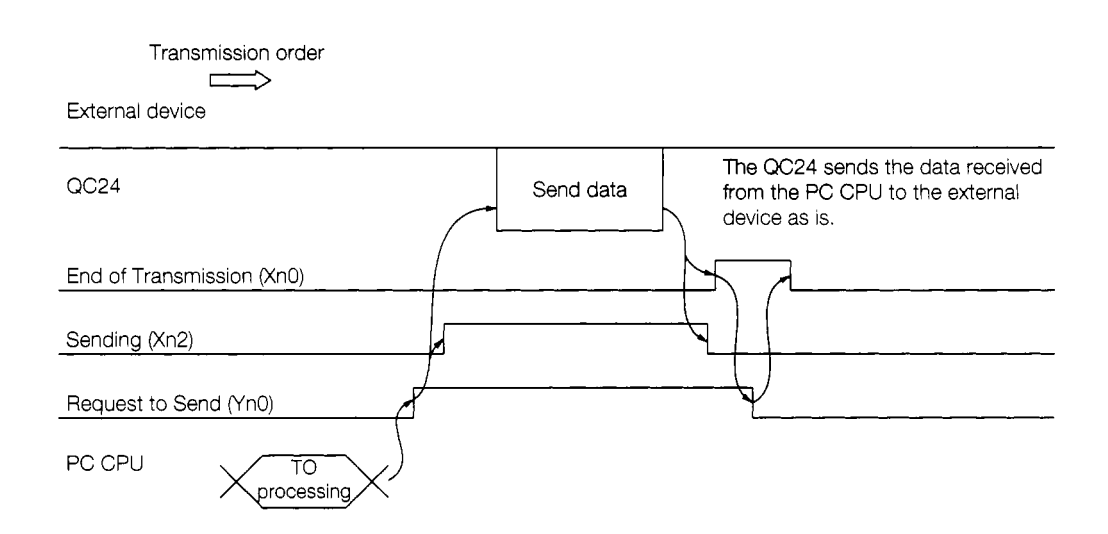

Reception of data from external device at the PC CPU

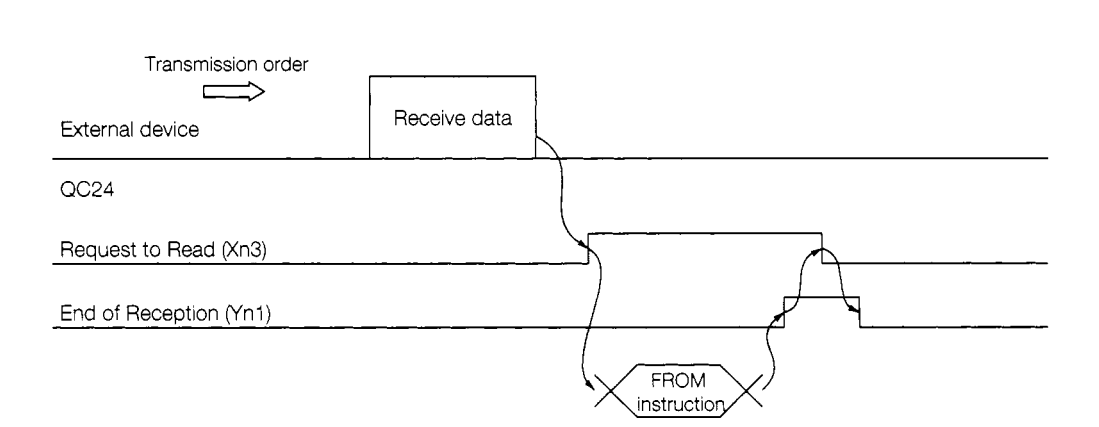

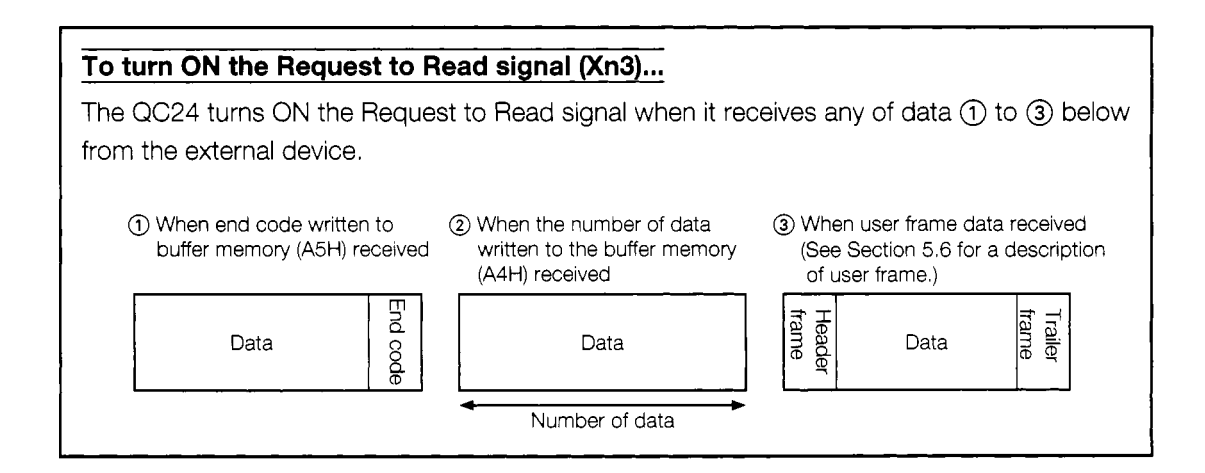

# **5.2 AJ71 QC24 Serial Communications Module Settings**

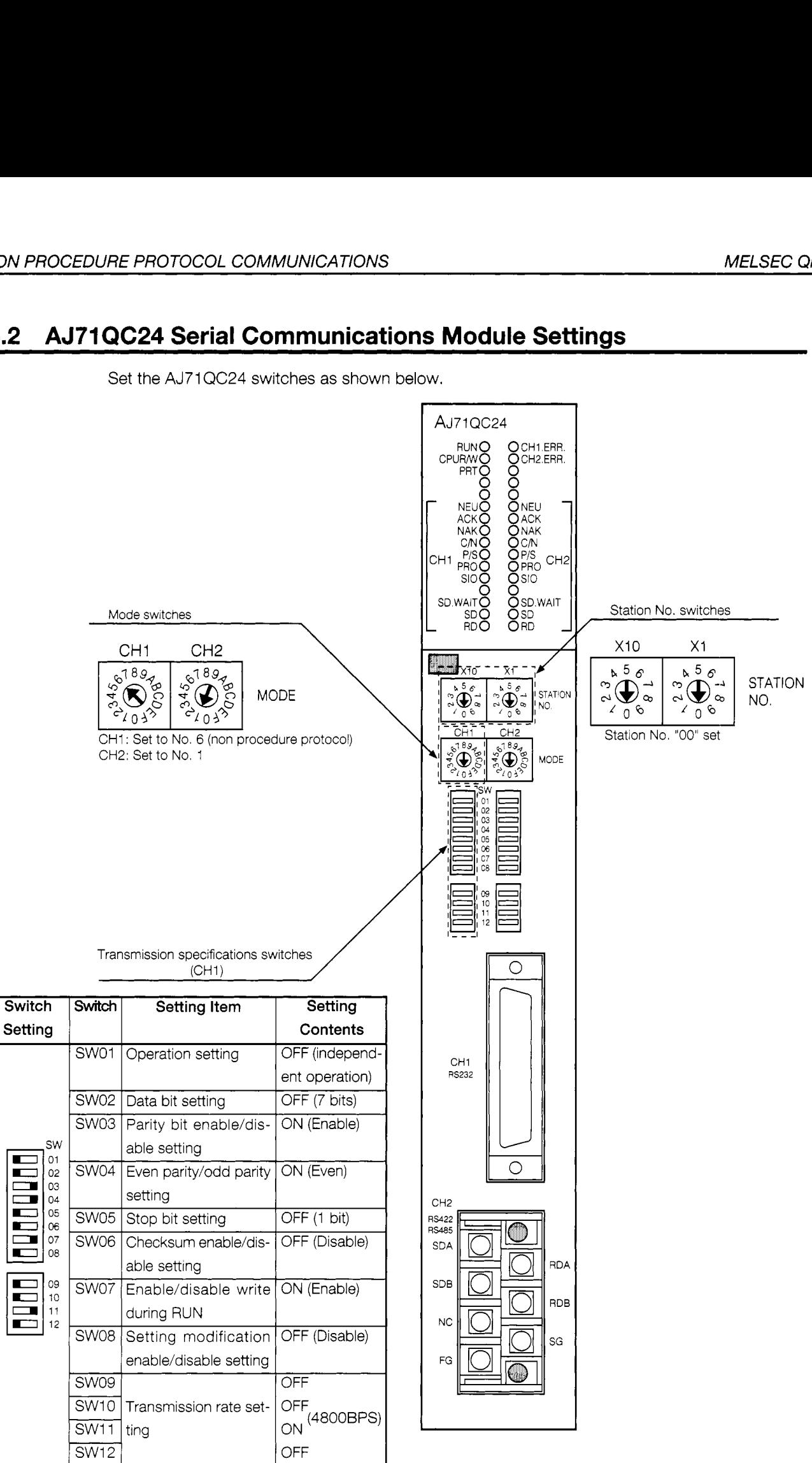

Set the AJ71QC24 switches as shown below.

Set switches SW13 to SW15 on the left side of the module to OFF.

П

 $\blacksquare$ 

# **5.3 Non Procedure Protocol LED Display Contents**

The following shows the display contents of the QC24 LEDs related to non procedure protocol data communications using the system configuration shown in Section 3.1.1.

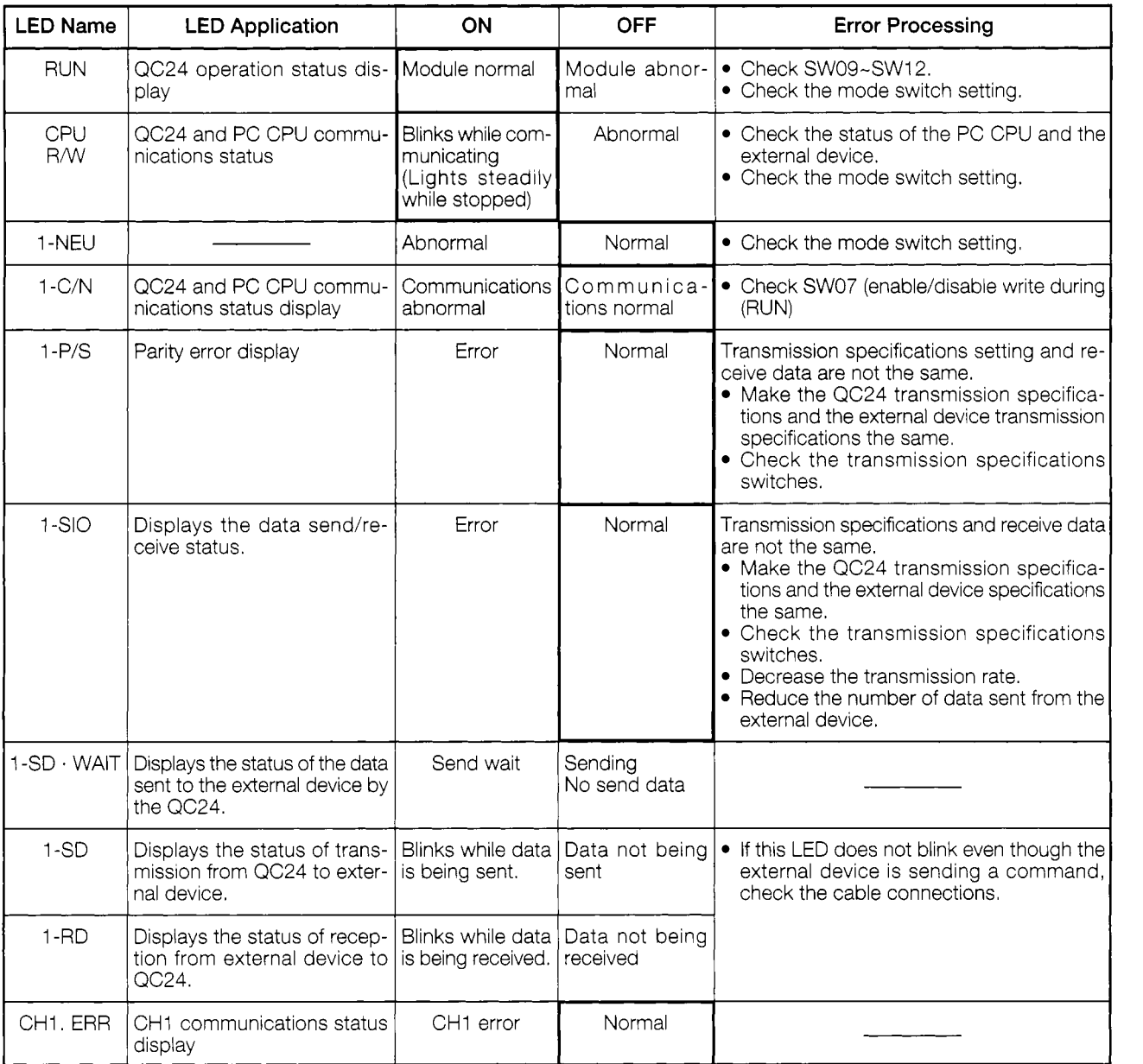

**0** : Normal state.

If an error is generated, the error LED will come on.

Thereafter, the error LED will remain ON even if the error recovers,

Use the buffer memory (201H) to turn OFF the error LED.

# **5.4 Non Procedure Protocol Setting Items**

The following describes the buffer memory and I/O signal items which are set during the non procedure protocol data communications described in this guidebook. (CHI only)

(See Appendixes 1 and 2 for the QC24 buffer memories table and I/O signals table.)

## **5.4.1 Buffer memory setting**

The following table lists the buffer memories used with the non procedure protocol.

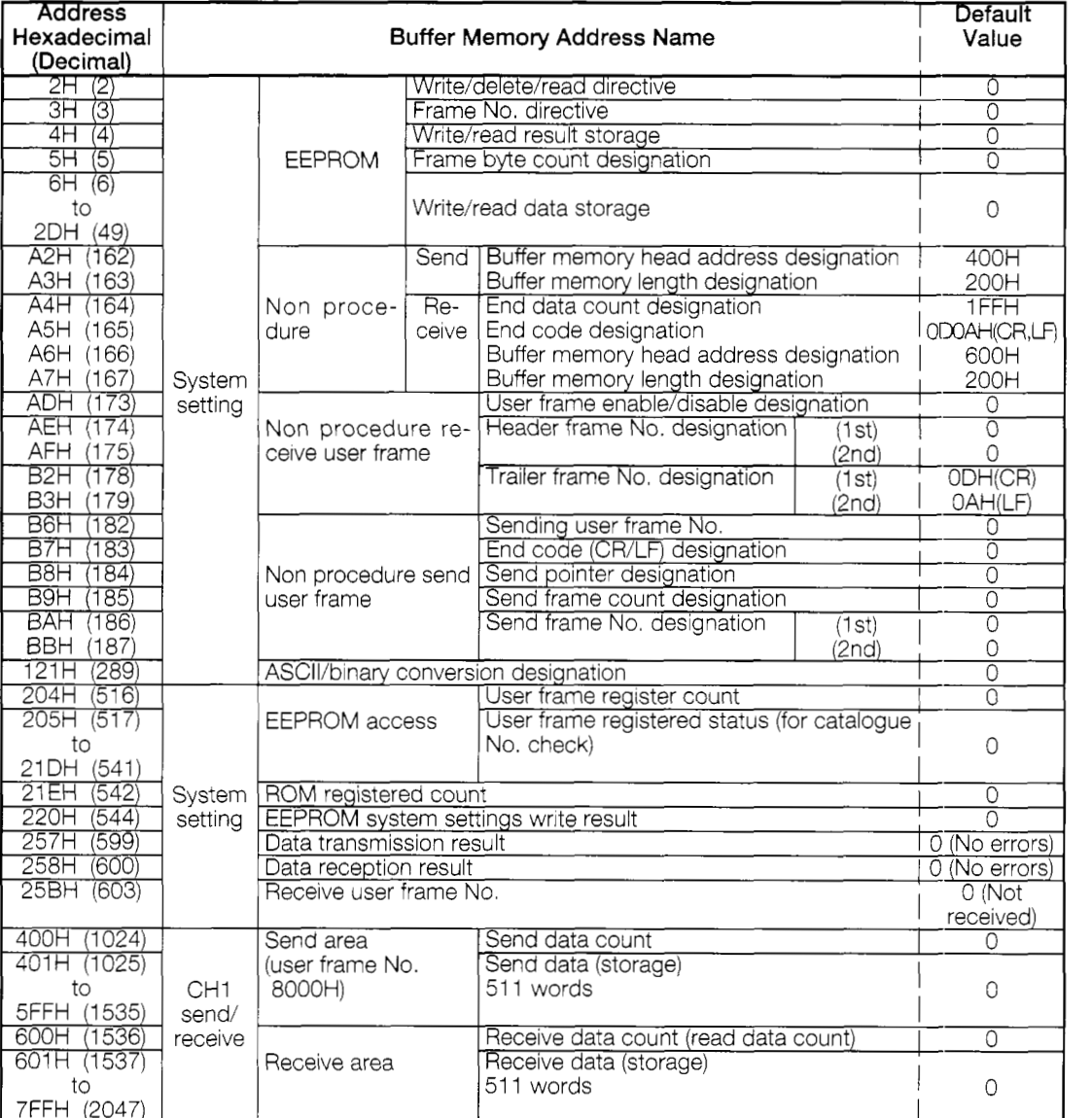

# **5.4.2 PC CPU input/output signals**

The following shows the input/output signals used with the non procedure protocol.

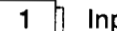

#### **Put signals (AJ71QC24→PC CPU)**

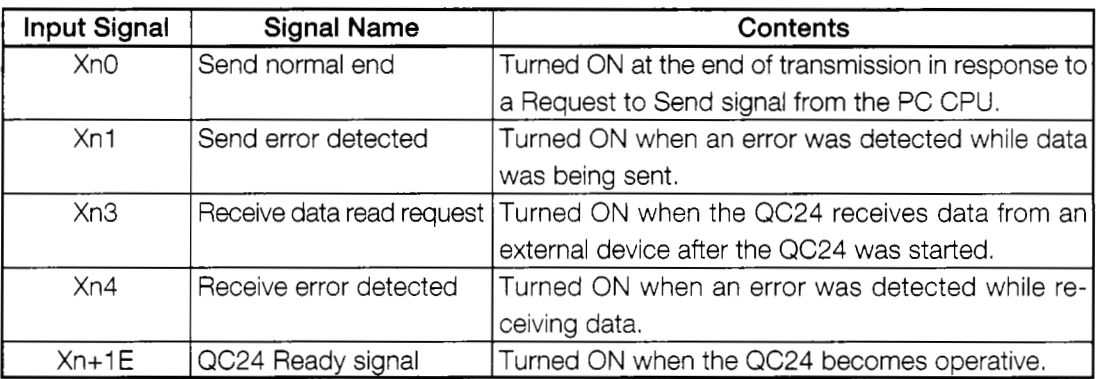

 $\overline{2}$ Output signals (PC CPU-+QC24)

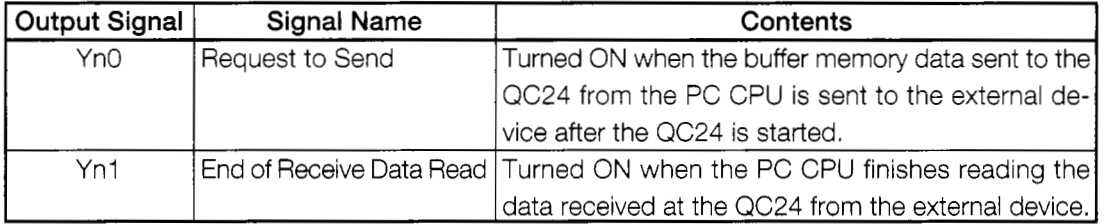

(Note) XnO and YnO are input and output signals determined by the slot into which the QC24 was inserted.

With the system configuration shown below, the QC24 is allocated to X-Y80~9F.

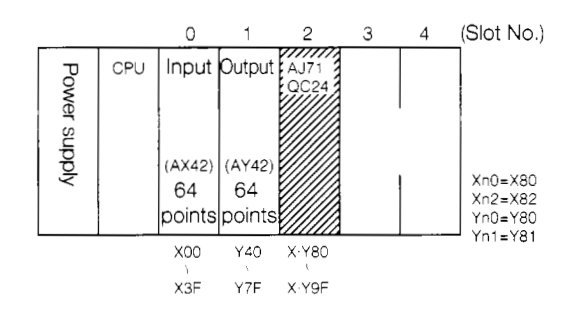

#### 3

#### Non **procedure protocol handshake inpuVoutput signals**

The signals that send the data output from the sequence program to the external device and the signals that detect the arrival of data from the external device and enable the sequence program to read the data when the non procedure protocol is used to send and receive data are called "handshake signals". These signals are necessary with the non procedure protocol.

The following shows the handshake input/output signals.

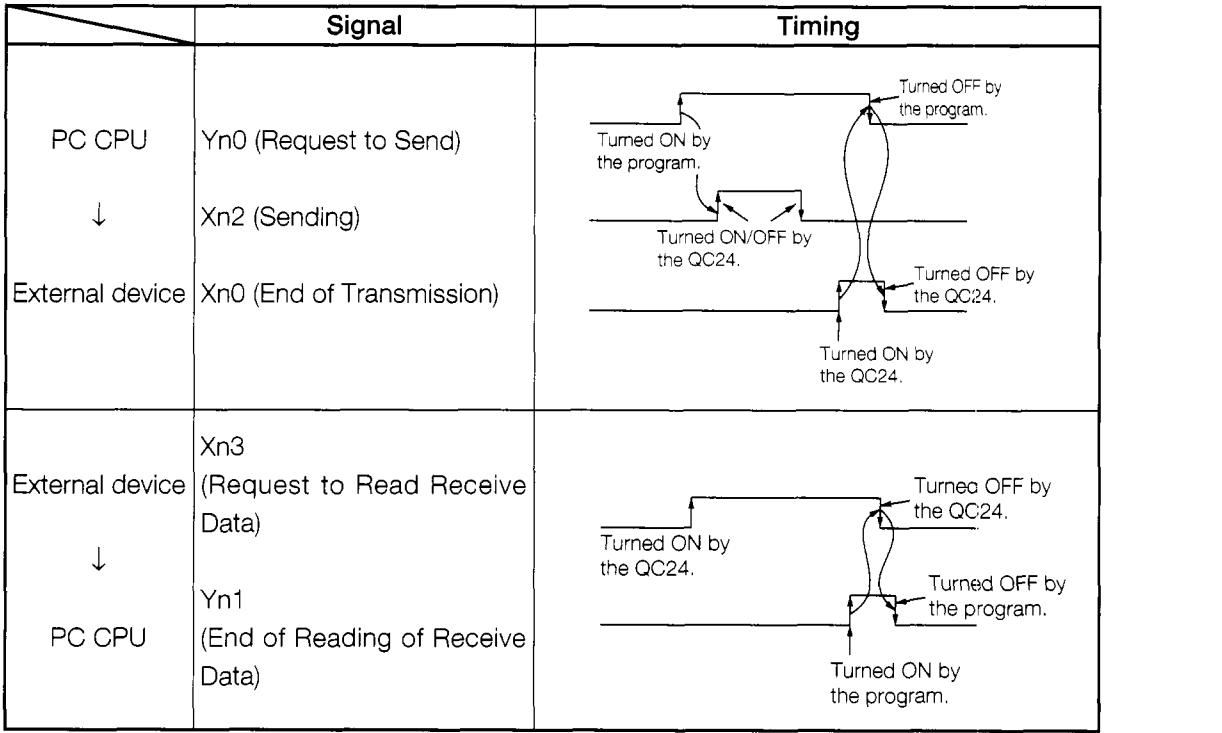

In this guidebook, AJ71 QC24 dedicated instructions are used to send and receive data in the non procedure protocol mode.

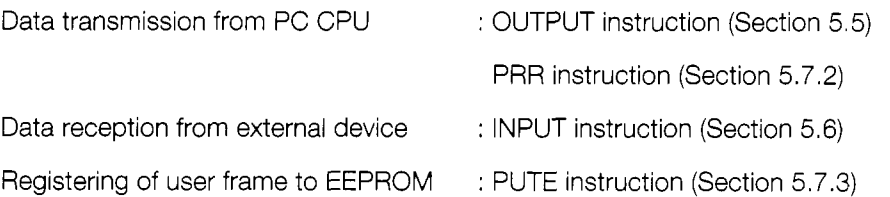

By using dedicated instructions, data can be sent and received without being aware of the handshake signals and input/output signals above and the buffer memory address.

The data send/receive programs are also simple.

# **5.5 Data Transmission From PC CPU**

This section sends data from the PC CPU to an external device.

The send data count units are word units.

(Practice Contents)

Use the sequence program OUTPUT instruction to write the character data (ASCII code) [ABCDEFGH] to the QC24 buffer memory when X0 is turned ON.

When X1 is turned ON, the written data is sent to the external device using the non procedure protocol.

The external device displays the received data on its CRT screen.

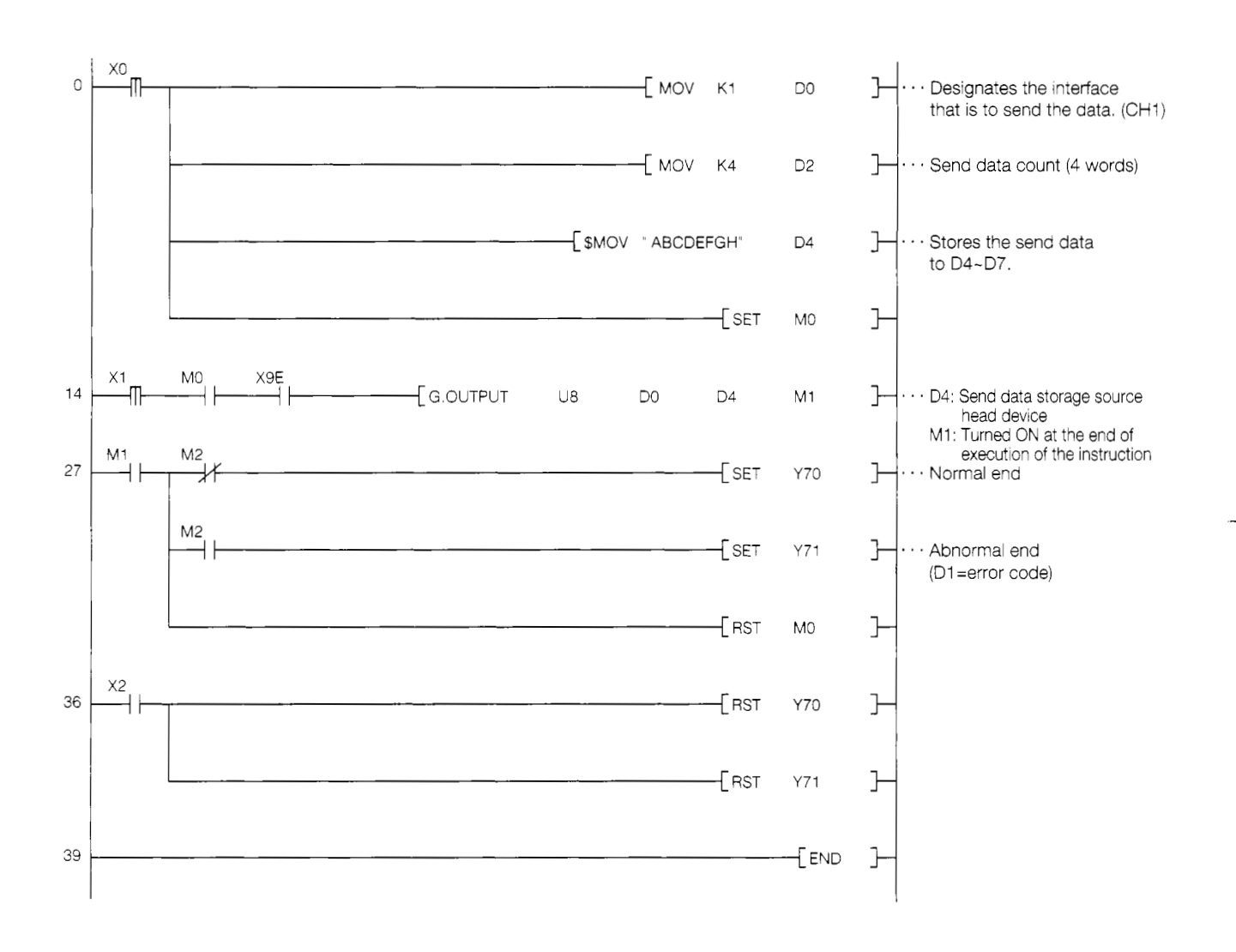

## **5.5.1 Sequence program**

#### $5.5.2$ **External device program**

```
1000 + 1 -------------------
                   1010 + 1AJ71QC24 Non Procedure Mode Sample Program
                                                             \overline{\phantom{a}}1020 : !(Data transmission from PC CPU)
1040 \times ST11050
     CLS
                             : 'Clear screen
1060
     CH\ = 1
                             : 'Channel No.
1070
1080 ' ! ----------------------- RS-232C open & initialize ----------------------------- !
1090
    OPEN "COM:E71NN" AS #CH% : 'Set communications mode, etc.
1110 *JYUSIN
1120
      CLS
     LOCATE 6,1: PRINT "** Reception from PC in non procedure mode **"
1130
1140 *JYU1
      IF LOC(CH%) <> 0 THEN *RD
115C
     LOCATE 10,5: PRINT "Wait to receive data!"
1160
     LOCATE 10,8: PRINT "Send data from PC.": GOTO *JYU1
1170
1180
1200 *RD
1210
     B\bar{S} =""
1220 *RD1
    FOR 1%=0 TO 1000 :NEXT 1%
12301240
     IF LOC(CH%)<>0 THEN B$=BS+INPUT$(LOC(CH%),#CH%):GOTO *RD1
1250
1270 LOCATE 10, 5: PRINT "Read data="; B$
1280
      LOCATE 10,8: INPUT " Receive again? (Y/N) "; YS
      IF Y$="Y" THEN *JYUSIN
1290
1300
1310 CLOSE
1320 END
```
\* BASIC commands must be changed according to BASIC software.

#### Data transmission from PC CPU

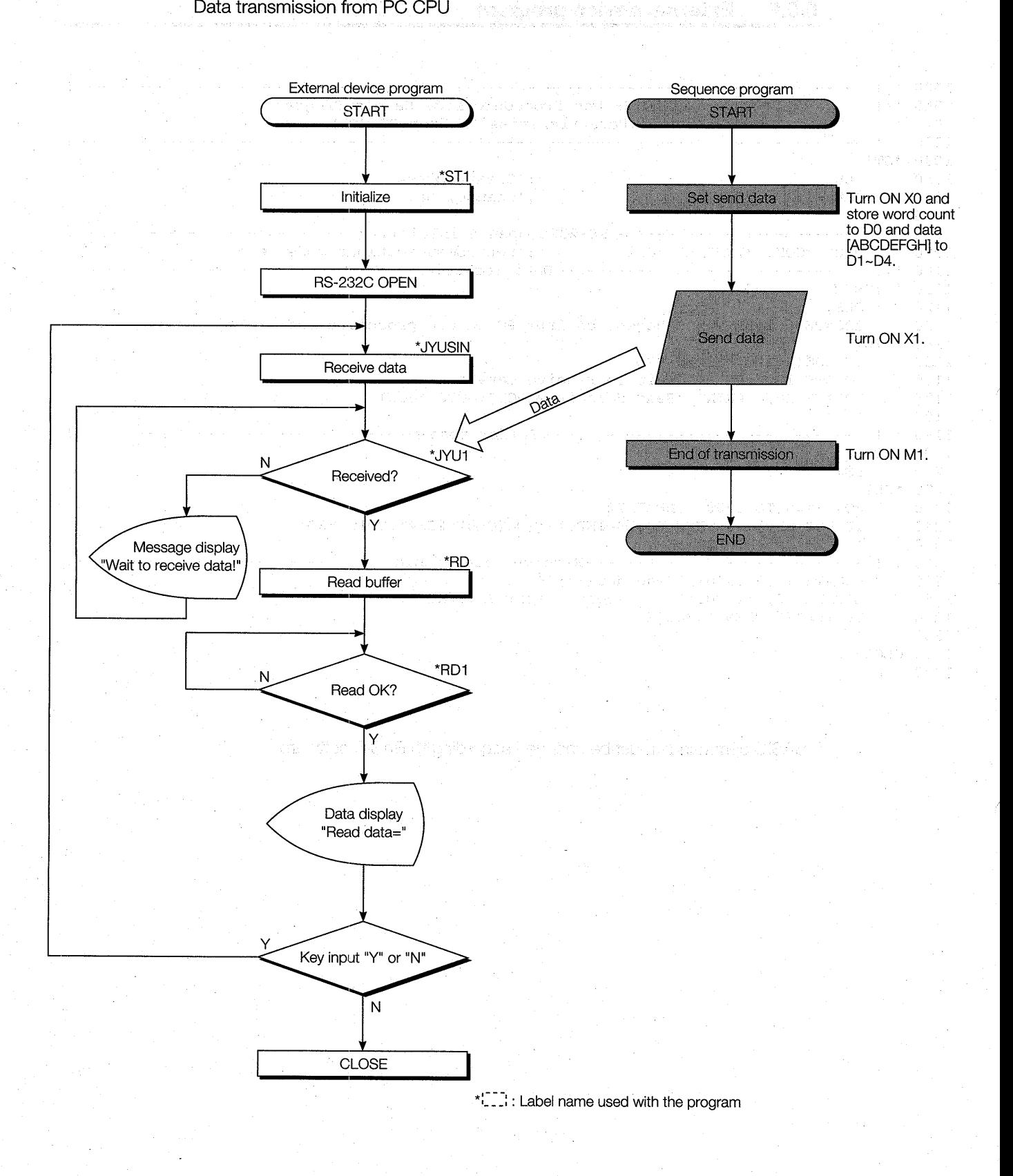

# **5.5.3 Trainer operation**

Write the sequence program shown in Section 5.5.1 to the PC CPU and the BASIC program shown in Section 5.5.2 to the external device.

After writing, set the PC CPU and external device to "RUN".

If there are no errors, send and receive data using the following procedure.

@ Turn ON XO. The number of words of data to be sent to the external device is stored to D2 and the send data is stored to D4 to D7. Use the GPPQ batch monitor screen to check if the data was stored.

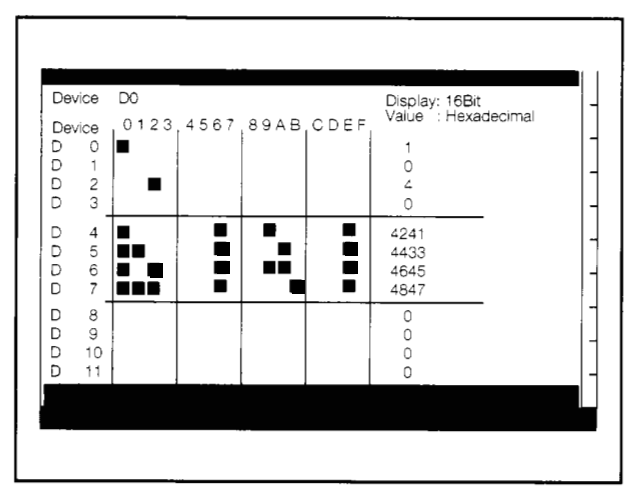

GPPQ batch monitor screen

\*\* Reception from PC in non procedure mode \*\* Wait to receive data ! Send the data from the PC.

External device screen

@ Turn ON XI. Send data DO to D4 are written to QC24 buffer memory addresses 400H to 404H (1 024 to 1028) and sent to the external device.

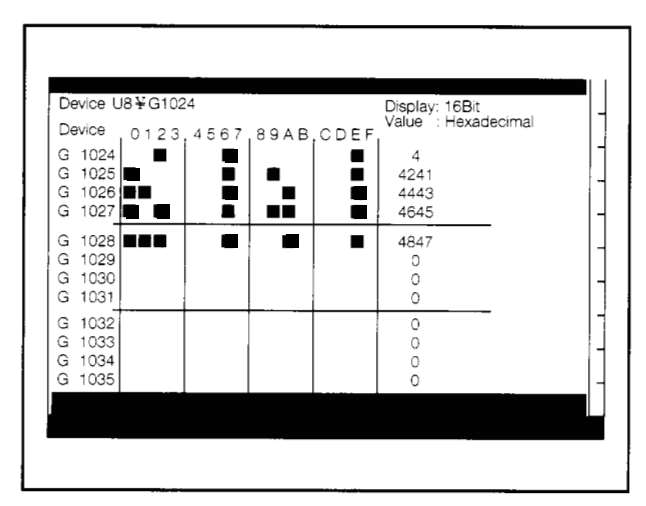

GPPQ buffer batch monitor screen

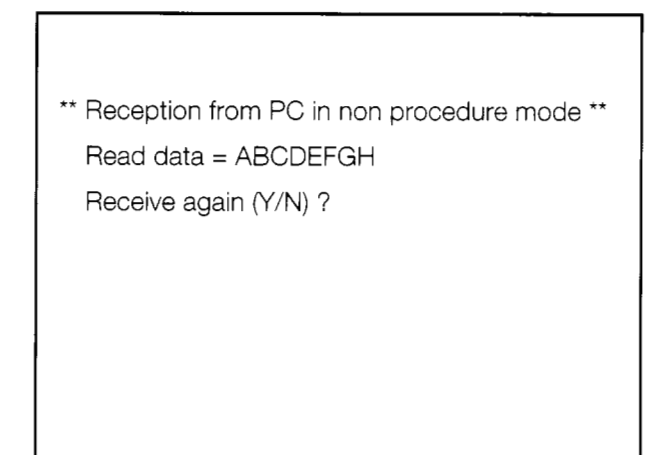

External device screen

# **If you have any situations as follows, please read the explanations**  After the data was set to the PC CPU, the Request to Send signal was turned ON and the data was sent to the external device. The following was displayed even though the AJ71 QC24 turned ON the End of Transmission signal: Was the sequence program (Section 5.5.1) written to the PC CPU? Are the QC24 mode switch (Section 5.2), cable connections (Section 3.3), and other settings correct? After checking the QC24 LEDs (Section 5.3), check the settings. \*\* Reception from PC in non procedure mode \*\* Wait to receive data! Send data from PC. The data sent from the PC CPU and the data received at the external device are not the same. \*\* Reception from PC in non procedure mode \*\* Read data = ......... . . . . . . . , Receive again (Y/N) ? Are the external device settings (Section 3.4), QC24 switch settings (Section 5.2), and external device program (RS-232C setting) settings (Section 5.5.2) correct? After checking the QC24 LEDs (Section 5.3), check the settings.

After resetting the settings, reset the PC CPU and communicate again.

## **5.5.4 Summary of data transmission from PC CPU using non proce**dure protocol

The following uses an image diagram to outline the PC CPU data transmission procedure using the non procedure protocol described in Section 5.5.3.

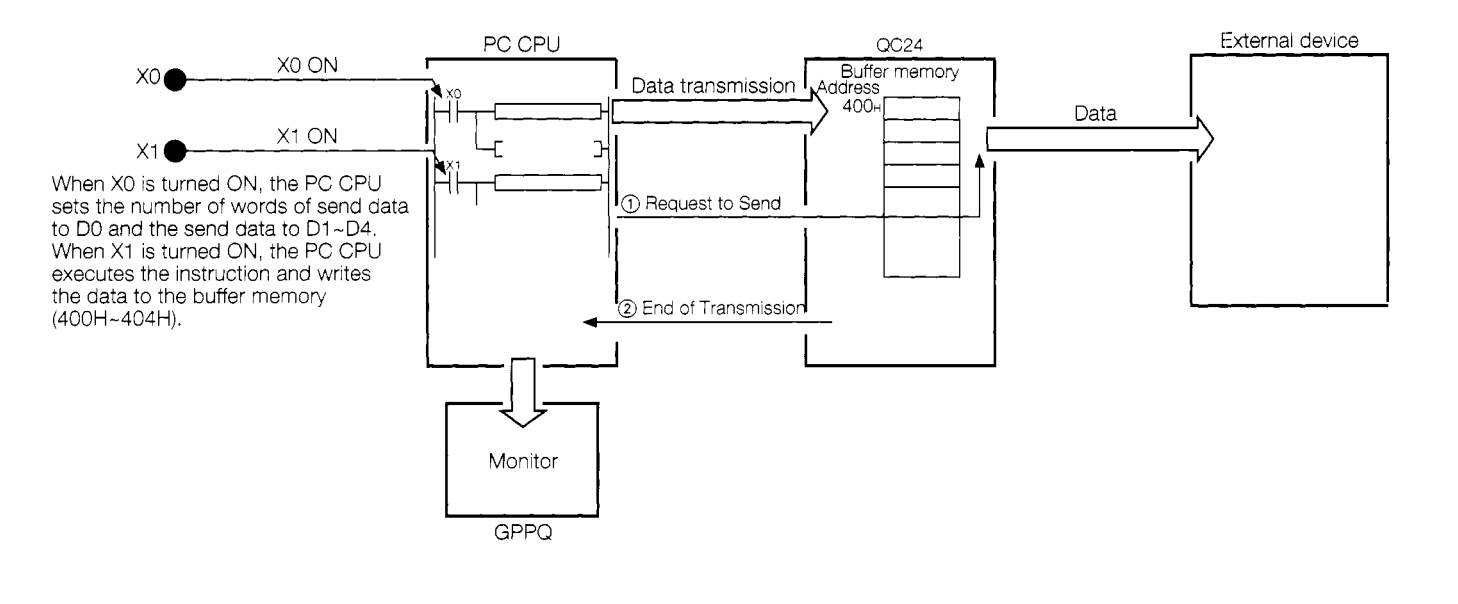

- *0* \*When the Request to Send signal is turned ON, the QC24 sends the data to the external device.
- @ When the QC24 finishes sending the data, it turns ON the \*End of Transmission signal *(X80)* to the PC CPU and completes one data transmission.
- : The OUTPUT instruction automatically turns the QC24 Request to Send and End of Transmission signals ON and OFF by internal processing.

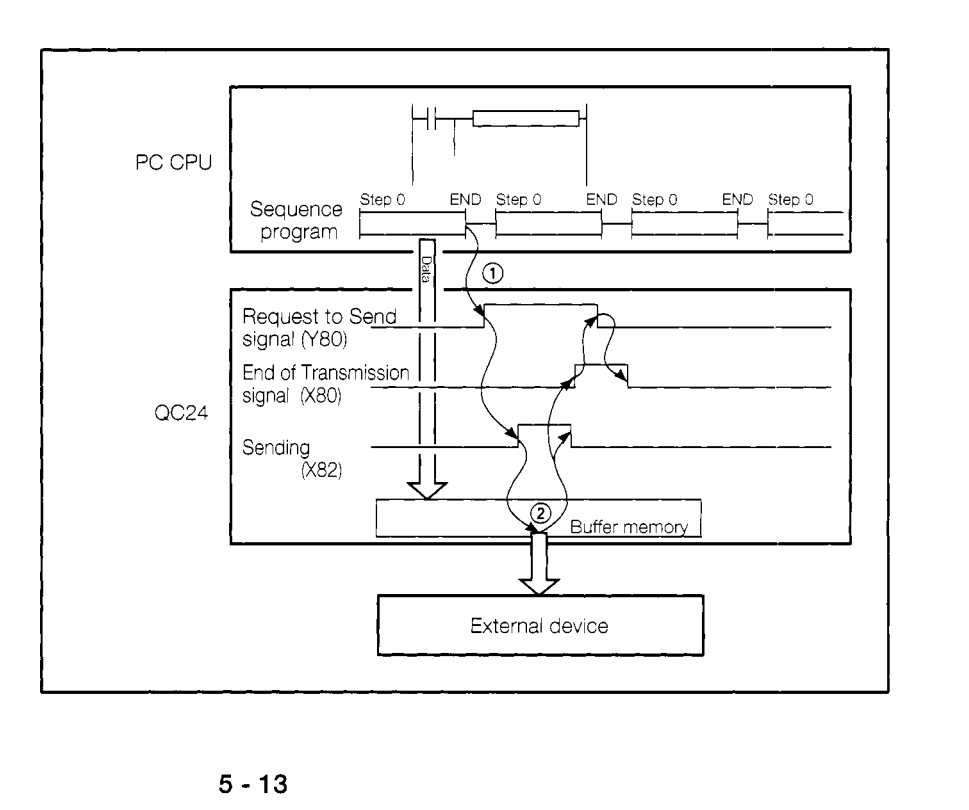

# **5.6 Data Reception From External Device**

In this section, the PC CPU receives the send data from an external device.

The receive data count units are word units.

(Practice Contents)

Send the data input from the external device keyboard to the PC CPU.

Use the sequence program INPUT instruction to read the receive data from the QC24 buffer memory to the PC CPU.

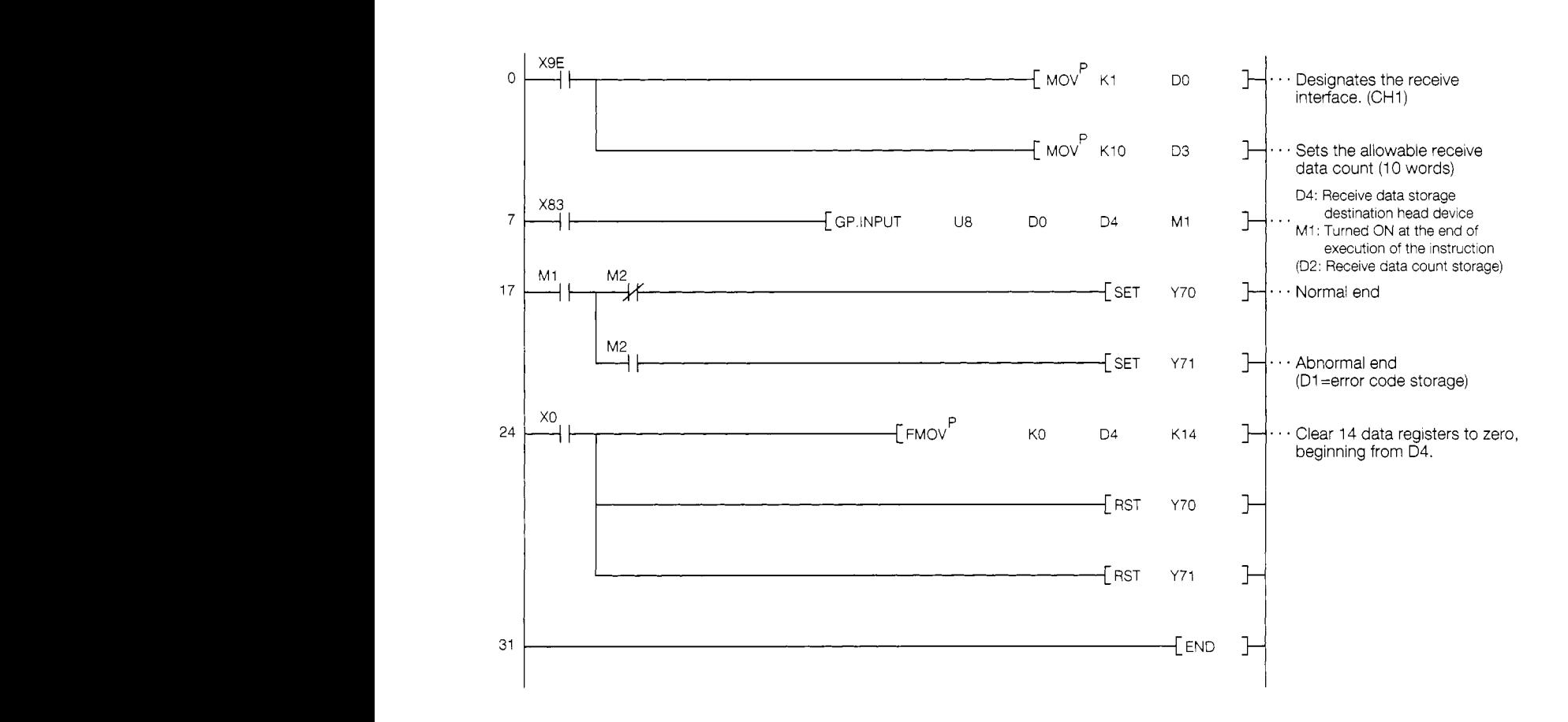

#### **5.6.1 Sequence program**

#### 5.6.2 **External device program**

```
1010 + 1AJ71QC24 Non Procedure Mode Sample Program
                                                                  \mathfrak l1020 + 1(Data reception from computer)
                                                                  \mathfrak{t}1040 *ST1
1050
    CLS
                               :'Clear screen
1060
      CH\ = 1
                               : 'Channel No.
1070
      CR$ = CHR$ (& HD):'CR code
1080
     LFS = CHR$ (& HA):'LF code
1090
1100 ' ! ----------------------- RS-232C open & initialize -----------------------------!
     OPEN "COM:E71NN" AS #CH%
1110
                            : ' Set communications mode, etc.
1120
1140 *SOUSIN
1150
     CLS
      LOCATE 6,1: PRINT "** Transmission to PC in non procedure mode**"
1160
     LOCATE 10,5: INPUT " Send data "; SD$
1170
1180
     PRINT #CH%, SD$; CR$; LF$;
     LOCATE 10,8;INPUT "End of data transmission. Reset transmission? (Y/N)";Y$<br>IF Y$="Y" THEN *SOUSIN
1190
1200
1210
1220 CLOSE
1230 END
```
\* BASIC commands must be changed according to BASIC software.

 $\{33\}$ 

- 2월 0일 (41,34,34,40,8) - 60,80,10,22,13,34,13,14,20,000 MELSEC QnA

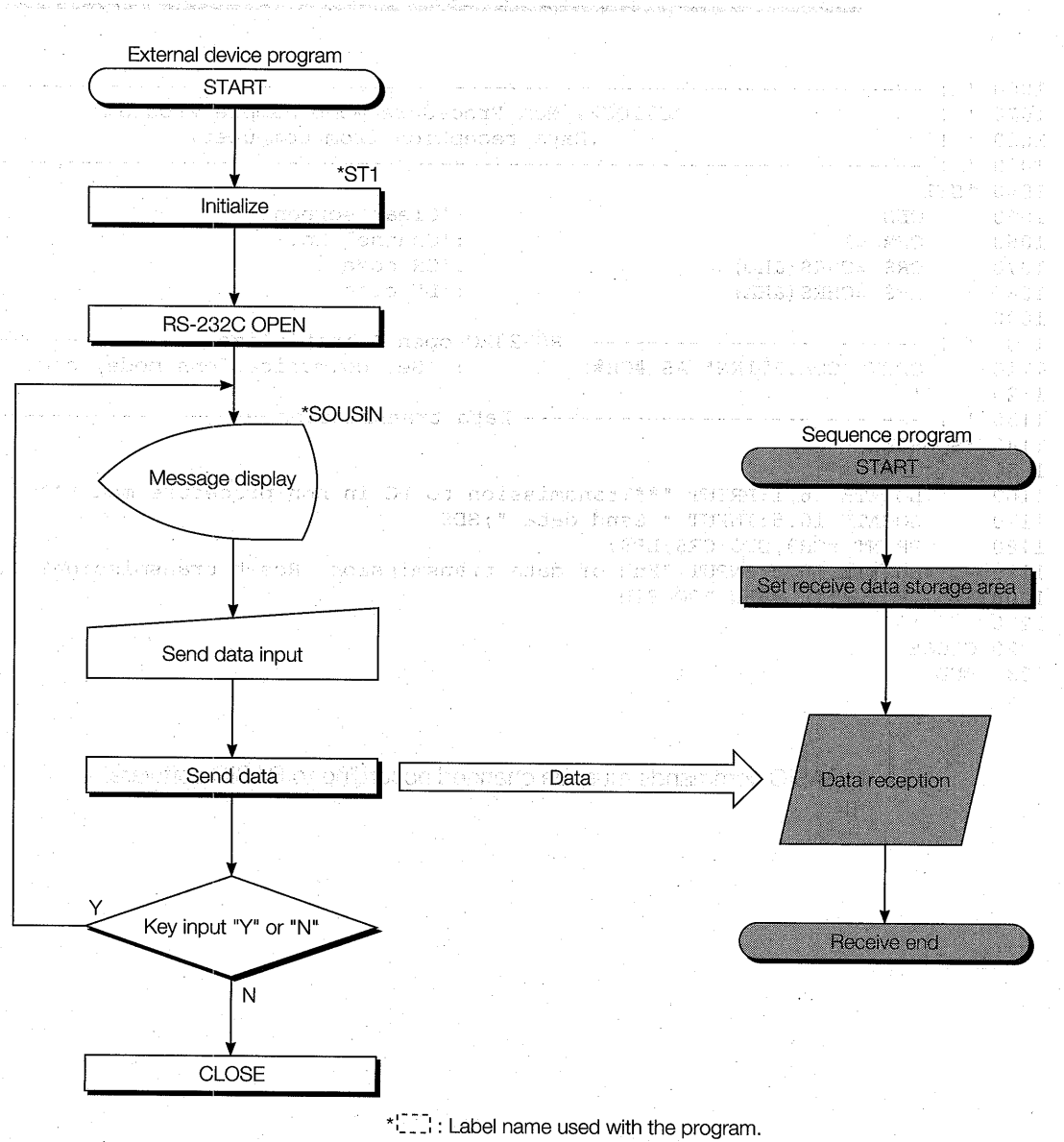

Data reception from external device along the second series and sell  $=\begin{pmatrix} \frac{\partial}{\partial x} & \frac{\partial}{\partial y} \\ \frac{\partial}{\partial y} & \frac{\partial}{\partial z} & \frac{\partial}{\partial z} \\ \frac{\partial}{\partial z} & \frac{\partial}{\partial z} & \frac{\partial}{\partial z} & \frac{\partial}{\partial z} \end{pmatrix}$ 

 $5 - 16$ 

#### 5.6.3 **Trainer operation**

Write the sequence program shown in Section 5.6.1 to the PC CPU and the BASIC program shown in Section 5.6.2 to the external device.

After writing, set the PC CPU and external device to "RUN".

If there are no errors, send and receive data using the following procedure.

(1) Input arbitrary send data from the external device keyboard and send this data to the PC CPU.

(For example,  $123450$ )

\*\* Transmission to PC in non procedure mode \*\*

Send data?

External device screen

2) The data sent from the external device is written to QC24 buffer memory addresses 601H~ $(1537-)$ .

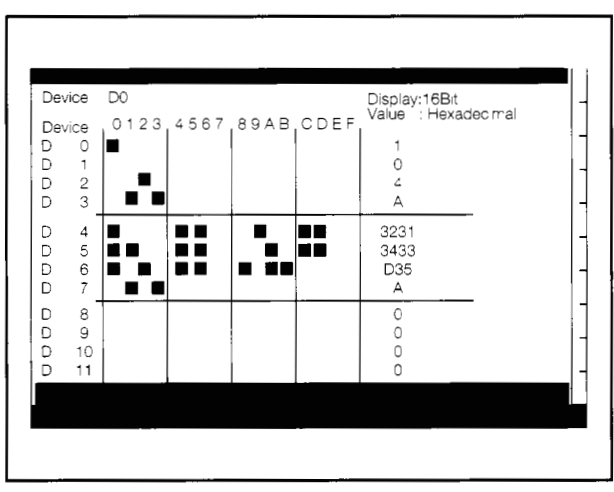

GPPQ batch monitor screen

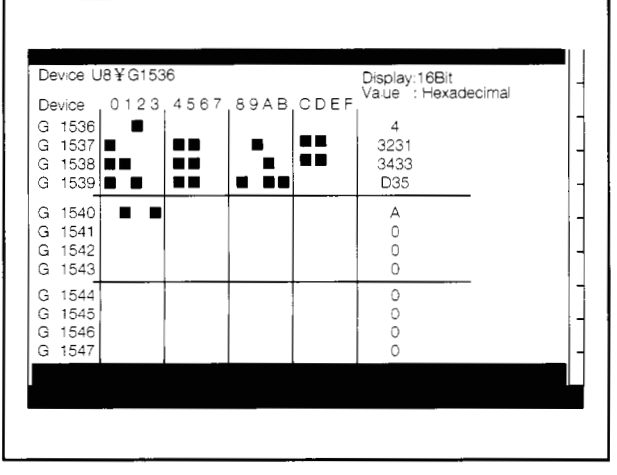

GPPQ buffer batch monitor screen

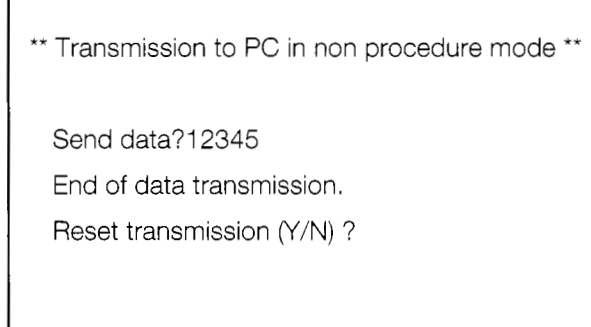

External device screen

╱

 $\overline{\phantom{0}}$ 

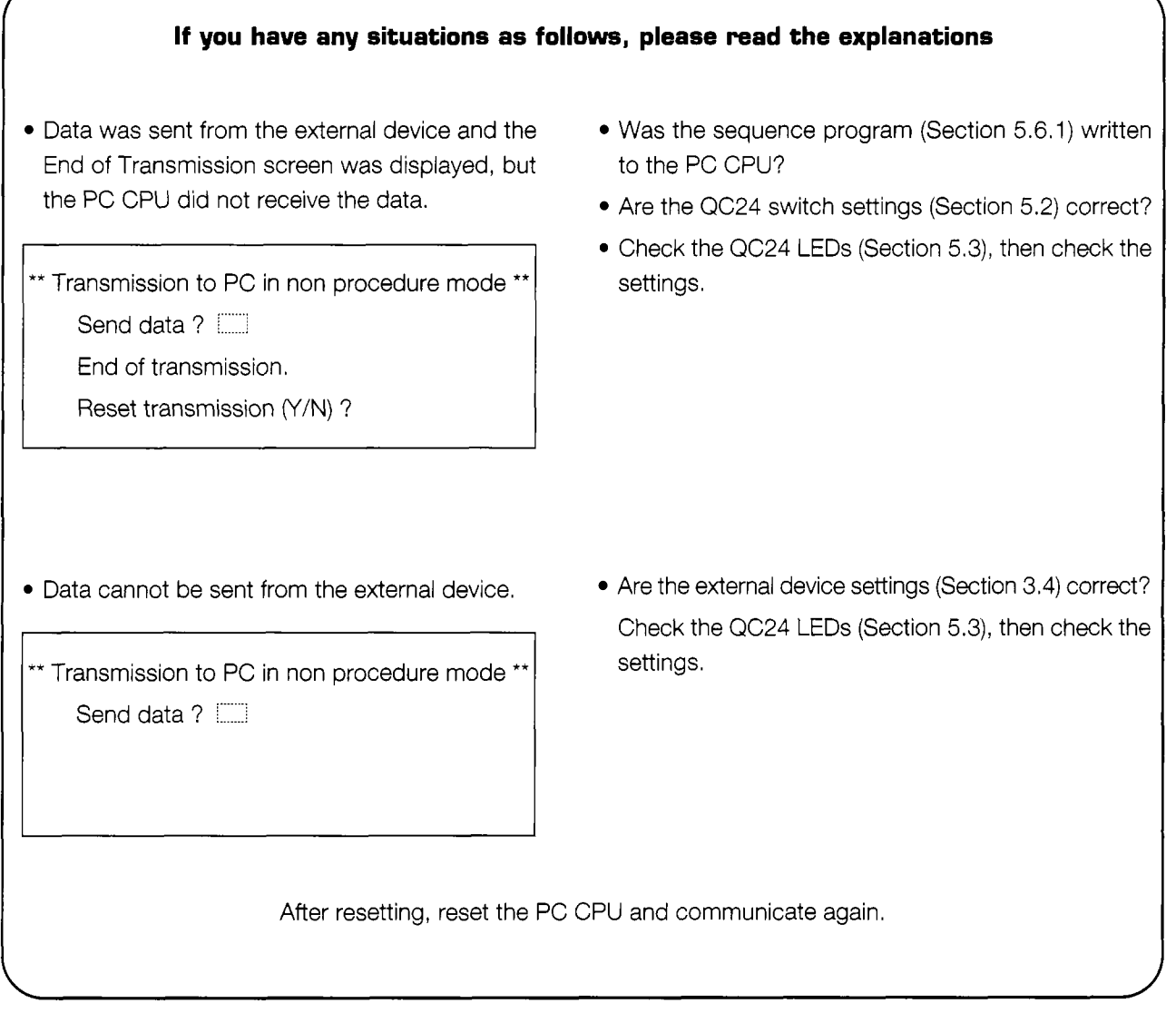

#### **5-18**

# **5.6.4 Summary of data reception from external device using non**  procedure protocol

The following uses an image diagram to outline data reception from an external device using the non procedure protocol described in Section *5.6.3.* 

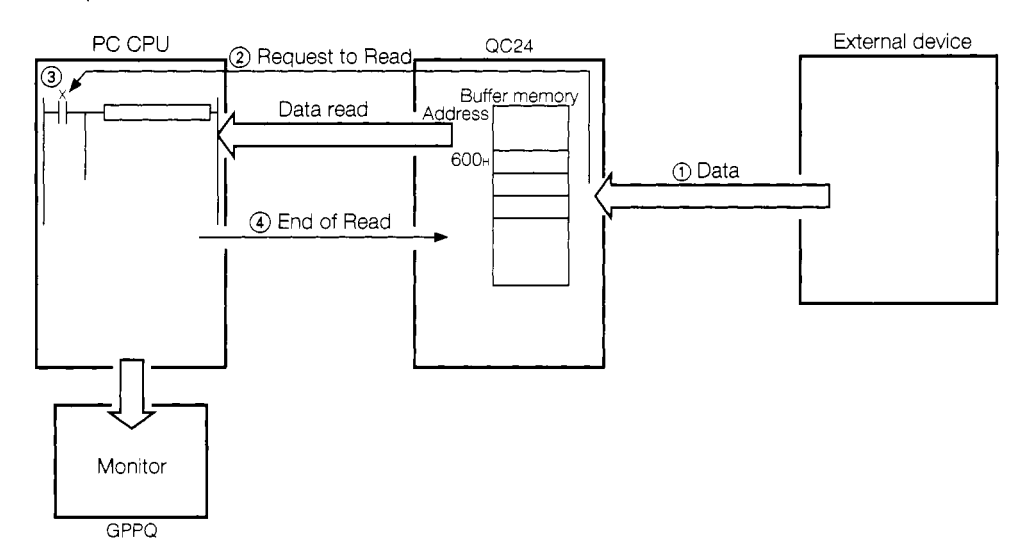

- @ When data is sent from the external device, the QC24 stores the receive data to its buffer memory (receive data storage area).
- @ When the QC24 receives the set end code CR, LF (ODOAH), it turns ON the \*Request to Read signal (X83) to the PC CPU.
- @ The PC CPU uses the sequence program to read the receive data from the QC24.
- @ At the end of data read processing, the PC CPU turns ON the End of Read signal ("81).

When the End of Read signal (Y81) is turned ON, the QC24 turns OFF the Request to Read signal (X83) and completes one data communications.

 $*$   $\pm$  The INPUT instruction automatically turns the QC24 Request to Read and End of Read signals ON and OFF by internal processing. A sequence program that turns these signals

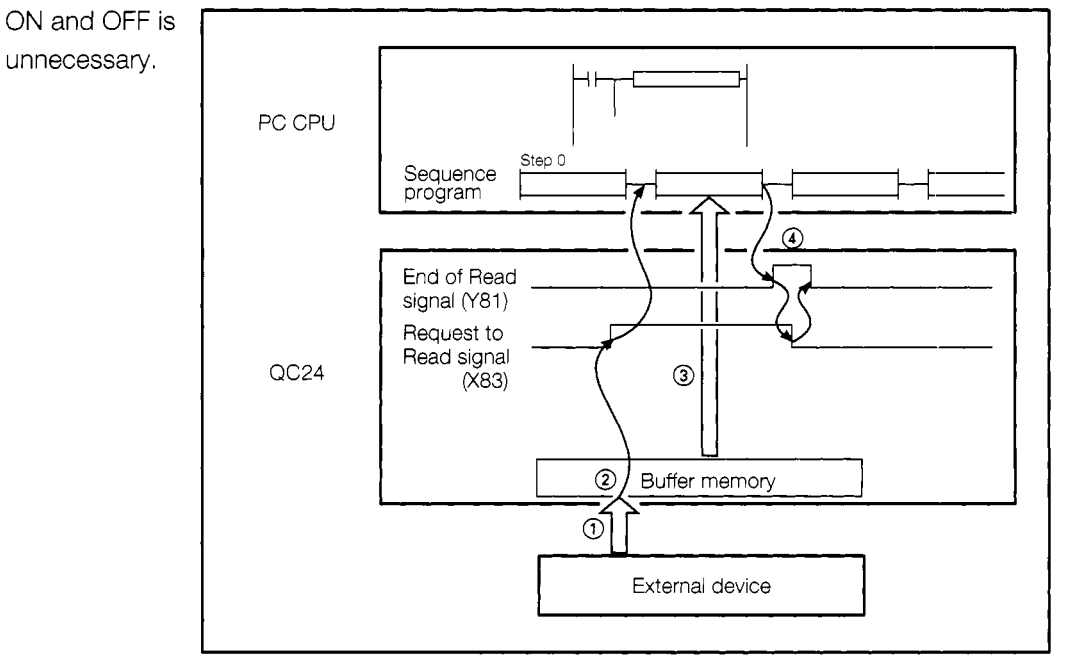

# **5.7 User Frame**

## **5.7.1 What is a user frame?**

A user frame is the data list part the message exchanged with the opposite device. It is written to the QC24 buffer memory (or QC24 internal EEPROM) by the user beforehand and used to send and receive data.

The user can communicate using a message format matched to the specifications of the external device **by** adding a header frame and trailer frame to the data sent and received using the dedicated protocol on-demand function and the non procedure protocol.

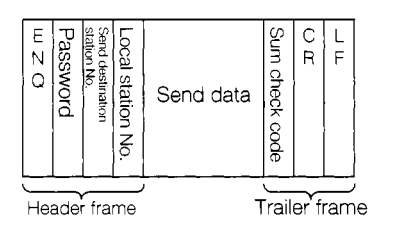

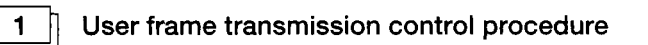

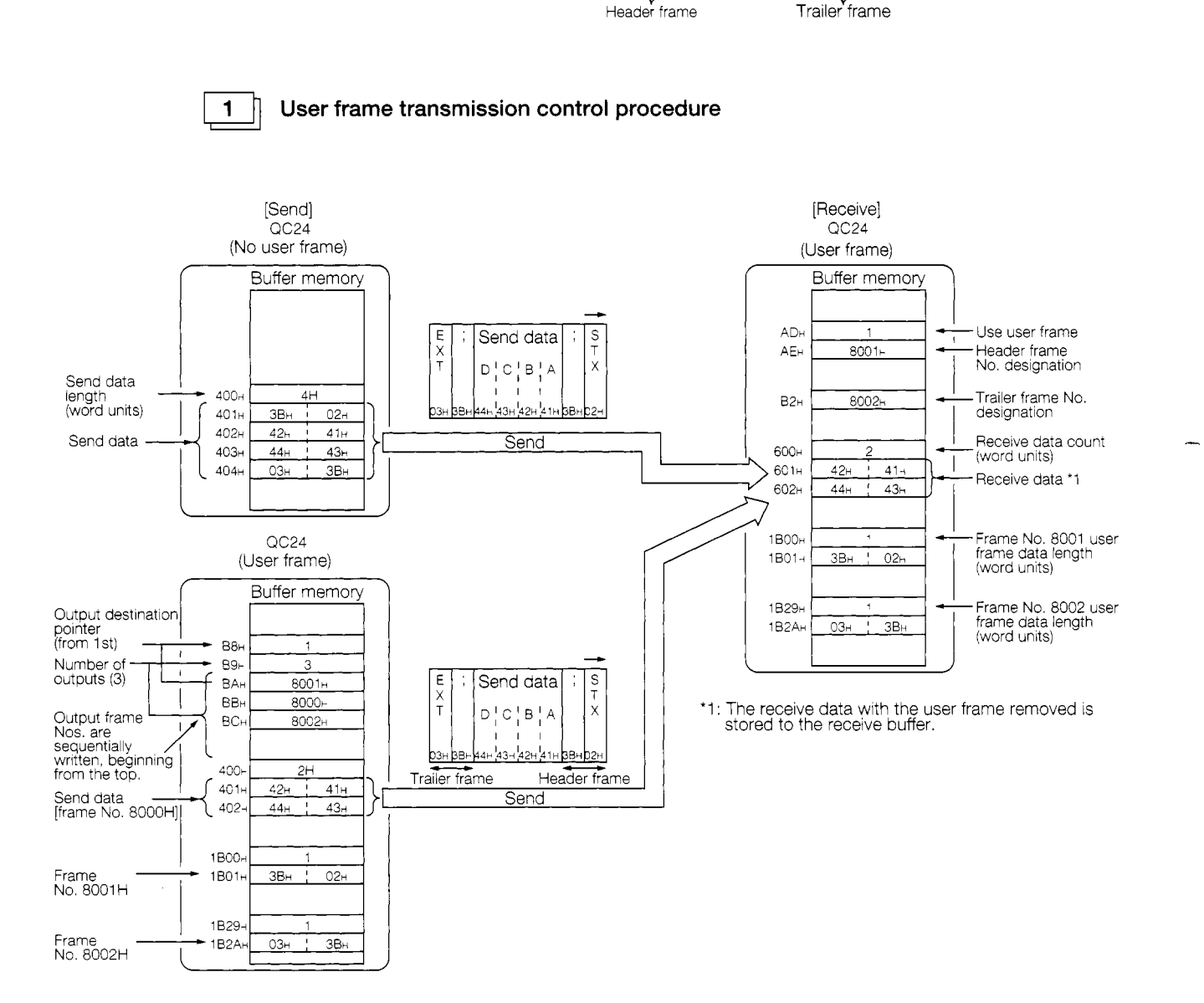

#### 2  $\sqrt{ }$

#### Kinds of user frames and cataloguing destination

The following table shows the kinds of user frame and their registering destinations.

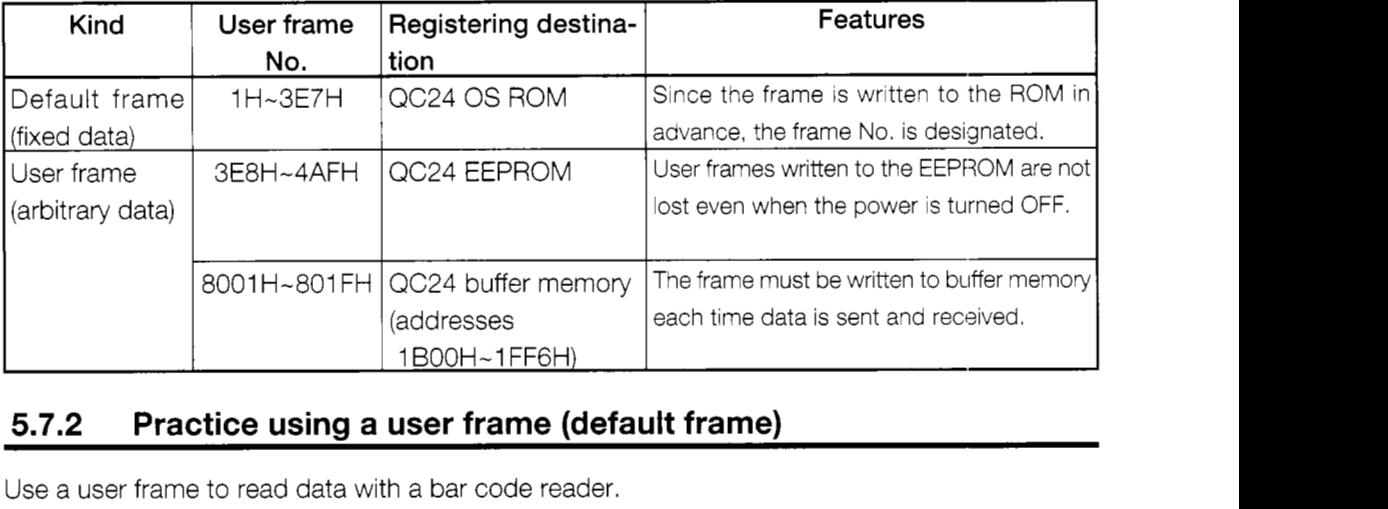

# **5.7.2 Practice using a user frame (default frame)**

Use a user frame to read data with a bar code reader.

#### $\mathbf 1$

#### System configuration

The data to be read with the bar code reader is written to the QC24 buffer memory. The PC reads this data from the buffer memory to the data memory.

The A7HGP monitors the data.

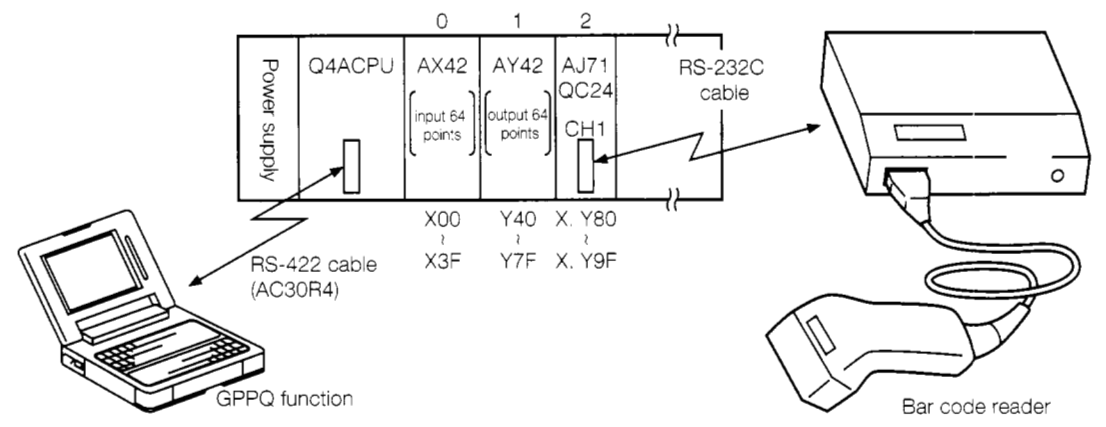

# **AJ71 QC24** settings

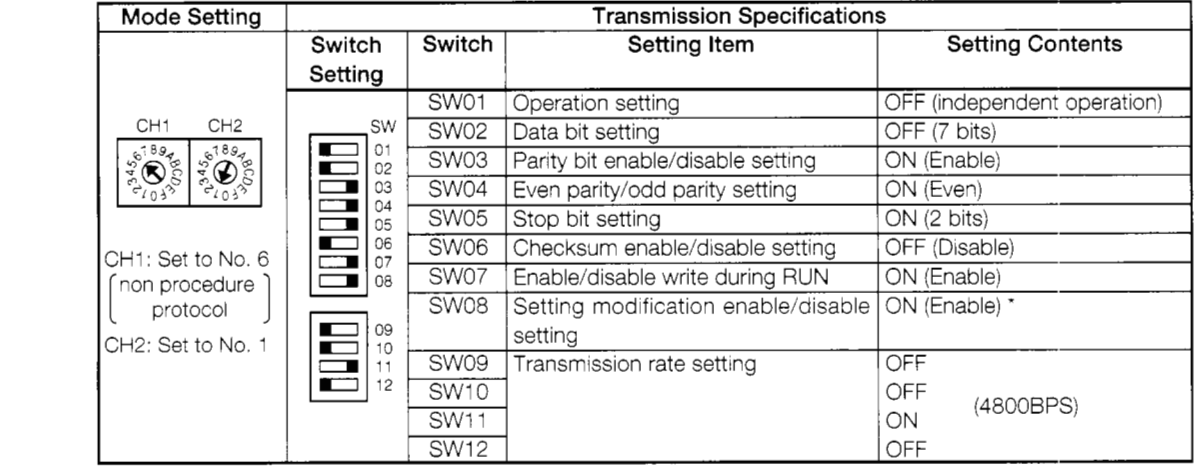

Set switches SW13 to SW15 on the left side of the module to OFF.

When using a user frame, set SW08 (setting modification enable/disable setting) to ON.

(TOKEN CO., LTD. TCD-4000/TBR-4000)

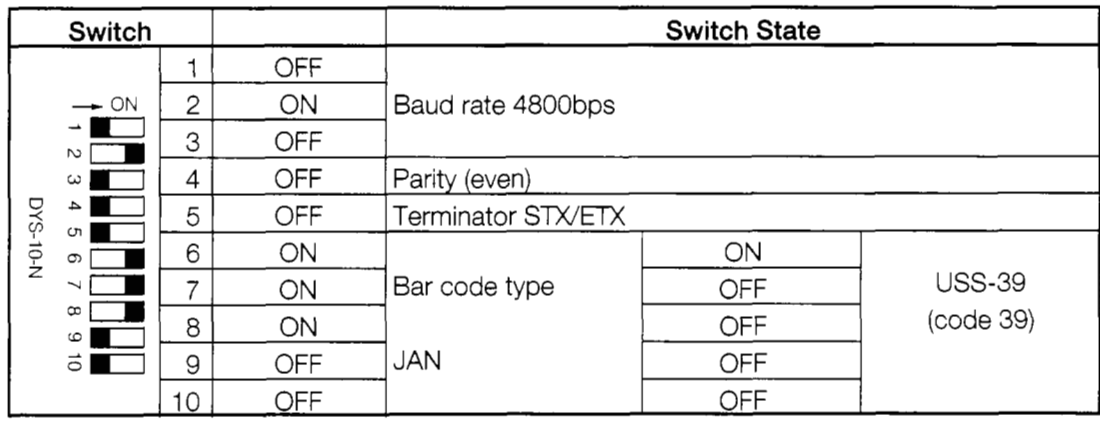

Transmission specifications

- a) RS-232C interface Asynchronous
- b) 7-bit ASCII code
- c) Data specifications
	- Start bit ................ 1 bit
	- . Data ..................... 7 bits
	- Parity (even) ......... 1 bit
	- Stop bit ................ 2 bits

d) Baud rate 300-1 9200(bps) selectable

Data format sent from bar code reader

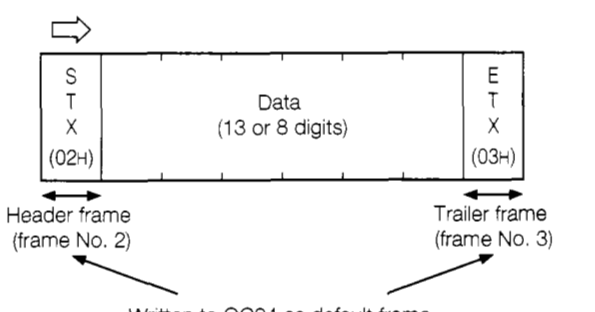

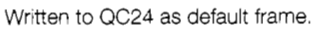

**Bar code reader setting**  3

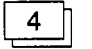

**External wiring** 

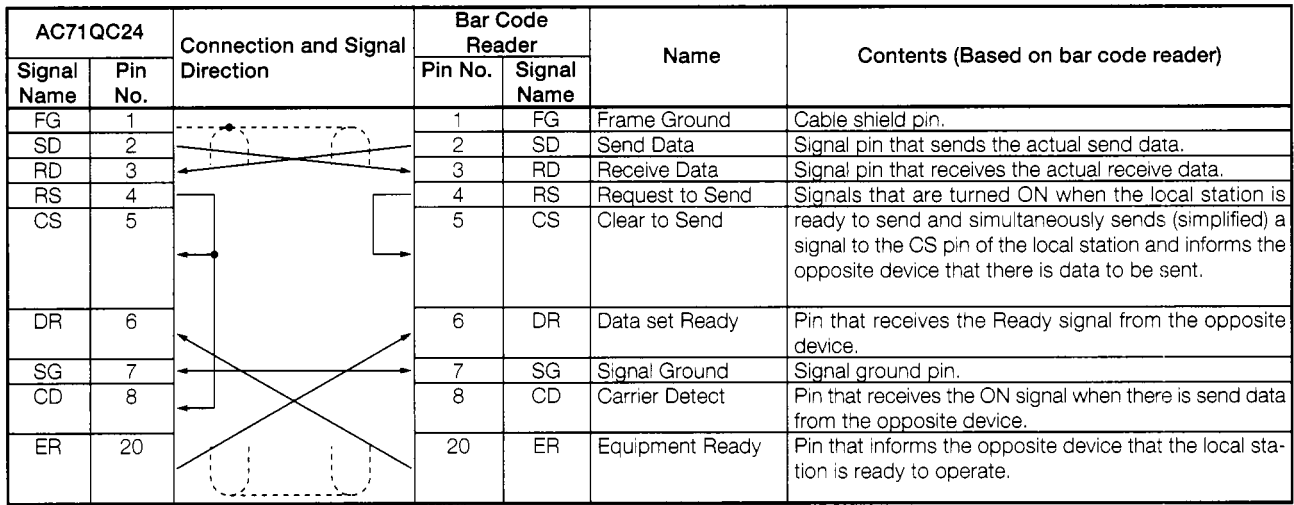

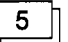

**Bar code examples** 

USS-39 (code 39)

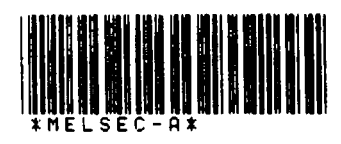

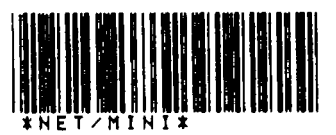

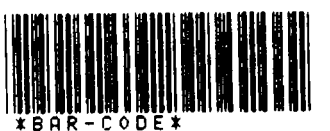

# 

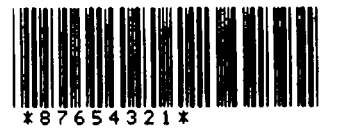

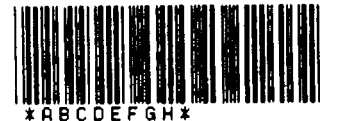

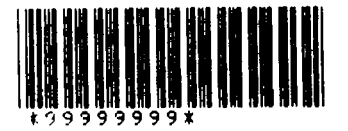

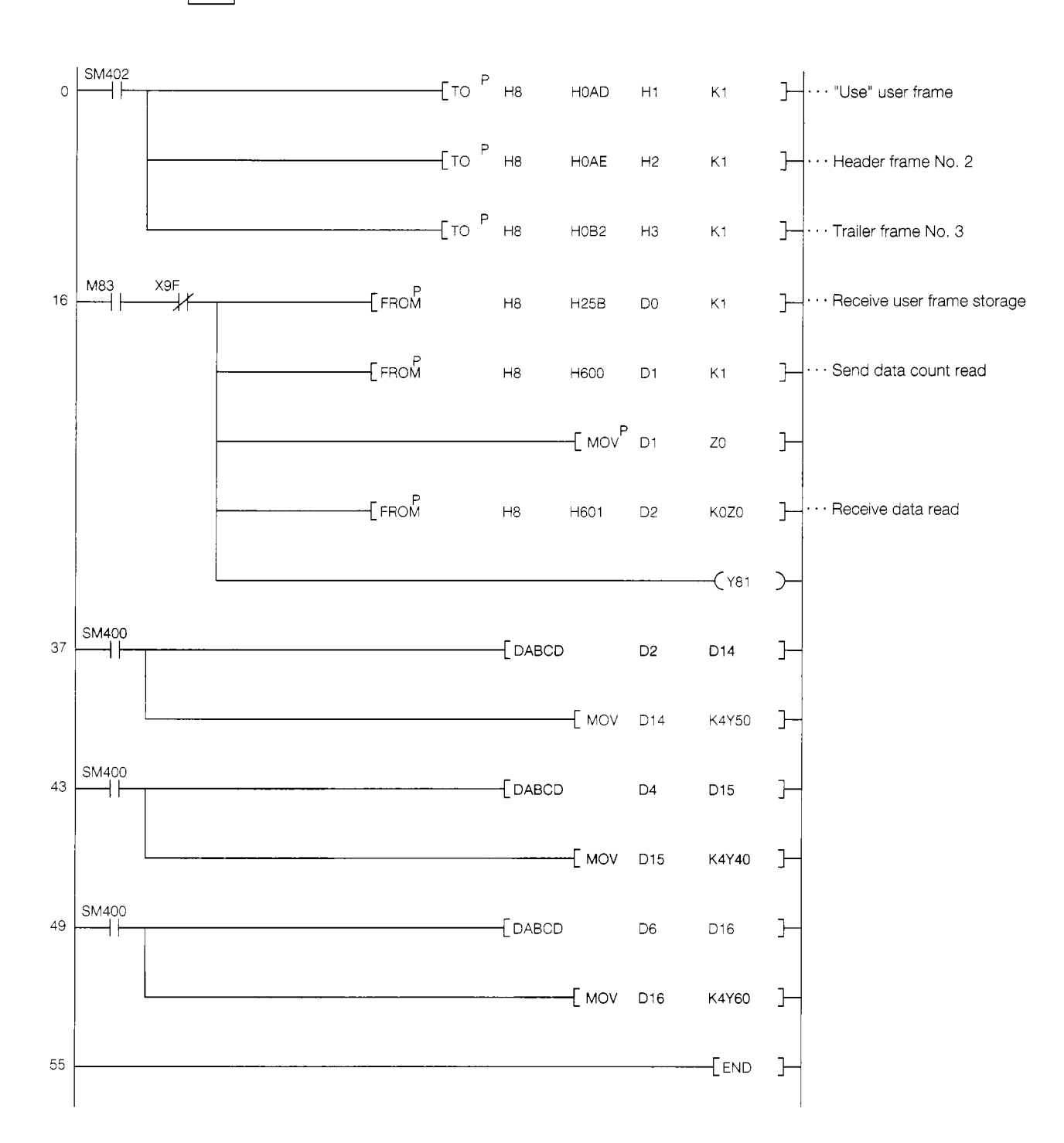

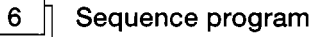

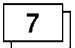

#### **Trainer operation**

@) Set the AJ71 QC24 mode switches and transmission specifications switches and the bar code reader switches to the specified values.

(See item  $\boxed{2}$  for the QC24 switch settings and item  $\boxed{3}$  for the bar code reader switch settings.)

 $\circled{2}$  Write the sequence program shown in item  $\circled{6}$  to the PC CPU.

After writing, set the PC CPU to "RUN".

@ Read the bar code value with the bar code reader.

To check the read data, monitor it with the GPPQ.

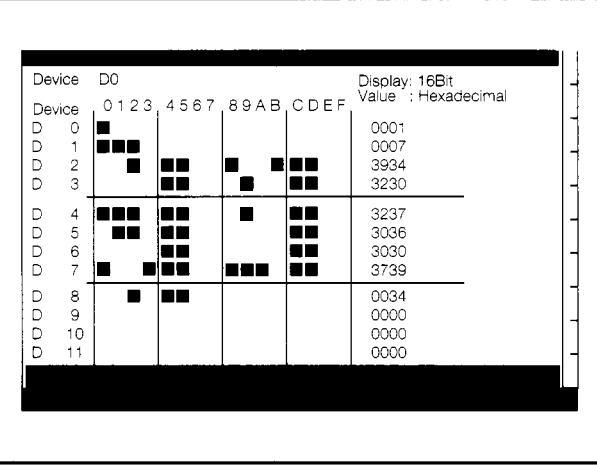

The receive data is stored to D2 to D8. Check if the header frame (STX:02H) and trailer frame (ETX:03H) were removed from the received data.

@ Check if the bar code No. was stored to the Y40 to Y6F I/O panels.

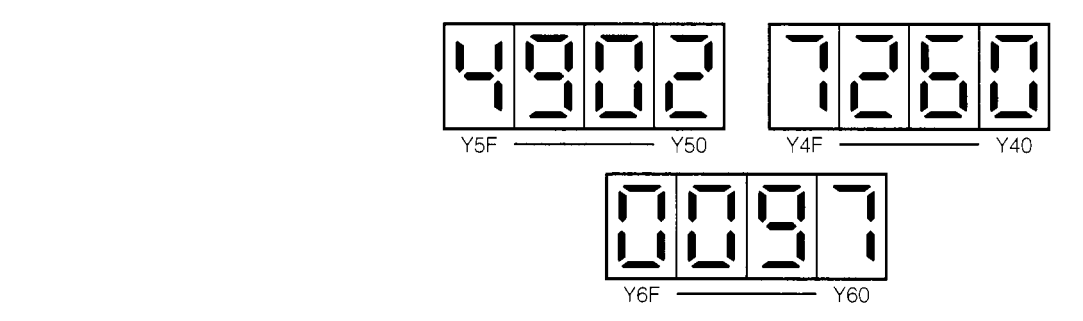

## **5.7.3 Registering user frames to EEPROM**

This section Registers user frames to the EEPROM.

Use the registered data with Section 5.8.

Set the system configuration and AJ71QC24 as described in Section 5.7.2.

 $\mathbf{1}$ 

 $\mathsf{L}$ 

**Contents** of **user frames** 

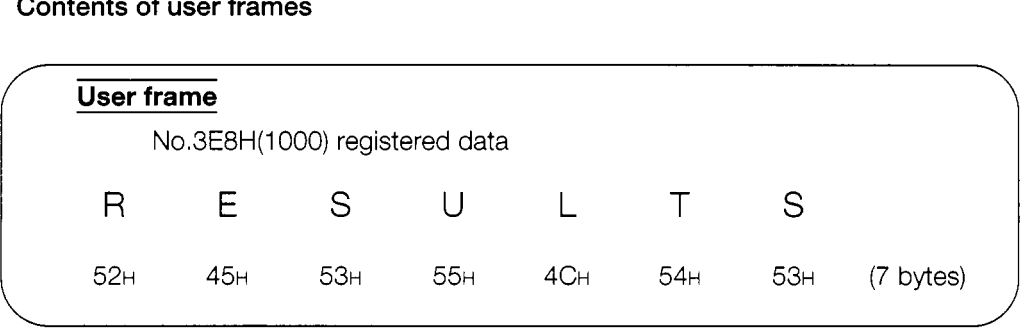

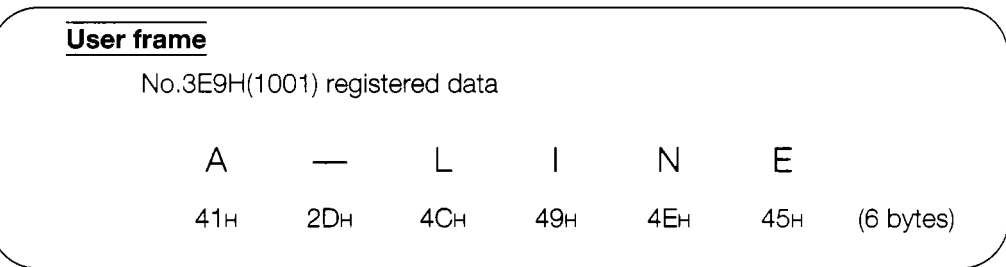

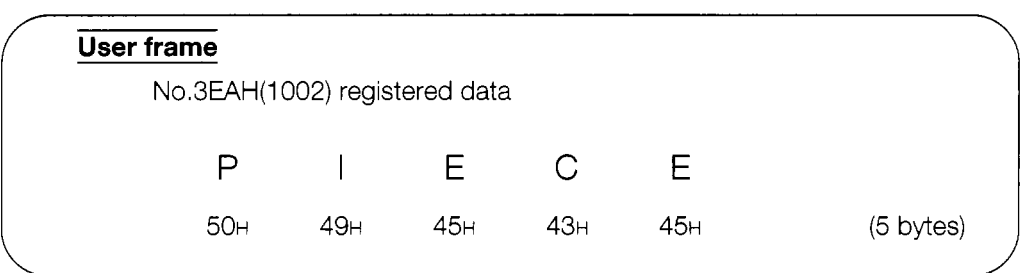

2 $\parallel$ 

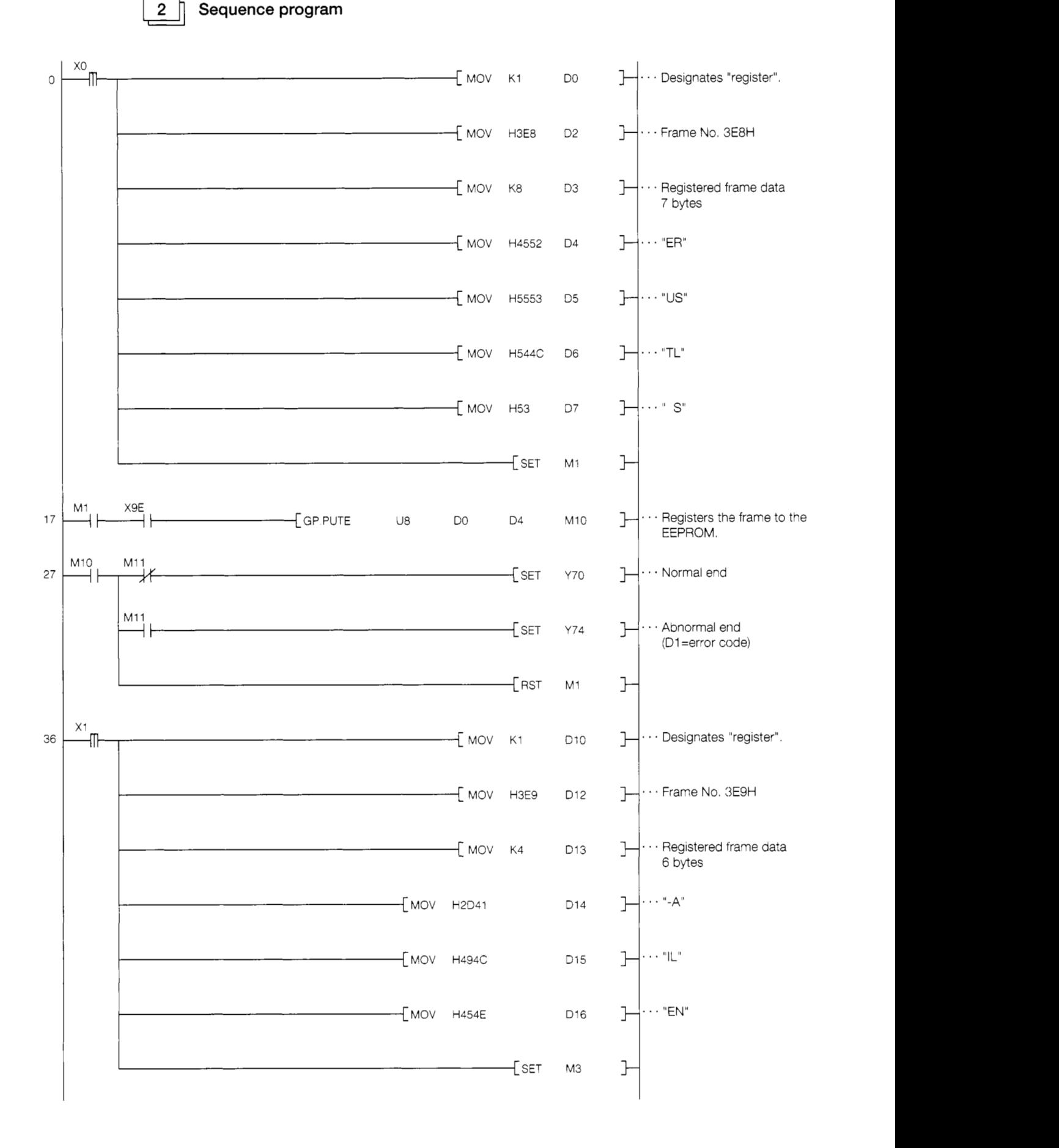

#### *5. NON PROCEDURE PROTOCOL COMMUNICATION MELSEC QnA*

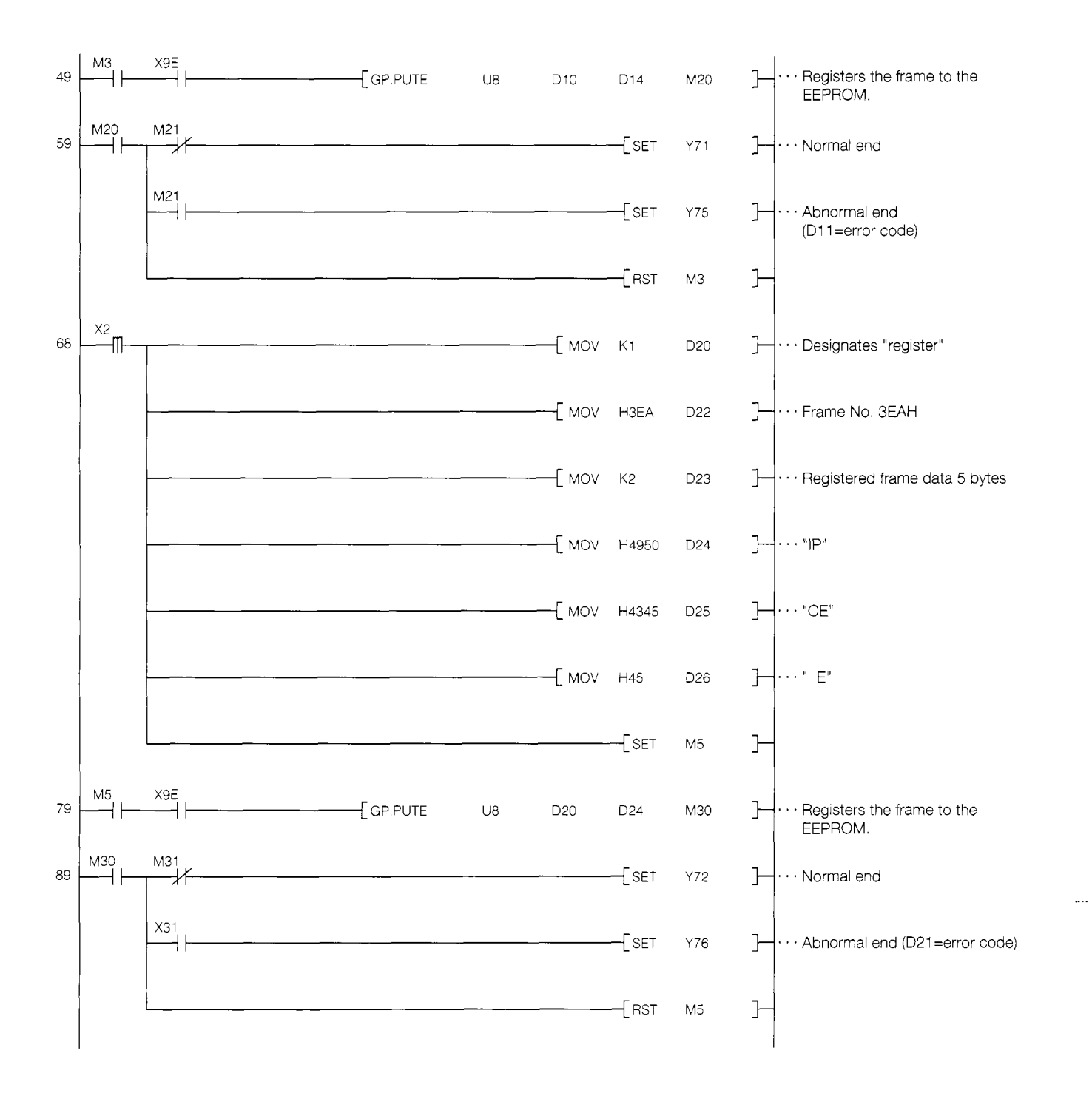

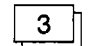

#### **Trainer operation**

@ Set the AC71 QC24 mode switches and transmission specifications switches as described in Section 5.7.2  $\boxed{2}$ .

Always set SW08 (setting modification enable/disable switch) of both CHI and CH2 to ON.

(If a switch is set to OFF, the QC24 will recognize an EEPROM write error.)

- (2) Write the sequence program shown in item  $\boxed{2}$  to the PC CPU. After writing, set the PC CPU to "RUN".
- @ When X0 is turned ON, frame No.3E8H is written to the EEPROM.

Monitor the data with the GPPQ.

Device U8¥G0 Display: 16Bit<br>Value : Hexadecimal Device  $\begin{bmatrix} 0 & 1 & 2 & 3 \\ 0 & 0 & 1 \end{bmatrix}$  4567 89AB CDEF *0000*  G G G 0000 0001  $\overline{2}$ ) m  $\overline{3}$ a e al i- -03E8 *0000*  G<br>G<br>G<br>G<br>7 G 5 | 10 | 10 | 11 0008 3840 an na o e le e 3A38 G G G G  $\frac{8}{9}$ najar, 423C<br>5340  $\overline{\phantom{a}}$ пĒ  $\blacksquare$ 5340 *3000*   $10$  $0000$  $11$ 

| Device U8¥G516<br>Device                          | 4567,89AB, CDEF<br>0123, | Display: 16Bit<br>Value : Hexadecimal |
|---------------------------------------------------|--------------------------|---------------------------------------|
| 516<br>G<br>ш<br>G<br>517<br>518<br>G<br>G<br>519 |                          | 0001<br>0001<br>0000<br>0000          |
| 520<br>G<br>521<br>G<br>522<br>G<br>523<br>G      |                          | 0000<br>0000<br>0000<br>0000          |
| 524<br>G<br>525<br>G<br>526<br>G<br>527<br>G      |                          | 0000<br>0000<br>0000<br>0000          |

GPPQ buffer batch monitor screen

@ When X1 and X2 are turned ON, frame Nos. 3E9H and 3EAH are wr!tten to the EEPROM, respectively.

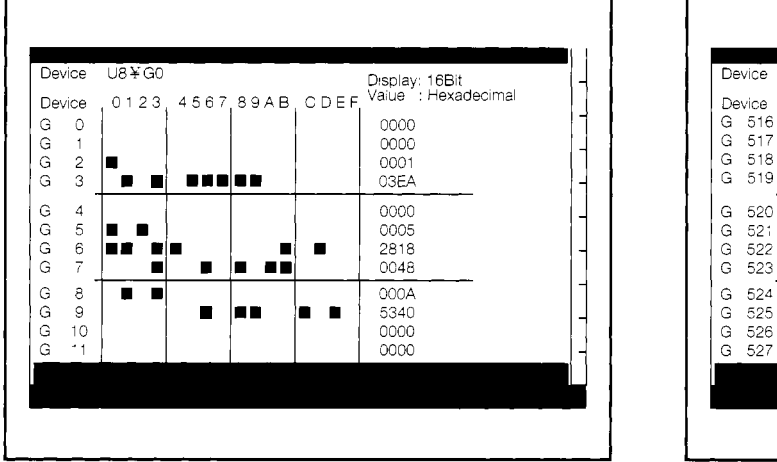

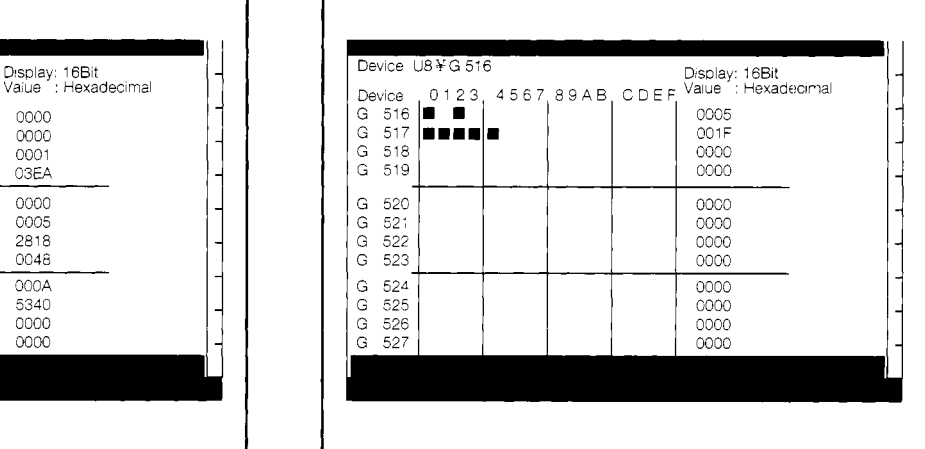

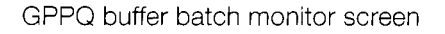

@ After all the frames have been written, perform the operation described in Section 5.8.

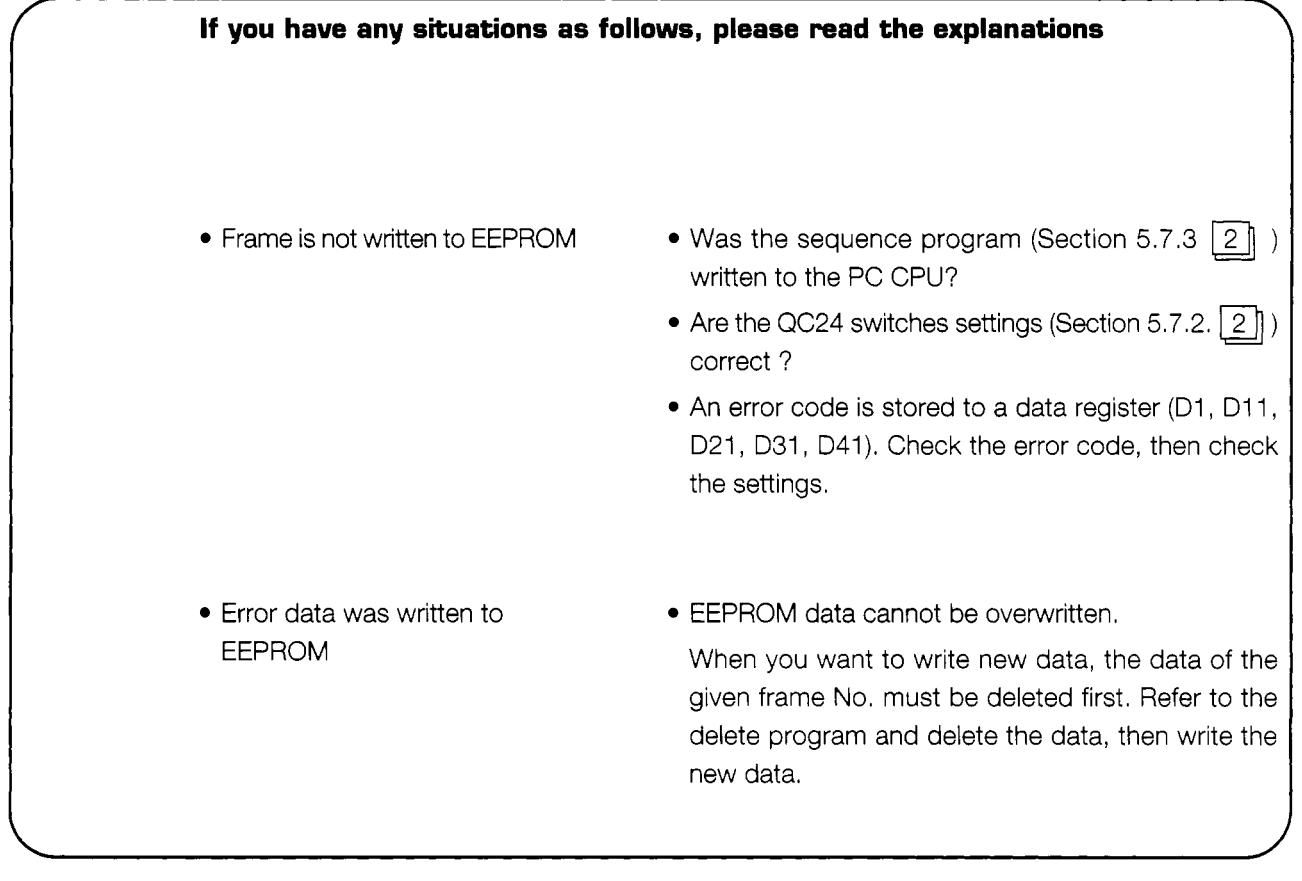

<Delete program>

The following shows a sample program that deletes the frame No. 3E8H data.

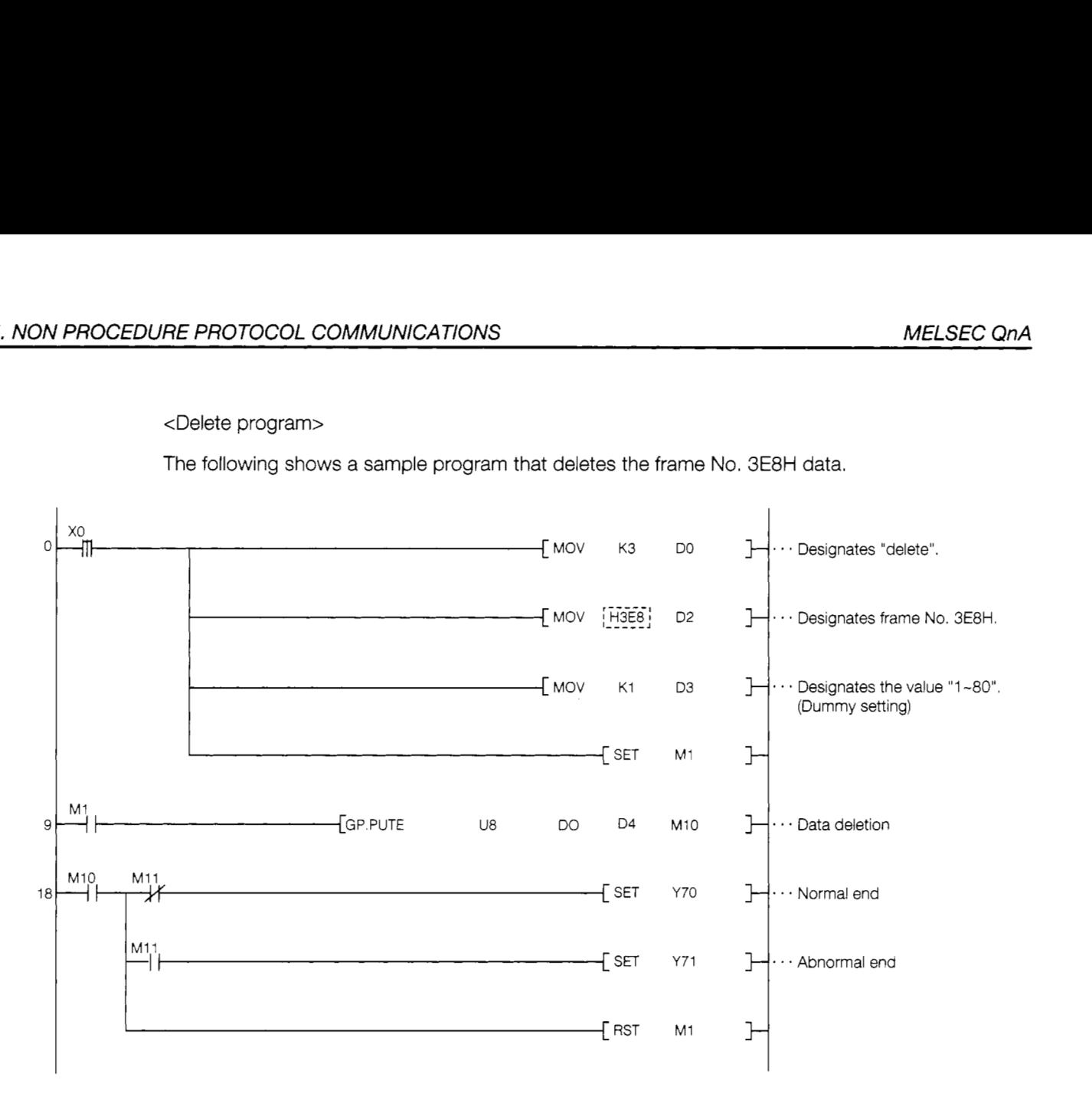

<Operation>

When X0 is turned ON, the frame No. 3E8H data is deleted. When you want to change fram No., above program ........ must be changed.

# **5.8 ASCII↔ BIN Conversion**

## **5.8.1** What is ASCII↔ BIN conversion?

The QC24 converts the ASCII data received from an external device to binary data and stores the binary data to its buffer memory. The PC CPU converts the designated binary data to ASCII data and sends the ASCII data to the external device.

This function is called "ASCII←→BIN conversion".

Data communications matched to the specifications of the external device can be easily implemented by designating QC24 buffer memory address 121H. A data exchange program is unnecessary.

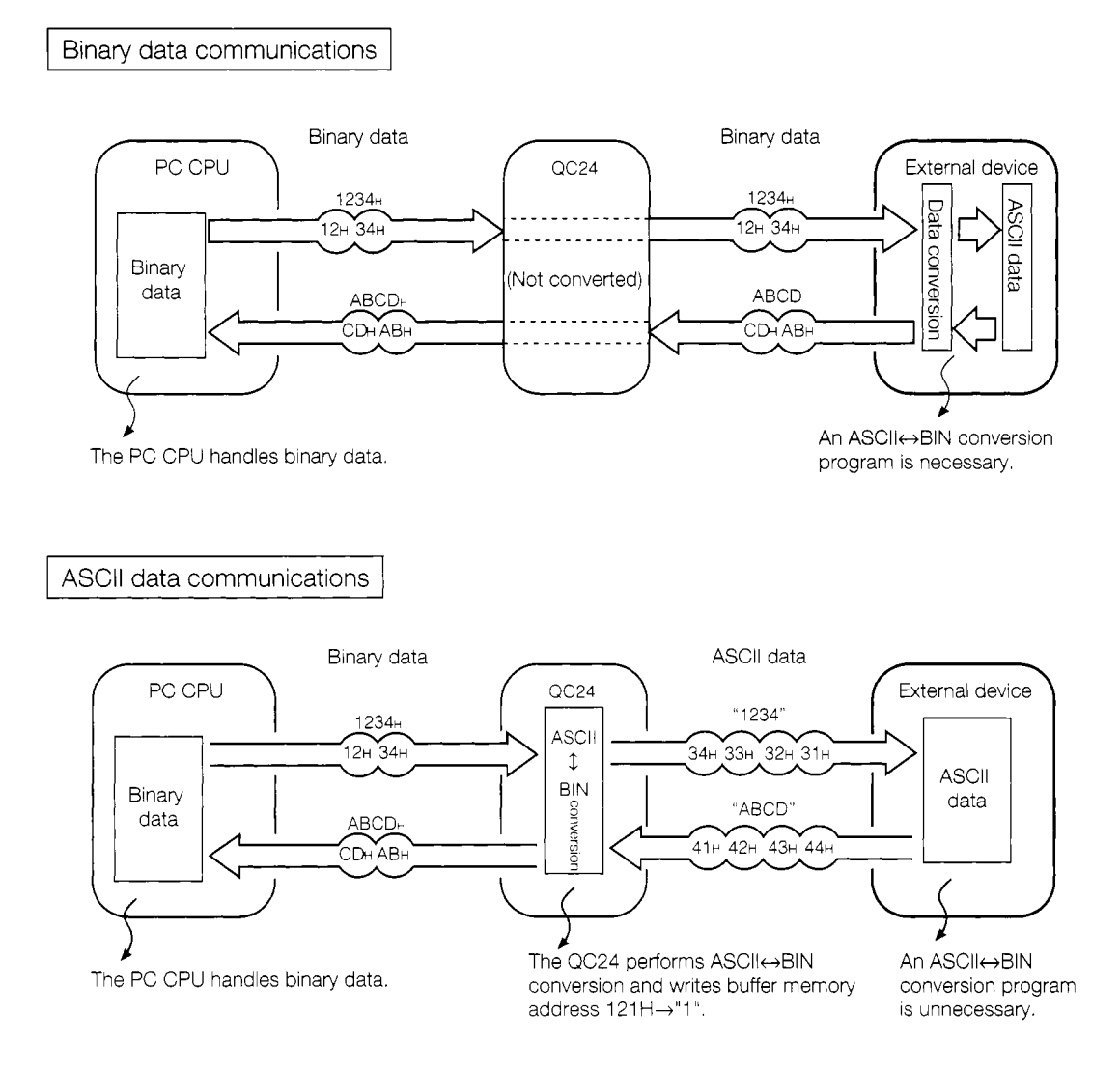

#### 5.8.2 Practice using ASCII↔ BIN conversion

Use ASCII↔ BIN conversion and print the PC data to a printer.

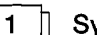

#### System configuration

This system writes the data from the PC to the QC24 buffer memory (non procedure transmission area).

The printer receives and prints the data from the QC24.

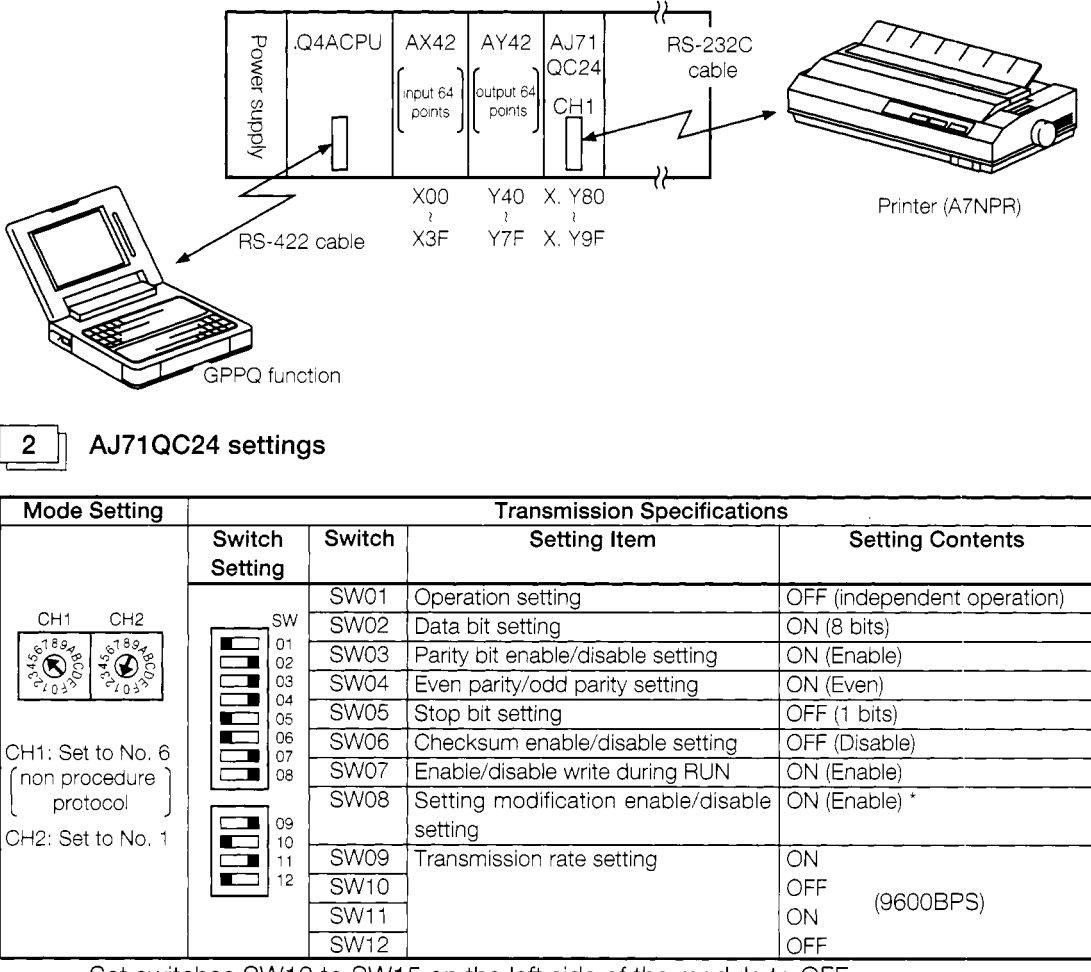

Set switches SW13 to SW15 on the left side of the module to OFF.

\* Since user frames are used, set SW08 to ON.

```
3
```
#### A7NPR transmission specifications

- (a) RS-232C interface Asynchronous
- (b) Mode Half-duplex
- (c) Baud rate 9600bps
- (d) Data format 11 bits/character
	- Start bit ......... 1 bit
	- · Data ............... 8 bits
	- · Parity (even) .... 1 bit
	- Stop bit ......... 1 bit
$\overline{\mathbf{4}}$ 

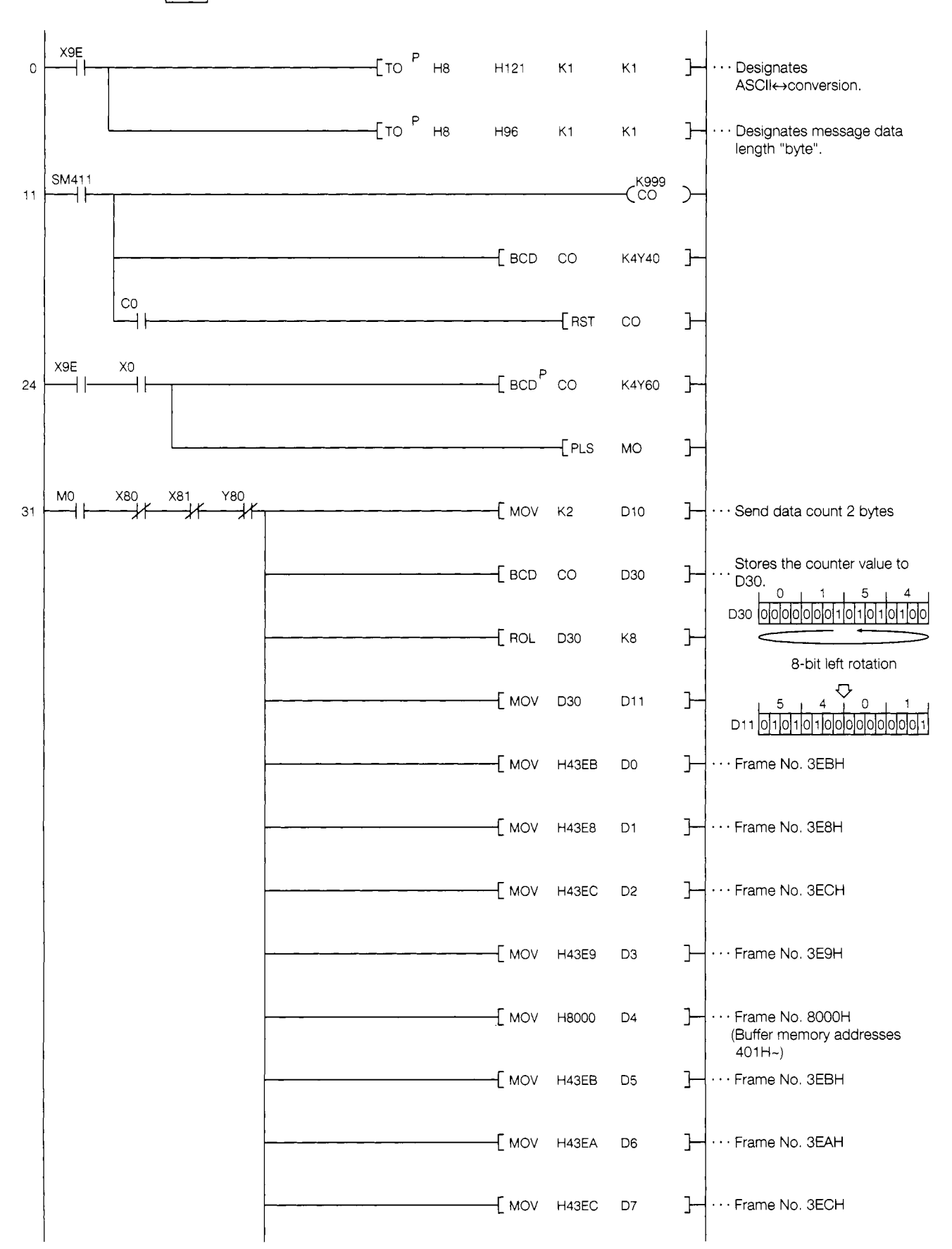

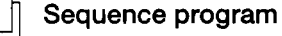

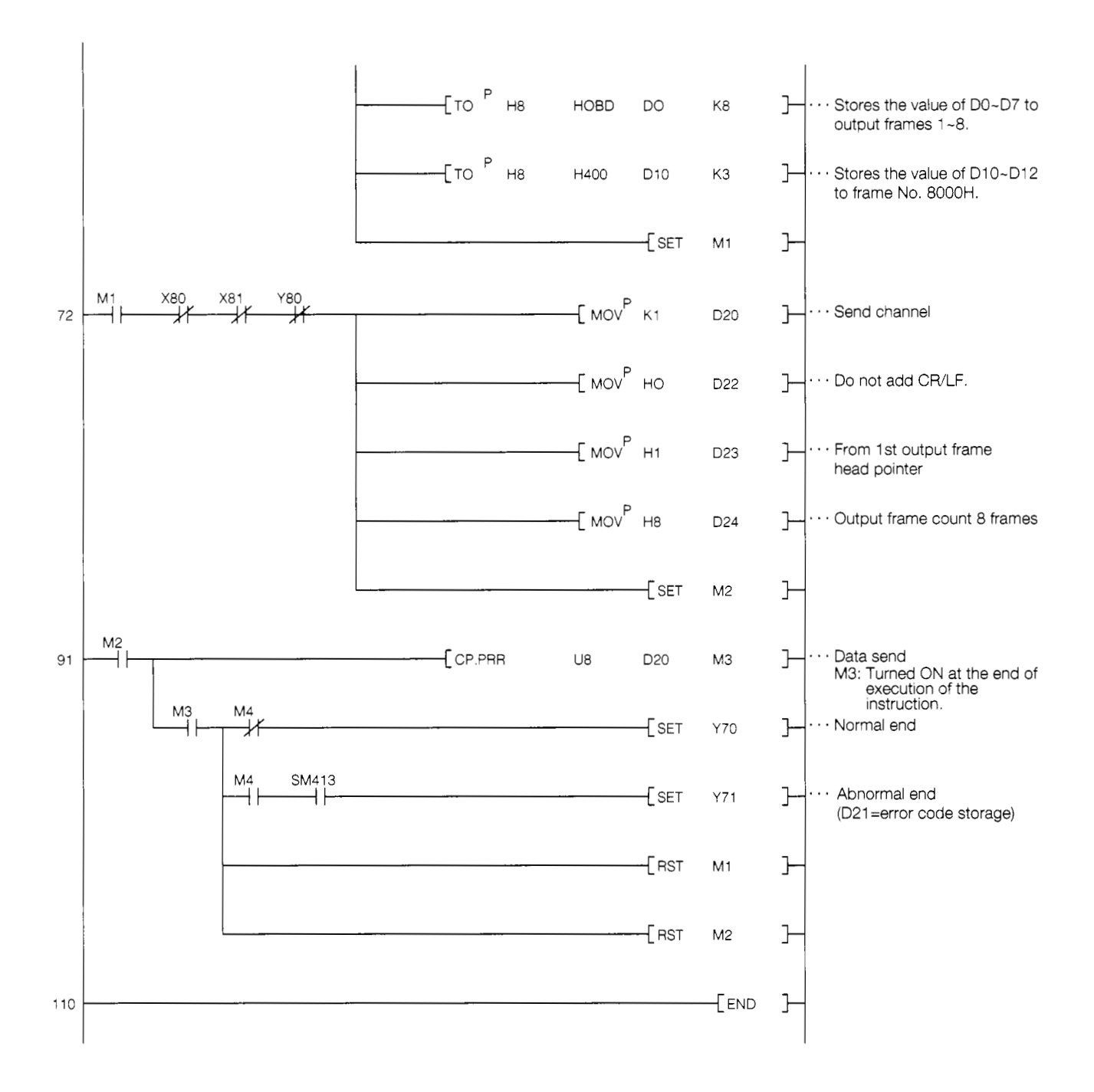

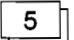

#### **Trainer operation (Perform the operations described in Section 5.7.3 beforehand.)**

- @ Set the AJ71QC24 mode switches and transmission specifications switches to the values given in item  $\boxed{2}$  above.
- $\odot$  Write the sequence program shown in item  $\boxed{4}$  above to the PC CPU.

After writing, set the PC CPU to RUN.

@ When X0 is turned ON, the frame written in Section 5.7.3 and the value indicated by Y60 to Y6F are printed on the printer.

PRODUCTION RECORD

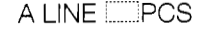

 $\mathbb{C}$ 

Value indicated by Y6O-Y6F.

# **BIDIRECTIONAL PROTOCOL COM-**6 **MUNICATIONS**

The following shows the bidirectional protocol communications procedure used in this guidebook.

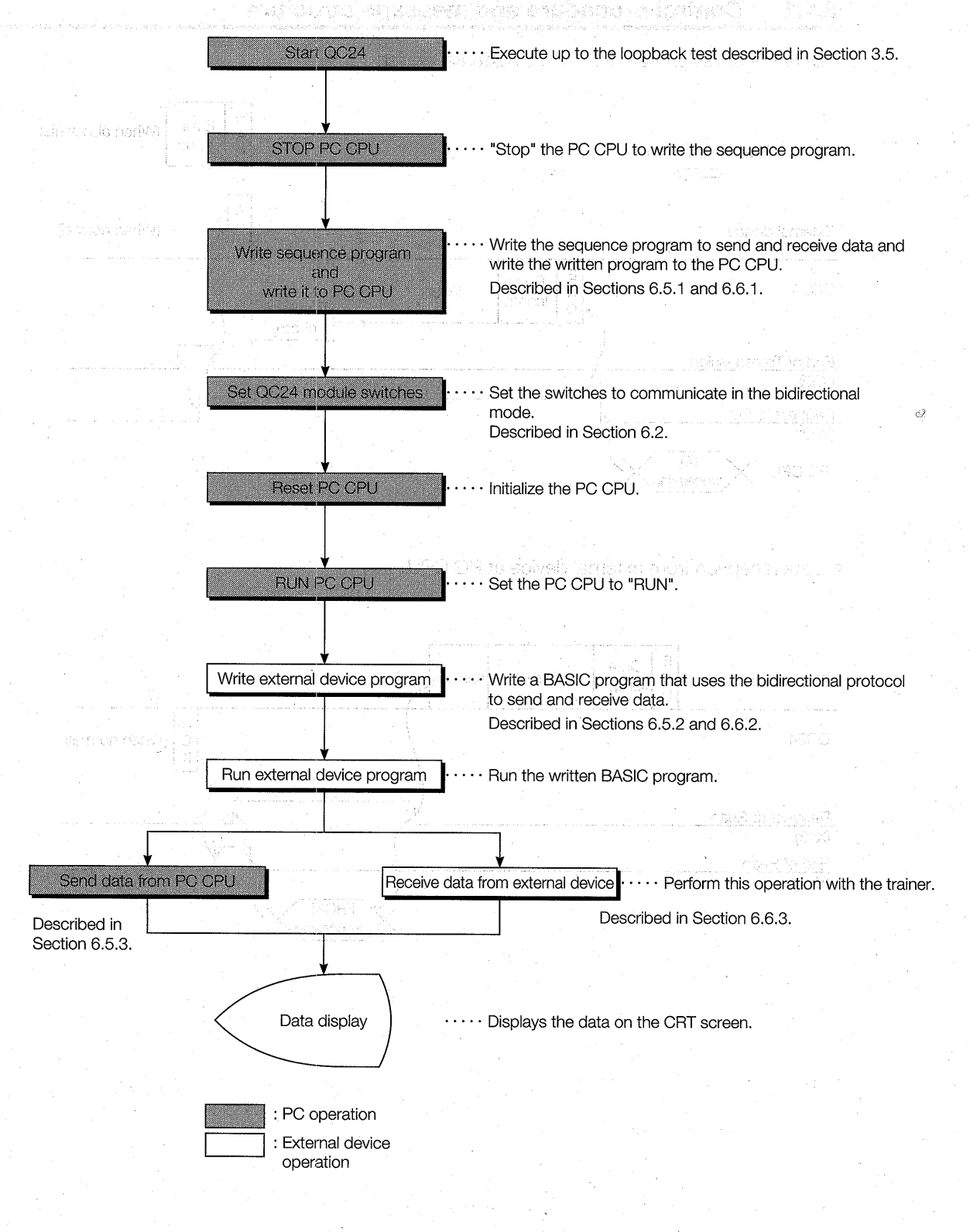

#### **Bidirectional Protocol Format and Data Setting Items**  $6.1$

The following describes the control procedure and the contents of the setting items designated with the control procedure when using the bidirectional protocol basic format to send and receive data.

#### $6.1.1$ **Control procedure and message structure**

· Data transmission from PC CPU to external device

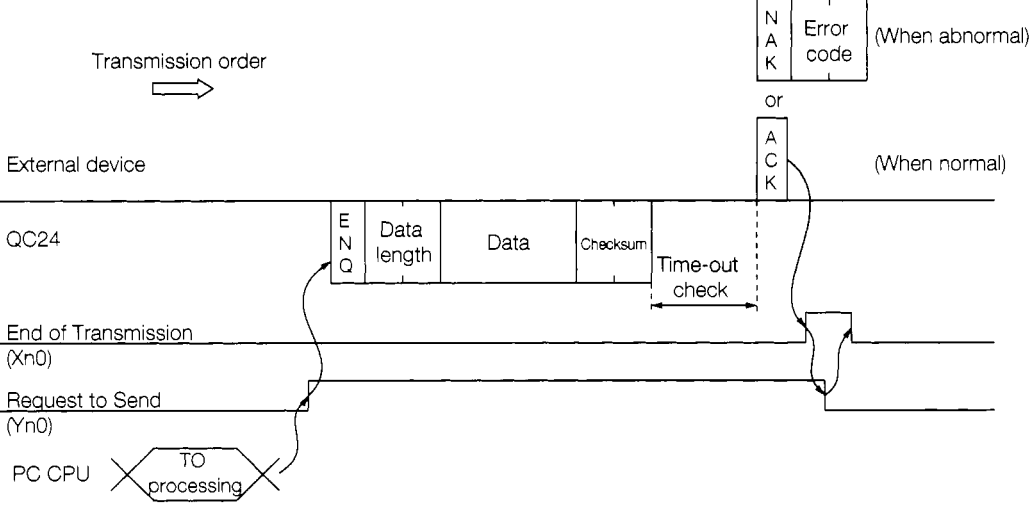

· Data reception from external device at PC CPU

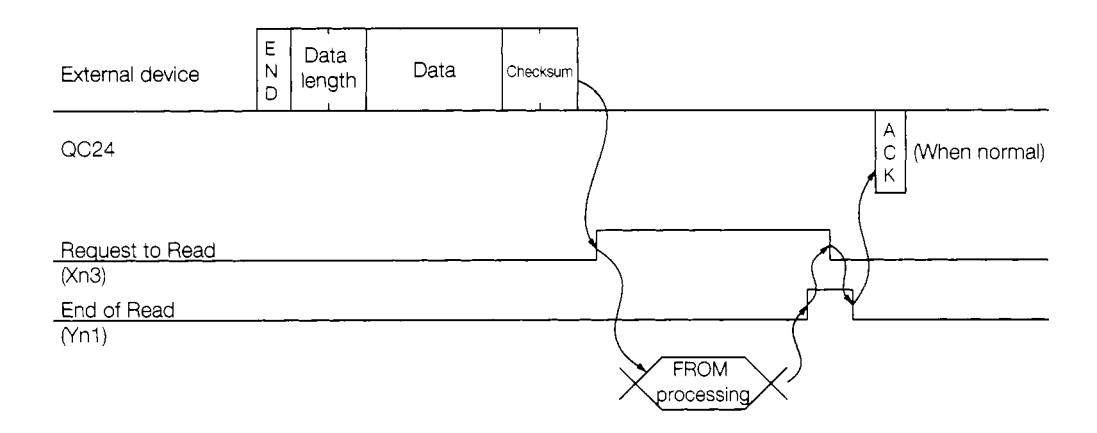

## **6.1.2 Data settina items**

The following describes the contents of the data that are designated in the bidirectional mode control procedure.

#### $\mathbf{1}$  $\mathsf{L}$ **Control code**

The following table shows the control codes.

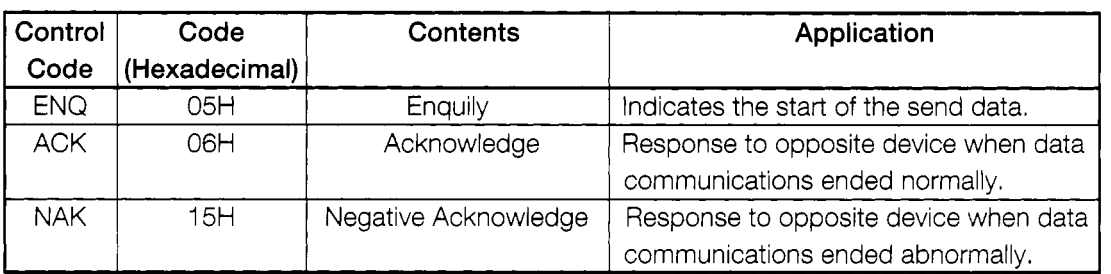

#### 2 **Data length**

Two-byte binary data represents the number of bytes or number of words of the data area in a message.

The contents set to QC24 buffer memory address 96H (bidirectional mode word/byte designation area) determines the data length units.

In this guidebook, data is sent and received in word units.

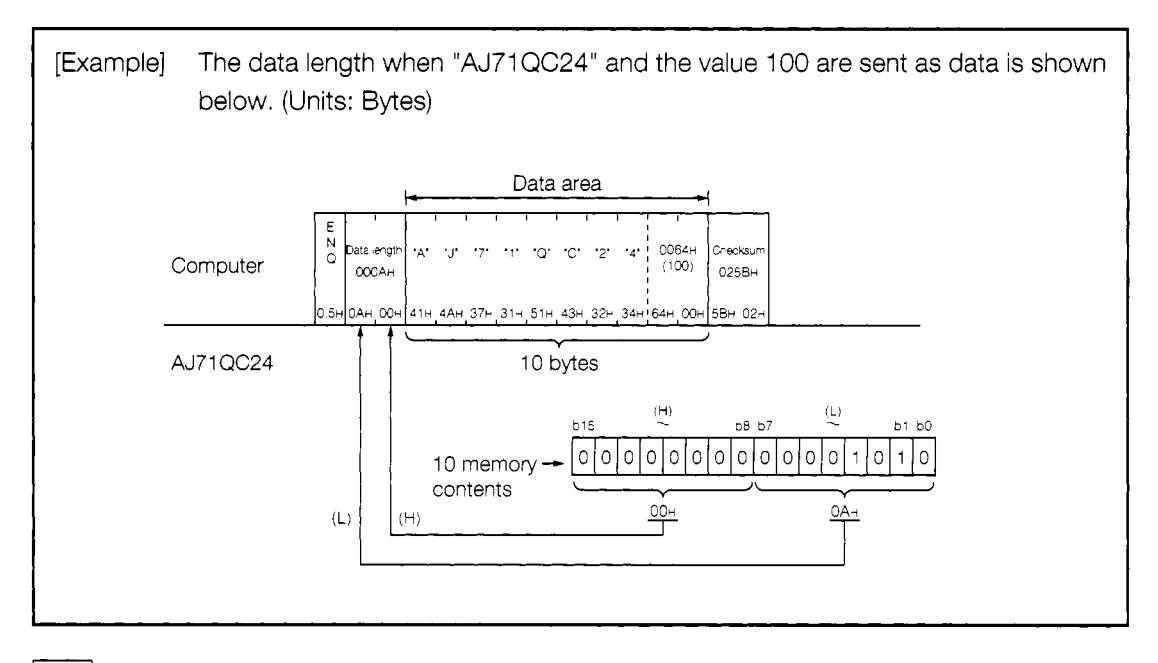

#### **Data area**

3

This is the ordinary 1 -byte data list that is to be sent to the opposite device. Data codes OOH-FFH are handled.

# Note

#### Checksum

Checksum is the value of the lower 2 bytes (16 bits) of the result (sum) addition of the data length and data area in the message as binary data.

When the AJ71 QC24 transmission specifications checksum enable/disable switch (SW06) is set to OFF, checksum is not handled. Therefore, the message does not have to include a sum check code.

When checksum is not handled, when a data area of the data length in the message is received, the receive data up to the next control code (see item  $\lceil 1 \rceil$  above) is ignored.

In this guidebook, the transmission specifications checksum enable/disable switch is set to OFF. Therefore, checksum is not handled.

The following shows an example of the contents of the checksum in a message for your reference

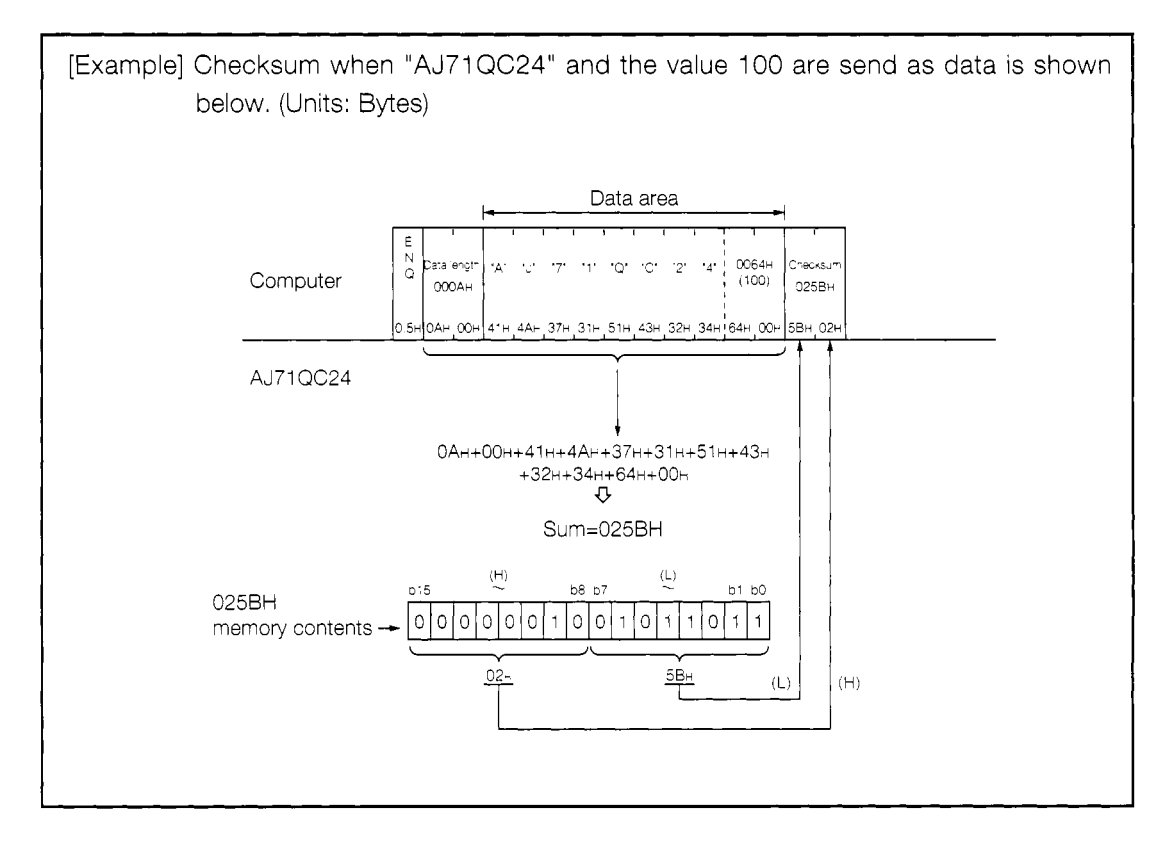

#### **AJ71QC24 Serial Communications Module Settings**  $6.2$

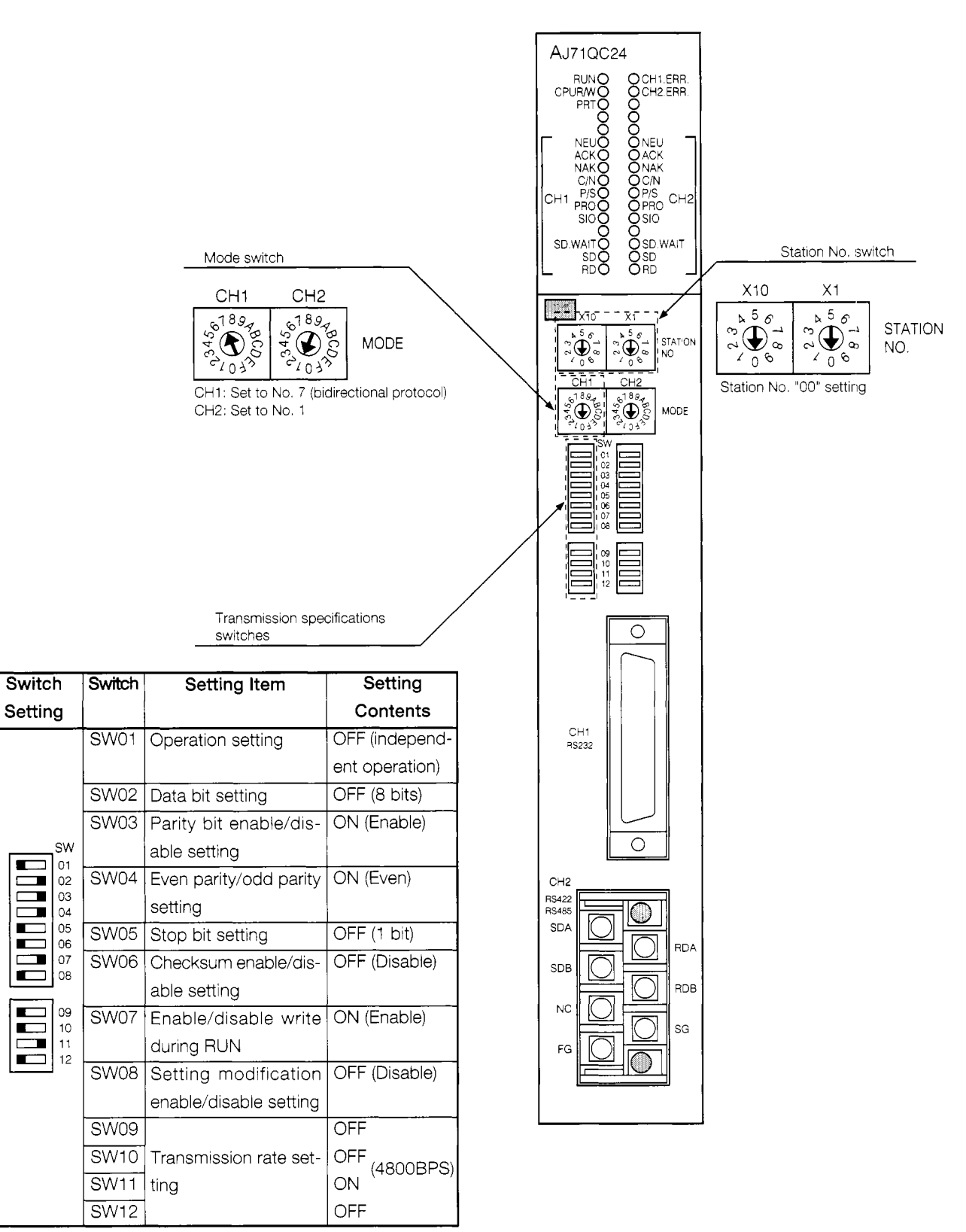

Set the AJ71QC24 switches as shown below.

Set switches SW13 to SW15 on the left side of the module to OFF.

Ind ×

Œ

т

# **6.3 Bidirectional Protocol LED Display Contents**

The following shows the QC24 LED display contents related to bidirectional protocol data communications using the system configuration shown in Section 3.1.1.

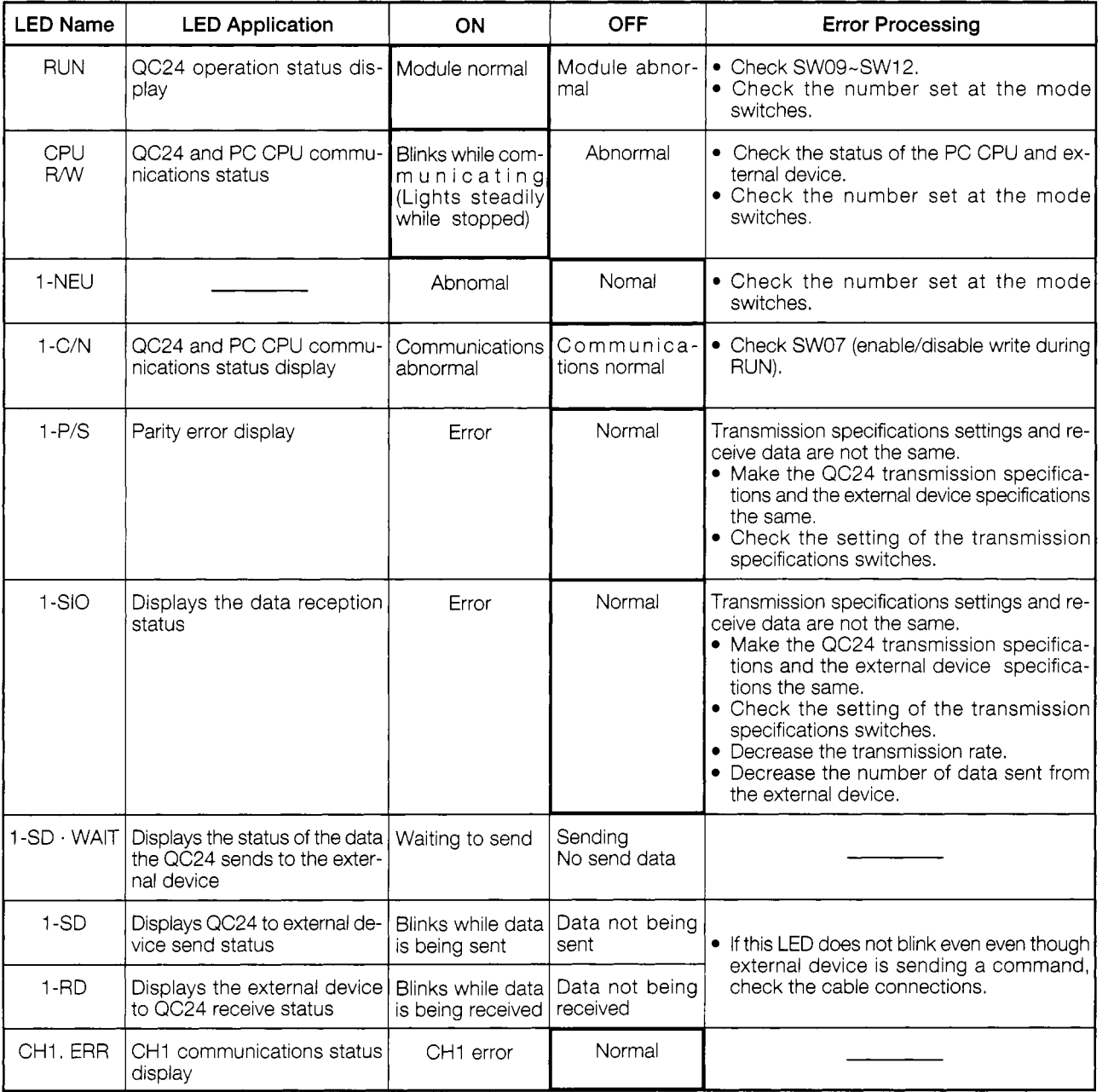

**0** : Normal state.

If an error is generated, the error LED come ON.

Thereafter, the error LED will remain ON even if the error recovers.

Use the buffer memory (201H) to turn OFF the error LED.

# **6.4 Bidirectional Protocol Setting Items**

The following describes the buffer memory and input/output signals that are set when using the bidirectional protocol to send and receive data in this guidebook. (See Appendixes 1 and 2 for the QC24 buffer memory table and input/output signals table.)

# **6.4.1 Buffer memory setting**

With the bidirectional protocol data communications described in this guidebook, the sequence program reads and writes only the areas shown below.

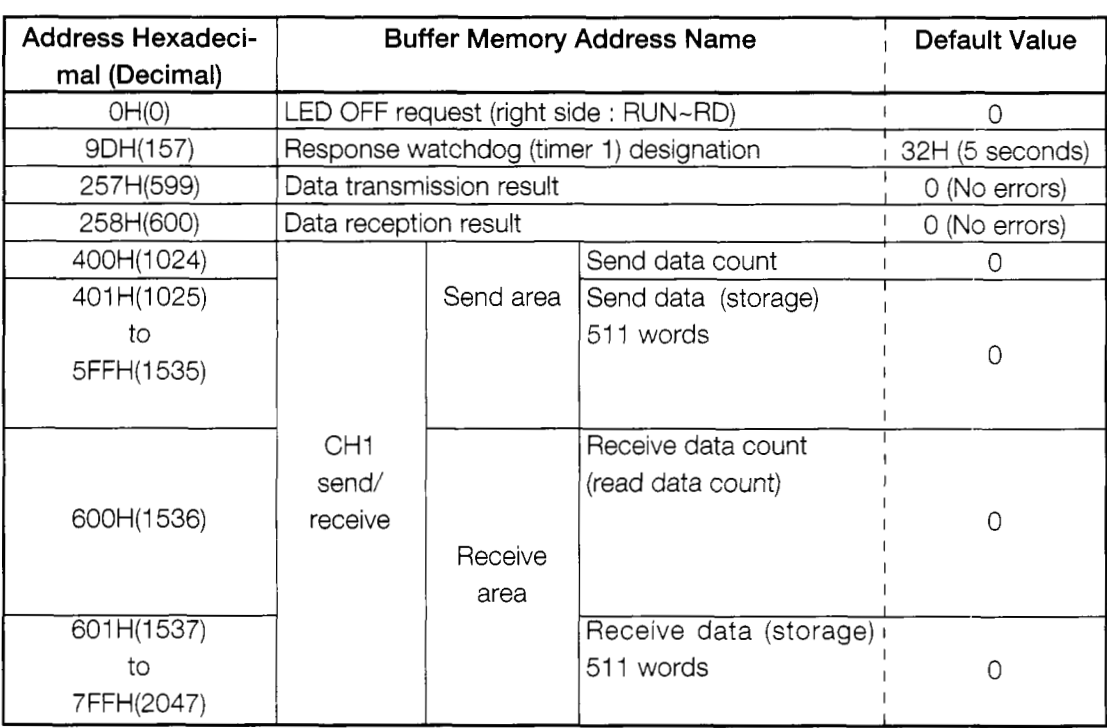

## **6.4.2 PC CPU input/output signals**

The following shows the input/output signals used with the bidirectional protocol.

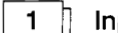

#### $1$ put signals (AJ71 QC24 $\rightarrow$ PC CPU)

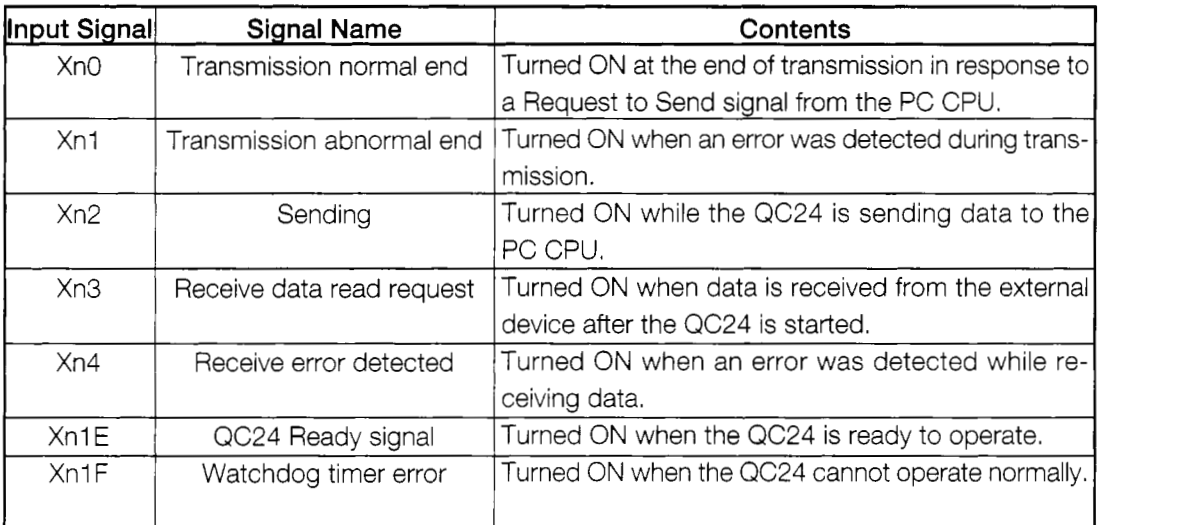

#### Output signals (PC CPU->AJ71 QC24) 2  $\parallel$

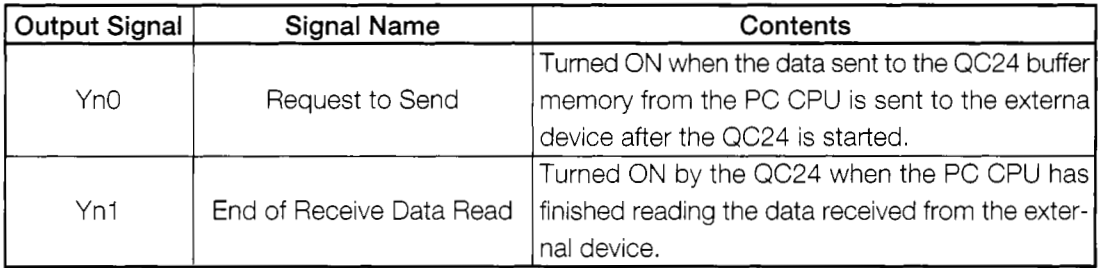

(Note) XnO and YnO are determined by the slot into which the QC24 is inserted.

With the system configuration shown below, the QC24 is allocated to X-Y80~9F.

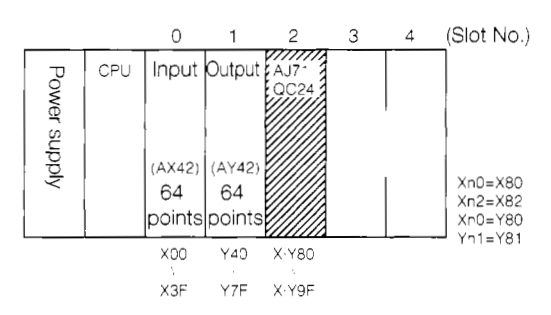

## $3<sup>1</sup>$

### Bidirectional protocol handshake signals

The signal that sends the data output from the sequence program to the external device, the signal that detects that data has arrived from the external device and enables the sequence program to read the received data, and similar signals used when sending and receiving data with the bidirectional protocol are called handshake input/output signals. These signals are necessary in the bidirectional mode.

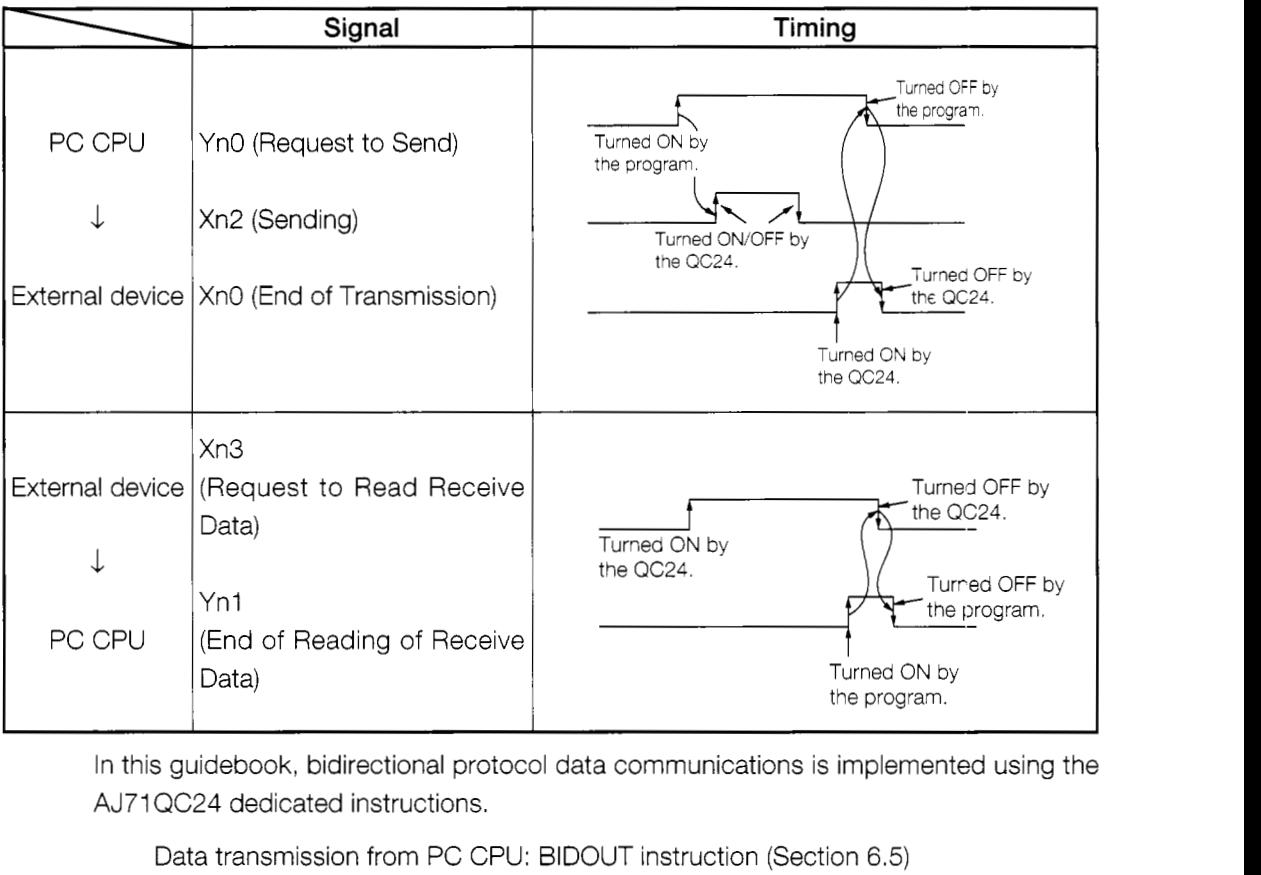

The following shows the handshake input/output signals.

In this guidebook, bidirectional protocol data communications is implemented using the AJ71 QC24 dedicated instructions.

Data transmission from PC CPU: BIDOUT instruction (Section 6.5)

Data reception from external device: BlDlN instruction (Section 6.6)

When the dedicated instructions are used, data can be sent and received without being aware of the handshake signals and input/output signals above and buffer memory address. The data send and receive programs also become simple.

# $6.5$

This section sends data from the PC CPU to an external device.

The send data count units are word units.

[Practice Contents]

When X0 is turned ON, the character data (ASCII code) [ABCDEFGH] is written to the QC24 buffer memory (addresses 400H-404H).

When X1 is turned ON, the character data [ABCDEFGH] is sent to the external device using the bidirectional protocol.

When the PC CPU receives a response from the external device, it ends transmission.

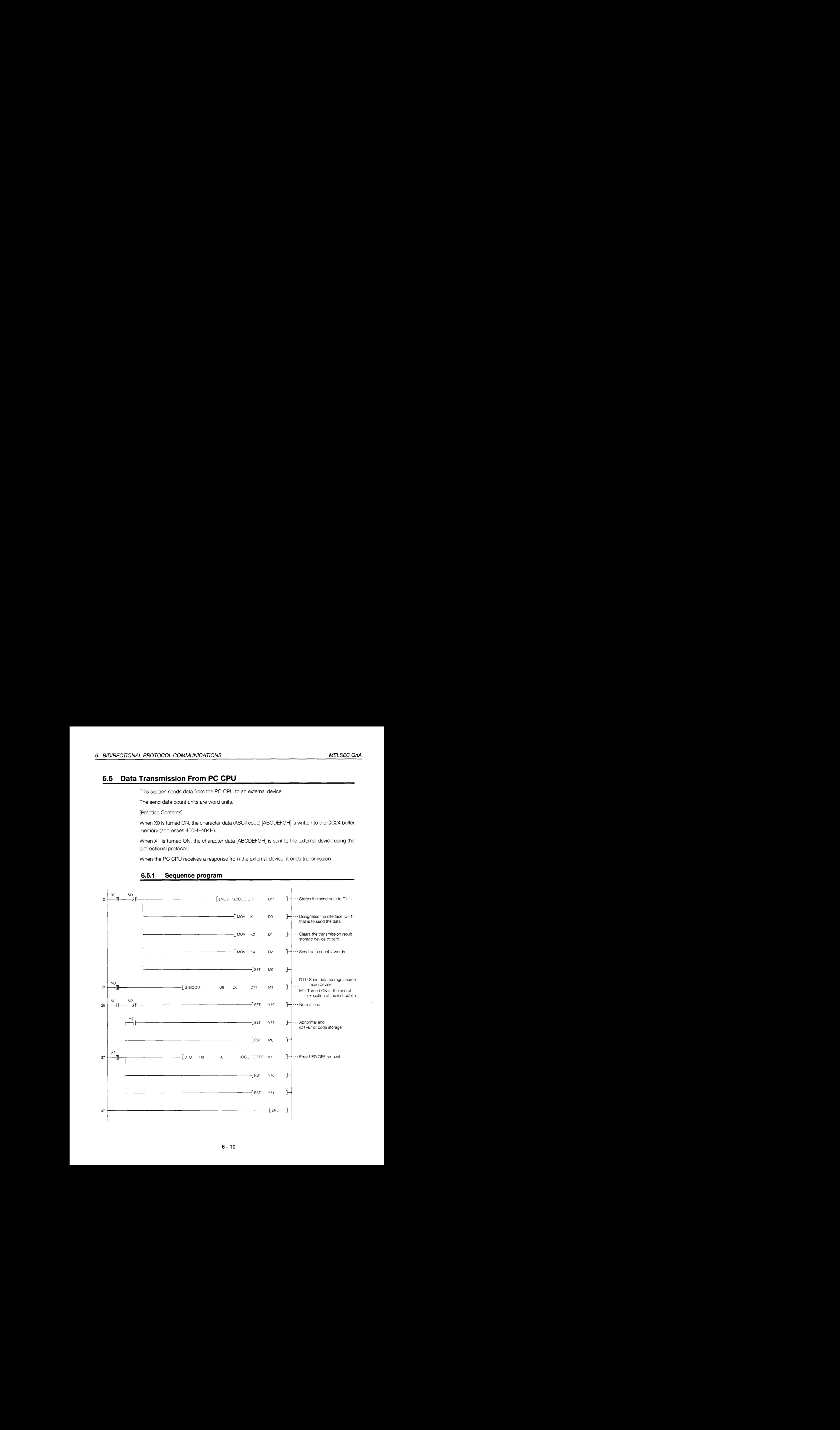

#### **6.5.1 Sequence program**

#### $6.5.2$ **External device program**

 $1010 : !$ AJ71QC24 Bidirectional Mode Sample Program  $1020 + 1$ (Data transmission from PC CPU) -----------------------1040 \*ST1 1050 : Clear screen CLS 1060  $CH\$  = 1 :'Channel No. 1070  $ENOS=CHR$ ($\tt{$\tt H5$})$ :'ENQ code 1080 ACK\$=CHR\$(&H6) :'ACK code NAK\$=CHR\$(&H15) 1090 : 'NAK code 1100 1110 ' ! ---------------------- RS-232C open & initialize ---------------------------- ! 1120 OPEN "COM:E81NN" AS #CH% :'Set communications mode, etc. 1140 \*JYUSIN 1150 **CLS** LOCATE 6,1: PRINT "\*\*Reception from PC in bidirectional mode\*\*" 1160 1170 \*JYU1 FOR 1%=0 TO 1000 :NEXT 1% 1180 1190 IF LOC(CH%) <> 0 THEN \*RD LOCATE 10,5: PRINT "Wait to receive data !" 1200 LOCATE 10,8: PRINT "Send data from PC. ": GOTO \*JYU1 1210 1220  $1240$  \*RD  $B\bar{S} =$ " " 1250 1260 \*RD1 FOR I%=0 TO 1000 :NEXT I% 1270 1280 IF LOC(CH%) <> 0 THEN B\$=B\$+INPUT\$(LOC(CH%), #CH%) ELSE \*RD1 1290 1310 IF LEFT\$(B\$,1)=ENQ\$ THEN \*ACK E1\$=CHR\$(&H22)+CHR\$(&H0):E2\$="0022" :'&H0022=user definition error 1320 COLOR 2: LOCATE 10,5 1330 PRINT ""Communications error!! Error code=" ;E2\$:COLOR 0 1340 PRINT #CH%, NAK\$; E1\$: GOTO \*REST : 'Send NAK 1350 1360 1380 \* ACK PRINT #CH%, ACK\$ 1390 1400 1410 ' ! --------------------------- Receive data display ------------------------------! 1420  $DATA = MID\$  $(B\$ , 4, LEN(B\) - 3) 1430 LOCATE 10,5: PRINT "Receive data="; DAT\$ 1440 1450 \*REST LOCATE 10,8: INPUT "Receive again? (Y/N)"; Y\$ 1460 1470 IF Y\$="Y" THEN \*JYUSIN 1480 1490 CLOSE 1500 END

\* BASIC commands must be changed according to BASIC software.

Data transmission from PC CPU

– mataponių sodėjais karinėtoji. 高温凝

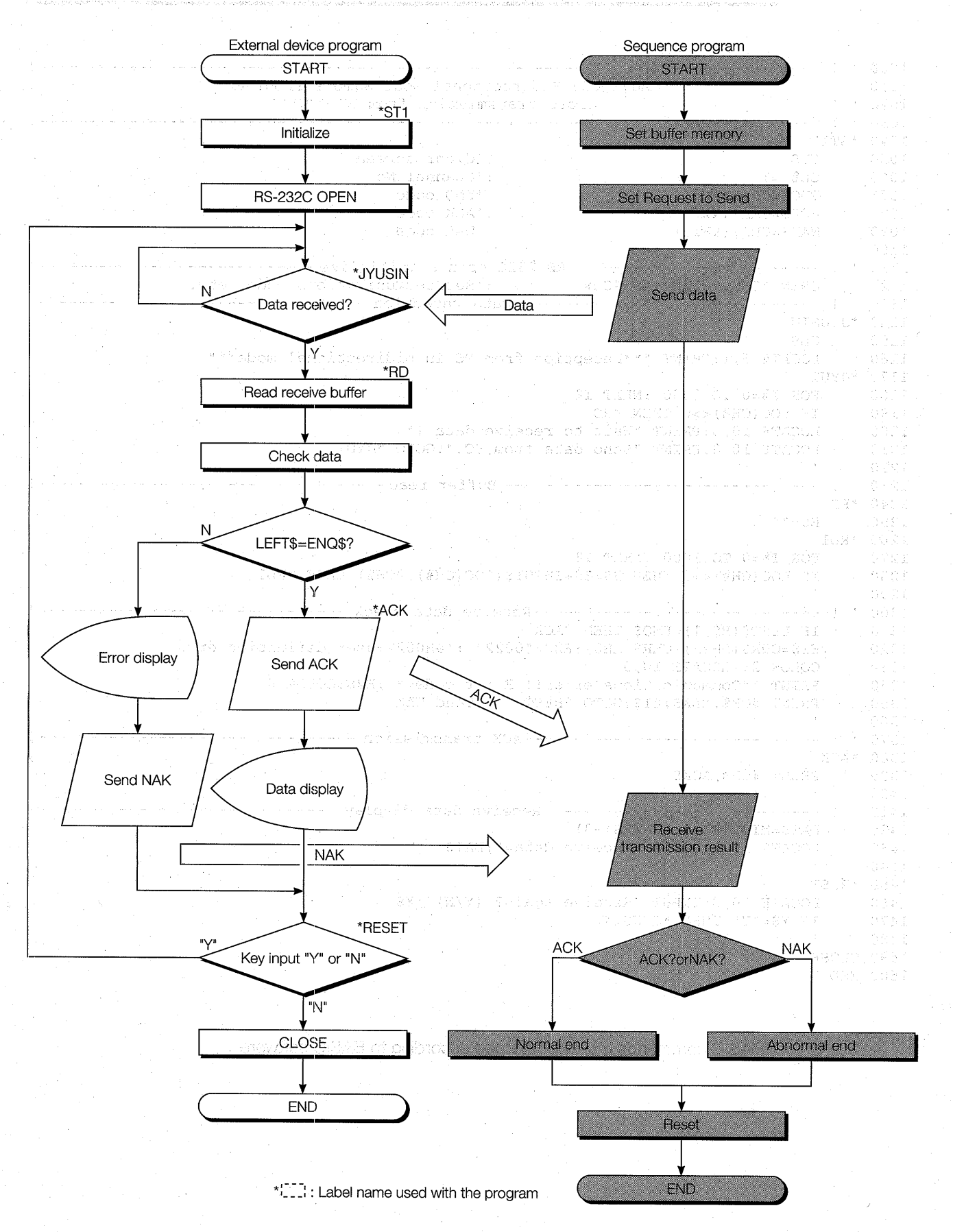

## **6.5.3 Trainer operation**

Write the sequence program shown in Section 6.5.1 to the PC CPU and the BASIC program shown in Section 6.5.2 to the external device.

After writing, set the PC CPU and external device to "RUN".

If there are no errors, send and receive data using the following procedure.

@ When X0 is turned ON, word count "4" is stored to data register DO and data "ABCDEFGH" is stored to data registers D1 to D4 and written to QC24 buffer memory addresses 400H to 404H. Check this by monitoring the value of data registers DO to D4 with GPPQ.

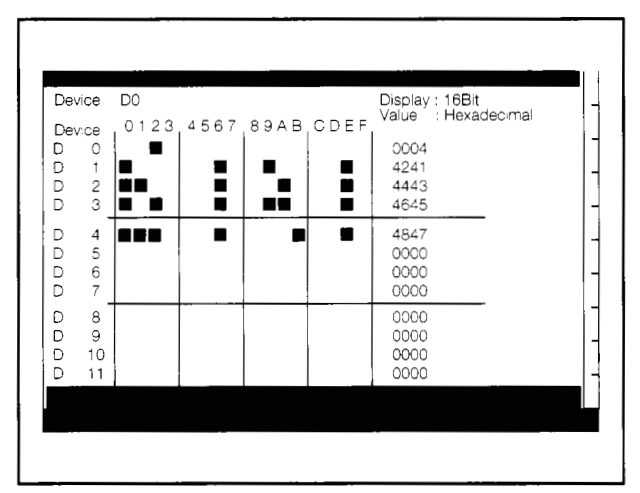

GPPQ batch monitor screen

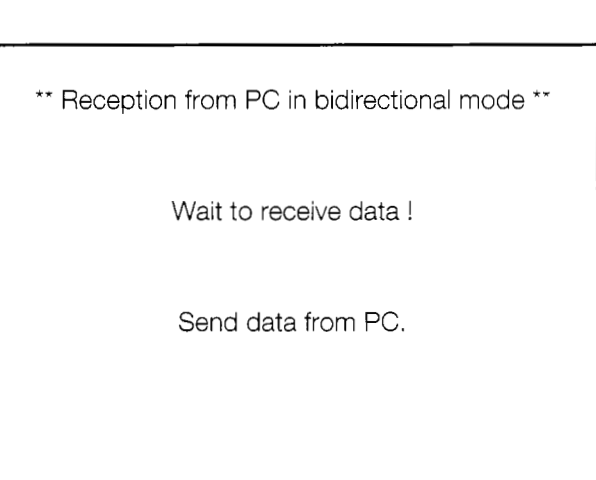

External device screen

@When X1 is turned ON, the data is sent to the external device.

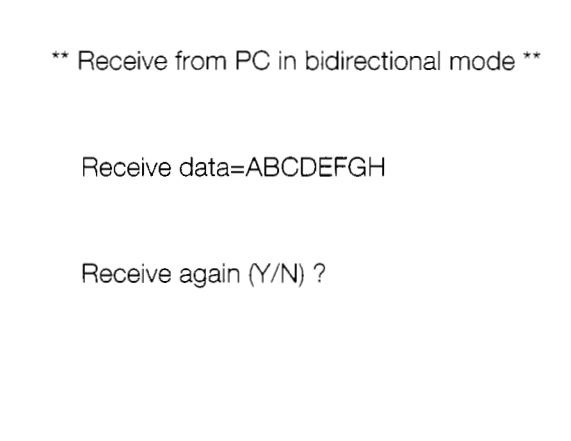

External device screen

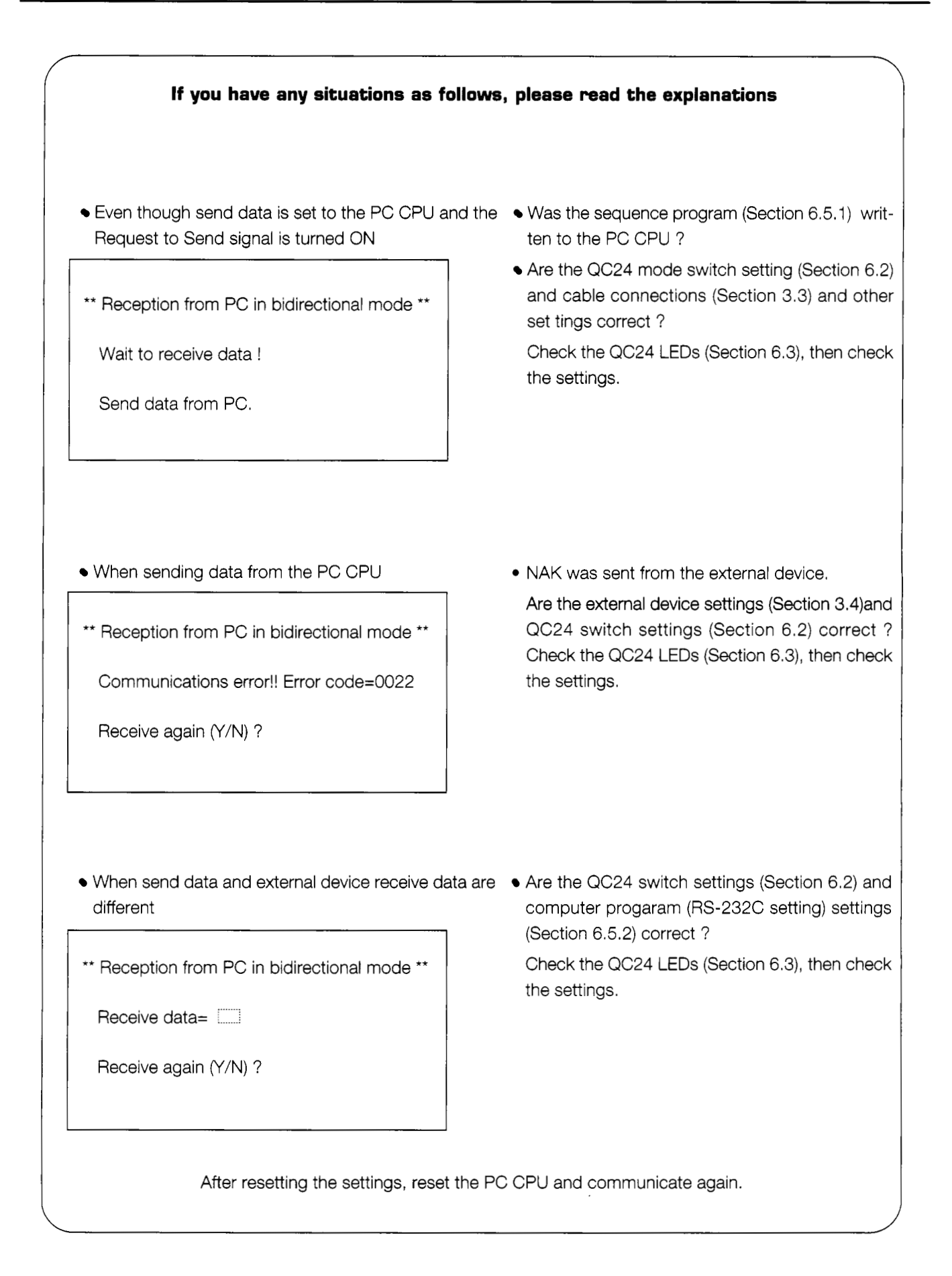

# **6.5.4 Summary of data transmission from PC CPU using bidirectional protocol**

The following uses an image diagram to outline data transmission from the PC CPU using the bidirectional protocol described in Section *6.5.3.* 

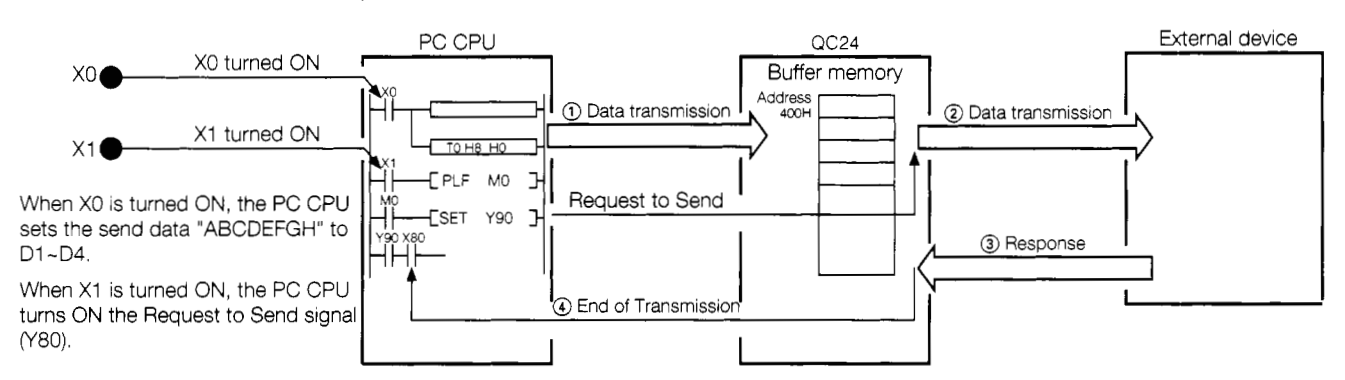

- @ The PC CPU uses the sequence program TO instruction (\*BIDOUT instruction) to write the data to the QC24 buffer memory.
- @ When the Request to Send signal *(Y80)* is turned ON, the QC24 sends the data code to the external device as is.
- @ The external device checks the receive data and sends a response (result of reception) to the QC24.
- @ When the QC24 receives the response, it turns ON the End of Transmission signal *(X80)* and ends one data transmission.
- : The BIDOUT instruction automatically turns the QC24 Request to Send and End of Transmission signals ON and OFF by internal processing. The sequence program does not have to turn these signals ON and OFF.

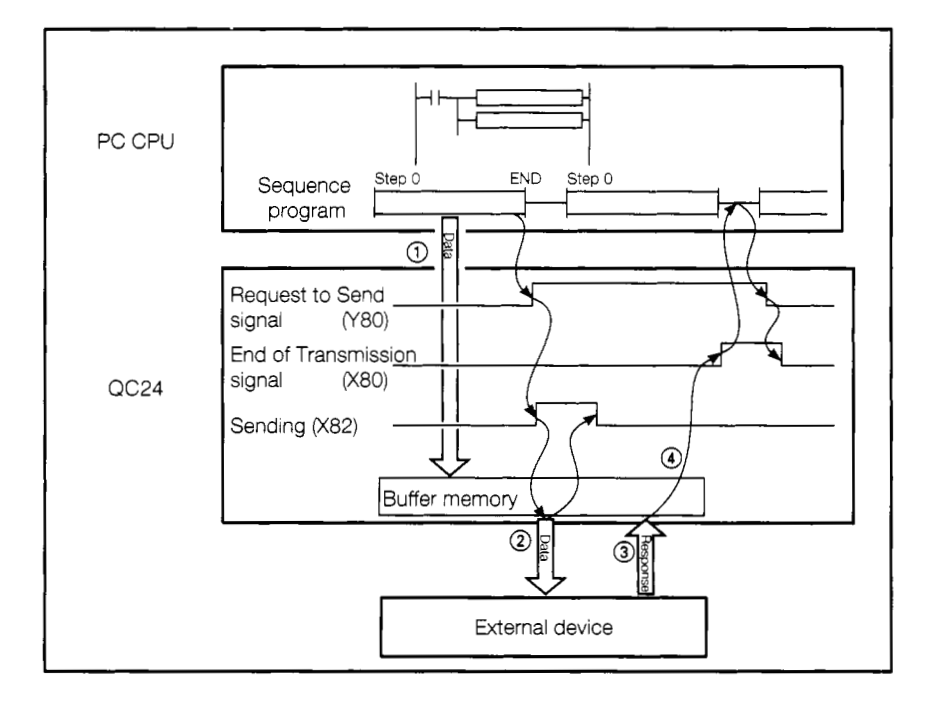

#### **Data Reception From External Device** 6.6

In this section, the PC CPU receives the send data from the external device.

The receive data count units are word units.

[Practice Contents]

The external device sends the data input from its keyboard to the PC CPU.

The PC CPU uses the sequence program FROM instruction to read the receive data from the QC24 buffer memory.

When the external device receives the transmitted result, it ends communications.

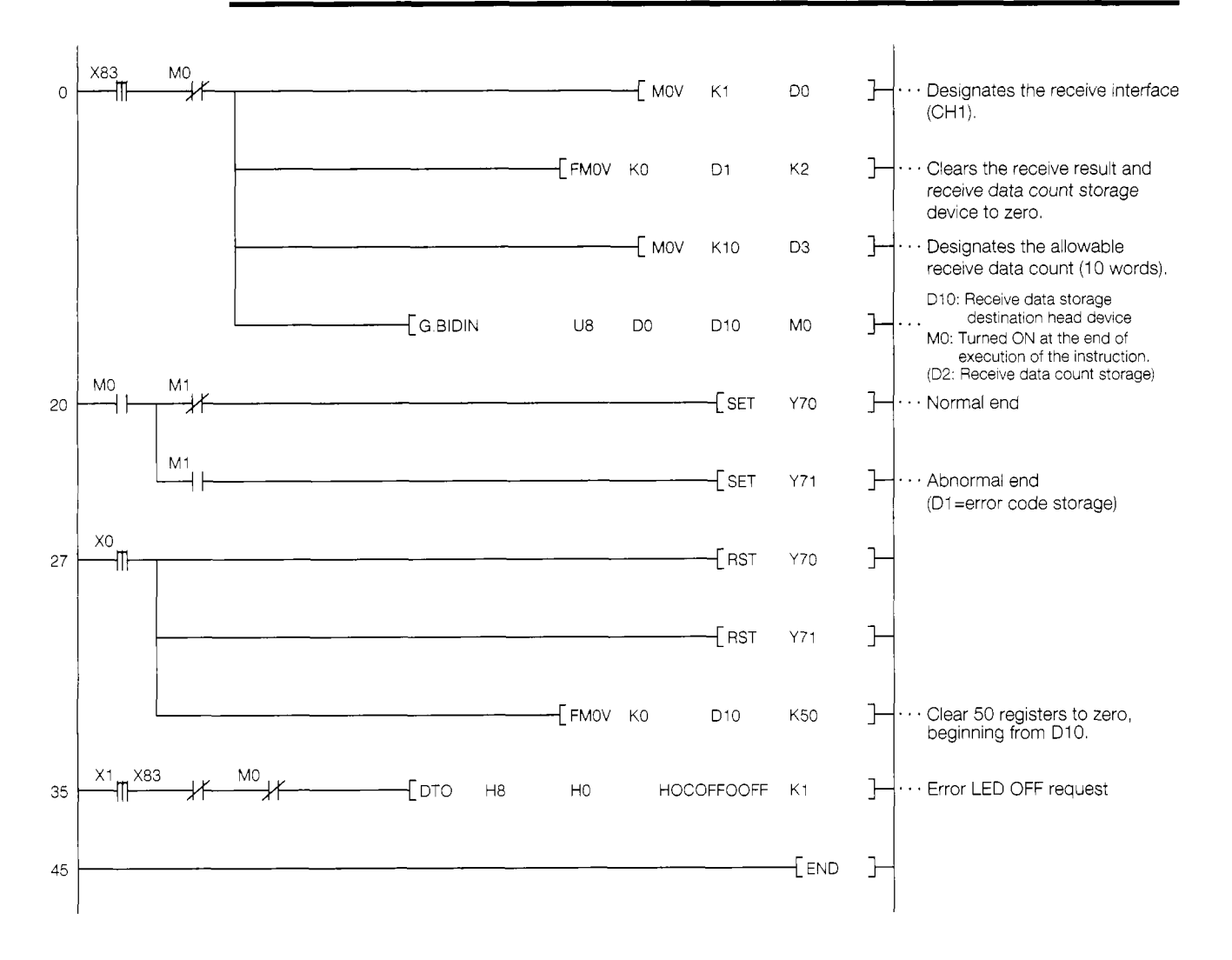

#### 6.6.1 Sequence program

 $\mathfrak f$ 

### **6.6.2** External device program

AJ71QC24 Bidirectional Mode Sample Program  $1010 + 1$ J.  $1020 : !$ (Data reception from computer)  $\mathfrak{g}$ 1040 \*ST1  $1050$  CLS : 'Clear screen CH% =1<br>ENQS=CHR\$(&H5) 1060 : 'Channel No. 1070 :'ENQ code  $ACK$=CHR$ (&H6)$ 1080 :'ACK code 1090 NAK\$=CHA\$(&H15) : 'NAK code 1100 1110 ' ! ---------------------- RS-232C open & initialize----------------------------- ! OPEN "COM:E81NN" AS #CH% 1120 :'Set communications mode, etc. 1140 \*SOUSIN 1150 CLS LOCATE 6,1: PRINT " \*\* Transmission to PC in bidirectional mode\*\*" 1160 LOCATE 10,5: INPUT "Send data" ; SD\$ 1170 1180 SN\$=RIGHT\$("000+HEX\$(LEN(SD\$)/2),4): 'Compute data count. 1190 N1\$=CHR\$(VAL("&H"+RIGHT\$(SN\$,2))) N2\$=CHR\$(VAL("&H"+LEFT\$(SN\$,2))) 1200  $1210$  $NS$=N1$+N2$$ 1220 DAT\$=NS\$+SD\$ 1230 PRINT #CH%, ENQ\$; DAT\$; 1240 1250 ' ! ------------------------ ACK/NAK data reception ----------------------------------1260 \*RECEIVE  $1270$ IF LOC(CH%)<>0 THEN \*RD ELSE \*RECEIVE 1290 \*RD 1300  $B\hat{S} =$  " 1310 \*RD1 1320 FOR 1%= 0 TO 1000 :NEXT 1% 1330 IF LOC(CH%)<>0 THEN B\$=B\$+INPUT\$(LOC(CH%),#CH%) ELSE \*RD1 1340 1360 IF B\$<>ACK\$ THEN \*NAK 1370 LOCATE 10,8; PRINT "End of communications.": GOTO \*REST 1380 1390 \*NAK  $E1\$  = R1GHT\ ( "0 ' + HEX\ (ASC (R1GHT\ (B\), 1) ) ), 2) 1400  $E2\$  = RIGHTS ("0" + HEXS (ASC (MIDS (BS, 2, 1))), 2)  $1410$ 1420 IF LEFT\$(B\$,1)=NAK\$ THEN E\$=E1S+E2\$ ELSE E\$="####" 1430 COLOR 2:LOCATE 10,8<br>1440 PRINT "Communications error!! Error code=";E\$:COLOR 0 1430 1450 \*REST 1460 LOCATE 10, 11: INPUT "Retransmit (Y/N) ?"; Y\$  $1470$ IF Y\$="Y" THEN \*SOUSIN 1480 1490 CLOSE 1500 END

\* BASIC commands must be changed according to BASIC software.

Data reception from external device and the second state of the state

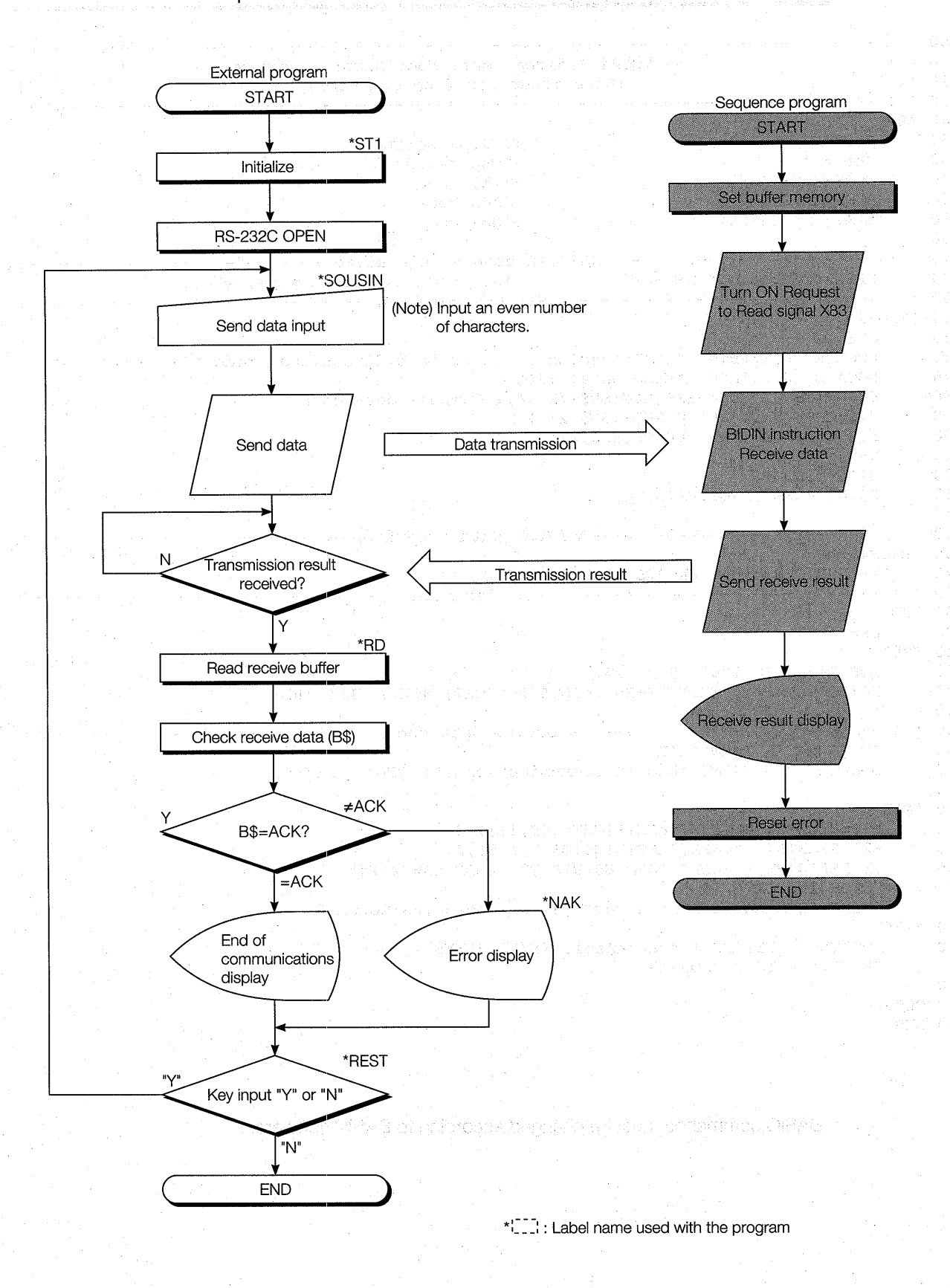

## **6.6.3 Trainer operation**

Write the sequence program shown in Section 6.6.1 to the PC CPU and the BASIC program shown in Section 6.6.2 to the external device.

After writing, set the PC CPU and external device to "RUN".

If there are no errors, send and receive data using the following procedure.

@ Input an even number of arbitrary send data from the external device keyboard and send the data to the PC CPU.

 $(For example, 1234564)$ 

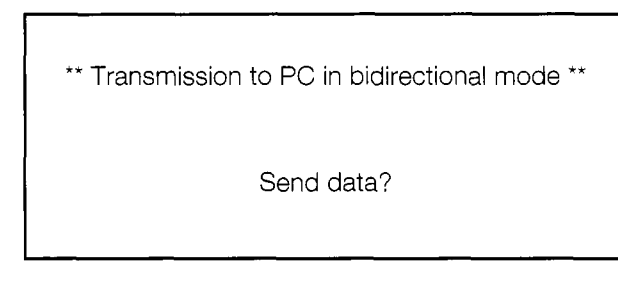

(Note) Make the input data an even number.

@ The data sent from the external device is written to the QC24 buffer memory (addresses 600H-).

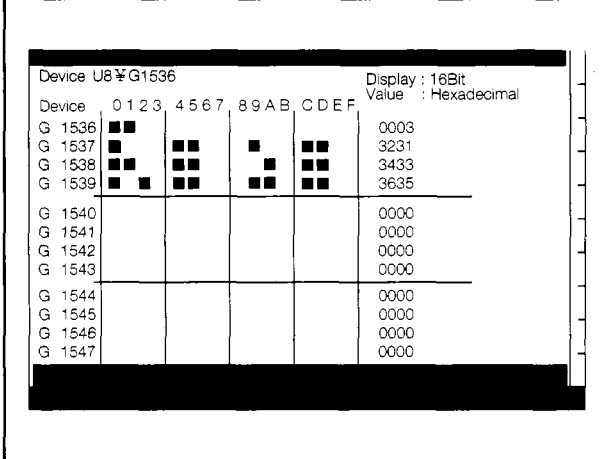

GPPQ buffer batch monitor screen

\*\* Transmission to PC in bidirectional mode \*\*

Send data?123456

End of communications.

Reset transmission (Y/N) ?

External device screen

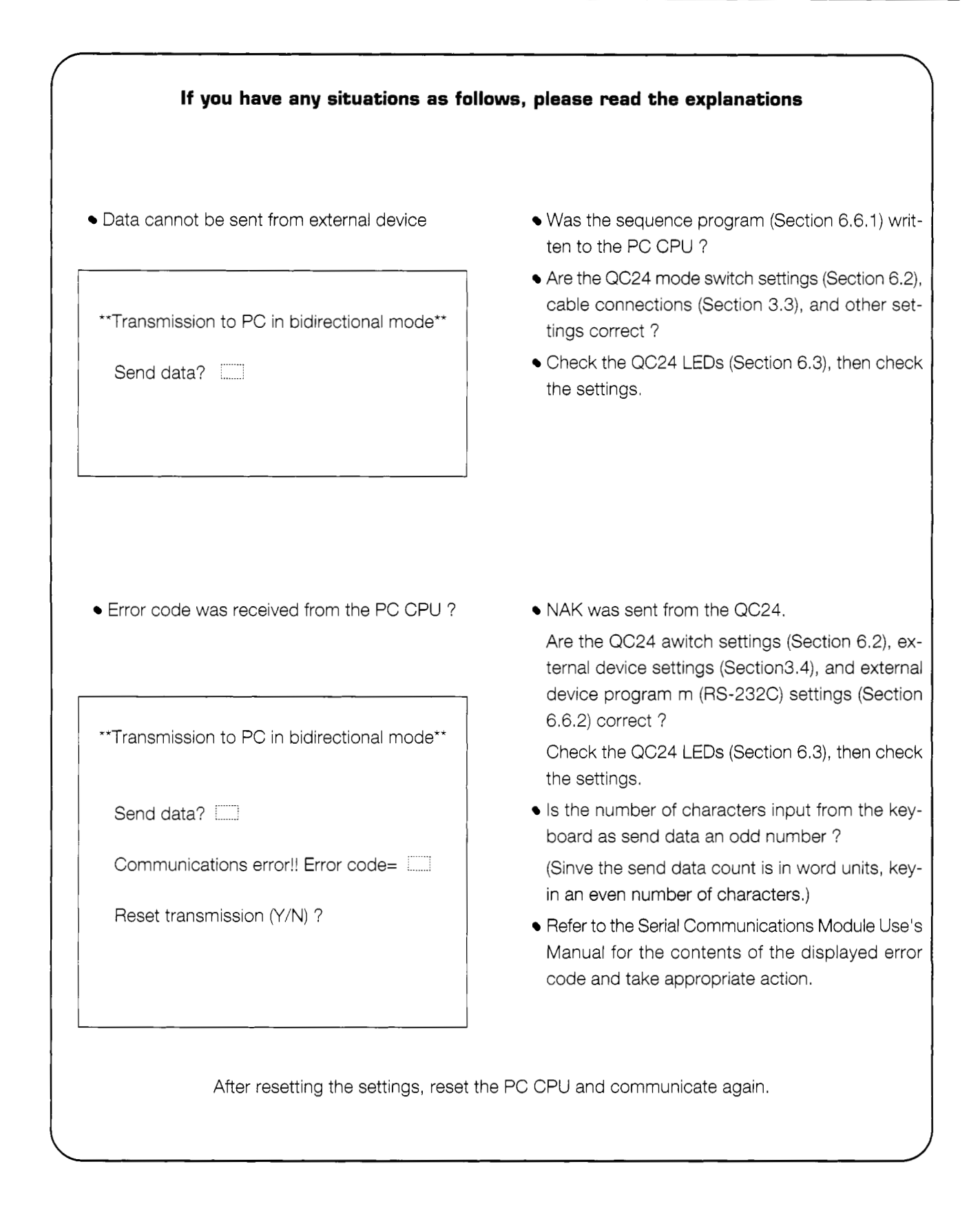

# **6.6.4 Summary of data reception from external device using bidirectional protocol**

The following uses an image diagram to outline the data reception from the external device using the bidirectional protocol described in Section 6.6.3.

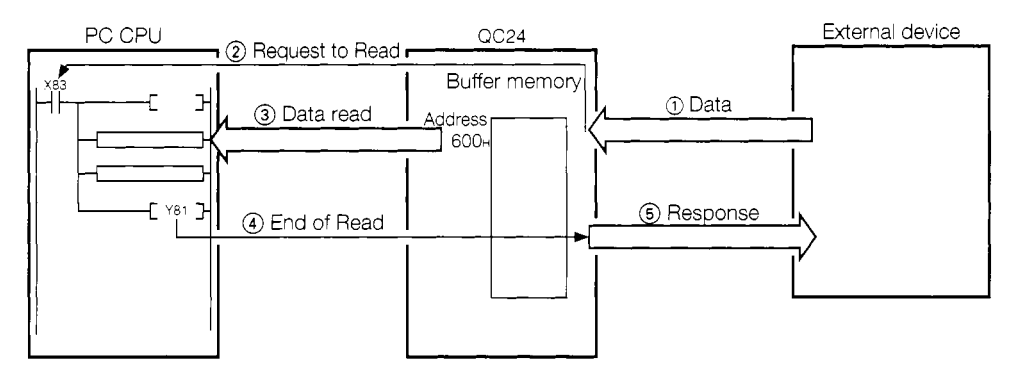

- @ When data is sent from the external device, the QC24 stores the receive data to its buffer memory.
- @ The QC24 turns ON the Request to Read signal (X83) to the PC CPU.
- @ The PC CPU uses the sequence program FROM instruction (\*BIDIN instruction) to read the receive data from the QC24.
- @ At the end of data read processing, the sequence program turns ON the End of Read signal (Y81).
- @ When the End of Read signal ("81) is turned ON, the QC24 sends a response to the external device and turns off the Request to Read signal (X83) and ends one data reception.
- : The BIDIN instructions automatically turns the QC24 Request to Read and End of Read signals ON and OFF by internal processing. The sequence program does not have to turn these signals ON and OFF.

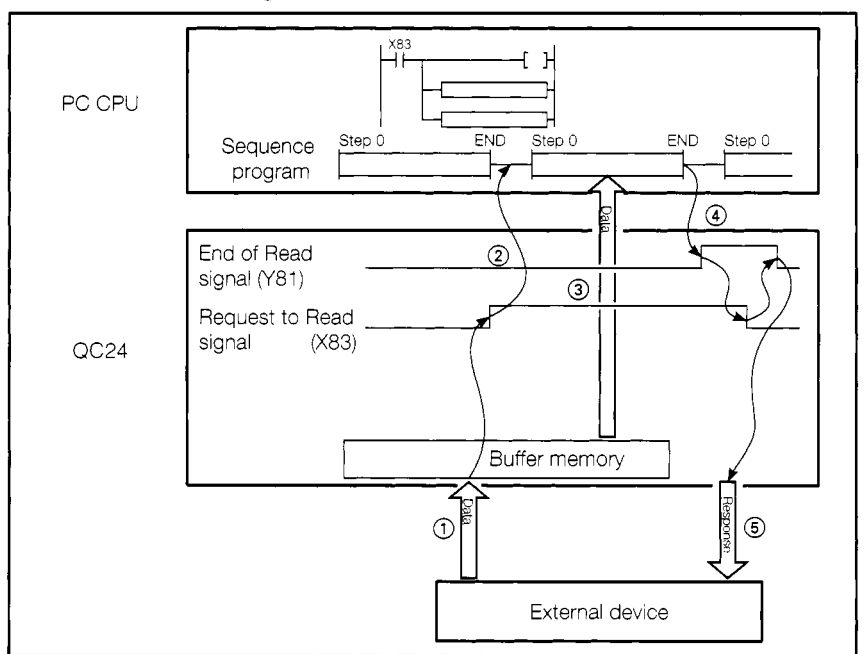

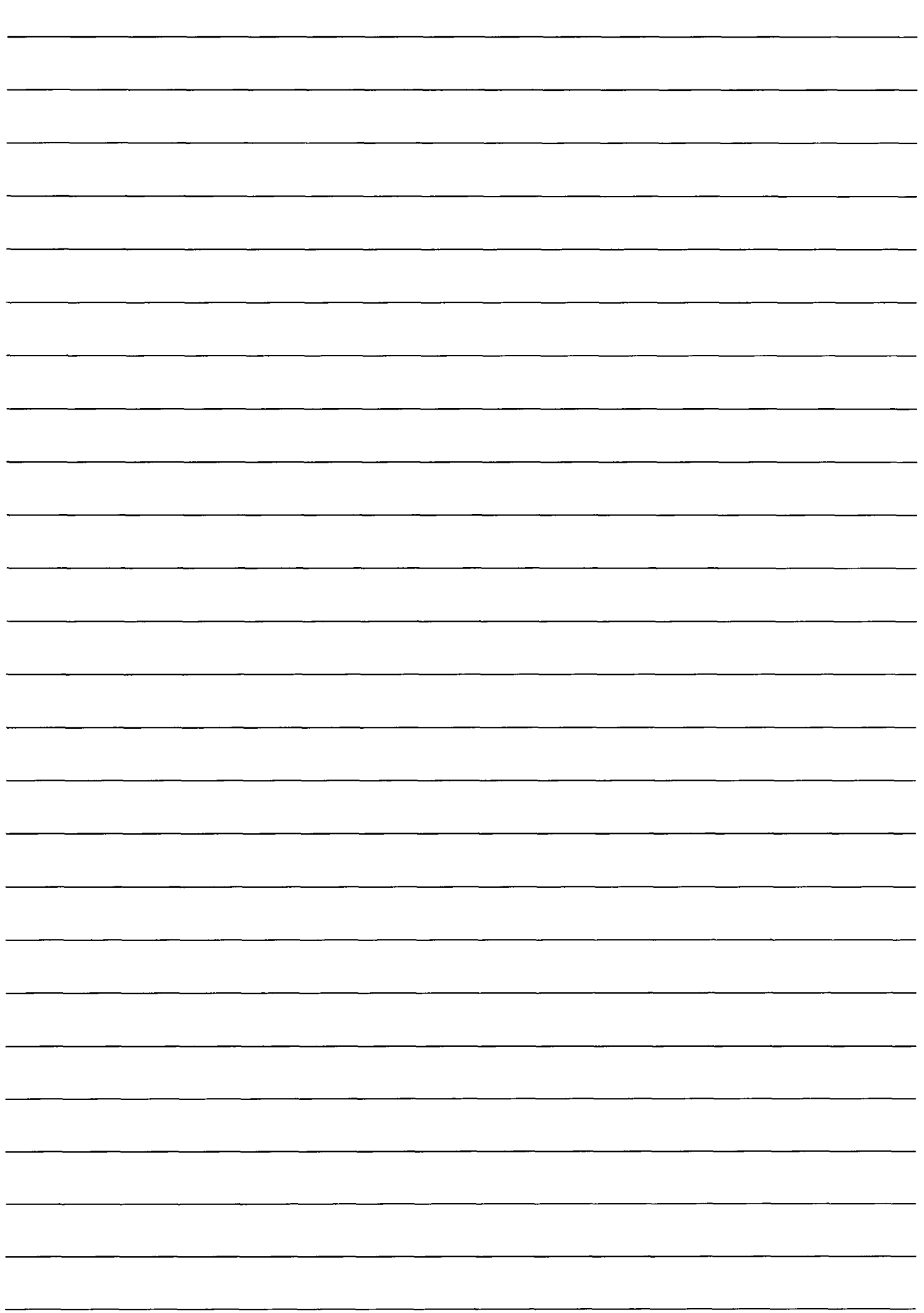

# **APPENDIXES**

# APPENDIX 1 BUFFER MEMORY ALLOCATION TABLE

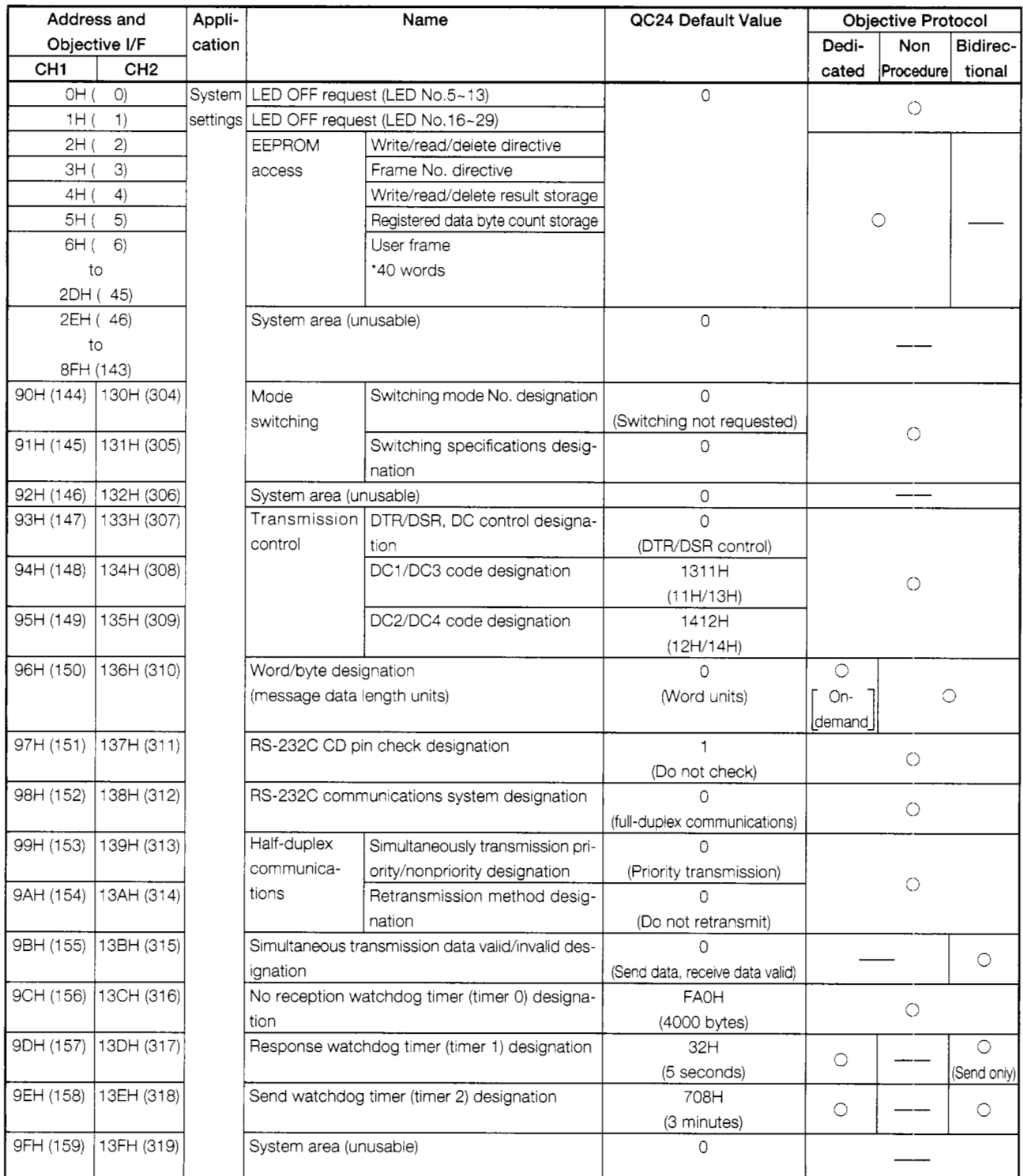

O: Read/write area,  $\triangle$ : Read only area, --: System area/area unused with given protocol

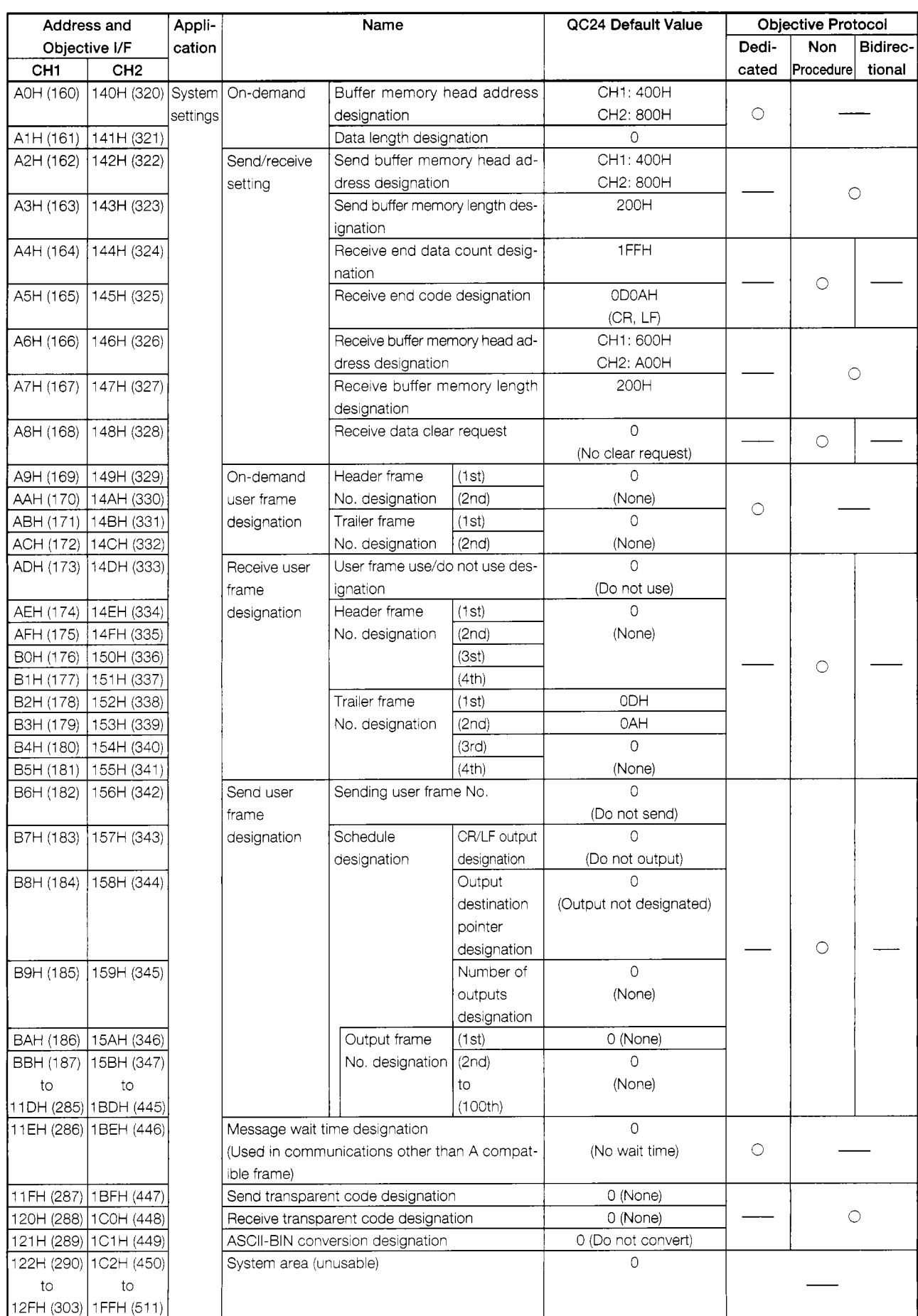

 $\overline{O}$ : Read/write area,  $\triangle$ : Read only area,  $\overline{O}$ : System area/area not used with given protocol

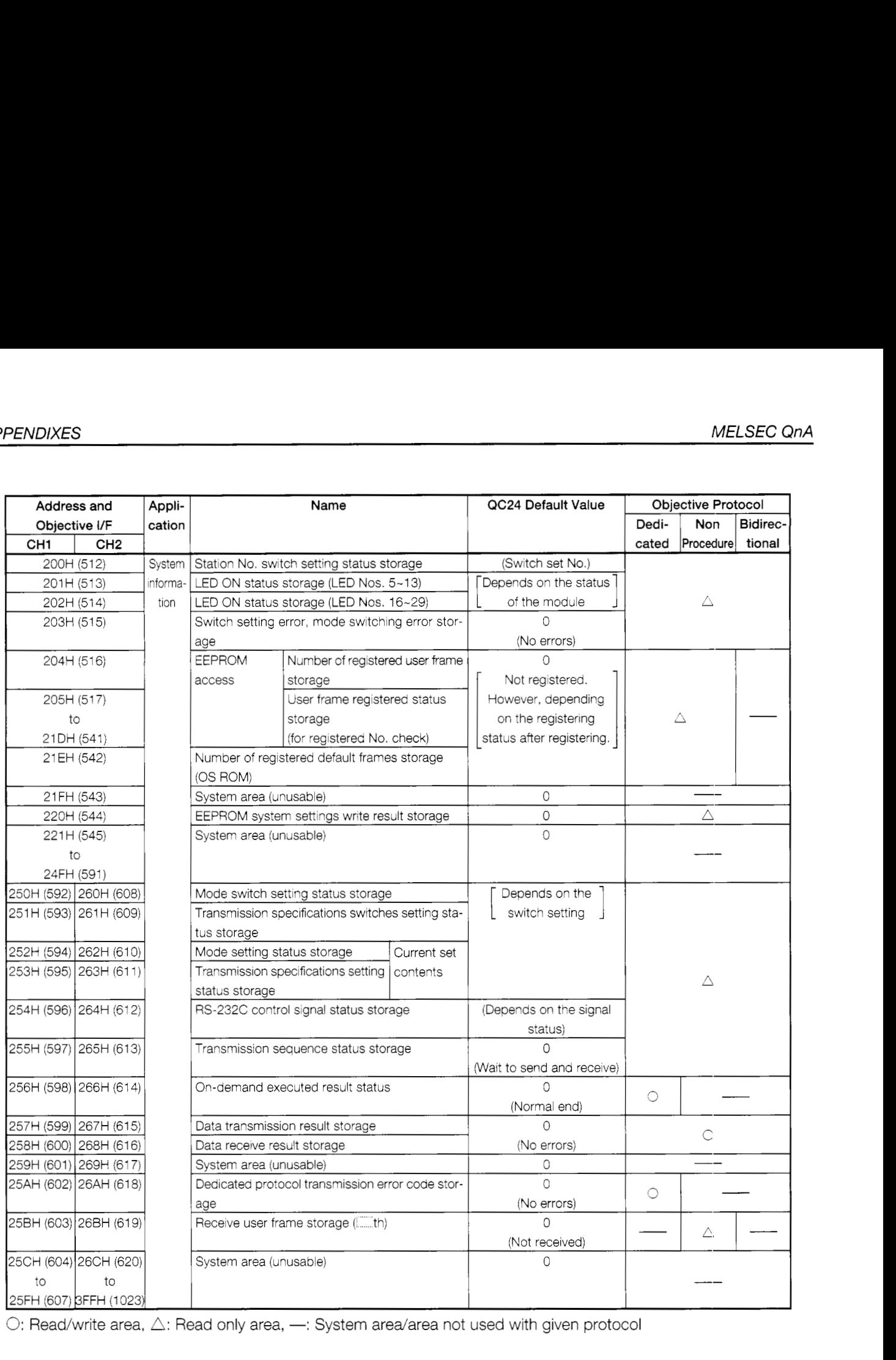

0: Read/write area,  $\triangle$ : Read only area, - System area/area not used with given protocol

 $\ddot{\phantom{0}}$ 

 $\ddot{\phantom{a}}$ 

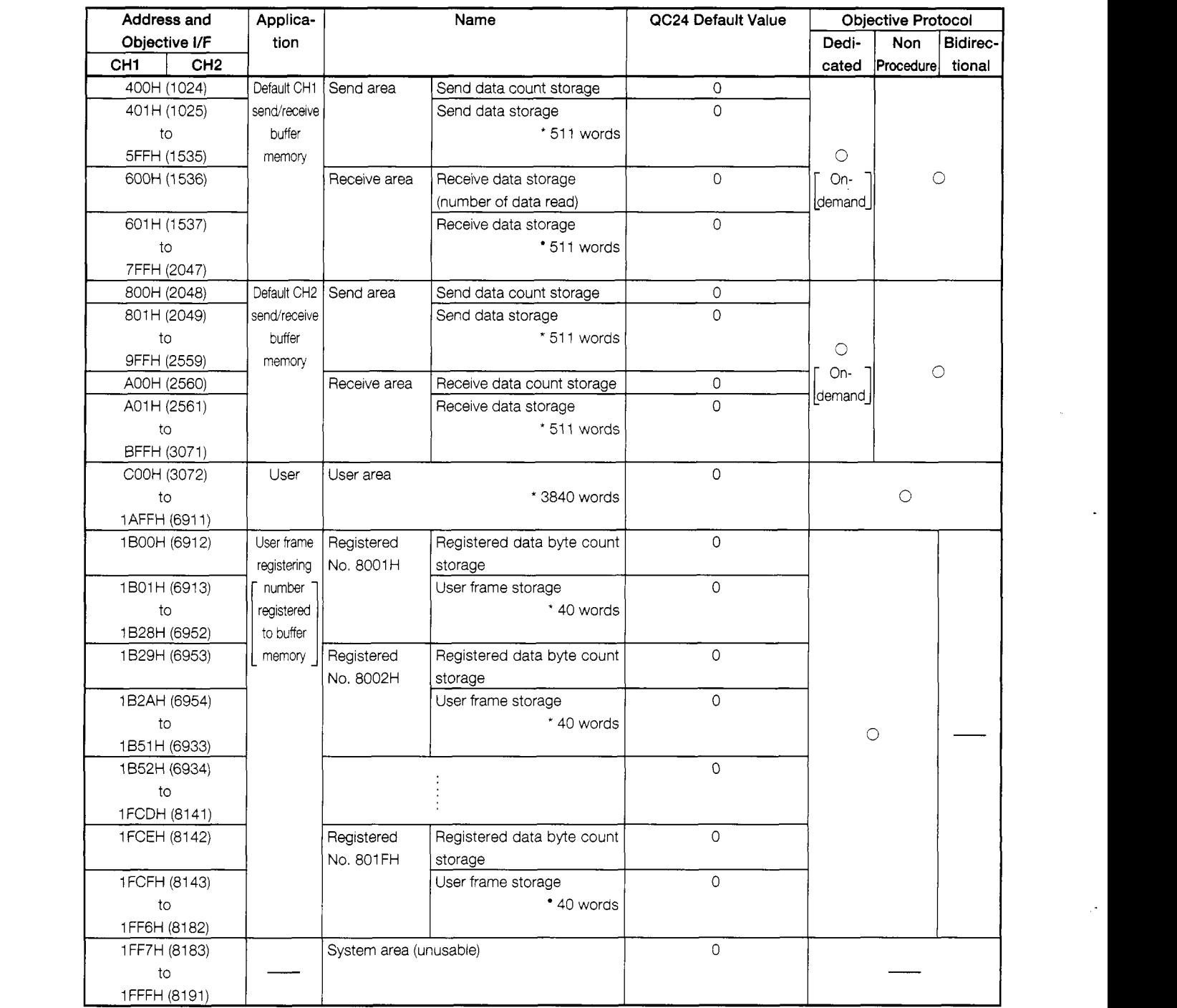

0: Read/write area,  $\triangle$ : Read only area, - System area/area not used with given protocol

# **APPENDIX 2 PC CPU INPUT/OUTPUT SIGNALS TABLE**

The following shows the QC24 input/output signals for the PC CPU.

The No. of the input/output signal of the slot into which the QC24 is inserted determines (n) added to the X and *Y* numbers.

(Example: When the QC24 was inserted into slot 0 of the basic base unit  $Xn0\rightarrow X0$ )

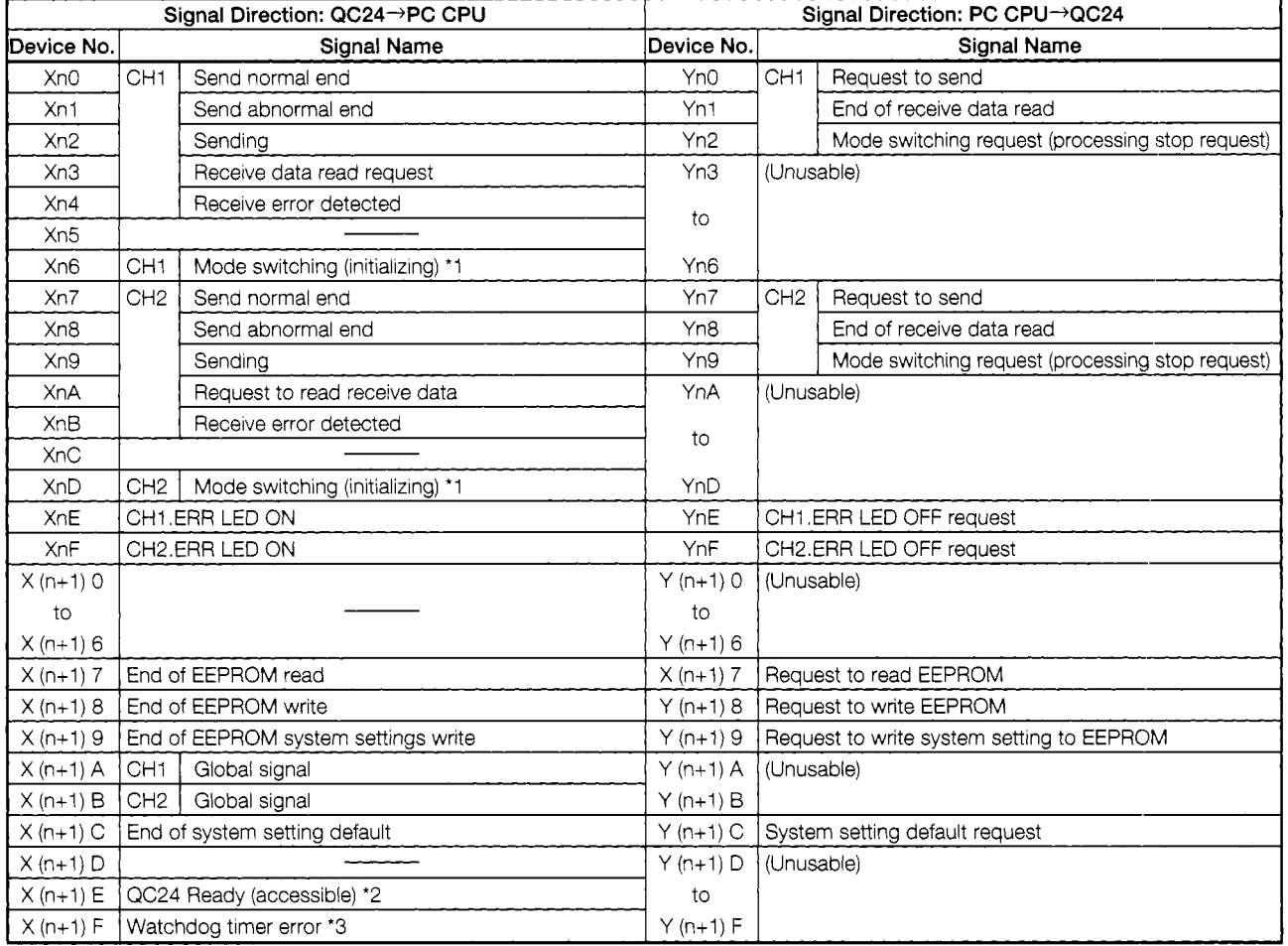

#### **(1)** InpuVoutput **signals table**

- \*I During mode switching (Xn6, XnD: ON), do not send a Request to Send signal to the objective interface. (The QC24 will stop send/receive processing.)
- \*2 The QC24 Ready signal  $(X(n+1)E)$  is turned ON when the PC CPU can access the QC24. (The QC24 Ready signal is turned ON about 1 second after the power is turned ON or the PC CPU is reset.)

Use this signal as a FROM/TO instruction or other interlock signal.

mally. When it is turned ON, the PC CPU must be reset. **\*3** The watchdog timer error signal (X(n+l)F) *is* turned ON when the QC24 cannot operate nor-

## **IMPORTANT**

The output signals designatged "(unusable)" in the table above are used by the system and cannot be used by the user.

If the user should use these signals, the functions of the QC24 cannot be guaranteed.

## **IMPORTANT**

 $\frac{1}{4}$ ŀ

- (1) System settings should be set up so that protective devices for the PC and safety circuits are installed externally.
- (2) Printed circuit boards contain components that are susceptible to static electricity. If handling printed circuit boards directly, the following precautions should be taken:

@ Make sure people and work benches or tables are grounded.

@ Never directly touch conductive components or electrical parts of the product.

# **AJ71QC24 Serial Communications Module GUIDEBOOK**

#### **MITSUBISHI EL CORPORATION:**

HEAD OFFICE: MITSUBISHI DENKI BLDG MARUNOUCHI TOKYO 100 TELEX: J24532 CABLE MELCO TOKYO NAGOYA WORKS: 1-14, YADA-MINAMI 5, HIGASHI-KU, NAGOYA, JAPAN

When exported from Japan, this manual does not require application to the Ministry of International Trade and Industry for service transaction permission.

IB (NA) 66622-A (9603) MEE

Printed in Japan

Specifications subject to change without notice.